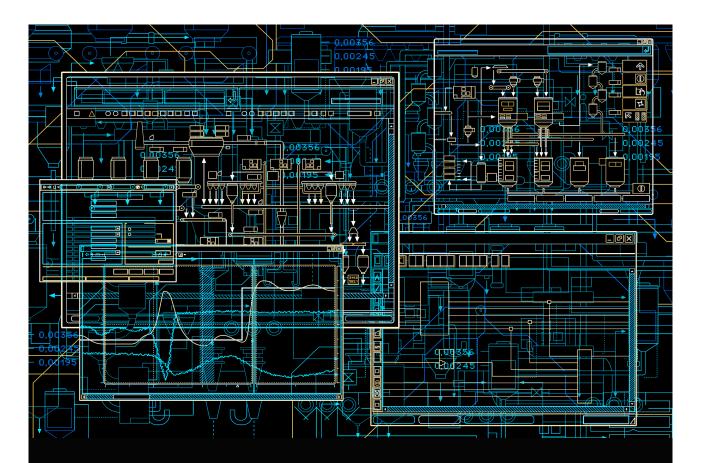

# System 800xA

Release Notes New Functions and Known Problems

System Version 5.1 Rev E

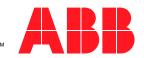

# System 800xA

# Release Notes New Functions and Known Problems

System Version 5.1 Rev E

### NOTICE

This document contains information about one or more ABB products and may include a description of or a reference to one or more standards that may be generally relevant to the ABB products. The presence of any such description of a standard or reference to a standard is not a representation that all of the ABB products referenced in this document support all of the features of the described or referenced standard. In order to determine the specific features supported by a particular ABB product, the reader should consult the product specifications for the particular ABB product.

ABB may have one or more patents or pending patent applications protecting the intellectual property in the ABB products described in this document.

The information in this document is subject to change without notice and should not be construed as a commitment by ABB. ABB assumes no responsibility for any errors that may appear in this document.

In no event shall ABB be liable for direct, indirect, special, incidental or consequential damages of any nature or kind arising from the use of this document, nor shall ABB be liable for incidental or consequential damages arising from use of any software or hardware described in this document.

This document and parts thereof must not be reproduced or copied without written permission from ABB, and the contents thereof must not be imparted to a third party nor used for any unauthorized purpose.

The software or hardware described in this document is furnished under a license and may be used, copied, or disclosed only in accordance with the terms of such license. This product meets the requirements specified in EMC Directive 2004/108/EC and in Low Voltage Directive 2006/95/EC.

#### **TRADEMARKS**

All rights to copyrights, registered trademarks, and trademarks reside with their respective owners.

Copyright © 2003-2015 by ABB. All rights reserved.

Release: November 2015
Document number: 2PAA114363-510 B

# **Table of Contents**

| About This Release Note                               |    |
|-------------------------------------------------------|----|
| General                                               | 15 |
| How Feature Packs Work in System 800xA?               | 15 |
| Release Note Conventions                              | 16 |
| Warning, Caution, Information, and Tip Icons          | 16 |
| Terminology                                           | 17 |
| Released User Manuals and Release Notes               | 17 |
| Section 1 - Release Notes                             |    |
| Introduction                                          | 19 |
| Products Participating in This Revision               | 20 |
| Release Notes Safety Notices                          | 20 |
| Related Documentation                                 | 21 |
| Additional References                                 | 22 |
| Product Support                                       | 22 |
| Section 2 - Functionality Changes                     |    |
| Introduction                                          | 23 |
| Third Party Software in 800xA 5.1                     | 23 |
| Microsoft Office                                      | 23 |
| SQL Sever 2008 SP4                                    | 24 |
| Oracle Updates                                        | 24 |
| Crystal Reports 2008                                  | 24 |
| Internet Explorer                                     | 25 |
| VMware ESX (i)                                        | 25 |
| Internet Protocol Security (IPsec) Configuration Tool | 25 |

| Licensing and Automation Sentinel                                             | . 25 |
|-------------------------------------------------------------------------------|------|
| System Installer (Automated Installation)                                     | .26  |
| Base System                                                                   | . 27 |
| New Functions for 800xA 5.1 Revision D.                                       | .27  |
| New Functions for 800xA 5.1 Revision C                                        | .28  |
| New Functions for 800xA 5.1 Revision B                                        | .28  |
| New Functions for 800xA 5.1 Revision A                                        | .28  |
| New Functions for 800xA 5.1                                                   | . 28 |
| Functionality Changes in 800xA 5.1                                            | .30  |
| System Services                                                               | .32  |
| SMS and Email Messaging                                                       | .32  |
| Central Licensing System                                                      | .32  |
| Diagnostics Collection Tool                                                   | .33  |
| Engineering Studio                                                            | .35  |
| New Functions for 800xA 5.1 Revision D.                                       | .35  |
| New Functions for 800xA 5.1 Revision C                                        | .37  |
| New Functions for 800xA 5.1 Revision B                                        | .37  |
| New Functions for 800xA 5.1 Revision A                                        | . 37 |
| Function Settings                                                             | .37  |
| New Functions for 800xA 5.1                                                   | . 37 |
| Function Designer                                                             | . 38 |
| Document & Parameter Manager                                                  | .41  |
| Bulk Data Manager                                                             | .41  |
| AC 800M                                                                       | .42  |
| New Functions in System Version 5.1 Revision D                                | .43  |
| New Functions in System Version 5.1 Revision C                                | .43  |
| New Functions in System Version 5.1 Revision A                                | .48  |
| Discontinued and Replaced Functions and Units                                 | .51  |
| New Functions in 800xA 5.1                                                    | .51  |
| Discontinued and Replaced Functions and Units in 800xA 5.1                    | .60  |
| Restrictions and Preparations Before Start of Online Upgrade of HI Controller |      |
| Considerations and Restrictions for Hardware Configurations in SIL3           | . 64 |

| PLC Connect                            | 64 |
|----------------------------------------|----|
| New Functions for 800xA 5.1 Revision D | 64 |
| New Functions for 800xA 5.1            | 64 |
| Multisystem Integration                | 65 |
| New Functions for 800xA 5.1            | 65 |
| SFC Viewer                             | 66 |
| New Functions for 800xA 5.1            | 66 |
| Process Engineering Tool Integration   | 66 |
| New Functions for 800xA 5.1            | 66 |
| Removed functionality                  | 68 |
| Device Management FOUNDATION Fieldbus  | 68 |
| New Functions for 800xA 5.1            | 68 |
| Asset Optimization                     | 69 |
| New Functions for 800xA 5.1 Revision D | 69 |
| New Functions for 800xA 5.1            | 69 |
| PC, Network and Software Monitoring    | 70 |
| New Functions in 800xA 5.1 Revision E  | 70 |
| New Functions in 800xA 5.1 Revision B  | 71 |
| New Functions in 800xA 5.1             | 71 |
| Batch Management                       | 71 |
| New Functions for 800xA 5.1            | 71 |
| Information Management                 | 72 |
| New Functions in 800xA 5.1 Revision B  | 72 |
| New Functions in 800xA 5.1 Revision A  | 72 |
| New Functions in 800xA 5.1             | 73 |
| 800xA for Advant Master                | 74 |
| New Functions in 800xA 5.1 Revision B  | 74 |
| New Functions in 800xA 5.1             | 74 |
| 800xA for Safeguard                    | 75 |
| New Functions in 800xA 5.1 Revision B  | 75 |
| New Functions in 800xA 5.1             | 75 |
| 800v A for AC 870P/Melody              | 76 |

| New Functions for 800xA 5.1           | 76  |
|---------------------------------------|-----|
| Restrictions                          | 76  |
| 800xA for Harmony                     | 77  |
| New Functions in 800xA 5.1 Revision E |     |
| New Functions in 800xA 5.1 Revision A | 77  |
| New Functions in 800xA 5.1            | 77  |
| 800xA for MOD 300                     |     |
| New Functions in 800xA 5.1 Revision B | 78  |
| New Functions in 800xA 5.1 Revision A | 79  |
| Features not Supported                | 79  |
| Requirements                          |     |
| 800xA for TRIO/Genius                 |     |
| New Functions for 800xA 5.1           | 80  |
| Aspect Studio                         | 81  |
| New Functions for 800xA 5.1           | 81  |
| Section 3 - Automated Installation    |     |
| Known Problems                        | 87  |
| Installation                          |     |
| Section 4 - Base System               |     |
| Known Problems                        | 99  |
| Section 5 - System Services           |     |
| Known Problems                        | 101 |
| Central Licensing Service             | 101 |
| Diagnostics Collection Tool           | 101 |
| Installation                          | 101 |
| Configuration                         | 102 |
| Operation                             | 103 |
| Instruction Manual Changes            | 103 |
| SMS and Email Messaging               | 105 |
| Configuration                         | 105 |

| Structured Data Logger                       | 105 |
|----------------------------------------------|-----|
| Configuration                                | 105 |
| Oastian C. Frankraukan Otrodia               |     |
| Section 6 - Engineering Studio               | 407 |
| Known Problems                               |     |
| Installation                                 |     |
| Operation                                    |     |
| Instructional Manual Changes                 | 131 |
| Section 7 - AC 800M                          |     |
| Introduction                                 | 133 |
| Safety                                       | 133 |
| Version Designation                          | 134 |
| Software                                     | 134 |
| Hardware                                     | 135 |
| Compatibility                                | 135 |
| Supported Versions                           | 136 |
| Compatible Hardware Modules                  | 136 |
| Compatible Firmware                          | 140 |
| Included Library Version                     | 141 |
| Known Problems                               | 145 |
| Installation                                 | 145 |
| Administration                               | 147 |
| Configuration                                | 157 |
| Operation                                    | 182 |
| Miscellaneous                                | 203 |
| Section 8 - Multisystem Integration          |     |
| Known Problems                               | 205 |
| Configuration                                |     |
| Comiguitation                                | 203 |
| Section 9 - PLC Connect and SoftPoint Server | r   |
| Known Problems                               | 207 |

| Installation                                       | 207 |
|----------------------------------------------------|-----|
| Configuration                                      | 208 |
| Operation                                          | 209 |
| Instruction Manual Changes                         | 211 |
| Section 10 - SFC Viewer                            |     |
| Known Problems                                     | 213 |
| Operation                                          | 213 |
| Section 11 - Process Engineering Tool Integration  |     |
| Known Problems                                     | 219 |
| Operation                                          | 219 |
| Section 12 - IEC 61850                             |     |
| Known Problems                                     | 223 |
| Installation                                       |     |
| Configuration                                      |     |
| Operation                                          |     |
| Miscellaneous                                      |     |
| Section 13 - Device Management FOUNDATION Fieldbus |     |
| Known Problems                                     | 229 |
| Installation                                       | 229 |
| Configuration                                      | 231 |
| Operation                                          | 239 |
| Section 14 - Device Management PROFIBUS and HART   |     |
| Known Problems                                     | 241 |
| Installation                                       | 241 |
| Administration                                     | 242 |
| Configuration                                      | 243 |
| Operation                                          | 251 |
| Miscellaneous                                      | 258 |

| Section 15 - Device Library Wizard               |     |
|--------------------------------------------------|-----|
| Known Problems                                   | 261 |
| Operation                                        | 261 |
| Section 16 - Asset Optimization                  |     |
| Known Problems                                   | 263 |
| Installation                                     | 263 |
| Configuration                                    | 265 |
| Operation                                        | 266 |
| Section 17 - PC, Network and Software Monitoring |     |
| Known Problems                                   | 267 |
| Configuration                                    | 267 |
| Miscellaneous                                    | 268 |
| Section 18 - Batch Management                    |     |
| Known Problems                                   | 271 |
| Configuration                                    | 271 |
| Operation                                        | 272 |
| Procedure to Provide the Path in the Excel Sheet | 285 |
| Instruction Manual Changes                       | 286 |
| Section 19 - Information Management              |     |
| Known Problems                                   | 289 |
| Installation                                     | 289 |
| Configuration                                    | 290 |
| Operation                                        | 292 |
| Instruction Manual Changes                       | 296 |
| Section 20 - 800xA for Advant Master             |     |
| Known Problems                                   | 299 |
| Configuration                                    | 299 |
| Operation                                        | 300 |

| Section 21 - 800xA for Safeguard        |     |
|-----------------------------------------|-----|
| Known Problems                          | 305 |
| Operation                               | 305 |
| Section 22 - 800xA for AC 870P / Melody |     |
| Section 23 - 800xA for DCI              |     |
| Installation                            | 309 |
| Configuration                           | 310 |
| Operation                               | 311 |
| Section 24 - 800xA for Harmony          |     |
| Known Problems                          | 315 |
| Installation                            | 315 |
| Administration                          | 316 |
| Configuration                           | 316 |
| Operation                               | 319 |
| Section 25 - 800xA for MOD 300          |     |
| Known Problems                          | 321 |
| Installation                            | 321 |
| Configuration                           | 321 |
| Operation                               | 323 |
| Section 26 - 800xA for TRIO             |     |
| Known Problems                          | 325 |
| Installation                            | 325 |
| Configuration                           | 326 |
| Operation                               | 330 |
| Miscellaneous                           | 335 |
| Section 27 - Snapshot Reports for 800xA |     |

12 2PAA114363-510 B

**Revision History** 

| Updates in Revision Index A | 339 |
|-----------------------------|-----|
| Updates in Revision Index B | 340 |

# **About This Release Note**

# General

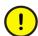

Any security measures described in this Release Note, for example, for user access, password security, network security, firewall, virus protection, etc., represent possible steps that a user of an 800xA System may want to consider based on a risk assessment for a particular application and installation. This risk assessment, as well as the proper implementation, configuration, installation, operation, administration, and maintenance of all relevant security related equipment, software, and procedures, are the responsibility of the user of the 800xA System.

This release note describes the new functionalities and the known problems for the latest revision of System 800xA 5.1.

# **How Feature Packs Work in System 800xA?**

Feature Packs are intended to release new features and functions in between system version releases. Feature Packs are intended as **add-ons** to an already available system version. Feature Packs allow a more agile response to the market requirements without revising or releasing a system version.

Users are not compelled to adopt the Feature Pack. At a new installation, they can choose to install the main version only, or to also add the Feature Pack. Those having an existing installation, can choose to stay on the main version, or to install the Feature Pack at any time. Once any Feature Pack is installed in a 5.1 system, the system has to stay on the Feature Pack track.

The System Version 5.1 Revision E and System Version 5.1 FP4 Revision E are delivered as two separate install kits which does the complete installation for the respective cases. One to be used by System Version 5.1 plain system users, one to be used by Feature Pack users.

The Release Notes have one common part that applies for both use cases, which are the three documents *System 800xA 5.1 Revision E Release Notes Fixed Problems* (2PAA114364\*), *System 800xA 5.1 Revision E Release Notes New Functions and Known Problems* (2PAA114363\*), and *System 800xA 5.1 Feature Pack 4 Revision E Release Notes* (2PAA109967-514) that is applicable to the Feature Pack users only.

For more information on Feature Pack deliverable, see the *System Guide Technical Data and Configuration Information (3BSE041434\*)*.

# **Release Note Conventions**

Microsoft Windows conventions are normally used for the standard presentation of material when entering text, key sequences, prompts, messages, menu items, screen elements, etc.

# Warning, Caution, Information, and Tip Icons

This Release Note includes Warning, Caution, and Information where appropriate to point out safety related or other important information. It also includes Tip to point out useful hints to the reader. The corresponding symbols should be interpreted as follows:

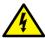

Electrical warning icon indicates the presence of a hazard that could result in *electrical shock*.

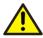

Warning icon indicates the presence of a hazard that could result in *personal injury*.

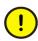

Caution icon indicates important information or warning related to the concept discussed in the text. It might indicate the presence of a hazard that could result in *corruption of software or damage to equipment/property*.

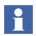

Information icon alerts the reader to pertinent facts and conditions.

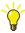

Tip icon indicates advice on, for example, how to design your project or how to use a certain function

Although Warning hazards are related to personal injury, and Caution hazards are associated with equipment or property damage, it should be understood that

About This Release Note Terminology

operation of damaged equipment could, under certain operational conditions, result in degraded process performance leading to personal injury or death. Therefore, fully comply with all Warning and Caution notices.

# **Terminology**

A complete and comprehensive list of terms is included in *System 800xA System Guide Functional Description (3BSE038018\*)*. The listing includes terms and definitions that apply to the 800xA System where the usage is different from commonly accepted industry standard definitions and definitions given in standard dictionaries such as Webster's Dictionary of Computer Terms.

# **Released User Manuals and Release Notes**

A complete list of all User Manuals and Release Notes applicable to System 800xA is provided in *System 800xA Released User Manuals and Release Notes* (3BUA000263\*).

System 800xA Released User Manuals and Release Notes (3BUA000263\*) is updated each time a document is updated or a new document is released. It is in pdf format and is provided in the following ways:

- Included on the documentation media provided with the system and published to ABB SolutionsBank when released as part of a major or minor release, Service Pack, Feature Pack, or System Revision.
- Published to ABB SolutionsBank when a User Manual or Release Note is updated in between any of the release cycles listed in the first bullet.

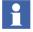

A product bulletin is published each time *System 800xA Released User Manuals and Release Notes (3BUA000263\*)* is updated and published to ABB SolutionsBank.

# **Section 1 Release Notes**

# Introduction

This document represents the release notes for the latest revision of the System 800xA Version 5.1.

This document describes the functionality changes and new functionalities introduced for this product in this release. It also enumerates known problems encountered in the final testing of this product release and identifies workarounds that help overcome the problem. The document contains additional notes that may be valuable to the customers and service personnel working with the product.

Known Problems are divided into categories by individual Functional Area or product. The categories are:

- Installation
- Administration
- Configuration
- Operation
- Instruction Manual Changes
- Miscellaneous
- Fixed problems are described in *System 800xA 5.1 Revision E Release Notes*, *Fixed Problems (2PAA114364\*)*, which contains known problems from the previous release that are fixed in this release.
- Some known issues are more important than others. Pay attention to the Workarounds, Clarifications and Helpful Hints provided, particularly for the issues that are marked *Important*.

# **Products Participating in This Revision**

The following products are participating in the latest revision of System 800xA 5.1.

- Automated Installation
- Base System
- System Services (Central Licensing Service, SMS and e-mail Messaging, and Diagnostics Collection Tool)
- Engineering Studio
- AC 800M
- PLC Connect
- Multisystem Integration
- IEC 61850
- Device Management FOUNDATION Fieldbus

- Device Management PROFIBUS & HART
- PC, Network and Software Monitoring
- Batch Management
- Information Management
- 800xA for Advant Master
- 800xA for AC 870P / Melody
- 800xA for DCI
- 800xA for Harmony
- 800xA for MOD 300

# **Release Notes Safety Notices**

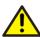

Failure to follow all Warnings and Instructions may lead to loss of process, fire, or death.

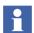

Read Release Notes carefully before attempting to install, operate, or maintain this software.

Install the software within the design limitations as described in the installation and upgrade instructions. This software is designed to operate within the specifications of the 800xA System. Do not install this software to systems that exceed these limits.

Follow your company's safety procedures.

These Release Notes are written only for qualified persons and are not intended to be a substitute for adequate training and experience in the safety procedures for installation and operation of this software. Personnel working with this software must also exhibit common sense and good judgment regarding potential hazards for themselves and other personnel in the area. Should clarification or additional

information be required, refer the matter to your ABB sales representative and/or local representative.

File these Release Notes with other instruction books, drawings, and descriptive data of the 800xA System. Keep these release notes available for the installation, operation and maintenance of this equipment. Use of these release notes will facilitate proper operation and maintenance of the 800xA System and its software and prolong its useful life.

All information contained in release notes are based on the latest product information available at the time of printing. The right is reserved to make changes at any time without notice.

# **Related Documentation**

The documents to be used in conjunction with this release note document are:

- System 800xA, System Update Tool (2PAA106938\*): The System Update Tool (SUT) is a wizard for installing the rollups in a System Revision for System 800xA on a node by node basis.
- System 800xA Release Notes Fixed Problems (2PAA114364\*): Contains the known problems from the previous release that were fixed in the current release along with the fixes in previous System 800xA 5.1 releases.
- <u>System 800xA 5.x System Software Versions (3BSE037782\*)</u>: Lists the rollups released for each Functional Area and product with each revision of System 800xA 5.x. It includes links to the rollups.
- Third Party Software System 800xA (3BUA000500\*): Details the third party software that has been evaluated for use with System 800xA including Microsoft operating system software, Microsoft software, service packs, and hot fixes.
- <u>System 800xA, 800xA for AC 100 Release Notes (3BDS013981\*)</u>: Contains the known and fixed problems of 800xA AC 100 in the current revision.
- System 800xA, AC 100 OPC Server Release Notes (3BDS013982\*): Contains the known and fixed problems of AC 100 OPC Server in the current revision.

# **Additional References**

The following Release Note contains the new functions, known problems, and the fixed problems that were identified for the latest Feature Pack release.

System 800xA Feature Pack 4 Revision E Release Notes (2PAA109967\*)

# **Product Support**

Contact ABB technical support or you local ABB representative for assistance in problem reporting.

# **Section 2 Functionality Changes**

# Introduction

This section describes the functionality changes for the 800xA Base System, and the functional area software with changes in the latest revision of System 800xA 5.1.

# Third Party Software in 800xA 5.1

The following are the third party software products required for 800xA 5.1 Revision E. Note that significant change was made between 800xA 5.1 and 800xA 5.1 Revision E.

## Microsoft Office

Upgrade the system with the Microsoft Office 2007 and 2010, as it supports both versions.

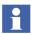

Execute the following steps (before Upgrade) to resolve a known Microsoft issue during the upgrade of Microsoft Office 2007 to Microsoft Office 2010:

- 1. Navigate to **3rd\_Party\_SW > Office Patch** in the System 800xA 5.1 Rev E media.
- 2. Double-click the 111020325357820 workaround.reg file.
- 3. This prompts for a confirmation. Click Yes to proceed.
- 4. Click **OK** on the successful message.

#### Microsoft Office 2013

800xA 5.1 Revision E supports Microsoft Office 2013.

## SQL Sever 2008 SP4

The System Update Tool automatically updates the system with SQL Server 2008 SP4.

# **Oracle Updates**

The System Update Tool automatically updates the Oracle to the 11R2 installation with the latest critical patch update (released in Jan 2012).

- Oracle 11R1 is updated to 11R2 with the latest critical patch update in the 800xA 5.1 Base System.
- The latest critical patch update is applied to the Oracle 11R2 installations in all other versions of 800xA System.

# **Crystal Reports 2008**

The current revision of 800xA 5.1 supports all three versions of Crystal Reports as mentioned in both the scenarios. Crystal Reports is installed when users update the system revision in the following scenarios.

- 1. If Crystal Reports is installed for the first time.
  - Install Crystal Reports 2008 Service Pack 5 (SP5), which is a full build installation package.

Browse SAP Business Objects web site, navigate to **Service Pack** section of **SAP Business Objects - Crystal Reports Runtime Packages** to find the installation package.

2. If Crystal Reports was already installed on the following 800xA versions, then no change.

#### 800xA 5.1 Revision A and 64-bit

- Crystal Reports 2008 SP3 Full Build +
- Crystal Reports 2008 Fix Pack 3.3

#### 800xA 5.1

- Crystal Reports 2008 Base +
- Crystal Reports 2008 SP1 +
- Crystal Reports 2008 SP2 +

Fix Pack 2.7

# **Internet Explorer**

System 800xA 5.1 Revision E supports only one Internet Explorer version on one operating system.

- IE 11 Windows 7 32-bit, Windows 7 64-bit and Windows Server 2008 R2
- IE 9 Windows 2008 SP2

# VMware ESX (i)

The current revision of 800xA 5.1 supports VMware ESX (4.1) and VMware ESXi (4.1, 5.0, and 5.1).

# **Internet Protocol Security (IPsec) Configuration Tool**

The Internet Protocol Security (IPsec) is a protocol suite for securing Internet Protocol (IP) communications by authenticating and encrypting each IP packet of a communication session.

A new tool, **IPSec Configuration Tool**, assists in configuring IPSec to protect the communication between clients and servers that are members of the Active Directory Domain in the 800xA system.

It also offers the possibility to allow system nodes to communicate without using IPSec towards explicitly defined nodes that do not support IPSec.

The tool can configure IPSec for a newly installed system but also for an existing system using System Version 5.1 or later versions.

# **Licensing and Automation Sentinel**

The latest revision of System 800xA 5.1 is a licensed product as part of the Automation Sentinel Software Lifecycle program. The

System 800xA 5.1 Revision A and the Feature Pack along with the later software releases requires a valid Automation Sentinel license and a valid system license to install and use the release.

The user can install the current release of System 800xA 5.1 with the following conditions:

- 1. Systems have a valid System 800xA 5.1 license and a valid Automation Sentinel subscription, which is validated by the Automation Sentinel feature.
- 2. Systems have a valid System 800xA 5.1 license and a valid Automation Sentinel subscription at the time of the release but the Automation Sentinel license has expired.
- i

If any of the above conditions are not met by the systems, the license annoyance messages are displayed after updating the software versions to the current release of System 800xA 5.1.

# **System Installer (Automated Installation)**

The following are the functionalities introduced for System Installer in 800xA 5.1:

Upgrade 800xA 5.0 SP2 to 800xA 5.1

An upgrade information file from the current version is used to generate Setup Packages for installing the upgrade.

- Install 800xA Common Third Party Software
  - 800xA Common Third Party Install Tool runs automatically to install third party software common to all 800xA System nodes.
- Removed support for installation or upgrade of 800xA Systems with 800xA for DCI

This version of System Installer does not support installation of 800xA for DCI.

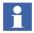

Since 800xA for DCI is not included with the initial release of 800xA 5.1, alternate installation instructions are provided with the 800xA for DCI 5.1 release documentation.

# **Base System**

This section describes the functionality changes and additions done to Base System in 800x A 5.1.

## New Functions for 800xA 5.1 Revision D

The following are the functionalities introduced in the current revision of 800xA 5.1:

## **Supported Operating Systems**

System 800xA 5.1 version runs on 64-bit (x64) and 32-bit (x86) operating systems. The initial System 800xA 5.1 version was 32-bit and Revision A had separate media boxes for 64- and 32-bit operating systems. The later revisions and feature packs are in a single media supporting both options. New installations should be installed on 64-bit operating systems. However, if desired older hardware and available operating system licenses can be used, it is possible to install the 800xA software on a 32-bit operating system.

It is possible to install **mixed 64- and 32-bit systems**. The most common use case is when a client is added or exchanged. Here it is possible to use a 64-bit node with 64-bit operating system, even if the rest of the system is running on 32-bit. Exchanging a Connectivity Server or even an Aspect Server to a node running on a 64-bit operating system is possible under certain circumstances. It is recommended to discuss this with Product Management. Swapping nodes to a 32-bit operating system on a system generally running on a 64-bit operating system is not considered as a relevant use case and should not be done.

The supported operating systems, service packs, and hot fixes are listed in *System 800xA 5.1, 5.0, 4.x, 3.1 Third Party Software (3BUA000500)*. This document can be found in ABB SolutionsBank.

The same capabilities and performance as the previously released 32-bit version apply also to the 64-bit version.

The US English version of the operating system is required even if a translation NLS package for System 800xA is used.

#### New Functions for 800xA 5.1 Revision C

No new functions are listed.

#### New Functions for 800xA 5.1 Revision B

The following are the functionalities introduced in the current revision of 800xA 5.1:

## Acknowledge all Visible Alarms

Added the possibility to configure the users who can access **Acknowledge All Visible Alarms** in the context menu. For more information, refer to *System 800xA Engineering Process Graphics (3BSE049230\*)* manual.

#### New Functions for 800xA 5.1 Revision A

The following functionality is introduced in the System 800xA 5.1 Revision A:

## **Timer support on Hiding Mask and Hiding Rule**

When defining hiding conditions, the time required for an alarm to be hidden may be longer than the time the actual hiding condition is active. To achieve this, a new hiding off delay is introduced. When a hiding off delay is defined, alarms will remain hidden during the delay even if the hiding condition is inactive. The off delay can be applied to both the hiding mask (deactivation delay) and hiding rules (hiding off delay).

The **Hiding Off Delay** in the Hiding rule aspect view indicates the hiding delay in seconds for hidden alarms.

The **Deactivation Delay** in the Hiding mask aspect view indicates the delay in seconds for disabling the containing rules after deactivation of the mask activating condition.

## **New Functions for 800xA 5.1**

The following are the new functions introduced for Base System in 800xA 5.1.

## **System Configuration Console**

The tool System Configuration Console is used for changing the system settings such as load balancing, workplace creation, user administration, and security settings. This tool can be accessed through the **Start** menu.

## **Wide Screen Workplaces**

A set of wide screen workplaces has been defined for 800xA 5.1. The workplaces and the corresponding settings can be created from an aspect in **Workplace**Structure > Web System Workplace. The available workplaces cover the resolutions: 1680x1050, 1920x1080 and 1920x1200 for both wide screen monitors and large operator workplaces.

#### **Point of Control**

Point of Control is used to move the operational responsibility between users and locations. This feature can be used to move the operational responsibility to a central control room during night shift and back to the local control rooms during day shift.

Point of Control uses the 800xA security features to assign, enforce, and move the responsibility. The responsibility is moved by a set of interaction dialogs performed during the responsibility transfer.

When changing the Point of Control, the following settings are changed:

- The security settings (defines what interaction that is allowed).
- Alarm and event lists filtering.

# **Alarm Analysis**

The Alarm Analysis function is an effective alarm management function that allows operators to monitor the quality of alarm system. It includes measurement and presentation of the following key performance indicators in graphical elements and reports:

- Number of Active, Unacknowledged, Hidden, and Shelved alarms
- Alarm rates and Average, Max number of alarms per hour
- Average time to acknowledge alarms
- Percentages of alarms above Acceptability level (user defined)

- Percentages of alarms above Intense level (user defined)
- 20 most frequent alarms
- 20 alarms that were active for the longest time
- 20 still active alarms that were active for the longest time
- Runtime distribution of alarm priorities

## **Alarm Shelving**

Shelving is a facility where operators can shelve nuisance or standing alarms for a specified time. By "Shelving" an alarm, the alarm is temporarily removed from the alarm list.

The following are the two modes available to shelve an alarm:

- **Standard shelving**: Alarm is removed from the alarm list during a user-defined time and then appears again in the alarm list.
- **One-shot shelving**: Alarm is removed from the alarm list until it disappears.

Shelved alarms can always be accessed in a separate alarm list.

# **Functionality Changes in 800xA 5.1**

The following are the functionality changes done to Base System in 800xA 5.1:

#### License Enforcement of 800xA 5.1

The 800xA 5.1 license is enforced, that is, System 800xA 5.1 cannot run with the license file of System 800xA 5.0.

## **Retrieval of System License ID**

The system identity (SID) is created in ABB Software Factory. In 800xA System Versions prior to System Version 5.1, the SID is not available when the system is in operation.

In 800xA 5.1, this has been addressed and the SID can be retrieved from within the system.

#### **On-line Upgrade**

On-line upgrade to 800xA 5.1 is supported from the latest revision of 800xA 5.0.

### **Domain Controller in Combined Aspect and Connectivity Server**

800xA 5.1 introduces support for configuration where the domain controller can reside in a combined Aspect and Connectivity Server.

## **Aspect Server Restart**

Restart of 1002 Aspect Server has been improved.

If a change occurs to the directory when the two servers are separated, there is no way to see which one is correct. In this scenario, System 800xA versions prior to 800xA 5.1 required a manual restart. In 800xA 5.1, the restart is initiated automatically.

## Installation on Multiple Disks

The 800xA 5.1 system performance can be further improved by allowing exclusive hard drives for system functions such as Aspect Directory in the Aspect Server and History Storage in the Connectivity Server. This is configured in the System Configuration Console tool.

## Virtualized Configuration for 800xA

800xA 5.1 configured in a virtual environment now supports system sizes up to 40000 tags.

# **Multisystem Integration**

Multisystem Integration has been extended to support the following in 800xA 5.1:

- Connectivity support for 800xA for AC 870P/Melody.
- Object Lock support for 800xA for Advant Master.
- Support for mixed traditional OCS connectivity in provider and subscriber systems.

#### **Default Process Graphics Version**

Process Graphics 2 is now the default graphics package. The Visual Basic based graphics version is still supported for customers performing the upgrade from previous versions of System 800xA.

## Acknowledge of all Alarms in a Display

The Acknowledge Visible Alarms tool allows the operator to acknowledge all alarms for all objects in a graphic display. No configuration is needed. This feature is included by default for all graphic displays.

# **System Services**

This section includes functionalities introduced for System Services.

# **SMS and Email Messaging**

This section includes functionalities introduced for the SMS and Email Messaging.

#### New Functions for 800xA 5.1 Revision D

The SMS and Email Messaging software includes the following enhancements in the System 800xA 5.1 Revision D:

• The e-mail message shall contain the alarm message in the body of the text along with the subject field.

# **Central Licensing System**

This section includes functionalities introduced for the Central Licensing System.

#### New Functions for 800xA 5.1 Revision E

SafeNet dongle is not supported in System 800xA 5.1 Revision E and System 800xA 5.1 Feature Pack 4 Revision E for new installations. Use Rockey dongle instead of SafeNet dongle. The existing installations remain as is.

#### New Functions for 800xA 5.1 Revision B

The Central Licensing System (CLS) software includes the following enhancements in the **System 800xA 5.1 Revision B**:

The loss of connection to CLS Server node is reported on CLS client nodes by
a communication failure error message only after a period of 24 hours. This
functionality is applicable only in the scenario where Primary Aspect Server
(CLS Server Node) node is restarted or becomes unavailable due to
maintenance activity.

#### New Functions for 800xA 5.1 Revision A

The Central Licensing System (CLS) software includes the following enhancements in the **System 800xA 5.1 Revision A**:

- Native Language Support for German, French, Chinese, Spanish, Swedish, and Russian for global annoyance popup messages.
- Loss of connection to CLS Server node is reported on CLS Client nodes by a
  communication failure error message. Subsequently, annoyance messages for
  Temporary or Invalid licenses are reported only if the CLS Server remains
  unavailable for more than 24 hours.

#### New Functions for 800xA 5.1

The following are the new functionalities introduced for the System Services in **800xA 5.1**:

- In SMS and e-mail Messaging, Object Description field is added to Message Configuration.
- In Licensing, License Entry application displays System Identifier (SID) key in product properties.

# **Diagnostics Collection Tool**

This section includes functionalities introduced for the Diagnostics Collection Tool.

#### New Functions for 800xA 5.1 Revision D

The following are the changes done to Diagnostics Collection Tool (DCT) in **800xA 5.1 Revision D**:

The System 800xA Performance Data plug-in is used to collect the
performance related data in the standard xml format to be analyzed by My
Control System portal and eventually reports are created for the users.

#### New Functions for 800xA 5.1 Revision C

No new functions for 800xA 5.1 Revision C for Diagnostics Collection Tool.

#### New Functions for 800xA 5.1 Revision B

The following are the changes done to Diagnostics Collection Tool (DCT) in **800xA 5.1 Revision B**:

- The collection files are split into multiple equal parts before downloading the files from remote nodes. The size of the files can be configured using the DCT Options dialog box.
- A new feature is added to the Diagnostics Collection Tool for the data collection for consistency analysis of the installed 800xA System and associated software products. It allows data collection in simple steps. This information is to provide for the ABB service team for software consistency analysis.

#### New Functions for 800xA 5.1

The following are the changes done to Diagnostics Collection Tool (DCT) in **800xA 5.1**:

- System Checker Tool is merged with the DCT. System Checker Tool functions are consolidated into DCT plug-ins.
- PPA Diagnostics Data is consolidated into Log Files plug-in.
- Windows Error Reporting (WER) replaces Dr. Watson plug-in.

# **Engineering Studio**

This section includes functionalities introduced for the Engineering Studio.

# New Functions for 800xA 5.1 Revision D

# **Subscription of Live Data functionality**

Following are the changes in Subscription of live data functionality:

- From the following user can enable only one option at a time:
  - Subscribe for Live Data All Output Ports
  - Subscribe for Live Data For Connected Output Ports
  - Subscribe for Live Data
  - Subscribe for Live Data For All diagrams
- Subscribing the live data for a current page will subscribe all the pages in that diagram.

## **Paste Rename Functionality**

In the regular copy paste operation names are automatically decided by the function settings, where as, Paste Rename functionality enables renaming of Function Diagrams and its various components interactively.

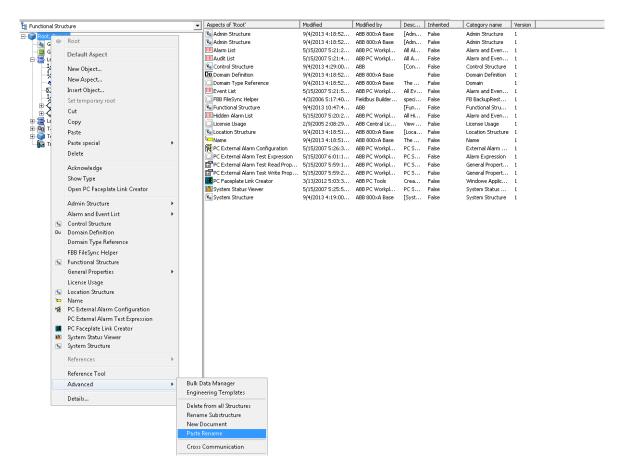

Figure 1. Paste Rename functionality

### Synchronization between Control Builder Name aspect and Name aspect

Function Designer extensions enable synchronization between Name aspect and Control Builder Name aspect of an objects in 800xA System. In case engineering is not carried out using Function Designer, synchronization can be disabled. A new function setting has been introduced, which can be created under the **Main View** of the **function settings** aspect, and in this the **Value** can be set to **False** to disable the synchronization.

### New Functions for 800xA 5.1 Revision C

No new functions are listed.

### New Functions for 800xA 5.1 Revision B

No new functions are listed.

### New Functions for 800xA 5.1 Revision A

The following are the functionalities introduced in the **System 800xA 5.1 Revision A**:

Label\_Report.xlsx

A New template is added in the Engineering Templates folder.

### **Function Settings**

The following two new settings are added in Function Settings:

- Config Data For SFC
- Diagram Suffix String

These settings are used by SFC viewer Feature Pack versions to navigate from action window.

### New Functions for 800xA 5.1

The following are the new functionalities introduced for the Engineering Studio in 800xA 5.1:

### **Function Designer**

In 800xA 5.1, Function Designer has been modified to provide improved engineering efficiency. Menu options and toolbars in Function Designer have been optimized and redefined to reduce complex engineering efforts.

Enhanced error tracking, configuration data generation performance, reduced code block sorting loops, and standardized XML interfaces are also implemented to improve the performance of Function Designer. 800xA 5.1 introduces the Diagram and inter-application communication features to simplify the integration of Function Designer with Control Builder M.

### **DIAGRAM and Single Control Module**

800xA 5.1 supports engineering using Function Designer based on DIAGRAMs and Single Control Modules. The DIAGRAM is less complex and has more user-friendly features. DIAGRAMs use the new graphical FDCodeBlock language in Control Builder M. Each DIAGRAM generates a corresponding FuDCodeBlock in Control Builder M on generating configuration data. The Diagram aspect indicates the newly created Function Diagrams in 800xA 5.1.

DIAGRAM does not replace Single Control Module based Function Diagrams. To achieve a smooth system upgrade from previous system versions, the Single Control Module diagrams remain unaffected during the upgrade.

Nested Diagrams:

Creation of nested Function Diagrams using the Diagram aspect without any diagram parameters is supported in the Functional Structure.

Control Builder M and Control Structure maintain a flat diagram structure, so it is recommended to maintain a flat diagram structure in the Functional Structure as well.

Connection and Direction Rules:

The direction of Control Module Type parameters can now be specified to improve the reliability of executing applications having Control Modules. Function Designer displays warnings and error messages in case the connections lead to undesired execution.

Implicit Casts:

Implicit casts are obsolete in the new DIAGRAMs to ensure that the engineering logics are more transparent in Control Builder M. An implicit variable is automatically generated while using Splitter and Joiner blocks along with the in-out ports.

### Page Connectors:

Interconnected function components in newly created Function Diagrams of 800xA 5.1 can be moved to other pages, based on the network connection rules between different pages of a Function Diagram.

Splitter and Joiner blocks:

Splitter and Joiner blocks are available for only newly created Function Diagrams in 800xA 5.1.

Splitter and Joiner blocks that have Data Flow Order value:

- Establish the connection mapping between the structured data type and the basic data types.
- Assign constant values to basic data type, which are part of structured data type.
- Diagram Execution Order:

The order of DIAGRAM execution within an application can be explicitly defined in Control Builder M. It is possible to assign a task to the DIAGRAM folder in Control Builder M using the context menu.

#### **Communication Variables and Global Variables**

Communication Variables are available in Function Diagrams created in any system version (800xA 5.1 and earlier versions). Global variables are available only in Function Diagrams created prior to 800xA 5.1.

- Communication Variables:
  - Used to connect various diagrams that are available within the same or different applications, controllers, and aspect directories.
  - Supported on the parent level of Single Control Module based Function Diagrams.

- Provide system-wide communication capabilities without the explicit need for automatic cross communication generation from Function Designer.
- Can not be mapped to CIs and IO modules.
- Dependent on data flow directions and each output communication variable must be unique in a system.
- Control Builder M Signal mapping to Global Variables:

Configuration data generation of Control Builder M signals in newly created Function Diagrams of 800xA 5.1 creates local variables instead of global variables.

Local variables can not be accessed from other applications such as I/O simulation.

• Global Variable access via *X*: Functionality:

Global variables can be accessed through the *X*: functionality. For example, global variables can be referenced on Single Control Module diagrams. Control Builder M project constants can be used to reference global settings on DIAGRAMs.

• 1: N Connection:

The Communication variable concept is based on directions and enforces 1: N connections for unidirectional data types and 1:1 connections for bidirectional data types. M: 1 or M: N connections for variables within a controller can be implemented using MMS access variable code.

### Caching

If the function setting CachingEnabled is set to True, caching is enabled and diagram modifications are not saved to aspect directory until Save operation is performed. This increases the engineering performance in a multi node environment, especially when working with sequences. Some functional discrepancies may occur.

By default, the function setting CachingEnabled is set to False.

### Migrate Single Control Modules to DIAGRAMs

Export Diagram Data / Import Diagram Data in Function Designer enable the users to migrate the existing Single Control Modules (Function Diagrams created up to 800xA 5.0 SP2) to Diagrams.

The engineering logics created in Function Diagrams using earlier system versions can be exported through Function Designer to a XML file and re-imported to a newly created Function Diagram created in 800xA 5.1.

After migrating the Single Control Modules to DIAGRAMs, delete the existing connections between the Local Variables, Control Builder M signals, and Diagram References and establish new connections. Sequence blocks are excluded from this functionality.

### Improved Difference Report in Import/Export Tool

Difference report feature in the Import/Export tool is improved in 800xA 5.1 to provide a detailed comparative report for additions / deletions / modifications between Function Diagrams present in the .afw files and the DIAGRAMs in the system.

### **Document & Parameter Manager**

This section includes functionalities introduced for the Document & Parameter Manager.

### **Aspect Blob**

Parameter Manager stores the parameter and document aspect property data and the parameter aspect category definitions in an aspect blob instead of Microsoft SQL Data Engine. The migration of the data for upgraded projects is performed while restoring a system.

### **Bulk Data Manager**

This section includes functionalities introduced for the Bulk Data Manager.

#### **Engineering Templates**

Some Bulk Data Manager templates available in earlier versions prior to 800xA 5.1 are obsolete.

The following templates are available in 800xA 5.1:

- BDM\_DiagramRef\_Var\_Adv.xlsx
- BDM\_DiagramRef\_Var\_Basic.xlsx
- BDM\_for\_FunctionDiagrams.xlsx
- LogConfig.xlsx
- TrendConfig.xlsx

### **AC 800M**

The functionality changes related to Control Software for AC 800M in the **800xA System Version 5.1 Revisions** include the following:

- New Functions in System Version 5.1 Revision C, page 43
- New Functions in System Version 5.1 Revision A, page 48.
- Discontinued and Replaced Functions and Units, page 51.
- For functionality changes made in Control Software for AC 800M in 800xA System Version 5.1 and 5.0 SP2 revision, refer *System 800xA Release Notes New Functions And Known Problems* (2PAA106188-510).
- For information on SIL (Safety Integrity Level) conformance according to IEC 61508 or other applicable safety standards, refer to the manual *System 800xA Safety AC 800M High Integrity Safety Manual(3BNP004865\*)*.
- The term *Control Builder* refers to Control Builder M Professional. The term *OPC Server* refers to OPC Server for AC 800M.

  The term *Modem* refers to modems that are configured and controlled by a controller. It does not refer to modems that are transparent for the controller. The term *Controller* refers to a Process Automation (PA) Controller. If it is a High Integrity Controller, the text will say High Integrity or HI Controller.

### **New Functions in System Version 5.1 Revision D**

#### **INSUMCommlib**

InsumReceive block

INSUM receive blocks may stop and show status-19 after warm reconfiguration. This problem is fixed in INSUMCommlib.

### **New Functions in System Version 5.1 Revision C**

#### **PROFINET CI871**

- Support for ABB standard drive ACS 880 with FENA-11 and PROFINET The new hardware library ABBDrvFenaCI871HwLib provides the PROFINET connectivity to the new ACS 880 drive via the communication adapter FENA-11.
- New motor starters for MNS iS on PROFINET

The MNS iS hardware library – ABBMNSiSCI871HwLib – offers support for the two new motor starter types – Sace Circuit Breakers (Sace CBR) and DC Feeder (DC MFeed).

#### Fieldbus FF CI860

Support for accessing CI860 via AC 800M web interface

Like PROFIBUS with CI854 and PROFINET with CI871, FF HSE with CI860 is now also accessible via the AC 800M web interface. The list of supported functions is described in the AC 800M Foundation Fieldbus HSE (3BDD012903\*) manual.

#### Standard Libraries

This topic lists the objects that are modified in the libraries delivered with Control Builder in this revision. For a complete list of fixed problems, including these changes, refer to *System 800xA 5.1 Revision C Release Notes Fixed Problems (2PAA109826-510)*.

The objects that are modified in the libraries are:

#### ControlBasicLib

PidLoop, PidLoop3P, PidCascadeLoop, and PidCascadeLoop3P

The problem that caused PID function block windup if the signal connected as Pv (Process Value) to the slave controller was outside the range of 0 - 100%, has been corrected. (800xACON-OL-5000-086)

#### ControlStandardLib

AccelerationLimCC

AccelerationLimCC can be used to limit the output value from VelocityLimiterCC, without any errors. In this case, the component *ControlConnection.Backward.MaxReached* or *ControlConnection.Backward.MinReached* of the input signal node of AccelerationLimCC is set to true.

#### PidCC

The change of sign in control error (deviation of Pv in both positive and negative directions around the Sp value) does not lead to any unwanted behavior in PID.

(800xACON-OL-5101-015)

### VelocityLimiterCC

A backward change in the input value (from high to low) does not result in a wrong value from VelocityLimiterCC. (800xACON-OL-4100-053)

#### ManualAutoCC

 The display element of ManualAutoCC appears without any error even if its input CC is not connected.
 (800xACON-OL-5100-081)

 From the normal faceplate, extended faceplate, and reduced faceplate of ManualAutoCC, it is possible to change the manual value.
 (800xACON-OL-5100-075)

### AnalogInCC

The component *ControlConnection.Forward.Status* displays the Uncertain status for underflow and overflow. (800xACON-OL-5100-084)

#### ControlAdvancedLib

#### PidAdvancedCC

– The calculation of the derivative part has no dependency on the selected dead zone, which means that the output signal may change even if the difference between Sp and Pv is less than the dead zone value. Small changes is Pv is filtered by a special low pass filter assigned for the derivative part.

(800xACON-OL-5101-015)

- The windup function is removed for controllers without an integral part. This helps in removing the oscillations if these controllers are used in combination with MaxCC or MinCC.

(800xACON-OL-5020-051)

 Any change to the value of Dead Zone does not immediately affect the PID output.

(800xACON-OL-5101-015)

### ProcessObjBasicLib

BiSimple, UniSimple

The graphic element displays Data Quality (IO status) indication.

BiCore, BiSimple(M)

During restart after a power failure, the process objects based on BiCore start up in the manual mode.

(800xACON-OL-5000-090, 3BSE047421D0119)

### ProcessObjExtLib

MotorValveM

The pulse setting is also involved in the signal evaluation. This results in the correct behavior of the output if *PulseOut* is set to true. (800xACON-CN-5101-018)

Bi(M), MotorBi(M), MotorValve(M)

During restart after a power failure, the process objects based on BiCore start up in the manual mode.

(800xACON-OL-5000-090)

### ProcessObjInsumLib

MCUBasic(M), MCUExtended(M)

During restart after a power failure, the process objects based on BiCore start up in the manual mode.

(800xACON-OL-5000-090)

### SeqStartLib

Sequence2DHeader

In the faceplate of Sequence2DHeader, the arrows are disabled when the sequence has reached the end position.

(800xACON-OL-5020-049)

### • SignalBasicLib

SignalBasicInReal

When there is an underflow or overflow of the input signal, the Warning and Error parameters are set to true. (800xACON-OL-5101-014)

### SignalLib

SignalRealCalcInM

The Trend aspect of SignalRealCalcInM shows the trend for *Out.Forward.Value*, which is the same as the logged value in the Log Configuration aspect. (800xACON-CN-5000-100)

SignalInRealM, SignalSimpleInRealM

The component *ControlConnection.Forward.Status* displays the Uncertain status for underflow and overflow. (800xACON-OL-5100-084)

SignalInRealM, SignalSimpleInReal(M)

When there is an underflow or overflow of the input signal, the Warning and Error parameters are set to true. (800xACON-OL-5101-014)

### SignalSupportLib

ErrorDetection

When there is an underflow or overflow of the input signal, the Warning and Error parameters are set to true. (800xACON-OL-5101-014)

### SupervisionBasicLib

SDInReal

When there is an underflow or overflow of the input signal, the Warning and Error parameters are set to true. (800xACON-OL-5101-014)

### **New Functions in System Version 5.1 Revision A**

This section includes functionalities introduced for AC 800M in System Version 5.1 Revision A.

#### **Control Network**

### Network storm protection for Controller network

The Control Network filter in PM8xx now provides a general protection against excessive network traffic, not only against network loops.

#### **Field Networks**

### • Network filter protection for Fieldbus network

A network filter has been introduced to provide protection against, for example, network storms. These functions have been introduced in the following communication modules:

CI857 (INSUM)

CI867 (MODBUS TCP)

CI868 (IEC 61850)

CI871 (PROFINET)

CI873 (EtherNet/IP)

### Handling of Sub Status bits

I/O handling is enhanced to handle sub status bits (OPC status). In this release, this feature is used by CI871 (PROFINET IO).

#### Standard Libraries

Objects that have been added to the libraries delivered with the Control Builder, are:

### ProcessObjExtLib

MotorBi, MotorBiM

PriorityCmd01 will not generate an alarm.

MotorUni, MotorUniM

PriorityCmd01 will not generate an alarm.

ValveUniM

A second output (Out0) has been added to support bi-stable valves.

SimpleUni, SimpleUniM

The display elements has been updated to be able to show valve-, motorand a generic icon.

Uni, UniM

The display elements has been updated to be able to show valve-, motorand a generic icon.

### SignalLib

SignalRealCalcOutM

Handling of alarm acknowledgement has been corrected, the signal will wait for both signal quality and alarm acknowledgement before ramping up.

#### AlarmEventLib

ProcessObjectAE

Alarm detection will now be done within one scan.

### • ProcessObjDriveLib

ACStdDrive, ACStdDriveM

Reset button added to the Main Faceplate.

DCStdDrive, DCStdDriveM

Reset button added to the Main Faceplate.

EngDrive and EngDriveM

Reset button added to the Main Faceplate.

#### All standard libraries

1131 Standard Libraries have been updated to handle diverse sub status in I/O data types. In this release, this feature is used by PROFINET IO devices.

For users handling status I/O status int in application code or user defined libraries, the status should be evaluated from the Q bits (major quality bits in OPC standard). 00xxxxxx gives Bad quality, 11xxxxxx gives Good quality and 01xxxxxx gives Uncertain quality.

For Uncertain, the sub status and two limit status bits are used. 16#55 (01010101) overflow and 16#56 (01010110) underflow are treated as Good values; other values are treated as Uncertain.

#### **OPC Server**

### Manual handling of files for OPC server

Due to the changes for "Improved user scenario when using Compact Flash cards in Controllers" there are some new files that need to be handled if manually backing up or copying download files for OPC server. The additional files has the following extensions .cdobXml,.rrsbXml and .ctdbXml.

#### **New Hardware Units**

#### New Firmware for Communication Module LD 800DN

New firmware for Linking Device for DeviceNet used with CI873 for EtherNet/IP. The user should ensure that the LD 800DN is updated with the latest firmware. For the latest firmware list of **Compatible firmware**, refer to *System 800xA 5.1 Revision A Release Notes New Functions and Known Problems* (2PAA107250-510).

### **Backup Media**

#### Improved user scenario when using backup media in Controllers

It is now possible to create a backup media and still go online with Control Builder.

This functionality is not supported in the AC 800M High Integrity controller.

### Time zone saved on backup media

The configured time zone of the Control Builder used to create the application image to backup media will be saved to the backup media and used in the Controller when starting up.

This functionality is not supported in the AC 800M High Integrity controller.

### **Discontinued and Replaced Functions and Units**

# Unconnected Control Module string parameters no longer truncated to 40 characters length

In earlier versions initial value for unconnected string parameters has been truncated to 40 characters independent on the defined string length. If the parameter was connected, the length was limited by the connected variable. The length of unconnected string parameter will now be as long as defined by the parameter definition. For system generated strings the length will still be 40 characters.

### New Functions in 800xA 5.1

### **Support for PM891**

The PM891 controller is a new controller with 256-Mbyte of memory and performance data which is approximately three times the performance of PM864. PM891 may be used in both single and redundant configurations. The Controller does not have any local ModuleBus, and hence cluster modem is always needed when S800 I/O on ModuleBus is used.

### Support for AF100 using CI869

The CI869 Communication Interface makes it possible for an AC 800M Controller to be connected to AF100. This is achieved using the AF100 hardware library (CI869AF100HWLIB). CI869 has support for line and CI module redundancy.

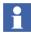

CI869 is not supported in AC 800M HI.

### Support for PROFINET IO using CI871

The CI871 Communication Interface makes it possible for an AC 800M Controller to be connected to a PROFINET IO network. This is achieved using the PROFINET IO hardware library (CI871PROFINETHwLib). The Device Import Wizard included in Control Builder can be used to import definition files for PROFINET IO. CI871 has no support for redundancy.

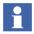

CI871 is not supported in AC 800M HI.

### Support for MOD5 using Cl872

The CI872 Communication Interface makes it possible for an AC 800M Controller to be connected to a MOD5 Controller. This is achieved using the MOD-To-MOD communication library (MTMCommLib) and the CI872 hardware library (CI872MTMHWLib). CI872 has support for CI module redundancy.

### Support for DeviceNet using Cl873

The CI873 Communication Interface makes it possible for an AC 800M Controller to be connected to the DeviceNet protocol via the gateway LD 800DN. This is achieved using the EtherNet/IP hardware library (CI873EthernetIPHwLib). The Device Import Wizard included in Control Builder can be used to import definition files for EtherNet/IP and DeviceNet.

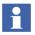

CI873 is not supported in AC 800M HI.

### Diagram

A new entity called Diagram is introduced in the Control Builder. A Diagram in Control Builder corresponds to a Diagram created by Function Designer. It is not possible to edit the Diagrams in Control Builder. The Function Designer is required for editing. However the compilation of the code can be done using Control Builder and online values can be seen and changed from the Control Builder. Instead of the MMS communication generated by Function Designer, Communication Variables

(Inter Application Communication) can be used to set up Communication between Diagrams. The maximum number of Diagrams per application is 100.

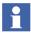

Diagram is not supported in AC 800M HI.

### **Communication Variables - Inter Application Communication (IAC)**

Communication Variables - Inter Application Communication (IAC) can be used for communication between applications running in the same or different controllers. IAC can handle communication variables with a size that is less than or equal to 1400 byte with a maximum of 1000 components. Communication Variables can be defined in the POU types: Diagram, Program and Single Control Module located in the Application root. The status of a Communication Variable can be accessed in the application code by adding:status to the communication variable, for example CVApp1:status. The status type is of the data type dword. ISP values can also be configured for Communication Variables. The reverse attribute is used to determine value ownership of bidirectional communication. A diagnostic overview of Communication Variables can be viewed from the Remote System dialog in Control Builder. Communication Variables can be used instead of the MMS communication that is generated by Function Designer. Communication Variables are not supported for Load evaluate Go.

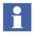

Communication Variables are not supported in AC 800M HI.

### **Engineering Environments — Project Explorer**

- Enhancement to Connect Library and Connect Application Dialogs The dialog for connecting libraries to libraries, applications, or controllers, and the dialog for connecting applications to controllers are enhanced. They now support multiple selection of items. The connect operation can also be done using drag-and-drop in the Project Explorer, that is, drag an application to a controller instead of using the connect application dialog.
- Improvements in the Message Pane of the Project Explorer The performance of the message pane has been improved. It can now hold a lot of text without slowing down performance during compilation operations, etc. It has also been enhanced with icons for errors and warnings. This makes it easier to find these kinds of messages during a compilation and download operation.

- Number of Applications per Controller The maximum number of applications running in a controller has been increased to 32.
- **Application Folder Object** In a Project there is support for a structuring object called Folder. The Folder object can be used to get a better overview of the applications in a project. One or several Folders can be inserted below the Applications object. A Folder object can contain one or several applications, and a Folder can be placed in other Folders.
- Increased maximum length for library name The maximum length on library names is increased from 20 to 32 characters. This applies to both 1131 libraries and hardware libraries.
- **Support for more than 255 major library versions** The maximum major version number for a library is increased from 255 to 32767.

### **Engineering Environments — Application Programming**

- Reverse Attribute on Structured Data Types On a component in a structured data type it is possible to set the reverse attribute to indicate the data flow direction. For example, a data type can have the attribute *retain reverse*. The reverse attribute enables compilation checks on Control Module parameters with direction attributes and forward and backward components. The reverse attribute is also used for Inter Application Communication to determine value ownership for bidirectional communication. All libraries that are delivered together with the Control Builder are updated with the reverse attribute.
- Parameter Direction for Control Modules It is now possible to define the direction for a Control Module parameter. The different directions are: in, out, in\_out, or unspecified. Unspecified has the same behavior as earlier versions where no parameter direction could be set on control modules. The direction for Control Module parameters in Control Module types created in earlier system versions will default to Unspecified after upgrading to 800xA 5.1. Parameters in libraries delivered with AC 800M connects have been set to a specific direction where applicable. All libraries that are delivered with the Control Builder are updated with the Unspecified attribute when applicable.

### Engineering Environments — Improved Navigation in the FBD and LD Editors

In the FBD/LD Editors is it now possible to:

- Scroll left/right in view using SHIFT + Scroll wheel
- Zoom in/out in view using CTRL + Scroll wheel

### Engineering Environments — Compile and Download

- Task Analysis Tool A tool called Task Analysis is available to analyze the tasks in the controller. The tool helps the user identify potential problems during download due to task settings. The tool will prevent download if severe problems are found.
- Compiler Checks Parameter Direction A compilation check verifies that code in a Control Module does not write to its input parameters. It is allowed to both read and write to output parameters. Special rules apply for parameters of structured data types containing reverse components:
  - A control module is not allowed to write to reverse components in output parameters.
  - It is allowed to write to reverse components in input parameters.
- Compilation Warnings Saved in Difference Report Files Compiler warnings shown in Difference Report files are saved so that they can be viewed when opening a saved Difference Report from an earlier download.
- Prohibit Re-configuration of *Max no. of Forces* Less Than Current Active Forces If the configuration for max number of allowed forces is set to a lower value than previous, a new check will provide a warning during download. If the warning is ignored and download is continued the controller will shut down if the actual number of forces exceeds the new configured value.
- Inhibit Download when Difference Report is not Complete If the difference report fails to show the differences for any reason, the download to the HI controller is stalled.

#### **Engineering Environments — Hardware Configuration**

- User Defined Names on Hardware Units It is possible to define an additional name to a hardware unit name by right-clicking on the hardware object and selecting Rename, that is, a DI810 can be renamed to Valves DI810.
- **Hardware Configuration** The Move To functionality on hardware units is improved. If the new position that is selected in the Move To dialog is occupied, the user will be prompted if the units should swap places (functionality before 800xA 5.1) or if the unit (and subsequent units) on the target position should be moved down one position.
- **Device Import Wizard** The Device Import Wizard is improved in this release to also handle definition files for PROFINET IO, EtherNet/IP, and DeviceNet. It is also possible to make configuration changes and change diagnostic settings (for example mapping to hardware status or alarm settings) on a type in the Device Import Wizard without the need for a full import of the definition files.

### Operation

• Shelving Indication in Faceplates – In the faceplates that are delivered in the AC 800M Connect there is an indication for shelved alarms.

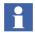

Shelving indication is available only in the operator graphics that is based on Process Graphics 2 which is installed by Default. The faceplates included in the operator graphics based on Visual Basic, that was installed by default in previous system versions, do not support shelving.

- **Increased performance for OPC write** The performance of OPC write requests from an OPC Client is increased by an average of 200 to 300 ms.
- Replace AC800MC\_Trace.log with use of AfwApplog The method of enabling debug printouts for the AC800M aspect system (AC800MC\_Trace.log) is replaced with standard 800xA AppLog functionality.

#### **Control Network**

• **RNRP Loop Protection** – In the controller, there is a protection against network loops enabled by default. If a network loop is detected then the network interface of the controller is disabled and a system event about this

issue is generated. When the network interface is disabled due to a network loop, the controller will still run, but may not be able to communicate depending on whether both network interfaces or only one is/are disabled. The controller will detect when the network loop has been resolved and then the interface will be enabled again.

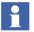

In AC 800M HI, the RNRP Loop Protection is not enabled by default but can be enabled by a special parameter as described in the Technical Description 3BSE060651\*.

#### Control and IO

All supported S900 input modules have support for ISP.

#### Standard Libraries

Objects that have been added to the libraries delivered with the Control Builder, are:

- New Firmware Functions:
  - **ClearBit** sets one specified bit to 0 in a word/dword.
  - **ClearBits** sets several specified bits to 0 in a word/dword.
  - GetCVStatus used to get the status of a Communication Variable.
  - RealInfo used to get information about a real value (if it is within the allowed range). RealInfo is typically used for check of overflow/underflow of arithmetic operations.
  - SetBit sets one specified bit to 1 in a word/dword.
  - **SetBits** sets several specified bits to 1 in a word/dword.
  - **TestBit** checks if one specified bit is 1 in a word/dword.
  - **TestBits** checks if several specified bits are all 1 in a word/dword.

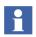

The new firmware functions are not supported in AC 800M HI.

#### • BasicLib:

Detection of Reset Forces from SM810/811 in ForcedSignals(M) – In the function block type ForcedSignals and the control module type

ForcedSignals(M) a parameter called SMResetControllerForces is added. The parameter is used to indicate when the reset forces input on the SM810/811 is activated.

### ProcessObjLib:

- UniCore During the startup after a power failure, the objects are updated (mandatory) to reflect the actual state of the connected feedback signals.
   In earlier versions this was only performed in case a signal quality transfer is detected from bad to good (refer to technical description 3BSE047421D0071).
- BiCore During the startup after a power failure, the objects are updated (mandatory) to reflect the actual state of the connected feedback signals.
   In earlier versions this was only performed in case a signal quality transfer was detected from bad to good (refer to technical description 3BSE047421D0071).

### ProcessObjExtLib:

- MotorValve The MotorValve function block type is suitable for graphical control and supervision of a bidirectional (two activated position) motor valve. This object has operator graphics in Process Portal.
- MotorValveCC The MotorValveCC function block type is suitable for graphical control and supervision of a bidirectional (two activated position) motor valve. The input interface is of type control connection that can be connected to an output object from a control loop. This object has operator graphics in Process Portal.
- MotorValveM The MotorValveM control module type is suitable for graphical control and supervision of a bidirectional (two activated position) motor valve. This object has operator graphics in Process Portal.

### GraphicSupportLib

 Graphical Elements for AC 800M Graphics Available in GraphicSupportLib – The graphical elements that are used by the AC 800M Connect graphics are available in the library GraphicSupportLib. By using the elements in GraphicSupportLib it is possible to create user defined graphics with the same look and feel as the graphics that are delivered for the standard AC 800M libraries. The

elements can be accessed from the three tool boxes in the Graphics Builder that starts with AC 800M.

#### **SFC Viewer**

The Sequential Function Chart (SFC) Viewer is a tool in the System 800xA that allows the Operator to display SFC structures with live data for active steps and transitions on Operator workplaces without additional installation of a controller configuration tool.

A transition in an SFC code block can use more than two inputs. This is now shown in a compact format with only one block in the SFC Viewer.

#### **New Hardware Units**

- New Controller
  - PM891

     The PM891 controller is a new controller with 256-Mbyte memory and performance data which is approximately three times the performance of PM864.
- New Communication Modules
  - CI869 Communication interface for AF100
  - **CI871** Communication interface for PROFINET IO
  - **CI872** Communication interface for MOD5
  - **CI873** Communication interface for ETHERNET/IP
  - LD 800DN Linking Device for DeviceNet
- New I/O Units
  - DSDP 160 Support for the S100 I/O board DSDP 160 is added.

#### **Legacy Protocols**

• **MODBUS support for FC23** – Modbus now has support for FC23, which allows both writing and reading registers in one telegram. This improves performance when reading time-stamped data.

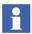

MODBUS FC23 is not supported in AC 800M HI.

• Handling of negative values on Modbus TCP – It is now possible to transmit negative values on Modbus TCP when using signed data types (DINT and INT). All values over 32767 will be translated into negative values when signed data types are used with Modbus function blocks. Signal range is from -32768 to 32767.

#### Maintenance

- **Detailed Difference Report at Import** It is now possible to make a detailed difference report when importing an \*.afw file in the Import Export tool in Process Portal. It is possible to see changes (example 1131 code) or changes of variable declarations in the detailed difference report.
- Load Firmware to Removable Media from Project Explorer Rightclicking on a controller in Project Explorer provides access to the Load Firmware to Removable Media context menu. Using this menu command causes the selected card to be formatted (if necessary) and then the firmware will be placed on the card.

### Discontinued and Replaced Functions and Units in 800xA 5.1

### **Engineering Environments — Project Explorer**

- Applications Not Populated at Creation When a new application is created
  in the Control Builder it is not automatically populated, that is, the user needs
  to right-click the application and select New > Data Type, Function Block
  Type, Control Module Type, Single Control Module, Control Module or
  Program.
- **New Icons in Project Explorer** The icons of the objects in Project Explorer are changed. Some of the tools in the Control Builder, for example, difference report and search and navigation also have new icons. There will be a mix of new and old icons for upgraded projects in Plant Explorer.
- Compact Flash Context Menu on Controller in Project Explorer In previous versions the Compact Flash context menu option used to generate an image of the files was needed to load the application from a compact flash card. The Compact Flash context menu option is replaced with Download to Removable Media.

- Compact Flash Card Renamed to Backup Media As some of the controller types use CF cards and others use SD cards, some of the menu options and error messages are renamed in Backup Media.
- Enabling of Toolbar buttons in the FBD/LD Editor changed To avoid high CPU load in the PC, when a deep structured FB type is instantiated, the enabling of some toolbar buttons in the FBD/LD editor has been changed. Instead of cyclically updating the toolbar, it is now updated only on demand (demand as in, when a button is clicked).

### **Engineering Environments — Compile and Download**

- Maximum Number of IO Variable Connects per Controller The maximum number of variables that can be connected via I/O in a controller has been increased from 1000 to 50000. This is not supported in AC 800M HI.
- Changed Default value for Compiler Switch Implicit Cast The default value for the Compiler switch Implicit Cast has been changed from Allowed to Error for SIL1-2 and SIL3.
- Maximum 12 S800 I/O-Modules on a ModuleBus Cluster at Hardware Simulation Having more than 12 S800 I/O-modules on a ModuleBus cluster is not allowed, a compilation check in the Control Builder verifies this at download. This restriction is now also applicable for hardware simulation, that is, it will not be possible to download to a hardware simulated controller if more than 12 S800 I/O-modules are configured on a ModuleBus cluster.

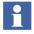

Six redundant S800 I/O-modules are counted as 12 modules.

#### **S800 IO**

- Changed Default Value of FJT Parameter in AI835, AI835A, and AI893TC The default value of the Fix Junc Temp parameter in the IO modules AI835, AI835A, and AI893TC has been changed to 25.0.
- Changed Default Value of Signal Range Parameters in AO890 The default value of the Signal range channel parameters in the IO module AO890 has been changed to 4-20 mA.

 Changed Default Value of Operation Mode and Shunt Mode Parameters in DP840 – The default value of the Operation Mode parameter in DP840 has been changed to Single (Operation Mode is called Redundant Mode when DP840 is used together with CI840). The default value of the Shunt Mode parameter in DP840 has been changed to Internal Shunt.

#### **RNRP**

 Multicast Enable Parameter Removed from RNRP Wizard – The Multicast Enabled parameter is removed from the RNRP Wizard because there is no requirement for this parameter.

### Operation

- Operator Graphics Based on New Graphics Installed by Default The operator graphics (Process Graphics) aspects (faceplates and graphical elements) that are installed by AC 800M Connect are now based on Process Graphics 2. The operator graphics based on Visual Basic, that were installed by default in previous system versions are now placed in a system extension and can be loaded to the system when needed.
- Hardware Status and Alarms are Translated The OPC server now translates the *status and bit* information from the hardware to readable text in the Alarm and Event lists. Previously the information was presented in bit codes. Since the translated text is not NLS handled, it is possible in the OPC server to select if the text should be translated or if the *status and bit* information should be presented instead.

#### Installation

- **Operating System** Due to the change from Windows XP to Windows 7, the icons and menus in the products are updated.
- **Firmware for AC 800M High Integrity in Separate Library** The firmware for AC 800M HI is moved to the new library: BasicHIHwLib. In previous versions the firmware for AC 800M HI was located in BasicHwLib. The new library BasicHIHwLib is installed by loading the new system extension AC 800M HI Extension.

- Control Builder Uses Windows Heap instead of Own Heap In previous System Versions the Control Builder had its own heap. This was configured in the Setup Wizard of the Control Builder. Configuration of the heap in Control Builder is no longer required.
- CI851 and CI852 Only Supported for Upgrade The Communication Interfaces CI851 (PROFIBUS) and CI852 (FF) are only supported for upgrade of projects where these units are used. It is not possible to add new CI851 and CI852 units to a project. For new projects, CI854 shall be used instead of CI851 and CI860 replaces CI852. If a project that contains CI851 or CI852 units is upgraded to 800xA 5.1 it will still be possible to use the CI851 and CI852 units in the project.

#### License

- New License Required for 800xA 5.1 A license valid for 800xA 5.0 SP2 is not valid for 800xA 5.1.
- CCP Licenses instead of CLP From 800xA 5.1, the Controller Capacity
  Points (CCP) license is introduced. This replaces the Control License Points
  (CLP) license that was used in previous versions. The CCP license cost
  depends on the type of controller, that is, higher the CPU capacity, higher the
  license cost. The CCP is counted based on the type of controller used in the
  project.

#### **Maintenance**

• **Default Firmware Selection in Firmware Information Dialog** – Some controllers, for example PM865 can be updated with either PA firmware or HI firmware. The firmware information dialog now suggests the firmware most suitable for the current controller. If it is configured as a HI controller, the HI firmware is suggested and vice versa.

### **Backup Media**

• Supported File System for Compact Flash cards in Controllers – The external compact flash cards in the Controller can now also handle FAT32. When using compact flash cards for firmware upgrades they must still be formatted for FAT16. There is a context menu available on the controller in the

Project Explorer called **Load Firmware to Removable Media**. This menu provides guidance through the process of configuring the card. A tool is included in the Control Builder to make it easier to format compact flash cards >2 GB for FAT16. This functionality is not supported in the AC 800M HI in this version.

### Restrictions and Preparations Before Start of Online Upgrade of HI Controller

Refer to the *System 800xA Release Notes New Functions and Known Problems* (2PAA106188\*) for important restrictions and preparations before starting the online upgrade of the HI Controller.

### **Considerations and Restrictions for Hardware Configurations in SIL3**

Refer to the *System 800xA 5.1 Release Notes New Functions and Known Problems* (2PAA106188\*) for important considerations and restrictions for hardware configurations in SIL3.

### **PLC Connect**

This section includes functionalities introduced for PLC Connect.

### New Functions for 800xA 5.1 Revision D

The following are the functionalities introduced for PLC Connect in **800xA 5.1 Revision D:** 

• Delays are entered between telegrams for the Comli protocol.

#### New Functions for 800xA 5.1

The following are the functionalities introduced for PLC Connect in 800xA 5.1.

### • Operator Action Text Groups

The parts of the default alarm text group that are related to operator actions, such as force, unforce, and control have been moved to an Operator Action Text Group which can now be selected in the Signal Configuration aspect. At the same time new texts have been added, it is now possible to set values for

force, force on, force off, and unforce; control, control on, and control off; enable control and disable control.

### Subfolders and Libraries for PLC Object Types

It is now possible to place PLC Connect object types in libraries or object type groups in the Plant Explorer. This can be used to create groups of object types for easier navigation.

### Timeout for Aspect Directory Connection

A timeout for monitoring the connection to the aspect directory has been introduced in 5.1; the default value of the timeout is 500 ms.

## **Multisystem Integration**

This section includes functionalities introduced for Multisystem Integration.

### **New Functions for 800xA 5.1**

The following are the functionalities introduced in the **System 800xA 5.1** functions:

### **Connect Method for Multisystem Integration**

Connection between provider system and subscriber is not possible with an unknown user account. The connection is possible from the subscriber system to the provider system only when the user account is known in the provider system.

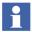

If the provider and subscriber belongs to the same Windows domain, a domain user account can be used. If the provider and subscriber belongs to different Windows domains or workgroups, a node local account has to be used.

For more information on Connect Method for Multisystem Integration, refer System 800xA, Multisystem Integration (3BSE037076\*).

Multisystem Integration supports the following connectivities:

- 800xA for AC 800M.
- 800xA for Advant Master.
- 800xA for Safeguard.
- 800xA for MOD 300.
- 800xA for Harmony.

- 800xA for AC 870P/Melody.
- PLC Connect.
- PROFIBUS & HART.

### **SFC Viewer**

This section includes functionalities introduced for the SFC Viewer.

### New Functions for 800xA 5.1

The following are the functionalities introduced for SFC Viewer in 800xA 5.1:

### • Transition Display

The transition display shows the stepping criteria for the selected transition in a Function Plan view perspective and a List view perspective. The Function Plan view displays the intermediate and final logic of the transition, providing a high level of supervision and control of the plant.

### Object Navigation

SFC Viewer supports navigation to the AC 800M controller objects from the transition Function Plan view and the List view. The object navigation feature is enabled for the transition criteria that are linked to specific controller objects.

## **Process Engineering Tool Integration**

This section includes functionalities introduced for Process Engineering Tool Integration.

### **New Functions for 800xA 5.1**

The following are the functionalities introduced in the **System 800xA 5.1** functions:

The major functionality introduced for Process Engineering Tool Integration in 800xA 5.1 is Transformations (CAEX Transformer Integration).

The following are other minor features introduced for 800xA 5.1.

- Support for specifying the scope and naming convention of variables for the pure CB workflow.
- Support of an Object Reconciliation utility for the Functional Structure.
- Support for instantiation of function diagrams from templates to include references to output diagrams.
- Support for writing Control Properties of HW objects.
- Create objects in other structures (Asset, Documentation, Location).
- Support for SPI 2007 (8.0).
- Support SPF Adapter.
- Support for deleting objects in 800xA.
- Support for deleted/obsolete objects in INtools/SPI.
- Setting Start object in CAEX and 800xA for compare.
- Support FD templates in 800xA.
- Support Normally open/Normally closed field in INtools/SPI.
- Support for Control System tag in INtools/SPI.
- Support multiple networks.
- Support for Control Builder M data-types.
- Blank mapping file for creating new mapping file from scratch.
- Include object type comparison in Compare operation.
- Allow to select other fields in INtools/SPI to become object types.
- Bulk interface (Command-line).
- Pure Control Builder M workflow without signal objects (using variables).

CAEX Transformations (supports merging multiple INtools/SPI tags into one 800xA tag).

### Removed functionality

**Event Extended Options**: This function is removed from PLC Connect. To receive e-mail or SMS notification on alarms, the ABB SMS and e-mail Messaging system should be used.

## **Device Management FOUNDATION Fieldbus**

This section includes functionalities introduced for Device Management FOUNDATION Fieldbus.

### New Functions for 800xA 5.1

The following are the functionalities introduced for Device Management FOUNDATION Fieldbus in **800xA 5.1**:

- Installation of up to four OPC Server FF (with maximum 1000 devices connected to each) on one Connectivity Server.
- Multiuser support onto HSE Subnet.
- New automation interface for Fieldbus Builder FF which enables:
  - Creation, copying, and deletion of FF objects in Plant Explorer (LDs, CI860s, H1 Links, FF Devices, and FBADs).
  - Automatic FF Upload of configuration done in Fieldbus Builder FF/Plant Explorer.
  - Bulk Data Manager Support.
  - a. Creation of complete FF topologies. Example, based on IO lists.
  - b. Creation of FF application diagrams by copying FF diagram templates (FBADs).
  - c. Parameter modification of FF objects such as LDs and Devices.
- Menus and Methods support (EDDL support) enables advanced diagnostics.
- Intelligent copying of existing configuration within Fieldbus Builder FF (example, duplicating identical plant part configurations).
- Improved device exchange support.

- Acyclic communication to contained Function Block parameter from controller via CI860.
- Further enhancements with focus on ease of use and engineering efficiency.

## **Asset Optimization**

This section includes functionalities introduced for Asset Optimization.

### New Functions for 800xA 5.1 Revision D

Asset Optimization is enhanced with the following features for 800xA 5.1 Revision D release:

• Maintenance Workplace 2

The Maintenance Workplace 2 is introduced in this release of Feature Pack. The new workplace is based on the Asset Structure and provides an easy, enhanced, and efficient way for the user to view the Asset Status and Asset Monitor condition details in a few clicks.

NAMUR NE107 Icons and Colors

Asset Viewer Aspect now uses the NAMUR NE107 recommended icons to display the Asset Status. Asset Reporter Aspect, Asset Reporter With System Status Aspect, Fault Report Submitter Aspect and Asset Monitor Aspect uses colors based on NAMUR NE107 to indicate the Severity of the Asset Conditions.

### New Functions for 800xA 5.1

The following are the functionalities introduced for Asset Optimization in **800xA 5.1**:

- CMMS Integration into Maximo 4.x/5.x is deprecated and replaced by the integration into Maximo 6.2. CMMS Integration into SAP 4.7 remains unchanged.
- Automatic Fault Reporting into CMMS.

- The existing connectivity to Meriam's DMS Calibration is replaced and
  extended by a new open connectivity model to variety of third party calibration
  applications. The new connectivity approach is offered as an engineered
  solution through the Consult IT organization.
- The following are the enhancements for the Control Loop Asset Monitor in 800x A 5.1.
- New Names to User Interfaces:
  - Provides easily recognizable and contextual names for threshold values.
  - Improved error messages and suggested action text of hypothesis.
- Weights and Threshold Values Updated:
  - The default values for the weights and threshold are updated according to the customer requirement.
  - Ascending order validation checks for the threshold values are performed.
     The Asset Parameters that are not used are removed.
  - Provision to configure alarm threshold limits to monitor the condition.

## PC, Network and Software Monitoring

This section includes functionalities introduced for PC, Network and Software Monitoring (PNSM).

### **New Functions in 800xA 5.1 Revision E**

In order to monitor the IT assets in System 800xA, SNMP trap support is added to PC, Network and Software Monitoring. Users are enabled to create device specific Object Type using MIB file of the device, configure the OID based traps and customize them if needed. SNMP trap messages are presented as Alarms or Events in System 800xA. It is possible to configure the severity and notification type (alarm or event) for every trap message.

Supported SNMP version is SNMP v3 - User-based security.

#### New Functions in 800xA 5.1 Revision B

The following are the functionalities changed for PC, Network and Software Monitoring in **800xA 5.1 Revision B**:

Supervision of Virtualized 800xA environment is supported in this version.
PNSM adds the capability to monitor and receive Traps generated by these
servers and represent them as Alarm and Events in the 800xA System. It is
possible to configure the severity and notification type (alarm and event) for
every trap message.

#### New Functions in 800xA 5.1

The following are the functionalities changed for PC, Network and Software Monitoring in **800xA 5.1**:

- A set of IT Asset type objects are deprecated and replaced by IT Asset type objects in the PNSM Device Library.
- The Network Device Scanning Tool is deprecated.

## **Batch Management**

This section includes functionalities introduced for Batch Management.

### New Functions for 800xA 5.1

The following are the functionalities introduced for the Batch Management in **800xA 5.1**:

- New runtime Procedure Function Chart (PFC) now provides enhanced zooming and scrolling.
- The PFC Editor is updated and provides a user friendly interface to configure and modify batch recipe procedures.
- The Batch Equipment Overview window has been enhanced to provide information more quickly.
- New tray icon added with new color schemes identifying Batch Server status information more easily.

 Batch Server status information has been added to the Batch Overview dialog window.

## **Information Management**

This section includes functionalities introduced for Information Management.

#### New Functions in 800xA 5.1 Revision B

The following are the functionalities introduced in the **System 800xA 5.1 Revision B**:

The ability of the Information Manager to filter events to be stored has been enhanced. Previously events could only be filtered by category. Now, it allows events to be filtered by event attributes such as message text, category, priority, etc.

Refer to the *Creating an Inform IT Event Filter* section of *System 800xA Information Management Configuration (3BUF001092\*)*.

### New Functions in 800xA 5.1 Revision A

The following are the functionalities introduced in the **System 800xA 5.1 Revision A**:

### Oracle 11g R2

Information Management has been updated to run on Oracle 11g R2. The following two features that were removed from the 800xA 5.1 version of Information Management have been restored as a result of Oracle 11g R2 support.

- ODCB Access from Windows 7 Clients.
- Single node Engineering System support for Information Management.

## PDF Excel Report Output

PDF has been added as a supported output format for Excel reporting. This option has been added for both Microsoft Office 2010 and 2007.

#### Automated Password Entry

In an effort to provide enhanced system security the hard-coded default Information Management passwords have been removed. The user is now prompted to create passwords during the installation procedure. In addition the default users for Display Services have been removed. Refer to the *Managing Users for Display Services* topic in *System Administration* section of *System 800xA Information Management Configuration (3BUF001092\*)* for instructions on how to configure new users.

#### Microsoft Office 2010

Support has been added for Microsoft Office 2010. This includes the addition of support for the native Microsoft Office 2010 file formats (.xlsx and .xlsm). Also, support for Microsoft Office 2007 is maintained for existing installations. The support extends the capability for Excel Data Access (DataDirect) and the Scheduling Service.

#### DataDirect Excel Add-in Location Changed

In order to support operation on a 64-bit system the location of the DataDirect Excel Add-in has been changed. The Add-in is now located at:

C:\ProgramData\ABB\IM\DataDirect\Bin

If a report from a prior version of Information Manager is used, it is necessary to update the DataDirect function references. Refer to the Updating Function References in Worksheets topic in *DataDirect- Excel Data Access* section of *System 800xA Information Management Data Access and Reports* (3BUF001094\*).

### New Functions in 800xA 5.1

The following are the functionalities introduced for Information Management in **800xA 5.1**:

- Archive limits increased from 16 GB per volume to 96 GB per volume.
   Individual archives can be as big as the archive volume if ISO copies are not enabled. If ISO copies are enabled, the maximum individual archive is 2 GB.
- SAP Business Object Crystal Reports 2008.
- Support for Oracle 11gR1.

- All Information Management consolidation functionality is limited to 800xA 5.1 to 800xA 5.1 systems.
- OLE/DB: Open Data Access OLE/DB connection has been dropped due to removal of support from Microsoft. All connections are ODBC based.
- Scheduling support for e-mail has been moved from Outlook and Outlook Express to SMTP.

## 800xA for Advant Master

This section includes functionalities introduced for 800xA for Advant Master.

#### New Functions in 800xA 5.1 Revision B

The following are the functionalities introduced in the **800xA 5.1 Revision B**:

- Operation Requires Locking policy for faceplates.
- Adjustable Object Lock release time.
- MB300 Node object type for AC 800M and Generic MB300 Node object type.
- Digitally signed PU410 and PU515A drivers.

#### New Functions in 800xA 5.1

The following are the functionalities introduced for 800xA for Advant Master in **800xA 5.1**:

- Support for PU410 RTA Unit in the base product.
- 800xA for Advant Master Object Types are included in libraries. Process
  Graphic 2 aspects are included in Extension libraries (one Extension Library
  containing the Process Graphic 2 aspects and one containing the Visual Basic
  Process Graphics (VBPG) aspects).

The Visual Basic Process Graphics Extension Library is included in 800xA for Advant Master VB Graphics Extension. This extension can be installed if required.

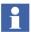

The Display Converter function is no longer supported in 800xA 5.1 and later versions. The documentation is not included in the 800xA for Advant Master Configuration (3BSE030340\*). This function was used to convert AdvaCommand Process Displays to VBPG Process Displays. This is not the recommended graphics system to be used.

Use the versions prior to 800xA 5.1 to execute the Display Converter function. A VB graphics editor license is required.

## 800xA for Safeguard

Only virtual objects in the Node Administration Structure are counted in the license count. This is applicable for 800xA 5.0 and later versions.

#### New Functions in 800xA 5.1 Revision B

800xA for Safeguard supports the Autrosafe functionality introduced in Safeguard 1.6/3 for the **800xA 5.1 Revision B**.

#### New Functions in 800xA 5.1

The following are the functionalities introduced for 800xA for Safeguard in **800xA 5.1**:

- Support for PU410 RTA Unit in the base product.
- 800xA for Safeguard ObjectTypes are included in libraries. Process Graphics 2
  aspects are included in Extension libraries (one Extension Library containing
  the Process Graphics 2 aspects and one containing the Visual Basic Process
  Graphics (VBPG) aspects).

The VBPG Extension Library is included in 800xA for Safeguard VB Graphics Extension. This extension can be installed if required.

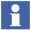

The Display Converter function is no longer supported in 800xA 5.1 and later versions. The documentation is not included in the 800xA for SafeGuard Configuration (3BNP004848\*). This function was used to convert AdvaCommand Process Displays to VBPG Process Displays. This is not the recommended graphics system to be used.

Use the versions prior to 800xA 5.1 of the 800xA system to execute the Display Converter function. Observe that VB graphics editor license is required.

## 800xA for AC 870P/Melody

This section includes functionalities introduced for 800xA for AC 870P/Melody.

#### New Functions for 800xA 5.1

In 800xA 5.1, Audit Trail Events for operator actions are no longer generated twice as a result of 800xA and Melody Connectivity Server generating events.

Only 800xA generates Audit Trail Events, Melody Tracking Events are no longer available.

#### Restrictions

#### 800xA Batch with AC 870P / Melody

Evolution process from Symbatch to 800xA Batch with AC 870P / Melody requires that the Batch production process is not running. Parallel operations of Symbatch and 800xA Batch is not supported.

For 800xA Batch in association with Melody / AC870P the sequence control block SC02-01 for Melody / AC 870P SFCs will only be supported.

## 800xA for Harmony

This section includes functionalities introduced for 800xA for Harmony.

#### New Functions in 800xA 5.1 Revision E

Support has been added for the following Symphony Plus hardware modules:

- PNI800 Plant Network (PN800) Interface
- HPC800 Controller
- SPIEB800 INFI-Net to PN800 Plant Network Bridge

#### New Functions in 800xA 5.1 Revision A

The following are the functionalities introduced in the 800xA 5.1 Revision A:

- 800xA for Harmony supports virtualization in the current revision of System 800xA 5.1. In this revision, 800xA for Harmony can execute in a virtual environment when using IET800 ethernet communication to the INFI90 control system.
- 800xA for Harmony supports the IET800 ethernet communication module in Basic Security Mode. The IET800 is an ethernet communication module which interfaces to the INFI90 control system.
- 800xA for Harmony is updated to use the Harmony API (hAPI). This software interfaces to an IET800 ethernet communication module.

#### New Functions in 800xA 5.1

The following are the functionality changes for 800xA for Harmony in 800xA 5.1:

- Graphical loop topology diagnostics.
- I90 Server and Event Concentrator Performance Counters.

### Composer

Composer engineering workstations support configuring and editing of the project tag database and associated lists in 800xA for Harmony (tag database, engineering

units, alarm comments, and logic state descriptors). These Composer based files can be used directly in 800xA for Harmony for the 800xA System.

The following can be configured in the Composer project:

- area.
- unit.
- equipment structures (these will be maintained in the Functional Structure of the 800xA System).

Other Composer console data such as Historian servers, group and trend displays are not usable in 800xA for Harmony for the 800xA System.

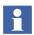

It is recommended that Composer be installed on a separate workstation.

#### **SCSI Card Support**

The Adaptec 29320LPE PCIe SCSI card driver version 7.2.0.0 that is included with the Windows Server 2008 operating system is not supported by 800xA for Harmony version 5.1. If the 7.2.0.0 version of the driver is loaded the 800xA for Harmony server will not go online. The 7.2.0.0 version of the driver must be updated by rebooting, in safe-mode, and installing the 7.0.0.10 or later version of the driver. The driver can be downloaded from the Adaptec web site.

## 800xA for MOD 300

This section includes functionalities introduced for 800xA for MOD 300.

#### New Functions in 800xA 5.1 Revision B

The following are the functionalities introduced in the 800xA 5.1 Revision B:

• Digitally signed PU410 and PU515A drivers.

#### New Functions in 800xA 5.1 Revision A

The following are the functionalities introduced in the **800xA 5.1 Revision A**:

The TCL interface to the 800xA System has been updated so that the **REPORT** command correctly passes the Batch ID and Unit ID to the Scheduling Service in the 800xA System. TCL in combination with the configuration of the Scheduling Service can now initiate **REPORT** execution in the 800xA System.

The following are the functionalities supported for 800xA for MOD 300 in 800xA 5.1:

- Enhanced performance and stability of 800xA for MOD 300 traditional displays: group & area status, group trend, and group graphic.
- PU410/PU412 external RTA unit.

### **Features not Supported**

The following functionalities are not supported for 800xA for MOD 300 in **800xA 5.1 latest release**:

• PU514/ PU515, and PU514A / PU515A PCI RTABs are not supported in 800xA 5.1 latest release. Use the PU410K02 (eDCN)/PU412K01(DCN) external RTA units.

The following functionalities are not supported for 800xA for MOD 300 in **800xA 5.1**:

- 800xA for MOD 300 overview display.
- Unit relativity.
- MOD 300 PHL.
- TRIO Config and PLC Config. Use MOD 300 Engineering Displays instead.
- Disk IO FILESYS actions open, close, remove, input, output.
- 800xA functions not supported by 800xA for MOD 300.
  - Versioning and check-in/check-out.
  - Process object locking.
  - Hot Keys.

- NLS support for Aspect naming, MOD 300 Diagnostics, Operations, and Operator Messages.
- Other functions not supported by 800xA for MOD 300.
  - The OPC server packaged with the 800xA for MOD 300 product is designed to work with 800xA applications only. For third party applications using an OPC client interface, use the OPC Server for MOD 300. This standalone OPC server provides an OPC Data Access 2.0 and/or Alarm/Event 1.1 connection to the Advant OCS/MOD 300 control network.

### Requirements

800xA for MOD 300 requires that the Advant OCS with MOD 300 System be at the following levels:

- AdvaBuild 3.3/2 P2 or later for Windows.
- MOD 300 System Version 14.6/x or later software.

A machine with AdvaBuild for Windows is required by the MOD Importer application to populate the Aspect Server with MOD 300 tag data.

## 800xA for TRIO/Genius

This section includes functionalities introduced for 800xA for TRIO/Genius.

#### New Functions for 800xA 5.1

800xA for TRIO/Genius requires the following:

- 800xA system with Control Builder M professional.
- CI862 at firmware level 3.0.1 or higher.
- CI862 FPGA version 1.2 or higher.

800xA for TRIO/Genius can consist of:

- Up to four CI862 Interface modules to a AC800M controller.
- Up to 30 TRIO blocks to a CI862 field bus.
- The maximum I/O with TRIO in an AC800M is 1000 I/O points.

## **Aspect Studio**

This section includes functionalities introduced for Aspect Studio.

#### New Functions for 800xA 5.1

The Aspect Studio for **800xA 5.1** supports Visual Studio 2008, Team Foundation Server (TFS) 2008, and Visual Source Safe 2005 (VSS 8.0).

The following are the functionalities introduced for Aspect Studio in 800xA 5.1:

#### Environment Setup

- Possible to clone/copy the product code and upgrade code of an existing product.
- Preserve the previously set environment after reinstallation of Aspect Studio.

### Build Manager

- Support for TFS Related and modified VSS Related.
- Create indirect files independent of VSS/TFS.
- Interactive context menu options for the functions available in the Build Manager tool.
- Component editor wizard for easy configuration of build.abc file.
- Execute a scheduled job before saving it to a script file.
- Edit the created script.
- An x flag is available as install flag for ActiveX component registration.
- Search free text in build.abc file.
- Build a warning report for C# and C++ solution.
- Create a BuildLog.htm for C# project.
- Build from root file.

The user-interface is now similar to AutoBuild.

Parallel build is supported.

List build is supported.

Modifier build order online.

Statistical report on managed projects.

Convert VS2005 solution to VS2008.

Support validation of Vista manifest.

Possible to select MSM and start up Package configuration.

Support default tile, datetime macro in top level creation.

Preview the top-level configuration.

- Uninstall product Quick uninstall is supported.
- Create or burn to DVD/CD without third party software.

#### AutoBuild tool

- The Aspect Studio add-in is removed while uninstalling Aspect Studio. If required, reactivate the add-in after installing Aspect Studio.
- The waiting time (3 seconds) between solutions in interactive build is configurable (default value: 0 seconds, in this situation interaction with the AutoBuild user-interface is not possible).
- Vista manifest generation for command build project, such as VB6 or BAT, is supported.
- Vista folder ([ProgramData],[LocalProgramData]) is available.

### Product Packager

- Support of new options that provide user-defined paths as registry entries.
- Supports double quotation mark (") in argument lists. This is required in PostInstall command.
- Handles a file name exceeding 100 characters (for example, files inside ATL9.0 MSM).
- Supports embedded PreInstall.
- Cancel button is hidden while uninstalling the base product. This is to prevent unexpected behavior of the system.

- No duplicated debug version of the library file in SDK pack.
- Desktop shortcuts are created.
- Flexibility in arranging the options displayed in the **Start** menu.

#### • Autoplayer (setup.exe)

- Context menu is available for MSI log options, view, Default install folder for Vista.
- Context menu is available for MSI logging for installation and uninstallation.

#### Product viewer

- Performing uninstall and repair/modify the installed product.
- Extracting individual file from cab file.

#### • Documentation

Tutorials available for all tools in Start > All Programs > ABB
 Industrial IT 800xA > Engineering > Aspect Studio > Documentation.

#### Utilities

The following tools are introduced for Aspect Studio in 800xA 5.1.

- Build Manager Classic (to open the previous version of Build Manager).
- Configure Post Install definition.
- Configure PreJIT definition.
- Create online help with DocJet.
- Create online help with Sandcastle for .Net Assembly.
- Extract files from a MSI kit.

#### AutoBuild tool

 The Aspect Studio add-in is removed while uninstalling Aspect Studio. If required, reactivate the add-in after installing Aspect Studio.

- The waiting time (3 seconds) between solutions in interactive build is configurable (default value: 0 seconds, in this situation interaction with the AutoBuild user-interface is not possible).
- Vista manifest generation for command build project, such as VB6 or BAT, is supported.
- Vista folder ([ProgramData],[LocalProgramData]) is available.

### Product Packager

- Support of new options that provide user-defined paths as registry entries.
- Supports double quotation mark (") in argument lists. This is required in PostInstall command.
- Handles a file name exceeding 100 characters (for example, files inside ATL9.0 MSM).
- Supports embedded PreInstall.
- Cancel button is hidden while uninstalling the base product. This is to prevent unexpected behavior of the system.
- No duplicated debug version of the library file in SDK pack.
- Desktop shortcuts are created.
- Flexibility in arranging the options displayed in the **Start** menu.

### • Autoplayer (setup.exe)

- Context menu is available for MSI log options, view, Default install folder for Vista.
- Context menu is available for MSI logging for installation and uninstallation.

#### Product viewer

- Performing uninstall and repair/modify the installed product.
- Extracting individual file from cab file.

#### Documentation

Tutorials available for all tools in Start > All Programs > ABB
 Industrial IT 800xA > Engineering > Aspect Studio > Documentation.

#### Utilities

The following tools are introduced for Aspect Studio in 800xA 5.1.

- Build Manager Classic (to open the previous version of Build Manager).
- Configure Post Install definition.
- Configure PreJIT definition.
- Create online help with DocJet.
- Create online help with Sandcastle for .Net Assembly.
- Extract files from a MSI kit.

## **Section 3 Automated Installation**

## **Known Problems**

This section details the Known Problems for 800xA Automated Installation (System Installer) that exist in the system at the time of release. It also enumerates known problems encountered in the final testing of this product release and identifies workarounds that help overcome the problem.

Information about version number for this release version can be found in the *VersionInfo.txt* file in the 800xA System Installer directory.

#### Installation

Table 1 lists issues that may exist and affect the installation and migration of the system or product at time of release. Workarounds, clarifications, or helpful hints have been provided for each issue wherever possible.

Table 1. Installation Issues

| Issue                                                                                                    | Workarounds, Clarifications, and Helpful Hints                                                                                                    |
|----------------------------------------------------------------------------------------------------|----------------------------------------------------------------------------------------------------|
| Device Management Foundation Fieldbus (DMFF) Product is not available in System Setup Package If the user changes the service provider | Open the Service Structure of the 5.0 SP2 Rev E system in the Plant Explorer. Check the name of the service provider group objects for FF OPC Server in the <b>OpcDA_Connector</b> service. |
| group name in the Service Structure during an upgrade from 5.0 SP2 Rev E to 5.1                                                        | If the names contain one of the strings HSE Subnet or HSESubnet, start the upgrade.                                                                                                    |
| Rev E, the FF components may be missed out from the setup package of all the nodes.                                                    | If a service provider group name for FF OPC Server does not contain one of above strings, execute the following steps:                                                                      |
| 800xASYI-IN-5104-001                                                                                                    | Delete the service provider group from the Service Structure.                                                                                                    |
|                                                                                                    | 2.Select the related <b>HSE Subnet</b> in the Control Structure.                                                                                                    |
|                                                                                                    | 3.Upload the <b>HSE Subnet</b> and start the upgrade.                                                                                                    |
| Internet Information Services (IIS) log files are stored in the following path:                                                        | Perform the following steps to stop the storage of IIS log files:                                                                                                    |
| C:\inetpub\logs\logfiles\W3SVC1\                                                                                                    | Click <b>Administrative Tools</b> from Control Panel.                                                                                                    |
| u_ex12xxxx                                                                                                    | Start > Control Panel > Administrative Tools                                                                                                    |
| 800xASYI-IN-5103-001                                                                                                    | 2. On the Administrative Tools, double-click <b>Internet Information Services (IIS) Manager</b> . The IIS Manager page appears.                                                             |
|                                                                                                    | Select Features View and double-click     Logging. The logging page appears.                                                                                                    |
|                                                                                                    | 4. Click <b>Disable</b> in the Actions pane.                                                                                                    |

Table 1. Installation Issues (Continued)

| Issue                                                                                                    | Workarounds, Clarifications, and Helpful Hints                                                                                 |
|----------------------------------------------------------------------------------------------------|----------------------------------------------------------------------------------------------------|
| The Batch Management VB Graphics Extension is not available in the DVD 5 for                                                                                                    | Perform the following to install Batch Management VB Graphics Extension.                                                       |
| the Manual Installation.                                                                                                    | 1. Go to Control Panel > Programs and Features.                                                                                |
|                                                                                                    | 2. Select <b>ABB Batch Management</b> in the installed programs list.                                                          |
|                                                                                                    | 3. Click <b>Change</b> and select <b>Modify</b> .                                                                              |
|                                                                                                    | 4. Click <b>Next</b> and verify <b>VB Graphics Extension</b> .                                                                 |
|                                                                                                    | 5. Click <b>Next</b> and click <b>Finish</b> to complete the                                                                   |
| 800xASYI-IN-5102-002                                                                                                    | change.                                                                                                    |
| While product uninstall or install using the System Update Tool in some situations a message Following Applications should be closed before continuing the install may appear.                                                                                                    | Open <b>Windows Task Manager</b> and end the respective processes (listed by IDs). Click <b>Retry</b> to continue the process. |
| 800xASYI-IN-5102-003                                                                                                    |                                                                                                    |
| While upgrading the system from 800xA 5.1 to 800xA 5.1 Rev B (32-bit) using the System Update Tool, if the MOD connectivity servers along with the ABB PAS system services are present in the system, then during installation of ABB Batch Management product the Windows Package Manager displays a message to restart the system.  800xAPMB-IN-5102-084 | Click <b>No</b> when prompted and continue with the installation.                                                              |

Table 1. Installation Issues (Continued)

| Issue                                                                                                    | Workarounds, Clarifications, and Helpful Hints                                                                                                   |
|----------------------------------------------------------------------------------------------------|----------------------------------------------------------------------------------------------------|
| When performing a single step upgrade/update, the following error message will be observed when System Installer is resumed after updating the system to System 800xA 5.1 Rev A using the System Update Tool.  AspectConfigurationWizard - ERROR Sescription: Automation error Module: ConfigWizard Function: Form_Load  OK | This error message appears more than once. Click OK on all instances of the error message. The System Installer will continue with installation. |
| 800xASYI-IN-5101-001                                                                                                    |                                                                                                    |
| When performing a single step upgrade/update, the System Report is not generated by System Installer.                                                                                                    | The System Report is generated by the System Update Tool at the end of installation.                                                             |
| 800xASYI-IN-5101-002                                                                                                    |                                                                                                    |
| The System Verifier Tool does not always show correct status after installing some third party software.  800xASYI-IN-4100-005                                                                                                    | Click <b>Back</b> and then <b>Next</b> to refresh.                                                                                               |

Table 1. Installation Issues (Continued)

| Issue                                                                                                    | Workarounds, Clarifications, and Helpful Hints                                                                                                    |
|----------------------------------------------------------------------------------------------------|----------------------------------------------------------------------------------------------------|
| Installing Secondary Domain Controller asks for user account.  800xASYI-IN-4100-006                                                                                                    | When installing the Secondary Domain Controller with the help of the System Installer you get a dialog with a red cross and the text:                                                                                       |
|                                                                                                    | you must type a user account name.  Enter a valid administrator account and password for that node, normally the one used when installing Windows on that node. Subsequently a                                              |
|                                                                                                    | installing Windows on that node. Subsequently a dialog box asking to enter a restore user password. Enter the restore user password and keep it in a safe place. All other questions can be left with their default values. |
| When using the System Planner to plan a larger system with many system options, the System Planner may appear hung when it is calculating the internal dependencies. This can also happen if you are moving backwards in the System Planner after having finished defining the system. For a system with 40 to 50 nodes it may take up to several hours.  800xASYI-IN-4100-007 |                                                                                                    |
| Not all node types can have clients combined to them.  800xASYI-IN-5000-009                                                                                                    | In System Planner there are some Node types where it is not possible to select <b>Client in this node</b> .                                                                                                    |
|                                                                                                    | This is not a problem as the Client functionality is always installed on all nodes. Do not install the extra Client Setup Packages that are generated.                                                                      |
| Cannot restart the System Installer using the DVD Autolaunch screen.                                                                                                    | If a restart of the System Installer is needed after having started it, close the System Installer and DVD Autorun screen and start using:                                                                                  |
| 800xASYI-IN-5000-007                                                                                                    | Start > All Programs > Industrial IT 800xA > System > System Installer > Resume Install & Setup of this node.                                                                                                    |

Table 1. Installation Issues (Continued)

| Issue                                                                                                    | Workarounds, Clarifications, and Helpful Hints                                                                                                    |
|----------------------------------------------------------------------------------------------------|----------------------------------------------------------------------------------------------------|
| Cannot start Upgrade Wizard to collect information from a running system. 800xASYI-IN-5000-008                                                                                                    | If the following message appears:  No Aspect System is created or it is stopped. Please start the System before running the Wizard.  Press OK to exit the System Collection Wizard.  and the system is running, the problem is that a helper application, ppahelper.dll failed to register.  To register this application type in Start Menu -> Launch:  regsvr32 <path application="" helper="" to="">\ppahelper.dll.  Normally the path to the application is when starting from DVD:</path> |
| Installation of software has in some cases failed at the end, with a few software products remaining to be installed.  800xASYI-IN-5010-004                                                                                                    | <pre><dvd driveletter="">:\System Installer\Installation Tools\Upgrade  If the installation fails with an error indicating Installer not responding, out of memory, or exits System Installer, close the error, cancel the stopped installation, and restart the installation using:     Start &gt; All Programs &gt; Industrial IT 800xA &gt;     System &gt; System Installer &gt; Resume Install &amp; Setup of this node.</dvd></pre>                                                      |
| In some cases, the Harmony Connectivity Server and Harmony Configuration Server will not be recognized during upgrade of a system with 800xA for Harmony installed.  NOTE: This is only an issue when upgrading from 800xA 4.1 to 800xA 5.1. 800xASYI-IN-5020-005 | Re-install the 800xA for Harmony System Verify Helper.exe on the Aspect Server, Harmony Configuration Server, and the node on which Prepare System for Upgrade is run.                                                                                                    |

Table 1. Installation Issues (Continued)

|                                                                                                    | I                                                                                                    |
|----------------------------------------------------------------------------------------------------|----------------------------------------------------------------------------------------------------|
| Issue                                                                                                    | Workarounds, Clarifications, and Helpful Hints                                                                                                    |
| Installation of ABB software may fail in some cases with any of the following errors:  Failed to open database!Openfailed  Use the setup.exe application to install this Service Pack.  To reinstall this service pack, activate a reinstall of the parent product from Add and remove program in the control panel. Current installation was aborted.  Unable to get the Product code.  800xASYI-IN-5020-008 | The problem occurs when System Installer tries to read Microsoft Installer database and the current installation package is locked by another process. To release the lock perform the following:  1. Click <b>OK</b> and the Product Installation stops.  2. Exit the System Installer and restart the installation using:  Start > All Programs > Industrial IT 800xA > System > System Installer > Resume Install & Setup of this node. |
| During an upgrade from 800xA 5.0 SP2 to 800xA 5.1, the Secondary Domain Controller node will be missing in the Setup Packages.                                                                                                    | During the upgrade from 800xA 5.0 SP2 to 800xA 5.1 on a system with more than one Domain Controller node, the System Installer only recognizes the Primary Domain Controller node.  Upgrade the 800xA System software on the other                                                                                                    |
| 800xASYI-IN-5020-017                                                                                                    | Domain Controller nodes manually. For more information, refer to <i>System 800xA Upgrade</i> (3BSE036342*) for the procedure to manually upgrade the Domain Controller node.                                                                                                    |

Table 1. Installation Issues (Continued)

|                                                                                                    | T                                                                                                    |
|----------------------------------------------------------------------------------------------------|----------------------------------------------------------------------------------------------------|
| Issue                                                                                                    | Workarounds, Clarifications, and Helpful Hints                                                                                     |
| If product installation is interrupted                                                                                              | 1. Exit the System Installer.                                                                                                    |
| manually, System Installer may not show the Reboot option after product installation is completed.                                  | 2. Manually uninstall the last product seen in the Product Installation list using Add/remove Programs.                            |
| 800xASYI-IN-5020-022                                                                                                    | 3. Restart the installation via:                                                                                                   |
|                                                                                                    | Start > Programs > ABB Industrial IT 800xA<br>> System > System Installer > Resume<br>Installation & Setup of this node            |
|                                                                                                    | 4. Enable the product that was manually uninstalled and Click <b>Install</b> .                                                     |
| System Installer does not recognize multiple IP addresses configured to a single network card during upgrade.  800xASYI-IN-5100-001 | System Installer can recognize only one IP address for a single network card. Additional IP addresses must be configured manually. |
| In rare occasions PNSM does not work on Windows 7 nodes as the following Windows                                                    | Configure the Firewall for PNSM again using the following procedure:                                                               |
| Firewall exception rules will not added after                                                                                       | Insert System Installation DVD 1 into the drive.                                                                                   |
| configuring Windows Firewall using System Installer.                                                                                | 2. Wait for the Installation AUTORUN screen to appear.                                                                             |
| Remote Administration (NP-In)                                                                                                    | 3. Select:                                                                                                    |
| Remote Administration (RPC) Remote Administration (RPC-WPMAP)                                                                       | Automated Installation > System Setup Tools > Configure Windows Firewall                                                           |
| Important<br>800xASYI-IN-5100-002                                                                                                   | 4. The Firewall Configuration Files Selection dialog box appears.                                                                  |
|                                                                                                    | 5. Select the PNSM check box and click OK.                                                                                         |
| Online help is not available for the System Planner tool if the System Installer is not installed.                                  | Install the System Installer to access online help for the System Planner tool.                                                    |
| Important<br>800xASYI-IN-5100-003                                                                                                   |                                                                                                    |

Table 1. Installation Issues (Continued)

| Issue                                                                                                    | Workarounds, Clarifications, and Helpful Hints                                      |
|----------------------------------------------------------------------------------------------------|-------------------------------------------------------------------------------------|
| In rare occasions the <b>Set PC</b> , <b>Network and Software Monitoring options</b> drop-down box shows a Connectivity Server more than once.  800xASYI-IN-5100-004 | Select the Connectivity Server based on the combination shown in the drop-down box. |
| On a single Engineering Node with IEC 61850 Connectivity Sever, the Post                                                                                             | Navigate to the following path in the Distribution media:                           |
| Installation Wizard page to Install IEC 61850 OPC Server is missing.                                                                                                 | DVD 1\800xA Connectivities\800xA for IEC 61850\IEC 61850 OPC Server.                |
| 800xASYI-IN-5100-006                                                                                                    | 2.Double-click <i>IEC61850 OPC Server.exe</i> to install the IEC 61850 OPC Server.  |

Table 1. Installation Issues (Continued)

| Issue                                                                                                    | Workarounds, Clarifications, and Helpful Hints                                                                                                    |
|----------------------------------------------------------------------------------------------------|----------------------------------------------------------------------------------------------------|
| The Management tool used to display details of PU410 and PU412 cannot run, when IPSec is enabled in the system. | In case of creating a new configuration with ABB 800xA IPsec Configuration Tool then:                                                                               |
|                                                                                                    | <ul> <li>Select rule Advant Master with PU410 or<br/>MOD 300 with PU410 or PU412 and provide<br/>the Subnet/IP Address of Advant Master/MOD<br/>300 box.</li> </ul> |
|                                                                                                    | Select User defined Protocol and provide<br>Subnet/IP Address of Advant Master/MOD<br>300 box.                                                                      |
|                                                                                                    | - Protocol: TCP                                                                                                    |
|                                                                                                    | - Port on node in the 800xA Domain: Any                                                                                                    |
|                                                                                                    | - Port on node outside the 800xA Domain:<br>50005                                                                                                    |
|                                                                                                    | In case of editing an existing configuration where the rule of Advant Master with PU410 or MOD 300 with PU410 or PU412 is already deployed then:                    |
|                                                                                                    | Select <b>User defined Protocol</b> option and add the following exemption.                                                                                         |
|                                                                                                    | -Subnet or IP address: provide the Subnet/IP Address of Advant Master/MOD 300 box.                                                                                  |
|                                                                                                    | - Protocol: TCP                                                                                                    |
|                                                                                                    | - Port on node in the 800xA Domain: Any                                                                                                    |
| 800xASYI-IN-5105-002                                                                                            | - Port on node outside the 800x A Domain: 50005                                                                                                    |

Table 1. Installation Issues (Continued)

| Issue                                                                                                    | Workarounds, Clarifications, and Helpful Hints                                                                                                    |
|----------------------------------------------------------------------------------------------------|----------------------------------------------------------------------------------------------------|
| On rare occasions, the following error may be seen during System Installer Installation:  Error 1904: Module C:\Program Files(x86)\ABB Industrial IT\System Installer\bin\SisRegistryHelper. dll failed to register. HRESULT -214701895. Contact your support | On the pop-up press <b>Retry</b> to register the DLL                                                                                                    |
| personnel.                                                                                                    |                                                                                                    |
| 800xASYI-IN-5105-003                                                                                                    |                                                                                                    |
| System 800xA 5.1 RevE System Update Tool does not update the following 800xA Product: ABB 800xA for Advant Master 5.1 RevD                                                                                                    | 1.After the update is completed and before rebooting the node, uninstall ABB 800xA for Advant Master 5.1.0-3 RU1 from the <b>Control Panel</b> , <b>Programs and Features</b> .                                                                              |
| Rollup 1(ABB 800xA for Advant Master 5.1.0-3 RU1)                                                                                                    | Answer yes to the question to uninstall On-line Builder.                                                                                                    |
|                                                                                                    | 2.Install the new version of 800xA for Advant Master from the distribution media.                                                                                                    |
|                                                                                                    | 3.Reboot the node                                                                                                    |
|                                                                                                    | <b>Note:</b> Be aware that 800xA for Advant Master will not be visible in the Configuration Wizard - System Extension Maintenance, and thus it will not be possible to update the System Extension after the software is updated from RevD Rollup 1 to RevE. |
|                                                                                                    | However, this is not a problem, since RevD Rollup1 and RevE include the same functionality.                                                                                                    |
| 800xASYI-IN-5105-004                                                                                                    | The valid Build number for RevE (as shown in the System Extensions aspect in the Domain object in Admin Structure) is either 238522230 or 238535720.                                                                                                    |

# **Section 4 Base System**

## **Known Problems**

This section lists the Known Problems of the Base system that exist in the system at the time of release.

Table 2 lists the operational issues that may exist and affect the system or product at time of release. Workarounds, clarifications, or helpful hints have been provided for each issue wherever possible.

Table 2. Operational Issues

| Issue                                                                                                    | Workarounds, Clarifications, and Helpful Hints                                                                                                    |
|----------------------------------------------------------------------------------------------------|----------------------------------------------------------------------------------------------------|
| It is not possible to use the Find Tool on a node where the update is performed, before the system extension is applied.  800xASYS-OL-5105-001 | Release all reservations before using the System Extension Maintenance.  It is not possible to use the Find Tool to get all the reserved objects after 5.1 Rev E is installed.  Hence, it is recommended to perform the Release Reservations from a node where 5.1 Rev E is not installed. |

Table 2. Operational Issues (Continued)

| Issue                                                                                                    | Workarounds, Clarifications, and Helpful Hints                                     |
|----------------------------------------------------------------------------------------------------|------------------------------------------------------------------------------------|
| It is not possible to open the Find Tool by using the Ctrl + F hotkey.                                                                                                    | To configure the Ctrl+F hotkey for the New Find Tool:                              |
| 800xASYS-OL-5105-002                                                                                                    | Open Hot keys aspect for any workplace in the workplace structure.                 |
|                                                                                                    | 2. Select Ctrl + F hotkey in the hot keys list and then remove.                    |
|                                                                                                    | 3. Add the hotkey by entering the combination                                      |
|                                                                                                    | Ctrl + F in the hot key area with context "global" and with Action "Execute Verb". |
|                                                                                                    | 4. In 'Aspect' browse to the Global verbs aspect in the Web system workplace.      |
|                                                                                                    | 5. Under Verb select 'Show Find Tool'.                                             |
|                                                                                                    | 6. Add the newly Configured Find Tool Hotkey in the hotkeys list aspect.           |
| When Trace current value property of PG2 Trend Primitive is configured with an expression written with if else condition, the expression is not evaluated correctly leading to a wrong trace to be plotted. | No workaround exists for this issue.                                               |
| 800xASYS-OL-5105-003                                                                                                    |                                                                                    |

# **Section 5 System Services**

## **Known Problems**

This section details the Known Problems for the System Services that exist in the system at the time of release.

## **Central Licensing Service**

There are no known problems in the latest revision of System 800xA 5.1.

## **Diagnostics Collection Tool**

#### Installation

Table 3 lists issues that may exist and affect the installation and upgrade of the system or product at time of release. Workarounds, clarifications, or helpful hints have been provided for each issue wherever possible.

Table 3. Installation Issues

| Issue                                                                                                    | Workarounds, Clarifications, and Helpful Hints                                       |
|----------------------------------------------------------------------------------------------------|--------------------------------------------------------------------------------------|
| It is rarely observed that, ABB Diagnostics Collection Tool Plugins 5.1.2/0 pop-up window appears with the following message during the uninstallation of ABB Diagnostics Collection Tool using ABB 800xA System Update Tool. | Click <b>OK</b> to ignore the pop-up window and proceed with uninstallation process. |
| "Error 1905.Module C:\Program Files\ABB Industrial IT\Diagnostics Collection Tool\Plugins\ppahelper.dll failed to unregister. HRESULT -2147220472. Contact your support personnel".                                           |                                                                                      |
| 800xASRV-IN-5101-001                                                                                                    |                                                                                      |

## Configuration

Table 4 lists the issues that may exist and affect the configuration of the system or product at time of release. Workarounds, clarifications, or helpful hints have been provided for each issue wherever possible.

Table 4. Configuration Issues

| Issue                                                                                     | Workarounds, Clarifications, and Helpful Hints                                             |
|-------------------------------------------------------------------------------------------|--------------------------------------------------------------------------------------------|
| It might not be possible to perform Collect, Explore or Analyze Data in case of the error | This error indicates that Node Interrogator Service is not running. To start this service: |
| "Error: Failed to contact Node Interrogator".                                             | Select ABB Node Interrogator service in Control Panel > Administrative Tools > Services.   |
| 800xASRV-CN-5020-007                                                                      | 2. Select Start from Action menu. This starts the Node Interrogator service.               |
|                                                                                           | 3. Re-open Diagnostics Collection Tool.                                                    |

## **Operation**

Table 5 lists the issues that may exist and affect the operation of the system or product at time of release. Workarounds, clarifications, or helpful hints have been provided for each issue wherever possible.

Table 5. Operational Issues

| Issue                                                                                                    | Workarounds, Clarifications, and Helpful Hints                                                                                                    |
|----------------------------------------------------------------------------------------------------|----------------------------------------------------------------------------------------------------|
| It is rarely observed that the collection or<br>download does not complete after several<br>hours for large Process dumps or WER<br>dumps from nodes in the network.<br>Important<br>800xASRV-OL-5100-002 | Close the collection or download.  Ensure to collect dumps for less number of processes using User Dump Plug-in.  Use specific date option in WER Plug-in to collect dumps for a specific period or date. |

## **Instruction Manual Changes**

Table 6 lists the issues that exist in the instruction manuals that have not been corrected since the previous version. Workarounds, clarifications, or helpful hints have been provided for each issue wherever possible.

Table 6. Instructional Manual Changes

| Issue                                                                                  | Workarounds, Clarifications, and Helpful Hints                                                                                                    |
|----------------------------------------------------------------------------------------|----------------------------------------------------------------------------------------------------|
| System 800xA Performance Data plug-in is currently documented under standard plug-ins. | Instead, this plug-in should to be listed under <b>System 800xA plug-ins</b> in the <i>Online help</i> and in the <i>System 800xA 5.1 Tools (2PAA101888*)</i> manual accordingly. |
| 800xASRV-MC-5100-003                                                                   |                                                                                                    |

Table 6. Instructional Manual Changes

| Issue                                                                                          | Workarounds, Clarifications, and Helpful Hints                     |
|------------------------------------------------------------------------------------------------|--------------------------------------------------------------------|
| System 800xA Performance Data plug-in, when selected on a node, the following message appears: | Follow the instructions stated in the message and proceed further. |
| System 800xA Performance Data plug-in can be selected only for one node.                       |                                                                    |
| It is not advised to combine this plug-in to be selected with any other plug-in.               |                                                                    |
| Do not run collection for this plug-in, concurrently from any other machine.                   |                                                                    |
| This message is not documented in <i>System</i> 800xA 5.1 Tools (2PAA101888*).                 |                                                                    |
| 800xASRV-MC-5104-004                                                                           |                                                                    |

## **SMS and Email Messaging**

## Configuration

Table 7 lists the issues that may exist and affect the configuration of the system or product at time of release. Workarounds, clarifications, or helpful hints have been provided for each issue wherever possible.

Table 7. Configuration Issues

| Issue                                                                                                    | Workarounds, Clarifications, and Helpful Hints                                                                                                    |
|----------------------------------------------------------------------------------------------------|----------------------------------------------------------------------------------------------------|
| Alarm delivery to SMTP/Email, SMS/GSM, and TAP/Modem subscribers fails, when the Message Handler, Alarm and Event Message Source, and the Alarm and Event List aspects are configured as <i>Inherit to all instances</i> or <i>Copy to all instances</i> in the Object Type Definition aspect. | Do not set <i>Inherit to all instances</i> or <i>Copy to all instances</i> .  Instead, create the Message Handler, Alarm and Event Message Source, and the Alarm and Event List aspects on the object instances. |
| Important<br>800xASRV-CN-5102-001                                                                                                    |                                                                                                    |

## **Structured Data Logger**

## Configuration

Table 8 lists the issues that may exist and affect the configuration of the system or product at time of release. Workarounds, clarifications, or helpful hints have been provided for each issue wherever possible.

Table 8. Configuration Issues

| Issue                                                                                                 | Workarounds, Clarifications and Helpful Hints                        |
|----------------------------------------------------------------------------------------------------|----------------------------------------------------------------------|
| An export (with dependencies) of SDL Log aspects does not automatically include SDL Log Type aspects. | Manually export the SDL Log Type aspects used by the SDL Log aspect. |
| 800xASDL-CN-5020-001                                                                                  |                                                                      |

# **Section 6 Engineering Studio**

## **Known Problems**

This section details the Known Problems for Engineering Studio that exist in the system at the time of release.

#### Installation

Table 9 lists issues that may exist and affect the installation and upgrade of the system or product at time of release. Workarounds, clarifications, or helpful hints have been provided for each issue wherever possible.

Table 9. Installation Issues

| Issue                                                       | Workarounds, Clarifications, and Helpful Hints                                                             |
|-------------------------------------------------------------|----------------------------------------------------------------------------------------------------|
| The time stamp appears in a wrong format for MS Excel 2010. | If the data in any of the property fields (or) property columns is not in the required format, then change |
| Important                                                   | the format accordingly.                                                                                    |
| 800xAENS-IN-5101-004                                        |                                                                                                    |

## **Operation**

Table 10, Table 11, and Table 12 lists the issues that may exist and affect operation of the system or product at time of release. Workarounds, clarifications, or helpful hints have been provided for each issue wherever possible.

Table 10. Function Designer, Operational Issues

| Issue                                                                                                    | Workarounds, Clarifications, and Helpful Hints |
|----------------------------------------------------------------------------------------------------|------------------------------------------------|
| If a Function Diagram includes CBM Signals that are allocated to modules of Burkert 8640 or RACN, then the traffic light wrongly indicates that the CBM Signals are not allocated.           | No workaround exists for this issue.           |
| Important<br>800xAENS-OL-5104-023                                                                                                    |                                                |
| In rare cases generation of Configuration Data for a Function Diagram results in Control Builder M crash due to the presence obsolete components in its blob.                                | No workaround exists for this issue.           |
| 800xAENS-OL-5105-029                                                                                                    |                                                |
| SFC Viewer aspect of a Function Diagram, based on Single Control Modules with a sequence, gets deleted and re-created on generating the Configuration Data.                                  | No workaround exists for this issue.           |
| 800xAENS-OL-5024-027                                                                                                    |                                                |
| The "420mA, <2mA" item is not available in Signal Range drop-down list of CBM_SignalParameter aspect for Al815 module of S800IOModulebusHwLib.  800xAENS-OL-5024-028                         | No workaround exists for this issue.           |
| MMS Create fails with Unspecified Error when the task connection to Application/Single Control Module with MMS cross communication references is not in the format: ControllerName.TaskName. | No workaround exists for this issue.           |
| 800xAENS-OL-5025-010                                                                                                    |                                                |

Table 10. Function Designer, Operational Issues (Continued)

| Issue                                                                                                    | Workarounds, Clarifications, and Helpful Hints |
|----------------------------------------------------------------------------------------------------|------------------------------------------------|
| Replace function is not consistent in Function Diagram.                                                                                                    | No workaround exists for this issue.           |
| 800xAENS-OL-5025-012                                                                                                    |                                                |
| In rare scenarios "Aes Application Variable Table" aspect of an Application may have inconsistencies.                                                                                               | No workaround exists for this issue.           |
| 800xAENS-OL-5140-014                                                                                                    |                                                |
| In Function Diagrams if an object like Control Module or Function Block is changed from Aspect Object to Symbol Object or vice versa via the context menu, in some instances an error is displayed: | No workaround exists for this issue.           |
| Concurrent modification of aspect                                                                                                    |                                                |
| is not allowed.                                                                                                    |                                                |
| 800xAENS-OL-6000-003                                                                                                    |                                                |
| Document Manager does not support: Microsoft Word file of .docx and Microsoft Excel file of .xlsx formats.                                                                                          | No workaround exists for this issue.           |
| 800xAENS-OL-6000-004                                                                                                    |                                                |
| In rare cases, 800xA Workplace closes down abruptly or stops responding while working with Function Designer that includes operations like Copy of blocks.                                          | No workaround exists for this issue.           |
| 800xAENS-OL-5024-029<br>800xAENS-OL-5105-007<br>800xAENS-OL-5105-017<br>800xAENS-OL-5105-026<br>800xAENS-OL-5140-013                                                                                |                                                |

Table 10. Function Designer, Operational Issues (Continued)

| Issue                                                                                                    | Workarounds, Clarifications, and Helpful Hints |
|----------------------------------------------------------------------------------------------------|------------------------------------------------|
| Valid pin of a Communication Variable, used in a Single Control Module based Function Diagram does not update correct status of Inter Application/Controller Communication.                                                                                                    | No workaround exists for this issue.           |
| Important<br>800xAENS-OL-5105-028                                                                                                    |                                                |
| An incorrect "Time" component is displayed for Function Diagrams in the System Status Viewer aspect after a daylight saving change.                                                                                                    | No workaround exists for this issue.           |
| 800xAENS-OL-5105-020                                                                                                    |                                                |
| After deleting a Diagram Reference in one of the Function Diagrams that is allocated to an application of Control Builder Project and performing Analyze in the MMS Cross Communication Tool, the difference report displays wrong information that several unconnected variables are deleted. | No workaround exists for this issue.           |
| Important<br>800xAENS-OL-5140-011                                                                                                    |                                                |
| If a user defined Function Block/Control Module/Diagram Type has a parameter with data type "String[X]" is instantiated in a Function Diagram, then on connecting the parameter with a string and generating Configuration Data, the string is not passed to Control Builder M.                | No workaround exists for this issue.           |
| 800xAENS-OL-5104-010                                                                                                    |                                                |

Table 10. Function Designer, Operational Issues (Continued)

| Issue                                                                                                    | Workarounds, Clarifications, and Helpful Hints |
|----------------------------------------------------------------------------------------------------|------------------------------------------------|
| Multiple attributes for Diagram/Communication Variables are not assigned correctly if they are not separated by commas (,) in the BDM Template "BDM_DiagramRef_Var_Adv"  Important 800xAENS-OL-5105-001                                                                        | No workaround exists for this issue.           |
| In a Function Diagram, if a variable of structured data type like BoollO is instantiated and assigned an initial value, then on performing Change Type for the variable to a different structured data type like DintlO and generating Configuration Data results in an error. | No workaround exists for this issue.           |
| 800xAENS-OL-5105-008                                                                                                    |                                                |
| When the Description of a Diagram Variable used in a Function Diagram is updated using the "BDM_DiagramRef_Var_Adv", then the same Description is not updated for all instances of the Diagram Variable across different Function Diagrams.                                    | No workaround exists for this issue.           |
| Important<br>800xAENS-OL-5105-013                                                                                                    |                                                |
| In a Function Diagram if there are multiple Diagram references and the user selects all the Diagram References and tries to deletes them, then an error message "Industrial IT 800xA rejected this action" is displayed.  Important 800xAENS-OL-5105-010                       | No workaround exists for this issue.           |

Table 10. Function Designer, Operational Issues (Continued)

| Issue                                                                                                    | Workarounds, Clarifications, and Helpful Hints |
|----------------------------------------------------------------------------------------------------|------------------------------------------------|
| On performing Change Type from one Function Block in a Function Diagram, the Label of the old Function block is not removed.                                        | No workaround exists for this issue.           |
| 800xAENS-OL-5105-006                                                                                                    |                                                |
| Upload of Initial Values of Control Properties through the context menu on Function or Allocatable Group aspects does not work for Function Diagrams                | No workaround exists for this issue.           |
| Important<br>800xAENS-OL-5105-009                                                                                                    |                                                |
| The Import Export Tool does not display differences for one of the two components in a Function Diagram with the same name.                                         | No workaround exists for this issue.           |
| 800xAENS-OL-5105-027                                                                                                    |                                                |
| In some instances, allocation of CBM signal of Function Diagram to controller and/or on generating Configuration Data, may result in the following warning message: | No workaround exists for this issue.           |
| Application "XXXX" is not connected to any controller, Transaction committed.                                                                                       |                                                |
| Important<br>800xAENS-OL-5104-030                                                                                                    |                                                |

Table 10. Function Designer, Operational Issues (Continued)

| Issue                                                                                                    | Workarounds, Clarifications, and Helpful Hints             |
|----------------------------------------------------------------------------------------------------|------------------------------------------------------------|
| In a Function Diagram width of blocks like Control Modules is adjusted to suit for text scaling when opening with different screen resolutions. This may result in truncation of Name and Description of blocks.                                                                   | Re-write the Name and Description using Bulk Data Manager. |
| Important                                                                                                    |                                                            |
| 800xAENS-OL-5104-019                                                                                                    |                                                            |
| Connecting MBRead output port of AnyType datatype, to an input port of Control Module/Function Block of any datatype, results in error on generating Configuration Data.  Important 800xAENS-OL-5104-025                                                                           | No workaround exists for this issue.                       |
| When a Function diagram is inserted under another object, and if a delete operation is performed on it. This may result in deletion of the source Function Diagram.                                                                                                    | No workaround exists for this issue.                       |
| 800xAENS-OL-5104-006                                                                                                    |                                                            |
| If there are multiple blocks in a Function Diagram with same port name and datatype, and if variables are created on these ports by a right-click on the port, then the variables are assigned a name same as the port name, it may result in multiple invocation of the variable. | No workaround exists for this issue.                       |
| Important<br>800xAENS-OL-5104-007                                                                                                    |                                                            |

Table 10. Function Designer, Operational Issues (Continued)

| Issue                                                                                                    | Workarounds, Clarifications, and Helpful Hints                                                                                                    |
|----------------------------------------------------------------------------------------------------|----------------------------------------------------------------------------------------------------|
| Forcing a CBM signal in a Function Diagram is not possible if the CBM signal name contains hyphen (-) in it.                                                                                                    | No workaround exists for this issue.                                                                                                    |
| Important<br>800xAENS-OL-5104-008                                                                                                    |                                                                                                    |
| On repetitive opening of a Function Diagram that is pasted using Paste Special function, may result in loss of Function blocks, CBM signals etc. in the Function Diagram.                                                                                                    | Do not use Paste Special for copy-paste of Function Diagrams.                                                                                                    |
| Product Bulletin ID: 9ARD134783-213<br>Important<br>800xAENS-OL-5104-022                                                                                                    |                                                                                                    |
| Graphical changes in a Function Diagram, such as, change in connected parameter, routing changes and so on, that are done from one 800xA node, may not be updated when the same Function Diagram is opened on another 800xA node through the Function aspect of it's child object.  Product Bulletin ID: 9ARD134783-214  Important 800xAENS-OL-5104-032 | <ul> <li>One of the following workarounds can be used:</li> <li>Restart the Workplace and then open the Function Diagram.</li> <li>Open the parent Function Diagram from its Function aspect instead of the child object.</li> <li>Keep the Function Diagram open while doing a change on the same Function Diagram from another node.</li> </ul> |
| Revert operation in LEG does not clean up production environment from the Function Diagram.  This is because, the Function aspect is added in the Function Blocks of the user defined library. The library is then used in the Function Diagram and the application is sent through LEG.  800xAENS-OL-5102-011                                          | Changes to User Defined libraries (Adding Function aspect) must be done in the Production Environment only while using LEG for Function diagrams.                                                                                                    |

Table 10. Function Designer, Operational Issues (Continued)

| Issue                                                                                                    | Workarounds, Clarifications, and Helpful Hints |
|----------------------------------------------------------------------------------------------------|------------------------------------------------|
| In some instances, the Windows Event viewer displays the following error message:                                                                                                    | This error message can be ignored.             |
| 'Side by Side Error'<br>800xAENS-OL-5102-013                                                                                                    |                                                |
| Consider a Function Diagram containing a page connector. If the diagram is copy / pasted and the page connector is renamed in the copied diagram, then the position and size of the page connector changes with respect to the original diagram.  Important 800xAENS-OL-5101-005 | No workaround exists for this issue.           |
| Copy and paste the default AND (bool) block in a Transition of a sequential diagram. Create a logic using the pasted AND block. Save and close the diagram. While reopening the diagram, the connections to the pasted AND block are lost.  Important 800xAENS-OL-5101-009       | Add a new AND (bool) block using Insert menu.  |

Table 10. Function Designer, Operational Issues (Continued)

| Issue                                                                                                    | Workarounds, Clarifications, and Helpful Hints                     |
|----------------------------------------------------------------------------------------------------|--------------------------------------------------------------------|
| The information about external references to Communication Variable is not available in the Function Diagram, for the scenario explained below:                                                                                                    | This does not affect the functionality of Communication Variables. |
| Communication Variable (CV1) is declared in a Function Diagram and this diagram is allocated to an application, which also contains Single Control Modules/Programs with the same communication variable (CV1). In this case, the communication variable in the diagram does not indicate the external reference information. |                                                                    |
| Important<br>800xAENS-OL-5100-021                                                                                                    |                                                                    |
| The graphical representation of the complex sequences configured through Function Diagrams may differ in SFC Viewer and Control Builder Viewer.  800xAENS-OL-5100-011                                                                                                    | This does not affect the flow of the logic.                        |

Table 10. Function Designer, Operational Issues (Continued)

| Issue                                                                                                    | Workarounds, Clarifications, and Helpful Hints                                                               |
|----------------------------------------------------------------------------------------------------|----------------------------------------------------------------------------------------------------|
| The following limitations exist in the caching enabled system:                                                                  | Prior to setting <b>CachingEnabled</b> to <b>True</b> , create an SFC overview diagram with required names   |
| 1. User cannot rename steps / transitions in a sequence diagram.                                                                | <ul><li>assigned to steps and transitions.</li><li>2. Always save the respective Function Diagrams</li></ul> |
| 2. After converting an Aspect Object to Symbol Object, closing and reopening the diagram without saving creates a dummy object. | while: - converting an Aspect Object to Symbol Object working with diagram references.                       |
| 3. Working with diagram references without saving the Function Diagram may lead to the following limitations:                   |                                                                                                    |
| - The error message "Industrial IT has<br>rejected this operation" appears when user<br>tries to delete the output reference.   |                                                                                                    |
| - The connection between the references appear to exist in the form of yellow references, though there are no connections.      |                                                                                                    |
| - When user tries to disconnect the variable, the following error message appears: "System Null Error".                         |                                                                                                    |
| Important<br>800xAENS-OL-5100-013                                                                                               |                                                                                                    |

Table 10. Function Designer, Operational Issues (Continued)

| Issue                                                                                                    | Workarounds, Clarifications, and Helpful Hints                                                                                    |
|----------------------------------------------------------------------------------------------------|----------------------------------------------------------------------------------------------------|
| If a child instance of any function block type is selected during the Change Type operation, the Engineering Workplace does not respond when this diagram is opened next time.            | Ensure that the correct Object type is selected when the Change Type option is used.                                              |
| For example, this behavior occurs if a child instance under any function block type is selected during the Change Type operation of a particular function block which is a Symbol Object. |                                                                                                    |
| Important<br>800xAENS-OL-5100-019                                                                                                    |                                                                                                    |
| Configuring a selection branch after a simultaneous sequence results in error during configuration data generation.  Important 800xAENS-OL-5100-009                                       | Simultaneous sequences need to end with a transition-step-transition configuration, before using a selection branch in sequences. |
| Saving the changes that are made using the filter option on the Bulk Data Manager templates result in errors (for example, " Source Object not found ").                                  | Avoid using the filter option on Bulk Data Manager templates.                                                                     |
| Important<br>800xAENS-OL-5100-020                                                                                                    |                                                                                                    |

Table 10. Function Designer, Operational Issues (Continued)

| Issue                                                                                                    | Workarounds, Clarifications, and Helpful Hints                                                                                                    |
|----------------------------------------------------------------------------------------------------|----------------------------------------------------------------------------------------------------|
| In some instances, while subscribing live data in the Function Diagrams, navigating from sender to receiver diagram and performing graphical changes by selecting group of objects leads the system to stop responding.  Important 800xAENS-OL-5100-004 | While subscribing live data, do not perform any graphical changes by selecting group of objects in the Function Diagrams.                                                                                                    |
| The diagram state indicated in the traffic light symbol of the status bar of the Function Designer window shows incorrect status (•) while using Write Allocation into CBM from the IO Allocation dialog.  800xAENS-OL-5100-007                         | Regenerate configuration data after performing Write allocation to CBM from the IO Allocation dialog to obtain the correct diagram state in the traffic light symbol.                                                          |
| In a sequence block, if different actions in multiple steps are having the same name, they always point to the same action when 'SFC Overview' is used to navigate through the actions.                                                                 | Ensure that unique action names are followed across a sequence.                                                                                                    |
| Important<br>800xAENS-OL-5100-022                                                                                                    |                                                                                                    |
| Creation of several thousands of Function Diagrams using Bulk Data Manager may fail.                                                                                                    | Set VarCrossRef_Include_DiagRef to False before performing any bulk operations.                                                                                                    |
| Bulk Data Manager progress bar may disappear while updating several hundred objects although the operation is in progress.                                                                                                    | For more information, refer to System 800xA Engineering Engineering Studio Function Designer (3BDS011224*).                                                                                                    |
| Important<br>800xAENS-OL-5100-015                                                                                                    | 2. If several thousands of Function Diagrams need to be created using Bulk Data Manager, then split the Function Diagrams into manageable quantities (less than thousands) and create them separately using Bulk Data Manager. |

Table 10. Function Designer, Operational Issues (Continued)

| Issue                                                                                                    | Workarounds, Clarifications, and Helpful Hints           |
|----------------------------------------------------------------------------------------------------|----------------------------------------------------------|
| In the Function Diagram, copy / paste of an existing group of connected blocks with system functions and diagram references results in error messages during configuration data generation. | Navigate to the specific errors and correct it manually. |
| Important<br>800xAENS-OL-5100-010                                                                                                    |                                                          |
| User cannot change or repair Engineering Studio through <b>Add or Remove Programs</b> . 800xAENS-OL-5100-012                                                                                | Uninstall Engineering Studio and reinstall it.           |

*Table 10. Function Designer, Operational Issues (Continued)* 

### Issue Workarounds, Clarifications, and Helpful Hints Function Diagrams linked through diagram Scenario 1: references and opened in workbook mode In the specific Function Diagram, deselect and may have the following issues. select Subscribe for Live Data for Connected Scenario 1: **Output Ports** or **Subscribe for Live Data Output Ports** again to display the values. 1. Select either Subscribe for Live Data for Connected Output Ports or Subscribe for **Live Data Output Ports** for a Function Diagram. 2. Double-click and select the Diagram in the next tab and select either Subscribe for Live Data for Connected Output Ports or **Subscribe for Live Data Output Ports.** The values are not displayed for the current Function Diagram. Scenario 2: Select either Subscribe for Live Data for **Connected Output Ports or Subscribe for** Live Data Output Ports for any page of a Function Diagram where the source page connector is available The color indication for the Boolean values is visible in the sink page connector though that specific page is not subscribed by the user. Scenario 3: Select Subscribe for Live Data for **Connected Output Ports** for the Function Diagram. The color indication for the inout ports of the Boolean datatype is not correctly displayed based on the value transferred between the ports. **Important**

2PAA114363-510 B 121

800xAENS-OL-5100-018

Table 10. Function Designer, Operational Issues (Continued)

| Issue                                                                                                    | Workarounds, Clarifications, and Helpful Hints                                                                                                    |
|----------------------------------------------------------------------------------------------------|----------------------------------------------------------------------------------------------------|
| Select the <b>Normal Position</b> checkbox in the CBM_SignalParameter aspect of a DIS signal. Allocate it to channel 12 of a DI830 device through the <b>Write Allocation into CBM</b> operation from the IO Allocation dialog. The <b>Normal Position</b> detail is not updated in Control Builder M.  Important 800xAENS-OL-5024-004                                                                      | Perform the following in Control Builder M after allocating DI830 device through the Write Allocation into CBM operation from the IO Allocation dialog:  1. Right-click DI830 and click Reservation.  2. Double-click DI830 and edit the value of the Normal Position attribute for channel 12.  3. Click Save. |
| In some instances, cut paste of Sequence 2D across diagrams may result in inconsistency in sequence.  800xAENS-OL-5025-017                                                                                                    | No workaround exists for this issue.                                                                                                    |
| Following issues are observed while editing the text box/label in a Function Diagram:  A blue background is seen in the text area, and when the user starts entering the text, the text is not visible. It is visible only after the <i>Enter</i> key is pressed.  When a language pack is used and some text is entered, a big preview appears making it difficult to edit the text.  800xAENS-OL-5103-001 | Click outside the text box to view the edited text.                                                                                                    |
| In a sequence step, if a diagram reference is connected to a variable of structure data type, logic is not transferred to the CBM.  800xAENS-OL-5103-002                                                                                                    | No workaround exists for this issue.                                                                                                    |

Table 10. Function Designer, Operational Issues (Continued)

| Issue                                                                                                    | Workarounds, Clarifications, and Helpful Hints                                                                                                    |
|----------------------------------------------------------------------------------------------------|----------------------------------------------------------------------------------------------------|
| When a Function Setting  ConfigDataForSFC is set as true, on performing Configuration Data Generation,  SFCXRefDataMapper aspect is created for all diagrams by default.  800xAENS-OL-5101-016                                      | No workaround exists for this issue.                                                                                                    |
| Copying a Function Diagram with internal connections sources leads to error. If the setting is set to <b>Make new unique connection</b> , sinks and sources are renamed and connected to the original source.  800xAENS-OL-5102-005 | No workaround exists for this issue.                                                                                                    |
| On using Paste Rename functionality for the Function Diagrams having diagram references with property "Keep connection to the source", Engineering Workplace may stop responding.  Important 800xAENS-OL-5104-034                   | No workaround exists for this issue.                                                                                                    |
| In rare cases, yellow references of Diagram References are missing in Function Diagrams.  Important 800xAENS-OL-5025-007                                                                                                    | No workaround exists for this issue.                                                                                                    |
| On printing several thousands of Function Diagrams under a parent object in Functional/Control Structure, the print terminates with the following error message: Insufficient Memory Important 800xAENS-OL-5104-012                 | Split the bulk printing into smaller functional groups instead of printing as a single job. This helps to optimize available memory and avoids aborting of printing due to insufficient memory. |

Table 10. Function Designer, Operational Issues (Continued)

| Issue                                                                                                    | Workarounds, Clarifications, and Helpful Hints |
|----------------------------------------------------------------------------------------------------|------------------------------------------------|
| Changes in connected parameters of Function Blocks or Control modules in a Function Diagram, that are done from Bulk Data Manager using <b>Application Engineer</b> role, may not be updated when the same Function Diagram is opened by a user with <b>Operator</b> role.  Important 800xAENS-OL-5022-021 | No workaround exists for this issue.           |
| The print of Sequence Overview Diagram with large sequences (typically exceeding 20 steps and transitions), may display very small steps and transitions which may not be readable.                                                                                                    | No workaround exists for this issue.           |
| 800xAENS-OL-5105-022                                                                                                    |                                                |
| If the 800xA System Maintenance back-up includes Parameter Manager aspects such as 'CBM_SignalParameter' and if any parameter value includes quotes ', then there will be transaction errors during restore.                                                                                               | No workaround exists for this issue.           |
| Important<br>800xAENS-OL-5024-030                                                                                                    |                                                |
| When an aspect that has subscribed to live data from OPC is dragged and dropped into a BDM sheet, all live values for all properties are read from OPC instead of the cache. This results in a deterioration of performance of reading live data of all properties.  Important 800xAENS-OL-5105-025        | No workaround exists for this issue.           |

Table 10. Function Designer, Operational Issues (Continued)

| Issue                                                                                                    | Workarounds, Clarifications, and Helpful Hints                                                                                                   |
|----------------------------------------------------------------------------------------------------|----------------------------------------------------------------------------------------------------|
| In the operator Workplace, the Function<br>Diagram zoom-in is considerably small.<br>Important<br>800xAENS-OL-5104-014                                                                        | No workaround exists for this issue.                                                                                                    |
| Closing the Document/Parameter Manager aspect does not release ENG_BASE license.                                                                                                    | Close and reopen the Workplace.                                                                                                    |
| Important<br>800xAENS-OL-5105-002                                                                                                    |                                                                                                    |
| In some instances, on opening Function Diagrams with page connectors, Engineering Workplace may stop responding. Important                                                                    | No workaround exists for this issue.                                                                                                    |
| 800xAENS-OL-5105-004                                                                                                    |                                                                                                    |
| Opening of Function Diagrams is slow if there are multiple Function Settings aspects in the Aspect System.                                                                                    | Delete all the Function Settings aspects other than the default Function Settings aspect in Object Type Structure\ Functional Planning\Settings. |
| Important<br>800xAENS-OL-5105-005                                                                                                    | Do not create multiple Function Settings aspects.                                                                                                |
| If a Function Diagram or its child object is modified, which is having more than one Function Structure aspect, then the traffic light status does not change  Important 800xAENS-OL-5105-014 | No workaround exists for this issue.                                                                                                    |
| The user is not warned if a constant of wrong exponential format is connected to a port of datatype real. For example, 2E+3 will end in wrong CBM code.                                       | When writing real values in an exponential format e.g, 2.0E+3, the user must add the dot and a zero.                                             |
| Important<br>800xAENS-OL-5105-015                                                                                                    |                                                                                                    |

Table 10. Function Designer, Operational Issues (Continued)

| Issue                                                                                                    | Workarounds, Clarifications, and Helpful Hints |
|----------------------------------------------------------------------------------------------------|------------------------------------------------|
| In a Function Diagram, copy of a diagram reference with its valid pin connected to blocks, results in incorrect connection to the valid pin of copied Diagram Reference  Important 800xAENS-OL-5105-016                                                                                | No workaround exists for this issue.           |
| In a Function Diagram, if a connection link is made between an output port of a block and an input port of another block having lower dataflow order, than the block with the output, a respective link variable is created and the variable attribute value is set to <i>nosort</i> . | No workaround exists for this issue.           |
| As a result values are not retained for such link variables during the warm download.                                                                                                    |                                                |
| Important<br>800xAENS-OL-5105-019                                                                                                    |                                                |
| Opening and closing of Function Diagrams results in memory leak. This memory leak accumulates, and working on Function Diagrams for an prolonged duration may lead to suspension of the Workplace.  Important 800xAENS-OL-5105-021                                                     | No workaround exists for this issue.           |

Table 11. IO Allocation, Operational Issues

| Issue                                                                                                    | Workarounds, Clarifications, and Helpful Hints |
|----------------------------------------------------------------------------------------------------|------------------------------------------------|
| After an update from 5.1 RevC to 5.1 RevD using the System Update Tool, sometimes IO Allocation fails with a General Exception Error.                                                      | No workaround exists for this issue.           |
| Important<br>800xAENS-OL-5140-010                                                                                                    |                                                |
| IO-Allocation of DP910 FI2P and DP910 FI2 F (S900) IO boards is not possible using IO Allocation tool. This is due to mis-match of datatype and number of channels in the board.           | No workaround exists for this issue.           |
| Important<br>800xAENS-OL-5104-024                                                                                                    |                                                |
| IO Allocation aspects are missing for the                                                                                                    | No workaround exists for this issue.           |
| following cards from the S800IoModulebusHwLib:                                                                                                    |                                                |
| • DO818                                                                                                    |                                                |
| • DI818<br>800xAENS-OL-5105-024                                                                                                    |                                                |
| PT 100:-40 is unavailable in the Sensor Type property of CBM_AIS, which is allocated to AI893 TC module under CI854 with one of the following Communication Interfaces:  CI840 CI830 CI801 | No workaround exists for this issue.           |
| Important<br>800xAENS-OL-5140-012                                                                                                    |                                                |

Table 11. IO Allocation, Operational Issues

| Issue                                                                                                    | Workarounds, Clarifications, and Helpful Hints |
|----------------------------------------------------------------------------------------------------|------------------------------------------------|
| Adding a <b>New PropertyMap</b> on the IOMapping aspect of CBM Signals results in an error as follows:  Failed: Attempt to modify read only node                                                                    | No workaround exists for this issue.           |
| 800xAENS-OL-5105-003                                                                                                    |                                                |
| PT 100:-40 is unavailable in the Sensor Type property of CBM_AIS, which is allocated to AI893 TC module under CI854 with one of the following Communication Interfaces:  CI840 CI830 CI801                          | No workaround exists for this issue.           |
| Important<br>800xAENS-OL-5140-012                                                                                                    |                                                |
| IO allocation tool stops responding when it is invoked from controller in Control Structure.                                                                                                    | No workaround exists for this issue            |
| Important<br>800xAENS-OL-5104-033                                                                                                    |                                                |
| Scaling of frequency value to process unit is set by the 'Min' & 'Max' values provided in the 'Properties' tab of pulse boards (e.g: DP820, DP840) in Control Builder M. Users are unable to configure this through | No workaround exists for this issue.           |
| IO Allocation tool. Important 800xAENS-OL-5100-006                                                                                                    |                                                |

Table 11. IO Allocation, Operational Issues

| Issue                                                                                                    | Workarounds, Clarifications, and Helpful Hints |
|----------------------------------------------------------------------------------------------------|------------------------------------------------|
| The min-max values and engineering unit details of the de-allocated variable are not getting cleared in CBM IO editor.  800xAENS-OL-5103-009                                              | No workaround exists for this issue.           |
| If some channels are connected to variables in Control Builder M and others are allocated through I/O allocation, this may lead to Inconsistency in generated data.  800xAENS-OL-5103-020 | No workaround exists for this issue.           |
| IO-allocation does not work with PA266/TTX300 and DTM500.                                                                                                    | No workaround exists for this issue.           |
| Important<br>800xAENS-OL-5023-051                                                                                                    |                                                |

Table 12. Bulk Data Manager, Operational Issues

| Issue                                                                                                    | Workarounds, Clarifications, and Helpful Hints                                 |
|----------------------------------------------------------------------------------------------------|--------------------------------------------------------------------------------|
| On opening BDM templates/sheets in Microsoft Excel 2013, BDM toolbar stops                                                                                                    | Open Microsoft Excel 2013 using <b>Advanced</b> menu of Engineering Workplace. |
| functioning.                                                                                                    | Advanced -> Bulk Data Manager                                                  |
| Technical Description ID: 9ARD134783-207                                                                                                    | Advanced -> Engineering Templates                                              |
| Important<br>800xAENS-OL-5104-036                                                                                                    |                                                                                |
| Bulk Data Manager operations with<br>Microsoft Office 2013, leak Graphic Device<br>Interface (GDI) objects. Due to this,<br>Microsoft Excel may stop responding after<br>the upper limit of GDI objects (10000) is<br>reached | Re-initiate the create/copy using BDM.                                         |
| Important<br>800xAENS-OL-5105-023                                                                                                    |                                                                                |

Table 12. Bulk Data Manager, Operational Issues

| Issue                                                                                                    | Workarounds, Clarifications, and Helpful Hints                   |
|----------------------------------------------------------------------------------------------------|------------------------------------------------------------------|
| In some instances, while working with BDM, with the selection of <b>Min Path</b> from the <b>Advanced</b> menu instead of <b>Full Path</b> , may cause MS-Excel to stop responding.  800xAENS-OL-5104-001 | Use Full Path instead of Min Path from the Advanced menu of BDM. |
|                                                                                                    | Unload the Init Vale from Engineering Workplace                  |
| In BDM template, the Function Diagrams aspect command <b>Upload Init Vals</b> does not work properly.  800xAENS-OL-5100-027                                                                               | Upload the <b>Init Vals</b> from Engineering Workplace           |
| In some instances, for some specific Function Diagrams, BDM stops responding on using menu aspect commands ->Generate Configuration Data for a Function aspect. 800xAENS-OL-5102-002                      | No workaround exists for this issue.                             |
| In some instance, on performing<br>Configuration Data Generation in BDM,<br>following error message is displayed:                                                                                         | No workaround exists for this issue.                             |
| Identifier invalid or to long. 800xAENS-OL-5102-004                                                                                                    |                                                                  |

Table 13. Script Manager, Operational Issues

|                 | Issue                     | Workaround, Clarifications, and Helpful Hints |
|-----------------|---------------------------|-----------------------------------------------|
| Script manager. | icon is not functional in | No workaround exists for this issue.          |
|                 | 800xAENS-OL-5103-030      |                                               |

## **Instructional Manual Changes**

Table 14 lists the issues that exist in the instruction manuals that have not been corrected since the previous version. A brief description of the correction has also been given wherever possible.

Table 14. Instructional Manual Changes

| Issue                                                                                                    | Workaround, Clarifications, and Helpful Hints                                                              |
|----------------------------------------------------------------------------------------------------|----------------------------------------------------------------------------------------------------|
| On copy-paste of a Sequence/Sequence2D with multiple Steps/Transitions connected to single Transition/Step makes one or more connection links red and results in error.  Important 800xAENS-MC-5104-008 | Close and re-open the Function Diagram (or) delete the red colored connection link and reconnect manually. |
| A run on consistency check shows variability on the following aspect: Aes Application variable table.  800xAENS-MC-5104-007                                                                             | No workaround exists for this issue                                                                        |

## Section 7 AC 800M

### Introduction

This section provides information on safety and compatibility of the system. It also enumerates known problems encountered in the final testing of this product release. Where possible the document identifies workarounds that help overcome the problem. The section also contains additional notes that may be valuable to customers and service personnel working with the product.

- For information on SIL (Safety Integrity Level) conformance according to IEC 61508 or other applicable safety standards, refer to the manual *System 800xA Safety AC 800M High Integrity Safety Manual (3BNP004865\*)*.
- The term *Control Builder* refers to Control Builder M Professional. The term *OPC Server* refers to OPC Server for AC 800M.

  The term *Modem* refers to modems that are configured and controlled by a controller. It does not refer to modems that are transparent for the controller. The term *Controller* refers to a Process Automation (PA) Controller. If it is a High Integrity Controller, the text will say High Integrity or HI Controller.

## Safety

For a complete list of AC 800M safety related warnings, for this release, see *System 800xA Safety AC 800M High Integrity Safety Manual (3BNP004865\*)*.

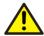

In order to get the formal status of the safety certification of a 800xA Safety product (hardware and software components), refer to the latest version of the TÜV Certification Report, Annex 2, ABB Solutions Bank or ABB Library (3BSE054960).

Version Designation Section 7 AC 800M

#### **Safety Certification Status**

Before a High Integrity controller can be put into operation, any NON-CERT marked High Integrity firmware in the controller must be replaced with TÜV certified counterparts.

It is mandatory for the user to verify that all 800xA Safety products used in a safety critical installation, are certified according to the applicable standards, before they are put into operation for production. If the used hardware or software versions are not yet listed in the latest available TÜV Certification Report, Annex 2, contact your local ABB sales representative or TÜV Süd Group (+49 89 5791-4173), for further information.

# **Version Designation**

#### Software

Control Software for AC 800M System Version 5.1 contains software support for the following products.

Table 15. Software Support

| Released Software                          | Version                    |
|--------------------------------------------|----------------------------|
| Control Builder M Professional             | 5.1.0-3                    |
| AC 800M Connect (800xA for AC 800M)        | 5.1.0-3                    |
| Firmware for PM851/PM856/PM860             | 5.1.0-3 TC5 <sup>(1)</sup> |
| Firmware for PM861(A)/PM864(A)/PM865/PM866 | 5.1.0-3 TC5 <sup>(1)</sup> |
| Firmware for PM891                         | 5.1.0-3 TC5 <sup>(1)</sup> |
| Firmware for PM865 in AC 800M HI           | 5.0.2/5                    |
| OPC Server for AC 800M                     | 5.1.0-3                    |
| MMS Server for AC 800M                     | 5.1.0-3                    |
| Base Software for SoftControl              | 5.1.0-3 TC5                |
| Tool Routing Service for AC 800M           | 5.1.0-3                    |

Section 7 AC 800M Hardware

| Released Software       | Version |
|-------------------------|---------|
| IP Config               | 5.1.10  |
| Serial Firmware Upgrade | 5.1.10  |

Table 15. Software Support (Continued)

(1) The Temporary Correction (TC) 5 is only available for download through Ethernet. Firmware upgrade by other means results in version 5.1.0-3 without the TC.

#### **Hardware**

This release supports:

- AC 800M (PM851(A), PM856(A), PM860(A), PM861(A), PM864(A), PM865, PM866 and PM891)
- AC 800M High Integrity (PM865, SM810/SM811)

# Compatibility

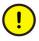

Some Hardware Modules may have to be exchanged to new hardware revisions. See Compatible Hardware Modules on page 136, for further information. Listed Hardware Modules must be of stated version/revision or higher.

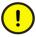

When upgrading, consideration should be given to memory usage in the controller. The firmware size has grown, resulting in less free memory, compared to previous versions (prior to 5.x), for user applications. The reduction primarily concerns processor modules with small amounts of free memory (PM851, PM856, and PM860) and to controllers including several types of CEX-modules.

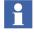

For AC 800M High Integrity controllers and controllers still running the 5.0 version of controller firmware, the 5.0 compatible hardware libraries from Included Library Version on page 141 (see Table 18) must be used.

Controller peer to peer communication is possible with other controllers running Version 2.x/x, 3.x/x, 4.x.x/x or 5.x.x/x by means of Access Variables.

Supported Versions Section 7 AC 800M

### **Supported Versions**

#### **Online Upgrade Paths**

Redundant AC 800M controllers can be upgraded with new firmware versions online. Online upgrade is initiated from Control Builder by a 9-step wizard, that describes the complete upgrading process. For more information, refer to the *Maintenance and Trouble-Shooting* section in *System 800xA Control AC 800M Configuration (3BSE035980\*)* manual.

Online upgrade is supported from the controller versions listed in document 800xA Online upgrade and Co-existence, versions compatibility (3BSE080447) on ABB SolutionsBank. Note that this document is an aid document and before executing online upgrade or co-existence for a safety system, check the valid safety certificate annex.

#### **Supported Versions for Coexistence of Controller Versions**

Coexistence is supported between the controller versions listed in document 800xA Online upgrade and Co-existence, versions compatibility (3BSE080447) on ABB SolutionsBank. Note that this document is an aid document and before executing online upgrade or co-existence for a safety system, check the valid safety certificate annex.

### **Compatible Hardware Modules**

The Hardware Modules listed in Table 16 must be of the stated version/revision or higher.

Listed I/O Modules are included due to compatibility issues only. For some other I/O Modules there is a recommendation about firmware and hardware versions for other reasons. See other relevant documentation regarding such reasons.

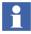

Firmware in all Hardware Modules must be upgraded to the delivered version. See Compatible Firmware on page 140.

Table 16. Compatible Hardware Modules

| Module                                    | Required Version     | Recommended Version |
|-------------------------------------------|----------------------|---------------------|
| PM851                                     | PR:A                 |                     |
| PM851A                                    | PR:A                 |                     |
| PM856                                     | PR:A                 | PR:F                |
| PM856A                                    | PR:A                 |                     |
| PM860                                     | PR:B                 | PR:H                |
| PM860A                                    | PR:B                 |                     |
| PM861<br>(Singular)                       | PR:B                 | PR:L                |
| PM861<br>(Redundant)                      | PR:B <sup>(1)</sup>  | PR:L                |
| PM861A<br>(Singular)                      | PR:B                 | PR:C                |
| PM861A                                    | PR:B with FPGA 1.2/1 | PR:C <sup>(2)</sup> |
| (Redundant)                               | -or-                 |                     |
|                                           | PR:C                 |                     |
| PM864                                     | PR:B with FPGA 1.2/5 | PR:H                |
|                                           | -or-                 |                     |
|                                           | PR:C                 |                     |
| PM864A<br>(Singular)                      | PR:B                 | PR:C                |
| PM864A                                    | PR:B with FPGA 1.2/1 | PR:C <sup>(2)</sup> |
| (Redundant)                               | -or-                 |                     |
|                                           | PR:C                 |                     |
| PM865<br>(Process Automation<br>Singular) | PR:C                 | PR:D                |

Table 16. Compatible Hardware Modules (Continued)

| Module                    | Required Version     | Recommended Version        |
|---------------------------|----------------------|----------------------------|
| PM865                     | PR:C with FPGA 2.0/0 | PR:D <sup>(3)</sup>        |
| (Process Automation       | -or-                 |                            |
| Redundant)                | PR:D                 |                            |
| PM865<br>(High Integrity) | PR:G                 |                            |
| PM866                     | PR:B                 |                            |
| PM891                     | PR:A                 |                            |
| SM810                     | PR:C                 |                            |
| SM811                     | PR:A                 |                            |
| CI851                     | PR:A                 | PR:H                       |
| CI852                     | PR:A                 | PR:B                       |
| CI853                     | PR:C <sup>(4)</sup>  |                            |
| CI854                     | PR:B                 | PR:G                       |
|                           | Index 01.00          | Index 01.03 <sup>(5)</sup> |
| CI854A                    | PR:D                 |                            |
|                           | Index 02.05          |                            |
| CI855                     | PR:B                 | PR:C <sup>(6)</sup>        |
| CI856                     | PR:A                 | PR:B <sup>(7)(8)</sup>     |
| CI857                     | PR:B                 | PR:C                       |
| CI858                     | PR:A                 |                            |
| CI860                     | PR:C                 | PR:H <sup>(9)</sup>        |
|                           | Index 02.01          | Index 04.00                |
| CI865                     | PR:B                 |                            |
| CI867                     | PR:A                 |                            |

Table 16. Compatible Hardware Modules (Continued)

| Module                 | Required Version      | Recommended Version |
|------------------------|-----------------------|---------------------|
| CI868                  | PR:A                  |                     |
| CI869                  | PR:D                  |                     |
| CI871                  | PR:A                  |                     |
| CI872                  | PR:B                  | PR:D                |
| CI873                  | PR:A                  |                     |
| TB840                  | PR:J <sup>(10)</sup>  | PR:M                |
| TB840A                 | PR:A                  |                     |
| DI830                  | PR: H <sup>(11)</sup> | PR: K               |
| DI831                  | PR: H <sup>(11)</sup> | PR: K               |
| DI885                  | PR:C                  |                     |
| Al845                  | PR:F                  |                     |
| AO845                  | PR:E                  | PR:J                |
| AO845A                 | PR:A                  | PR:C                |
| DI880                  | PR:E                  | PR:J                |
| DO880                  | PR:F <sup>(12)</sup>  | PR:J                |
| AI880A <sup>(13)</sup> | PR:B                  | PR:F                |
| BC810                  | PR:C <sup>(14)</sup>  | PR:E                |
| 200-APB12              | 1.6                   |                     |
| 200-ACN                | 1.4                   |                     |
| 200-IE8                | В                     |                     |
| 200-OE4                | В                     |                     |
| LD 800DN               | PR:A                  |                     |

<sup>(1)</sup> No empty base plates are allowed on the CEX-bus when using less than PR:D.

<sup>(2)</sup> PR:D or later supports online replacement of a defect RCU-cable in configurations with BC810.

- (3) PR:F or later supports online replacement of a defect RCU-cable in configurations with BC810.
- (4) Firmware Version 1.0.6.0 or later (2002-01-17) must be used. Hardware revision PR:A and PR:B can not be upgraded. Revision PR:C or newer must be used.
- (5) When using less than Index 01.01: AC 800M may in some configurations not resume execution after a power fail.
- (6) Less than PR:C does not support firmware upgrade.
- (7) PR:B is required when using DSBC173A or TK575V112 I/O Connection Cable. PR:A sometimes fails to start up.
- (8) CI856 must be upgraded to PR:D or later in order to support online upgrade.
- (9) PR:H or later supports Online Replacement and Cl860 Redundancy.
- (10) PR:B1, D, and E can also be used.

When using PR:B1, D and E: The optical Modulebus on PM861(A) or PM864(A) must be disconnected from the backup CPU before it is powered up, in case the primary CPU is already running.

When using PR:B1, D, E and J: SA supervision will report error on SB, and vice versa.

- (11) PR:F can also be used.
- (12) Degraded Mode is supported with DO880 PR:G or newer.
- (13) The Al880A does not have the same key code as Al880. Al880 is no longer supported. PR:C is required for full HART support.
- (14) PR:E or later is required in an AC 800M High Integrity.

### **Compatible Firmware**

The firmware in the Hardware Modules listed in Table 17 must be of stated label or version

Table 17. Compatible Firmware

| Module               | Label or Version                   |  |
|----------------------|------------------------------------|--|
| CI858 <sup>(1)</sup> | FWCl858 1.0.0.2                    |  |
| CI801                | 1.2/3 <sup>(2)</sup> (or later)    |  |
| CI830                | 1.3/2 <sup>(3)(4)</sup> (or later) |  |
| CI840                | 3.0/2 <sup>(5)</sup> (or later)    |  |
| CI920                | 1.4.1 (or later)                   |  |
| CI920A               | 2.1.0                              |  |
| LD 800DN             | 1.04 (or later)                    |  |

(1) Not possible to upgrade from Control Builder.

- (2) Cl801 Version 1.2/3 or later is required when using the added set of RTD sensors in Al830A. Cl801 Version 1.3//0 or later is required when using Al815, AO815 and enhanced CJT functions in Al835A.
- (3) CI830 versions less than 1.3/2 fails to set I/O to OSP in some situations.
- (4) Cl830 Version 1.4/0 or later is required when using Al893 or DP840.
- (5) CI840 Version 3.3/8 or later is required when using the added set of RTD sensors in Al830A. CI840 Version 4.0/1 or later is required when using Al815, AO815 and enhanced CJT functions in Al835A.

## **Included Library Version**

Table 18. Library version

| Library             | Version of this<br>Release | Version for 5.0<br>Compatibility |
|---------------------|----------------------------|----------------------------------|
| S3964HWLib          | 2.1-1                      | 1.0-13                           |
| ModBusHWLib         | 2.0-8                      | 1.0-21                           |
| CI865SattIOHwLib    | 2.0-3                      | 1.0-19                           |
| CI854PROFIBUSHwLib  | 2.0-19                     | 1.0-46                           |
| CI860FFHSEHwLib     | 2.0-28                     | 1.0-62                           |
| CI858DriveBusHwLib  | 2.1-8                      | 1.0-9                            |
| CI872MTMHWLib       | 2.1-1                      | 1.1-1                            |
| PrinterHwLib        | 2.0-4                      | 1.1-0                            |
| SerialHwLib         | 2.0-9                      | 1.1-1                            |
| S900loCl854HwLib    | 2.0-0                      | 1.1-2                            |
| CI868IEC61850HwLib  | 2.4-0                      | 1.1-23                           |
| COMLIHWLib          | 2.1-2                      | 1.1-31                           |
| CI867ModbusTcpHwLib | 2.0-39                     | 1.1-82                           |
| CI855MB300HwLib     | 2.0-5                      | 1.2-0                            |
| CI856S100HwLib      | 2.1-2                      | 1.3-1                            |

Table 18. Library version

| Library              | Version of this<br>Release | Version for 5.0<br>Compatibility |
|----------------------|----------------------------|----------------------------------|
| Cl857InsumHwLib      | 2.1-2                      | 1.22-5                           |
| ABBDrvNpbaCl854HwLib | 1.0-2                      | N/A                              |
| ABBDrvFenaCl871HwLib | 1.0-2                      | N/A                              |
| ABBDrvRetaCl871HwLib | 1.0-5                      | N/A                              |
| ABBDrvRpbaCl854HwLib | 1.0-2                      | N/A                              |
| ABBMNSiSCI871HwLib   | 1.0-6                      | N/A                              |
| ABBPnl800Cl854HwLib  | 1.1-0                      | N/A                              |
| ABBProcPnlCl854HwLib | 1.0-1                      | N/A                              |
| BasicHwLib           | 5.1-0                      | 5.0-2                            |
| CI853SerialComHwLib  | 1.0-0                      | N/A                              |
| CI869AF100HwLib      | 2.0-11                     | N/A                              |
| CI871PROFINETHwLib   | 1.2-29                     | N/A                              |
| CI873EthernetIPHWLib | 1.4-1                      | N/A                              |
| ModemHwLib           | 1.0-0                      | N/A                              |
| S200loCl854HwLib     | 1.0-1                      | N/A                              |
| S800Cl801Cl854HwLib  | 1.1-5                      | N/A                              |
| S800Cl830Cl854HwLib  | 1.0-10                     | N/A                              |
| S800Cl840Cl854HwLib  | 1.1-5                      | N/A                              |
| S800IoModulebusHwLib | 1.1-10                     | N/A                              |
| COMLICommLib         | 1.3-3                      | N/A                              |
| FFHSECommLib         | 1.3-8                      | N/A                              |
| INSUMCommLib         | 1.2-4                      | N/A                              |

Table 18. Library version

| Library            | Version of this Release | Version for 5.0<br>Compatibility |
|--------------------|-------------------------|----------------------------------|
| MB300CommLib       | 1.2-3                   | N/A                              |
| MMSCommLib         | 1.3-4                   | N/A                              |
| ModBusCommLib      | 1.3-4                   | N/A                              |
| ModBusTCPCommLib   | 1.2-6                   | N/A                              |
| ModemCommLib       | 1.2-2                   | N/A                              |
| MTMCommLib         | 1.1-5                   | N/A                              |
| S3964CommLib       | 1.3-5                   | N/A                              |
| SattBusCommLib     | 1.3-2                   | N/A                              |
| SerialCommLib      | 2.1-3                   | N/A                              |
| AlarmEventLib      | 1.5-9                   | N/A                              |
| BasicGraphicLib    | 1.2-2                   | N/A                              |
| BasicLib           | 1.6-10                  | N/A                              |
| Batchlib           | 1.2-3                   | N/A                              |
| ControlAdvancedLib | 1.4-6                   | N/A                              |
| ControlBasicLib    | 1.2-5                   | N/A                              |
| ControlExtendedLib | 1.3-4                   | N/A                              |
| ControlSolutionLib | 1.2-3                   | N/A                              |
| ControlFuzzyLib    | 1.3-5                   | N/A                              |
| ControlObjectLib   | 1.2-5                   | N/A                              |
| ControlSimpleLib   | 1.2-3                   | N/A                              |
| ControlStandardLib | 1.4-9                   | N/A                              |
| ControlSupportLib  | 1.3-7                   | N/A                              |

Table 18. Library version

| Library             | Version of this<br>Release | Version for 5.0<br>Compatibility |
|---------------------|----------------------------|----------------------------------|
| FireGasLib          | 2.4-4                      | N/A                              |
| GraphicSupportLib   | 1.1-11                     | N/A                              |
| GroupStartLib       | 1.4-6                      | N/A                              |
| IconLib             | 1.3-3                      | N/A                              |
| ProcessObjBasicLib  | 2.4-8                      | N/A                              |
| ProcessObjDriveLib  | 1.4-6                      | N/A                              |
| ProcessObjExtLib    | 2.4-11                     | N/A                              |
| ProcessObjInsumLib  | 1.4-6                      | N/A                              |
| SeqStartLib         | 1.2-6                      | N/A                              |
| SignalBasicLib      | 1.1-4                      | N/A                              |
| SignalLib           | 1.6-11                     | N/A                              |
| SignalSupportLib    | 1.1-6                      | N/A                              |
| SupervisionBasicLib | 1.1-7                      | N/A                              |
| SupervisionLib      | 2.5-6                      | N/A                              |
| SupportLib          | 1.3-2                      | N/A                              |
| VMTLib              | 1.1-0                      | N/A                              |

Section 7 AC 800M Known Problems

# **Known Problems**

This section details the Known Problems for AC 800M that exist in the system at the time of release.

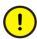

All issues and problems categorized as *Controller* are valid for both the AC 800M and AC 800M High Integrity controllers.

# Installation

Table 19 lists issues that may exist and affect the installation and migration of the system or product at time of release. Workarounds, clarifications, or helpful hints have been provided for each issue wherever possible.

Installation Section 7 AC 800M

Table 19. Installation Issues

## Issue Workarounds, Clarifications, and Helpful Hints **Control Builder** Warning printouts in Control Builder The warnings do not have any impact on the library session log after upgrade from and can be ignored. System Version 5.0 SP1 to 5.1 Several warnings are written in the Control Builder session log when performing project upgrade from 5.0 SP1 hardware library (BasicHwLib 5.0-1). Warnings similar to this will be printed in the Control Builder log: | 2008-07-02 16:03:50.206 Reading hardware library BasicHwLib 5.0-1 I 2008-07-02 16:03:50.269 Start parsing HWD files ... Warning in input file at line 116 hw GetLong(): Over- / UnderFlow INT 0 16#FFFFFFFF 0 16#FFFFFFFF Warning in input file at line 116 hw GetLong(): Over- / UnderFlow INT 0 16#FFFFFFFF 0 16#FFFFFFFF Warning: Illegal CIGIOData index (1). W 2008-07-02 16:03:50.331 3 parse warning(s) in "SM810.hwd" 800xACON-IN-5020-002 Warning at Startup if Windows File The configuration of Windows file indexing is done Indexing (Windows Search) is Used through Control Panel > Indexing Options > Modify. During start up of Control Builder a warning will be displayed if the ABBIndustialITData The recommendation is to not include the folders in and OperateITData folders are configured windows file indexing, since this may result in to be indexed using Windows File Indexing. interrupted download and the Controller needs to be cold restarted.

146 2PAA114363-510 B

800xACON-IN-5100-005

Section 7 AC 800M Administration

Table 19. Installation Issues (Continued)

| Issue                                                                                                    | Workarounds, Clarifications, and Helpful Hints                                                                                                    |
|----------------------------------------------------------------------------------------------------|----------------------------------------------------------------------------------------------------|
| PROFINET IO                                                                                                    |                                                                                                    |
| Upgrade PROFINET IO Feature Pack When doing the upgrade of PROFINET IO Feature Pack 1.2 to 800xA 5.1, some settings on Cl871 get reset to default values. This affects Default Gateway, Red.Eth.recovery time and Watchdog factor.                                                                                                    | Check Cl871 settings after upgrade and enter the previous values if settings are changed.                                                                                    |
| 800xACON-IN-5100-001                                                                                                    |                                                                                                    |
| High memory consumption in Controller when using hardware addresses with high numbers.  When a PROFINET IO device with support of physical device management (PDev) is configured, the memory consumption in the controller increases by 200kb for each device. PDev is supported when high hardware addresses – 32768 to 32770 – are used for the Ethernet adapters below the Device Access Point (DAP) of the device. | Observe the memory consumption of the controller when adding PROFINET devices below CI871. If the memory has reached a critical level, please contact ABB Technical Support. |
| 800xACON-CN-5100-053                                                                                                    |                                                                                                    |

# **Administration**

Table 20 lists the issues that may exist and affect system or product administration at time of release including user, node and service structure related issues and problems. Workarounds, clarifications, or helpful hints have been provided for each issue wherever possible.

Administration Section 7 AC 800M

Table 20. Administration Issues

# Issue Workarounds, Clarifications, and Helpful Hints **Control Builder** Controller remains reserved by Control Terminate Control Builder and MMSService.exe Builder, prevents SM811 Hot Insert (can be done through the Windows Task Manager). Then restart Control Builder (will also start On rare occasions, a controller can remain MMSService.exe). "reserved" by the Control Builder, which will prevent, for example, an SM811 Hot Insert. Disconnecting the network cables for the controller or that another Control Builder can reserve and then reconnecting them may also help. the controller. The problem has been seen after Online Upgrade and Power Fail. The message "Error when calling RelinquishControlReg" is found in the Control Builder session log, and "Already reserved Denied" and "Failed to reserve controller for hot insert" in the controller log. **Important** 800xACON-AD-5020-009 Controller **INSUM GroupStart Stop During Switch in** Re-synchronize the INSUM GroupStart objects Online Upgrade manually after the Online Upgrade. Group Start objects controlling INSUM objects from ProcessObjInsumLib may stop at an online upgrade. The groupstart objects may stop with the following alarm: Too few available objects. 800xACON-AD-5000-031

Section 7 AC 800M Administration

Table 20. Administration Issues (Continued)

| Issue                                                                                                    | Workarounds, Clarifications, and Helpful Hints                     |
|----------------------------------------------------------------------------------------------------|--------------------------------------------------------------------|
| Communication                                                                                                    |                                                                    |
| Communication Variables Unresolved after Simultaneous Download                                                                                                    | Perform a new download to the Controller that is acting as client. |
| Automatic resolve between controllers in different projects might fail if the remote controller has not been downloaded before. When simultaneously performing downloads, from different engineering stations to controllers that communicate via Inter Application Communication (IAC), the re-configured communication variables could stay unresolved. |                                                                    |
| Important<br>800xACON-CN-5100-020                                                                                                    |                                                                    |
| Delayed Restart of SattBus on TCP/IP at Cold Restart Download                                                                                                    | No workaround exists for this issue.                               |
| When using SattBus over TCP/IP and downloading the applications with the cold restart option, it may take several minutes before the SattBus communication is up and running.                                                                                                    |                                                                    |
| There is no problem when making a normal (warm restart) download.                                                                                                    |                                                                    |
| 800xACON-AD-4100-003                                                                                                    |                                                                    |

Administration Section 7 AC 800M

Table 20. Administration Issues (Continued)

| Issue                                                                                                    | Workarounds, Clarifications, and Helpful Hints                                                                           |
|----------------------------------------------------------------------------------------------------|----------------------------------------------------------------------------------------------------|
| I/O status for Cl873,Cl872, and Cl869 indicates Ok before receiving Waiting for Init at hot insert                                                                                                    | No workaround exists for this issue.                                                                                     |
| The I/O channel status for I/O under the CEX modules Cl869(AF100), Cl872(MOD5) and Cl873(EthernetIP/Devicenet) shows Ok (I/O Unit with no errors) for a short moment (approximately, 1s) during hot insert process, before it receives the status <i>Waiting for init</i> .                         |                                                                                                    |
| 800xACON-AD-5100-031                                                                                                    |                                                                                                    |
| I/O Handling                                                                                                    |                                                                                                    |
| S100: Scanning of DSDI 110 may not<br>Start after Adding a Cl856 to a Running<br>Controller                                                                                                    | <ul> <li>Use scanning instead of interrupt based updating.</li> <li>Interrupt based updating may be used with</li> </ul> |
| When adding a CI856 unit to an empty base plate (no unit has been configured previously) on a running controller, the scanning of the input channels of DSDI 110 may not start and no indication will be shown. This only happens if the channels of DSDI110 are configured to update on interrupt. | caution. If it is used and it does not work the updating can be started by hot remove/hot insert of the Cl856 unit.      |
| 800xACON-AD-5000-002                                                                                                    |                                                                                                    |

Section 7 AC 800M Administration

*Table 20. Administration Issues (Continued)* 

### Issue

### Workarounds, Clarifications, and Helpful Hints

# S100: Error for I/O Conflict on Physical Hardware not Cleared

If two S100 I/O boards are strapped to the same address, the Cl856 will detect it and set Unit status to "I/O module ID conflict", on the module which is configured to have that address.

Removing the boards with the conflicting addresses and inserting the board with the correct address does not clear the error.

800xACON-AD-5000-003

Hot remove/insert of CI856 corrects the problem, but stops all I/O communication from CI856 for a while.

Another way, that does not disturb the I/O communication for the working boards, is to change the address of the board to an unused address in the hardware configuration and download it. Then either change the address on the physical board to match the new one or change the address in the hardware configuration to the original address and download the configuration again.

### **PROFINET IO**

# I/O-channel status for I/O under Cl871 shows ok (0xC0) during hot-insert process

After restart of Cl871, for example, due to hot swap, the input channels of the PROFINET devices might get wrong indication. The channel status might be set for a few seconds to good instead of bad, even though the I/O unit is in the phase of being initialized and WaitingToInit or ChannelError is indicated on sub-module level.

800xACON-AD-5102-003

Implement a filter in the application to accept the input data only if the unit status indicates no Error and no WaitingToInit.

Administration Section 7 AC 800M

Table 20. Administration Issues (Continued)

| Issue                                                                                                    | Workarounds, Clarifications, and Helpful Hints                                                                                                    |
|----------------------------------------------------------------------------------------------------|----------------------------------------------------------------------------------------------------|
| PROFIBUS-DP                                                                                                    |                                                                                                    |
| Hot Insert of CI854A is not always successful                                                                                                    | Hot swap the CI854A once again.                                                                                                    |
| When inserting a CI854A after hot removal, the hot insert can end up in a failure of CI854A. The red F-LED is ON and the module does not start working. This problem occurs very seldom and only when many devices are connected.                                                                                                    |                                                                                                    |
| Important<br>800xACON-AD-5100-011                                                                                                    |                                                                                                    |
| FOUNDATION Fieldbus HSE                                                                                                    |                                                                                                    |
| Hot Remove of a redundant pair of Cl860 blocks the controller  If both modules of a redundant pair of Cl860 are hot removed simultaneously the controller cyclically makes print outs to the controller log file. This causes an increase of CPU load and blocks the reading of the controller log file. Also the 1131 application is partly disturbed. | Do not Hot Remove both modules of a redundant pair of Cl860 simultaneously. After Hot Removal of one module wait several seconds before doing a Hot Removal of the other module.  If the error occurs, a parallel reset on both controllers in a redundant configuration solves the problem. |
| Important<br>800xACON-AD-5100-012                                                                                                    |                                                                                                    |

Section 7 AC 800M Administration

Table 20. Administration Issues (Continued)

| Issue                                                                                                    | Workarounds, Clarifications, and Helpful Hints                                                                                                    |
|----------------------------------------------------------------------------------------------------|----------------------------------------------------------------------------------------------------|
| Slow reaction time for LD800HSE failover                                                                                                    | No workaround exists for this issue.                                                                                                    |
| CI860 is slow at detecting redundancy failover of the LD800HSE, leading to a communication break in Client/Server communication for up to 35 seconds.                                                                                                    |                                                                                                    |
| 800xACON-AD-5100-005                                                                                                    |                                                                                                    |
| High Integrity                                                                                                    |                                                                                                    |
| Control Builder shutting down when downloading to High Integrity Controller Projects created with the Non-CERT version 5.0 SP2 or versions before 5.0 SP2 RU2 need to be updated by performing a Project Upgrade from the Control Builder after the installation of a later version, for example, 5.0 SP2 RU2 or 5.0 SP2 RU3.  If this is not performed, the Control Builder might shut down when attempting a download to the Controller.  800xACON-AD-5020-012 Product Bulletin: 3BSE047421D0054 | If this happens a simple manual workaround for this problem is to delete the CTA application and start a new compilation. This compilation will create a new CTA application and allow the application to be downloaded.  (A Compiler Test Application (CTA) is added to the project automatically when a High Integrity Controller is used. CTA ensures that the compiler works properly. There is one CTA only, irrespective of the number of High Integrity controllers.) |
| Upgrading Firmware in SM810 When updating the firmware in the SM810 unit, always make a controller reset first (long reset). If you do not do that, the controller might stop during the upgrade.  Important 800xACON-AD-4100-005                                                                                                    | Always make a controller reset first (long reset).                                                                                                    |

Administration Section 7 AC 800M

Table 20. Administration Issues (Continued)

| Issue                                                                                                    | Workarounds, Clarifications, and Helpful Hints                                                                                                    |
|----------------------------------------------------------------------------------------------------|----------------------------------------------------------------------------------------------------|
| Controller might shutdown when restarting interrupted Online Upgrade. If the Control Builder for some reason is stopped during step 4 in an Online Upgrade (OLU) or in another step when Primary and Trainee PM is not synchronized, this will result in the OLU being aborted. On attempting a new OLU again, shortly after an aborted OLU, could lead to a Controller Shutdown. | If the Control Builder is stopped or shut down during OLU when the Trainee and Primary Controllers not are fully synchronized, wait until the Controllers are either synchronized or have reached an end state, such as stopped, before attempting a new Online Upgrade. |
| 800xACON-AD-5022-001                                                                                                    |                                                                                                    |
| Controller Shutdown might occur during SIL3 Online Upgrade if "Always update output signals first" is configured  If the task setting "Always update output signals first in next execution" is used for more than one SIL3 task in a Controller, an attempted Online Upgrade might result in a Controller Shutdown.                                                              | Verify that no SIL3 tasks uses the task configuration setting "Always update output signals first in next execution" before initializing an Online Upgrade.                                                                                                    |
| 800xACON-AD-5022-002                                                                                                    |                                                                                                    |
| Controller crash when SM Link cable is removed during hot-Insert of SM811                                                                                                    | No workaround exists for this issue.                                                                                                    |
| If SM Link cable is removed from primary SM811 during hot-insert of backup SM811, this could result in a controller shut down.                                                                                                    |                                                                                                    |
| 800xACON-AD-5020-030                                                                                                    |                                                                                                    |

Section 7 AC 800M Administration

Table 20. Administration Issues (Continued)

| Issue                                                                                                    | Workarounds, Clarifications, and Helpful Hints                                                                                                    |
|----------------------------------------------------------------------------------------------------|----------------------------------------------------------------------------------------------------|
| DeviceNet                                                                                                    |                                                                                                    |
| No status indication in Control Builder DeviceNet I/O modules  No status indication in Control Builder while removing the I/O module for DeviceNet or swapping I/O module to a new position which is different from Control Builder configuration.                                           | No workaround exists for this issue.  For the current release, the status indication for DeviceNet I/O modules is not supported. However status indication is supported for DeviceNet adaptors. Communication will be down for I/O modules which are removed or are swapped to new positions different from that in Control Builder. |
| Important<br>800xACON-AD-5101-008                                                                                                    |                                                                                                    |
| Communication Down with LD800DN after Cl873 hot swap Repeated hot swap of the Cl873 module lead to communication down with LD800DN and the DeviceNet devices.  Important 800xACON-AD-5101-009                                                                                                | Remove the CI873 module again and insert it back. The communication will restart.                                                                                                    |
| Multiple removal and insertion of ethernet cable for the LD 800DN may lead to DeviceNet communication failure  Multiple removal and insertion of the ethernet cable for the LD 800DN may lead to DeviceNet communication failure. This is indicated by all the LED's of the CI873 going off. | Perform a hotswap of the Cl873 module. The Cl873 will come up and DeviceNet communication will restart.                                                                                                    |
| Important<br>800xACON-AD-5101-010                                                                                                    |                                                                                                    |

Administration Section 7 AC 800M

Table 20. Administration Issues (Continued)

| Issue                                                                                                    | Workarounds, Clarifications, and Helpful Hints                                                                                                    |
|----------------------------------------------------------------------------------------------------|----------------------------------------------------------------------------------------------------|
| Re-import of EDS file after the Version change is displayed as aborted import If the user tries to re-import an EDS file with higher major version using DIW in Control builder, the import is successful. However the indication of the import is seen as aborted import on page 1 of the Device Import Wizard. | Incase the user wants to re- import the same EDS file with a higher major version, the user should create a new hardware library manually and import the EDS file with higher major version in that library. Hence, the hardware types for both the old and the new major versions of the EDS file will coexist in the Control builder project. |
| Important<br>800xACON-AD-5100-019                                                                                                    |                                                                                                    |
| MOD 5                                                                                                    |                                                                                                    |
| Switchover takes 10 seconds after fibre optic cable removal Loss of data during cable break on primary CI872 module which connects primary CI872 and MOD 5 controller in redundant configuration will be up to 10 seconds.                                                                                       | In CI872 redundant configuration the MTMReadCyc function block which has cyclic time as one second will observe loss of data for maximum of 9 to 10 cycles when cable break occurs on primary module connecting CI872 to Dow MOD 5 controller before back up module becomes primary.                                                            |
| 800xACON-AD-5101-011                                                                                                    |                                                                                                    |
| MOD5 communication fails after hot swap  There could be a delay for the MOD5 communication to start after a hot swap of                                                                                                    | No workaround exists for this issue.                                                                                                    |
| the CI872 module.<br>800xACON-AD-5100-033                                                                                                    |                                                                                                    |

# Configuration

Table 21 lists the issues that may exist and affect configuration of the system or product at time of release. Workarounds, clarifications, or helpful hints have been provided for each issue wherever possible.

Table 21. Configuration Issues

| Issue                                                                                                    | Workarounds, Clarifications, and Helpful Hints                                                                                                    |
|----------------------------------------------------------------------------------------------------|----------------------------------------------------------------------------------------------------|
| Reconfiguration of ISP value for Safety I/O in ISP state cause I/O discrepancy in SIL3 Application, which may lead to a Controller Shutdown                                                                                                    | To avoid the risk of getting this problem be sure that no changes are done to the ISP settings when the module/channel is in ISP state and SIL3 application is executed in the controller. |
| Input discrepancy will occur during the first IEC1131 application execution after reconfiguring the ISP value for DI880 or AI880 when the channel is in ISP (Input Set as Predefined) state. This problem can only occur for I/O channels used in SIL3 applications. If the input signal is a part of the critical loop this can lead to an output discrepancy. |                                                                                                    |
| Product Bulletin 3BSE047421D0159<br>800xACON-CN-5024-004                                                                                                    |                                                                                                    |
| Controller Shutdown during Load<br>Evaluate GO (LEG) Download when 1131<br>Task without Assignment to Application<br>is present in Controller                                                                                                    | Before performing a LEG download Inspect the IEC 1131 task configuration to ensure that all configured tasks are connected to applications already running in the controller.              |
| The (dual) shutdown will occur if performing the LEG application download when an orphan IEC 1131 task exist in the controller i.e. a 1131 Task that is existing in the controller but the corresponding application is not present in the controller.                                                                                                    |                                                                                                    |
| Product Bulletin 3BSE047421D0169<br>800xACON-CN-5100-082                                                                                                    |                                                                                                    |

Table 21. Configuration Issues (Continued)

|                                                                                                    | W. J                                                                                                    |
|----------------------------------------------------------------------------------------------------|----------------------------------------------------------------------------------------------------|
| Issue                                                                                                    | Workarounds, Clarifications, and Helpful Hints                                                                                                    |
| AC 800M controller could shut down when doing reconfiguration changes of an updated hardware library.                    | Always restart Control Builder after importing changes to an already existing hardware library.                                                                                                    |
| Product Bulletin 3BSE047421D0174<br>800xACON-CN-5020-093                                                                 | When using Environments always make sure the same Hardware Libraries are present in Production and Engineering environments.                                                                                                    |
|                                                                                                    | When performing an application download after updating an already existing hardware library with changes that affect number or type of I/O connections it can be verified that the changes are applied by checking that both Hardware Library and I/O Connections are marked for change. |
| Control Builder                                                                                                    |                                                                                                    |
| New Variables in POU of Batch Type are Marked Read-Only                                                                  | The problem disappears if the editor is closed and opened again.                                                                                                    |
| If a variable is added in a POU editor for Batch control the variable is marked readonly when the POU is saved.          |                                                                                                    |
| This is wrong, only variables with Batch Property 'batch' should be read-only.                                           |                                                                                                    |
| 800xACON-CN-5000-069                                                                                                    |                                                                                                    |
| Undo in Sort A-Z and Z-A Fails                                                                                           | Close the editor without saving.                                                                                                    |
| If the sort A-Z or Z-A functionality has been used and then the undo button is used, the result will not be as expected. |                                                                                                    |
| 800xACON-CN-5020-008                                                                                                    |                                                                                                    |

Table 21. Configuration Issues (Continued)

| Issue                                                                                                    | Workarounds, Clarifications, and Helpful Hints                                                        |
|----------------------------------------------------------------------------------------------------|----------------------------------------------------------------------------------------------------|
| Using Recursive Relations between Objects or Between Libraries Not Allowed                                                                                                    | If the Control Builder is not responding it has to be killed using Task Manager and then restarted.   |
| It is not allowed to use recursive relations<br>between objects or between libraries. By<br>using recursive relations between objects or<br>between libraries, Controller may enter<br>"Non responding mode".                                        |                                                                                                    |
| For example, if there exists two function block types A and B, you can declare a sub object of type A in type B, but if later on trying to declare a sub object of type B in type A the Control Builder might hang when the editor content is saved. |                                                                                                    |
| 800xACON-CN-4100-002                                                                                                    |                                                                                                    |
| Instance Specific Init Values on<br>Embedded Instances                                                                                                    | Make sure to check all Instance Specific Init values in the source and make sure these values are set |
| When copying an Instance in Functional Structure and there are embedded instances of object types with Instance Specific Init values set, these Instance Specific Init values are not copied. The Instance Specific values are lost.                 | in the copied Instance before the first download.                                                     |
| Important<br>800xACON-CN-4100-005                                                                                                    |                                                                                                    |

Table 21. Configuration Issues (Continued)

| Issue                                                                                                    | Workarounds, Clarifications, and Helpful Hints                                                                                                    |
|----------------------------------------------------------------------------------------------------|----------------------------------------------------------------------------------------------------|
| String Length of 140 Characters Not<br>Supported for String Constants                                                                                                    | No workaround exists for this issue.                                                                                                    |
| The maximum length of a string constant is 137 characters even if the length of the string is set to 140 characters.                                                                                                    |                                                                                                    |
| 800xACON-CN-5020-006                                                                                                    |                                                                                                    |
| Auto-Reservation Fails for Types<br>Created Using Copy & Paste in Project<br>Explorer                                                                                                    | The new type needs to be manually reserved by the user.                                                                                                    |
| If a Control Module Type or Function Block<br>Type is copied and pasted in the Project<br>Explorer the new type is not auto-reserved.                                                                                                    |                                                                                                    |
| 800xACON-CN-5000-071                                                                                                    |                                                                                                    |
| Restriction Against Moving Tasks Between SIL3 Applications It is not permitted to move an existing Task between SIL3 Applications as part of a Warm Reconfiguration.                                                                                                    | Change the Task Settings instead of changing the Task Connection. If the Task Name is changed, do not pick a name that is used by another Task that is still executing. |
| Example: The controller is executing with SIL3App1 connected to Task1, and SIL3App2 connected to Task2. Then SIL3App1 is connected to Task2, and SIL3App2 to NewTask. At download to the controller, the internal diagnostics will (incorrectly) detect this as an illegal reuse of Task2, and perform a shutdown. |                                                                                                    |
| Important<br>800xACON-CN-5020-005                                                                                                    |                                                                                                    |

Table 21. Configuration Issues (Continued)

| Issue                                                                                                    | Workarounds, Clarifications, and Helpful Hints                                                                                                    |
|----------------------------------------------------------------------------------------------------|----------------------------------------------------------------------------------------------------|
| Changing CPU Type from PM851  All I/O-modules on Modulebus will be removed if the CPU type PM851 is changed to any other CPU type, such as, PM860. All parameter settings and I/O-connections related to these I/O-modules will be removed.                                                                                                    | The hardware configuration related to the currently used PM851 CPU type, for example, hardware topology, parameter settings and I/O-connections has to be manually stored before the CPU type is changed. This could be done by manually copying relevant information unit by unit to an excel sheet. After the CPU type has been changed, the stored information has to be manually copied back. |
| 800xACON-CN-4100-008                                                                                                    |                                                                                                    |
| Automatic Library Connection when<br>Moving Objects between<br>Applications/Libraries may Fail                                                                                                    | If the auto connection of library fails, and error messages are generated at compilation time. Then connect the needed library manually.                                                                                                    |
| It is possible to move/copy objects (Control Module type, Function Block type, Program, Single Control Module) from one application/library to another application/library in Plant Explorer. If the object (or any sub object) is of a type residing in a library not connected to the destination application/library, that library will be automatically connected to the application/library. But if the moved/copied object contains sub objects that not have the Aspect Object property set, the system can not make an automatic connection of the library, it has to be done manually. |                                                                                                    |

Table 21. Configuration Issues (Continued)

| Issue                                                                                                    | Workarounds, Clarifications, and Helpful Hints                                                                                                    |
|----------------------------------------------------------------------------------------------------|----------------------------------------------------------------------------------------------------|
| Using Templates from SeqStartLib Generates the Warning Message: Multiple Calls to Same Function Block                                                                                                    | The warnings can be ignored, or the Multiple Calls to the Same Function Block compiler switch can be set to None.                                                                                  |
| The Multiple Calls to the Same Function Block compiler switch (introduced in System Version 5.0 SP2) generates warnings for the code that is copied when using the SFC2DSeqChain, for example, from SeqStartLib.                                                                                                    |                                                                                                    |
| 800xACON-CN-5020-010                                                                                                    |                                                                                                    |
| Power-fail During Download Might Fail If power fails during download the controller may end up in a state where further reconfigurations are not possible. This will be indicated on the next attempt.                                                                                                    | To reconfigure the controller a Controller reset is necessary.                                                                                                    |
| Important<br>800xACON-CN-4100-010                                                                                                    |                                                                                                    |
| Firmware Upgrade After Remove of Applications in Controller Fails  If application(s) are removed from a running controller from the "Application Information" dialog and then a firmware upgrade is started from the "Firmware Information" dialog the controller will restart and the "Firmware Information" dialog is closed when the controller is up and running again, but the firmware isn't upgraded. | Start a new firmware upgrade and verify that the firmware has been updated in the controller by using the "Firmware Information" button in the "Remote system dialog" or check the controller log. |
| 800xACON-CN-5000-003                                                                                                    |                                                                                                    |

Table 21. Configuration Issues (Continued)

| Issue                                                                                                    | Workarounds, Clarifications, and Helpful Hints                                                         |
|----------------------------------------------------------------------------------------------------|----------------------------------------------------------------------------------------------------|
| No User in Online Analysis Dialog                                                                                                    | No workaround exists for this issue.                                                                   |
| If a download is started very soon after reservations of Applications/Controllers are released from another client, then the information about reservations will be wrong in the Online analysis window which says:                                             |                                                                                                    |
| This unit is reserved by"-"                                                                                                    |                                                                                                    |
| 800xACON-CN-5020-007                                                                                                    |                                                                                                    |
| Project Documentation from Control Builder                                                                                                    | Instead of one big documentation of for example a large library, divide it into several smaller pieces |
| When using the menu entries "Documentation" and "Documentation Online" in the Control Builder it is important to not generate too many pages.                                                                                                    | like data types, function blocks and control modules.                                                  |
| The time needed to generate the documentation in word increases dramatically when the number of pages increases. Sometimes it will take long time before the "Cancel" command is accepted by the system; if the document that is to be generated is very large. |                                                                                                    |
| 800xACON-CN-5000-006                                                                                                    |                                                                                                    |

Table 21. Configuration Issues (Continued)

| Issue                                                                                                    | Workarounds, Clarifications, and Helpful Hints                                                         |
|----------------------------------------------------------------------------------------------------|----------------------------------------------------------------------------------------------------|
| Erroneous I/O reconfiguration messages at download                                                                                                    | The warnings can be ignored.                                                                           |
| At a download to a controller after a (any) change has been done to the Hardware Configuration or settings, there will be warning messages for all S800 modules connected to the ModuleBus.  Example:                                                                       |                                                                                                    |
| "Information 9003 : Con_M10:HW Unit 'DO810' at position '0.11.1' will be configured".                                                                                                    |                                                                                                    |
| 800xACON-CN-5020-020                                                                                                    |                                                                                                    |
| Download prohibited if output I/O is disconnected when Copy unconnected outputs is active                                                                                                    | Disable Copy unconnected outputs in the settings on the controller object and initiate a new download. |
| If disconnecting an output I/O channel, analog or digital with the option Copy unconnected I/O set to Inputs/Outputs or Outputs, the following warm download will be prohibited with the compile error 9164 - I/O channel was used by another application at last download. |                                                                                                    |
| Important<br>800xACON-CN-5020-024                                                                                                    |                                                                                                    |

Table 21. Configuration Issues (Continued)

| Issue                                                                                                    | Workarounds, Clarifications, and Helpful Hints |
|----------------------------------------------------------------------------------------------------|------------------------------------------------|
| Not possible to navigate from I/O Address column to Hardware editor                                                                                                    | No workaround exists for this issue.           |
| POU editors in offline has a column called I/O Address where connected I/O appears once the project has been downloaded to controller. The pop up menu for this column lacks the possibility to navigate to the actual Hardware editor.                                                                                                    |                                                |
| 800xACON-CN-5100-016                                                                                                    |                                                |
| Split and Join blocks not found when doing iterative searches  When using Search and Navigation in Diagrams, connections of variables to Split and Join blocks are not found when doing iterative searches. Iterative searches are the default in online mode but can be turned off by disabling the setting "Iterative searches in Online/Test Mode" found in "Tools->Setup->Station->Search and Navigation Settings". For example, it would be expected to find a reference for a structured variable connected to the out port of a join block, but when using iterative searches this reference is not displayed. If a search is done in offline or without iterative search, the connection will be displayed as a reference as it should. | No workaround exists for this issue.           |
| 800xACON-CN-5100-017                                                                                                    |                                                |

Table 21. Configuration Issues (Continued)

| Issue                                                                                                    | Workarounds, Clarifications, and Helpful Hints                                                                                                    |
|----------------------------------------------------------------------------------------------------|----------------------------------------------------------------------------------------------------|
| Controller                                                                                                    |                                                                                                    |
| SattBus on TCP/IP is not enabled in hardware simulated controller In a hardware simulated controller the SattBus TCP/IP communication is disabled.                                                                                                    | Make a warm restart (power fail with battery) of the Controller and then the SattBus TCP/IP communication will be enabled.                                                                                                    |
| 800xACON-CN-5000-081                                                                                                    |                                                                                                    |
| Possible data mix-up with bidirectional Inter Application Communication.  A possible data mix-up can happen when changing a user defined data type used for bidirectional Inter Application Communication between two controllers. This problem can only occur if there is only one component of simple data type in any of the directions (with/without the Reverse attribute) and any of the following attributes of that simple component is changed:  1. The name 2. The Reverse setting Note: A corresponding modification of the user application (reading/writing) is also necessary in order not to get a compilation error. | Workaround: Make sure to configure at least two simple components in every direction (on the lowest level when all sub data structures, if any, has been expanded) when using bidirectional Inter Application Communication between two controllers. |
| 800xACON-CN-5100-041                                                                                                    |                                                                                                    |

Table 21. Configuration Issues (Continued)

| Issue                                                                                                    | Workarounds, Clarifications, and Helpful Hints                                    |
|----------------------------------------------------------------------------------------------------|-----------------------------------------------------------------------------------|
| Communication                                                                                                    |                                                                                   |
| Alarm status not reset when changing module types                                                                                                    | Unplug/plug the module to get the alarm status inactive (RTN).                    |
| After replacing a wrong module type in Control Builder with the correct one and performing a succeeding download the alarm "Wrong module type" is still indicated as active (ACT) in the alarm list. The status indication in the hardware tree is handled correctly.                                                                                                    |                                                                                   |
| Important<br>800xACON-CN-5100-002                                                                                                    |                                                                                   |
| IAC stop working wen performing cold co-existence download                                                                                                    | Upgrade controller firmware to the current release and perform the cold download. |
| If a cold co-existence download is attempted i.e. download from 5.1 RU3 to controller firmware 5.1, 5.1 RU1 or 5.1 RU2 IAC communication will not resume operation but stay as unresolved variables. A cold download will be performed either if the controller is empty of application program after e.g. a crash or a failed power fail resulting in removed applications. |                                                                                   |
| 800xACON-CN-5103-002                                                                                                    |                                                                                   |

Table 21. Configuration Issues (Continued)

| Issue                                                                                                    | Workarounds, Clarifications, and Helpful Hints                                                   |
|----------------------------------------------------------------------------------------------------|--------------------------------------------------------------------------------------------------|
| 800xA for AC 800M                                                                                                    |                                                                                                  |
| SeqStartLib Faceplates Deviations                                                                                                    | No workaround exists for this issue.                                                             |
| Faceplates in the library SeqStartLib are not fully compliant with the other Control Builder libraries. There are some deviations regarding icon layout, placement of buttons, and so on.                                    |                                                                                                  |
| Important                                                                                                    |                                                                                                  |
| 800xACON-CN-4100-011                                                                                                    |                                                                                                  |
| I/O Handling                                                                                                    |                                                                                                  |
| Controller Crash when Downloading if Cl851 not Physically Present                                                                                                    | If Cl851 with data consistency is used, always verify that the unit is physically present before |
| When performing a cold download to a Controller with a Cl851 configured and the unit having the "Data Consistency" option activated, this would will lead to a Controller Crash if the Cl851 unit is not physically present. | performing a reconfiguration download.                                                           |
| Important<br>800xACON-CN-4100-052                                                                                                    |                                                                                                  |

Table 21. Configuration Issues (Continued)

| Issue                                                                                                    | Workarounds, Clarifications, and Helpful Hints                       |
|----------------------------------------------------------------------------------------------------|----------------------------------------------------------------------|
| Single I/O Modules Configured But Redundant IO Units in Project Explorer                                                                                                    | This is a presentation problem. No workaround exists for this issue. |
| If a redundant I/O module is configured and downloaded, unit A will be the primary and the hardware tree in Control Builder is displayed correctly. If the I/O module is later configured to be single (non-redundant) while unit A (primary, left) is physically removed, the Control Builder Project Explorer hardware tree may end up in a state indicating that the I/O module is redundant and that unit B is primary. |                                                                      |
| 800xACON-CN-5020-004                                                                                                    |                                                                      |
| No Status bit for Disabled Clamp of Analog Out Signals                                                                                                    | No workaround exists for this issue.                                 |
| When the "Clamp Analog out values" parameter on the Controller hardware object is set to false, the corresponding status bit of the ReallO data type will not reflect this.                                                                                                    |                                                                      |
| 800xACON-CN-5100-007                                                                                                    |                                                                      |

Table 21. Configuration Issues (Continued)

| Issue                                                                                                    | Workarounds, Clarifications, and Helpful Hints                                                                                                    |
|----------------------------------------------------------------------------------------------------|----------------------------------------------------------------------------------------------------|
| Controller may Shutdown at<br>Reconfiguration of DI880 or DO880 if<br>Field Power is Missing                                                                                                    | To avoid this problem, ensure that the field power is connected to the MTU of the I/O modules that are to be re-configured. If field power cannot be                                                                                                    |
| An AC 800M High Integrity controller may shut down if one or more DO880 and DI880 modules are re-configured when they are in Safe Config State. I/O modules will enter Safe Config State if field power is not present during module startup i.e. during Initial download or Hot Insert of I/O module. | connected to the MTU make sure that the I/O modules leave Safe Config State before reconfiguration. This can be achieved by releasing the I/O modules from their MTU with a screw driver, i.e. the I/O modules will get the status Module Missing instead of Safe Config State. |
| 800xACON-CN-5023-007<br>Product bulletin 3BSE047421D0093                                                                                                    |                                                                                                    |
| PROFINET IO                                                                                                    |                                                                                                    |
| Hirschmann switch RS20 not working as PROFINET IO device                                                                                                    | Do not configure the switch as PROFINET IO device.                                                                                                    |
| With firmware version 04.2.08 of the Hirschmann switch RS20, the switch provides a new GSD file for PROFINET that is not supported by CI871. The device cannot be configured and is indicated with an Error in the hardware tree.                                                                      |                                                                                                    |
| 800xACON-CN-5100-012                                                                                                    |                                                                                                    |

*Table 21. Configuration Issues (Continued)* 

#### Issue Workarounds, Clarifications, and Helpful Hints Maximum number of PROFINET devices Workaround / Corrective actions: reached in LifeList of Web Interface The lifelist is typically used to get the MAC address for devices to be commissioned and assign the When having more than 128 PNIO devices connected to one switched Ethernet device name. But the MAC address is also network, the lifelist in the webserver is not available on the label on the front or back cover of able to show all connected devices. The the PNIO device. With that information the lifelist reports an error "Lifelist full". SetDeviceName function in the webserver can be used by configuring the MAC address manually The error typically occurs when several

CI871 (connected to one or several AC800M controllers) shares the same Ethernet network, so that all connected devices respond to the DCP requests, independent of being assigned to that CI871 or not.

800xACON-CN-5100-052

without using the lifelist function.

Table 21. Configuration Issues (Continued)

# Workarounds, Clarifications, and Helpful Hints Issue **Advant Fieldbus 100** To avoid orphans on the bus when changing the Problem with orphans on the AF100 bus station number, follow these steps: Orphans are CDPs that are not owned by 1. Move the CI869 for which the station number any communication interface. The reason should be changed to a free position in the could be that the owning communication hardware tree (in order to preserve its configuration interface has been removed or changed in the control builder). There must not be any station number. CI869 connected to the controller on the position to which the CI869 is moved in the hardware tree. 2. Add a new Cl869 with the old station number on the position where the CI869 where moved from in step one. 3. Download and wait until the Cl869 is configured. 4. Go offline and delete the Cl869 added in step three and move back the CI869 that where moved in step one. 5. Change the station number to the desired number and download. To avoid orphans when removing a CI869 from the hardware tree configuration follow these steps: 1. Delete all hardware units below the CI869 that are to be removed. 2. Download and wait until the CI869 is configured. 3. Go offline and delete the CI869. For these steps to have the intended effect, the 800xACON-CN-5100-010 CI869 must be connected to the bus.

Table 21. Configuration Issues (Continued)

| Issue                                                                                                    | Workarounds, Clarifications, and Helpful Hints                                                                                                    |
|----------------------------------------------------------------------------------------------------|----------------------------------------------------------------------------------------------------|
| 10000                                                                                                    | , , , , , , , , , , , , , , , , , , ,                                                                                                    |
| Restart of Cl869 when deleting many subunits                                                                                                    | Delete less than 50 DSP at a time                                                                                                    |
| If a CI869 configuration has 1500 or more DSPs configured, a re-configuration download where more than 50 DSPs have been deleted or moved can make the CI869 restart. If a redundant CI869 configuration is used, both or only one of the CI869 in the redundant pair might re-start. |                                                                                                    |
| Hence, such a reconfiguration might not be bumpless and the unit status for the hardware units below the Cl869 will, in case of restart, show warnings related to restart, such as Device failure, and / or device failure on backup.                                                 |                                                                                                    |
| Important<br>800xACON-CN-5100-011                                                                                                    |                                                                                                    |
| DeviceNet                                                                                                    |                                                                                                    |
| DeviceNet Devices with configurable connection sizes are not supported CI873 with LD 800DN can not communicate with DeviceNet devices for which the                                                                                                    | Supported DeviceNet devices will have a fixed connection size specified as UINT value in the producing or consuming connection entries of the EDS.                                   |
| connection size depends on the configuration.  Important 800xACON-CN-5100-008                                                                                                    | DeviceNet devices with configurable connection sizes are not supported and will have a parameter reference for the connection size in the producing or consuming entries of the EDS. |

Table 21. Configuration Issues (Continued)

| Issue                                                                                                    | Workarounds, Clarifications, and Helpful Hints                                                                                                    |
|----------------------------------------------------------------------------------------------------|----------------------------------------------------------------------------------------------------|
| Only Devices with a Maximum of 100 Parameters Supported on DeviceNet                                                                                                    | No workaround exists for this issue.                                                                                                    |
| Only devices with less than or equal to 100 parameters are supported on DeviceNet. Any device which has more than 100 parameters cannot be configured.                                                                                                    |                                                                                                    |
| 800xACON-CN-5100-019                                                                                                    |                                                                                                    |
| Reconfiguration of DeviceNet devices through Control Builder will interrupt communication  For reconfiguration of certain communication parameters of DeviceNet devices, there will be stop in input and output communication. These parameters are:  • Electronic keying  • MAC ID change  • Trigger type  • Heart beat  • Ack time  • Inhibit time | For any reconfiguration related to DeviceNet devices through Control Builder, during download the user will get a prompt saying that DeviceNet communication will be stopped.  For changes to all other configurable parameters of DeviceNet devices, only the output communication will be stopped. Input communication with not be affected. |
| 800xACON-CN-5101-011                                                                                                    |                                                                                                    |

Table 21. Configuration Issues (Continued)

| lague                                                                                                    | Waykayayada Clavifiaatiana and Halinfell Hinta                                                                                   |
|----------------------------------------------------------------------------------------------------|----------------------------------------------------------------------------------------------------|
| Issue                                                                                                    | Workarounds, Clarifications, and Helpful Hints                                                                                   |
| Reconfiguration of DeviceNet parameters for LD 800DN causing network to stop and restart                                                                                                    | No workaround exists for this issue.  User should be aware of the consequences of the process if such a reconfiguration is done. |
| Hot Configuration In Run (HICR) does not work for DeviceNet if certain parameter changes are made. If any of the configurable parameters Interscan delay, Expected packet ratio, ADR enable flag or Background poll ratio of LD 800DN are changed in Control Builder during reconfiguration, the communication for the DeviceNet network will be stopped and restarted again. |                                                                                                    |
| 800xACON-CN-5101-012                                                                                                    |                                                                                                    |
| Reconfiguration related to IP address in CI873 will lead to restart of CI873 module Reconfiguration related to IP address in CI873 will lead to restart of CI873 module.  , 800xACON-CN-5101-013                                                                                                    | No workaround exists for this issue. User should be aware of the consequences of the process if such a reconfiguration is done.  |
| EDS Selection page does not save the user input regarding the files selected EDS Selection page does not save the user input regarding the files selected.                                                                                                    | No workaround exists for this issue.  The engineer needs to be aware of the changes made.                                        |
| 800xACON-CN-5101-014                                                                                                    |                                                                                                    |

Table 21. Configuration Issues (Continued)

| Issue                                                                                                    | Workarounds, Clarifications, and Helpful Hints                                                            |
|----------------------------------------------------------------------------------------------------|----------------------------------------------------------------------------------------------------|
| Re-import of modular I/O EDS file shows the default channels in Device import wizard                                                                                                    | User should be aware of the channel configuration done in the previous import before a re-import is done. |
| Re-import of modular I/O EDS file shows the default channels in Device Import Wizard.                                                                                                    |                                                                                                    |
| 800xACON-CN-5101-015                                                                                                    |                                                                                                    |
| Missing link path size in Parameters section while selecting the Modular IO's                                                                                                    | Workaround: Click "Yes" to continue with the import, when such                                            |
| While importing EDS files for some of the devicenet modular devices, there could be a window that pops up when user tries to proceed in the Selection window (before the File and Device Information WIndow) | a popup window is displayed in the import process.                                                        |
| The popup window is shown with the window title as "Improper parameters!" .The window text is displayed as:                                                                                                  |                                                                                                    |
| "Missing link path size, in Param section, do you want to continue?" or "Invalid default value in Param section, do you want to continue" and so on.                                                         |                                                                                                    |
| 800xACON-CN-5102-001                                                                                                    |                                                                                                    |

Table 21. Configuration Issues (Continued)

| Issue                                                                                                    | Workarounds, Clarifications, and Helpful Hints                           |
|----------------------------------------------------------------------------------------------------|--------------------------------------------------------------------------|
| PROFIBUS-DP                                                                                                    |                                                                          |
| Diagnostics on PROFIBUS Does Not<br>Work Correct After Reconfiguration                                                                                                    | Restart the Control Builder.                                             |
| In some situations are the diagnostics for PROFIBUS units not correctly displayed in the Control Builder when hardware devices with diagnostics have been removed from the configuration.                                                                                                    |                                                                          |
| 800xACON-CN-4100-029                                                                                                    |                                                                          |
| PROFIBUS communication problems after baud rate change When having a PROFIBUS configuration only with slaves that do not support an automatic change of baud rate and a baud rate change is done, then afterwards the PROFIBUS communication might not get restarted automatically and connection down might be missing. The I/O data is frozen but no indication is active. Also after reset of the slaves, the PROFIBUS communication might keep interrupted. This problem might occur, for example, when having all slaves connected through RLM01 or when having only S800 connected to PROFIBUS. | To resolve the problem, perform a reset of CI854 after baud rate change. |
| Important<br>800xACON-CN-5100-013                                                                                                    |                                                                          |

Table 21. Configuration Issues (Continued)

| Issue                                                                                                    | Workarounds, Clarifications, and Helpful Hints                                                                                                    |
|----------------------------------------------------------------------------------------------------|----------------------------------------------------------------------------------------------------|
| FOUNDATION Fieldbus HSE                                                                                                    |                                                                                                    |
| Fraction Cannot be Configured with Fieldbus Builder FF                                                                                                    | A change of the Fraction can be done by setting the value through the application in Control Builder.                                                                                                    |
| For analog signals the information min, max, unit and fraction (decimals) can be configured in Fieldbus Builder FF. But only min, max and unit are available after upload in Control Builder. Fraction always gets the default 1.                                                                                                    |                                                                                                    |
| 800xACON-CN-5000-011                                                                                                    |                                                                                                    |
| FF CS Read block value not updated without error  The Status output parameter of the FF Read/Write Function blocks uses the value 2 to indicate an overrun situation, that is, a new request shall be sent while the response to the previous request has not been received. At the cycle R/W blocks the Warning parameter will additionally be set to true in this situation. | Typical reasons include insufficient cycle times (internally through cycletime parameter at the cyclic R/W blocks or externally through Req parameter of the non-cyclic R/W blocks) or simultaneous execution of multiple R/W blocks accessing the same CS signal. As a consequence of the overrun situation it cannot be guaranteed that the R/W operation of the affected block has been executed successfully. Furthermore, the block output parameters Valid/Error cannot be relied on for evaluation if a specific operation was successful or not. Therefore the indication of Status 2 requires to increase the cycle time and/or reduce simultaneous use of CS signals to a degree |
| 800xACON-CN-5100-014                                                                                                    |                                                                                                    |

Table 21. Configuration Issues (Continued)

|                                                                                                    | T                                                                                                    |
|----------------------------------------------------------------------------------------------------|----------------------------------------------------------------------------------------------------|
| Issue                                                                                                    | Workarounds, Clarifications, and Helpful Hints                                                                                                    |
| High Integrity                                                                                                    |                                                                                                    |
| Controller Warm start (Power fail restart) might fail if SIL3 MMS Safe Peer-to-Peer not have Unique UniqueID's  If several SIL3 MMS Safe Peer-to-Peer Control modules, that is, MMSDefHI, has the same UniqueID but different access variable names, warm start of the Controller will fail.                                                                                                    | Ensure that all MMSDefHI Control Modules have unique <i>UniqueID</i> s. The situation is indicated during operation since the communication is not working and the affected Control Modules have status code -429. |
| Important<br>800xACON-CN-5022-004                                                                                                    |                                                                                                    |
| High Integrity Controller will Shutdown if one POU contains more than 255 Code blocks                                                                                                    | Do not use more than 100 SFC steps in a POU that should be used in a High Integrity Controller.                                                                                                    |
| It is normally only possible to create 100 Code blocks in one POU (Program Organization Unit). Examples of POUs are Function Blocks and Control Modules. However when using SFC language in a POU will this automatically generate a number of code blocks. If one POU totally contains more than 255 code blocks this will result in that the program flow monitoring measure in the High Integrity Controller detect a sequence error. The problem has only been observed once as a result of a very large SFC sequence in a Control Module. |                                                                                                    |
| Important<br>800xACON-CN-5020-044                                                                                                    |                                                                                                    |

Table 21. Configuration Issues (Continued)

| Issue                                                                                                    | Workarounds, Clarifications, and Helpful Hints                                                  |
|----------------------------------------------------------------------------------------------------|-------------------------------------------------------------------------------------------------|
| Controller might shut down if the task name is sub-part of SIL3 application name                                                                     | If SIL3 applications are used, keep separate standards for the names of tasks and applications. |
| In rare cases, depending on creation order, a High Integrity Controller might shut down when a task name is a sub-part of the SIL3 application name. |                                                                                                 |
| 800xACON-CN-5020-072                                                                                                    |                                                                                                 |
| IEC 61850                                                                                                    |                                                                                                 |
| Import Wizard shows Warning with incorrect count of CI868 subscribed datasets.                                                                       | Ignore the warning as there is no impact on CI868 Performance (Load and Memory).                |
| Import Wizard shows Warning in CCF View with incorrect count of Cl868 subscribed datasets.                                                           |                                                                                                 |
| 800xACON-CN-5100-026                                                                                                    |                                                                                                 |

Section 7 AC 800M Configuration

Table 21. Configuration Issues (Continued)

| Issue                                                                                                    | Workarounds, Clarifications, and Helpful Hints                                    |
|----------------------------------------------------------------------------------------------------|-----------------------------------------------------------------------------------|
| EtherNet/IP and DeviceNet                                                                                                    | t                                                                                 |
| DeviceNet stop working wen performing cold co-existence download                                                                                                    | Upgrade controller firmware to the current release and perform the cold download. |
| If a cold co-existence download is attempted i.e. download from 5.1 RU3 to controller firmware 5.1, 5.1 RU1 or 5.1 RU2 DeviceNet communication will not resume operation but show hardware error "showing not preferred version". A cold download will be performed either if the controller is empty of application program after e.g. a crash or a failed power fail resulting in removed applications. |                                                                                   |
| 800xACON-CN-5103-001                                                                                                    |                                                                                   |

## **Operation**

Table 22 lists the issues that may exist and affect operation of the system or product at time of release. Workarounds, clarifications, or helpful hints have been provided for each issue wherever possible.

Table 22. Operational Issues

| Issue                                                                                                    | Workarounds, Clarifications, and Helpful Hints                                                                                                    |
|----------------------------------------------------------------------------------------------------|----------------------------------------------------------------------------------------------------|
| Redundant AC 800M controllers PM866 and PM865                                                                                                    | If the backup controller is stopped this is indicated by a hardware status and system event. The                                                              |
| Redundant AC 800M controllers PM866 and PM865 with controller firmware versions 5.1.1-2 or 5.1.1-2 CC1 have an increased frequency of experiencing the problem Backup CPU error "LDB Overflow in Backup". | backup controller can be restarted again either by pressing the reset button on the backup Controller or via the Control Builder hardware configuration tree. |
| Product Bulletin 3BSE047421D0175<br>800xACON-OL-5112-002                                                                                                    |                                                                                                    |
| Issues with the handling of numerical values might occur when connecting ABB standard drives via one of the following hardware libraries:                                                                 | For PZDs to be interpreted as signed Integer a datatype conversion in the 61131 application can be inserted. See Product Bulletin for details.                |
| ABBDrvFenaCl871HwLib 1.0-1 to 1.0-2                                                                                                    |                                                                                                    |
| ABBDrvRetaCl871HwLib 1.0-1 to 1.0-5.                                                                                                    |                                                                                                    |
| ABBDrvFpbaCl854HwLib 1.0-0                                                                                                    |                                                                                                    |
| Product Bulletin 3BSE047421D0166<br>800xACON-OL-5100-108<br>800xACON-OL-5110-025                                                                                                    |                                                                                                    |

Table 22. Operational Issues (Continued)

| Issue                                                                                                    | Workarounds, Clarifications, and Helpful Hints                                                                                      |
|----------------------------------------------------------------------------------------------------|----------------------------------------------------------------------------------------------------|
| Control Builder                                                                                                    |                                                                                                    |
| Control Modules – VelocityLimiter and AccelerationLimiter – get reduced inclination when connected to PID controller output                                                                                                    | This should not pose a problem in most cases, but could visually look strange on trend curves from control loop and limiter blocks. |
| When using VelocityLimiter and AccelerationLimiter to limit the out signal change from PID controller, and if the maximum output is limited, the slope/increase of out signal from the limiting blocks (VelocityLimiter and AccelerationLimiter) will be approximately one third of the configured value. |                                                                                                    |
| 800xACON-OL-5102-002                                                                                                    |                                                                                                    |
| Load Evaluate Go:<br>Added I/O Connection not Possible to<br>Force in Control Builder Before Go                                                                                                    | Force the I/O channel from Process Portal.                                                                                          |
| If a new I/O connection is added and LEG is downloaded, it is not possible to force this I/O channel from the hardware editor in the Control Builder before Go is performed. (There is no problem with forcing I/O connections that already exist).                                                       |                                                                                                    |
| Forcing the new I/O connection from Evaluate environment in Process works as it should.                                                                                                    |                                                                                                    |
| 800xACON-OL-5000-042                                                                                                    |                                                                                                    |

Table 22. Operational Issues (Continued)

| Issue                                                                                                    | Workarounds, Clarifications, and Helpful Hints                                                                   |
|----------------------------------------------------------------------------------------------------|----------------------------------------------------------------------------------------------------|
| Load Evaluate Go evaluation not reporting all alarms, if alarm burst occurs If an alarm burst occur during Load Evaluate Go, the evaluation report might fail to present some of the alarms. Single alarm activations during Load Evaluate Go are presented correctly.                                                                                                    | No workaround exists for this issue.                                                                             |
| 800xACON-OL-5020-056                                                                                                    |                                                                                                    |
| Confusing error message at download On deselecting any application in the Online Analysis dialog (Clear the checkbox for the application), and the deselected application contains any compile errors, the following error will be displayed in the "Compilation Summary" dialog: Error 1491: XX error(s) displayed in dialog. In this case these errors cannot be seen in any dialog, even if the error message says that they can be seen. | No workaround exists for this issue.                                                                             |
| 800xACON-OL-5100-012                                                                                                    |                                                                                                    |
| Windows Indicating (Not Responding) The Control Builder is sometimes occupied with tasks that prohibit polling of Windows message queues. During these tasks the Control Builder windows might include the text "(Not Responding)" in the title text.                                                                                                    | This text is added automatically by the operating system and does not imply that the Control Builder is hanging. |
| 800xACON-OL-5100-013                                                                                                    |                                                                                                    |

Table 22. Operational Issues (Continued)

| Issue                                                                                                    | Workarounds, Clarifications, and Helpful Hints                                                              |
|----------------------------------------------------------------------------------------------------|----------------------------------------------------------------------------------------------------|
| The Cl871 Editor does not update the WD value When the parameter "Ethernet Recovery time" is changed for Cl871, the parameter settings for "Watchdog factor" is automatically recalculated.                                                                                 | This is a problem only with the editor. The correct value is calculated and downloaded as the message says. |
| A message is raised that the "Watchdog factor" has been changed, but the value in the editor is not updated.                                                                                                    |                                                                                                    |
| 800xACON-OL-5100-021                                                                                                    |                                                                                                    |
| Multiple Value Labels in FD Viewer for Multiple Connections                                                                                                    | No workaround exists for this issue.                                                                        |
| An output port in a FD code block can be connected to several input ports. In online mode each connection will have its own value label. This means that, multiple connections will have multiple value labels. This will give a cluttered appearance in the online viewer. |                                                                                                    |
| 800xACON-OL-5100-005                                                                                                    |                                                                                                    |
| Wrong value for Average Interval Time The value for Average Interval Time presented in the Overview for Communication variables is a wrong value during the first 10 intervals.                                                                                             | No workaround exists for this issue.                                                                        |
| 800xACON-OL-5100-005                                                                                                    |                                                                                                    |

Table 22. Operational Issues (Continued)

| Lance                                                                                                    | Westernam to Olariffe all and a south to the termination of the termination of the termin |
|----------------------------------------------------------------------------------------------------|----------------------------------------------------------------------------------------------------|
| Issue                                                                                                    | Workarounds, Clarifications, and Helpful Hints                                                                                                    |
| Confirm write dialogue does not show millisecond part for date and time variables                                                                                                    | The correct value is written to the Controller and the value can be verified in the online dialog in the Control Builder.                                                                                                    |
| If the millisecond part of a date and time variable is changed through confirmed write, then the values is not shown in the confirm operation dialog.                                                                                                    |                                                                                                    |
| 800xACON-OL-5101-009                                                                                                    |                                                                                                    |
| PidCascadeLoop function block windup A controller windup occurs if the signal connected as PV (Process Value) to the slave controller is outside the range of 0 - 100 %. This means that a lower value is below 0.0 and or higher value is above 100.0.                         | If possible, use the scale of 0-100% for slave PV in PidCascadeLopp instead of engineering unit. An alternative for a suitable scale is to use the control module CascadeLoop from ControlSolutionLib.                                                                                                    |
| Important<br>800xACON-OL-5000-086                                                                                                    |                                                                                                    |
| OPC Server                                                                                                    |                                                                                                    |
| Live Data Lost In Process Graphics after<br>Download if Controller Is Unavailable                                                                                                    | Disconnect all controllers that are not on the network from the OPC Data Access part.                                                                                                    |
| If there is no connection to all controllers during a download, there could be a loss of live data in the process graphics. The time for which the live data is lost could be from a couple of seconds to minutes depending of how many Controllers have lost their connection. |                                                                                                    |
| 800xACON-OL-5010-026                                                                                                    |                                                                                                    |

Table 22. Operational Issues (Continued)

| Issue                                                                                                    | Workarounds, Clarifications, and Helpful Hints |
|----------------------------------------------------------------------------------------------------|------------------------------------------------|
| 800xA for AC 800M                                                                                                    |                                                |
| Truncated Task Names in Alarm and Event Lists                                                                                                    | Keep task names at a maximum of 8 characters.  |
| A task name containing more than 8 characters will be truncated when displayed in alarm and event lists.                                                                    |                                                |
| Example:                                                                                                    |                                                |
| LongTaskName_1                                                                                                    |                                                |
| will be shown as                                                                                                    |                                                |
| LongTask                                                                                                    |                                                |
| 800xACON-OL-4100-004                                                                                                    |                                                |
| Wrong Status in Alarm List for Redundant Hardware Units                                                                                                    | No workaround exists for this issue.           |
| Redundant hardware units report "Redundant mode enabled" instead of "Status OK" in the Alarm List, in Plant Explorer, when the alarm state changes from active to inactive. |                                                |
| 800xACON-OL-5000-005                                                                                                    |                                                |

Table 22. Operational Issues (Continued)

| Issue                                                                                                    | Workarounds, Clarifications, and Helpful Hints                                                    |
|----------------------------------------------------------------------------------------------------|---------------------------------------------------------------------------------------------------|
| Mix of old and new icons in Control<br>Builder and Plant Explorer                                                                                                    | No workaround exists for this issue.                                                              |
| New icons have been introduced in System Version 5.1 on objects in Control Builder and Plant Explorer.                                                                                                    |                                                                                                   |
| In some situations the old icons are still visible on objects in Plant Explorer.                                                                                                    |                                                                                                   |
| For example, when creating instances of function block/control module types having the default icon from libraries created before System Version 5.1.                                                                                                    |                                                                                                   |
| 800xACON-OL-5100-036                                                                                                    |                                                                                                   |
| Controller                                                                                                    |                                                                                                   |
| Wrong Access rights for Confirmed Write.                                                                                                    | Use same access right configuration for a variable on all hierarchical levels in the application. |
| The access right for one variable might under special circumstances assume the access right of the same variable as configured on a different object level. The problem could only occur if the same variable has different access levels configured on different hierarchical levels in the application. |                                                                                                   |
| 800xACON-OL-5010-042<br>Product bulletin 3BSE047421D0146                                                                                                    |                                                                                                   |

Table 22. Operational Issues (Continued)

| Issue                                                                                                    | Workarounds, Clarifications, and Helpful Hints                                                                                                    |
|----------------------------------------------------------------------------------------------------|----------------------------------------------------------------------------------------------------|
| Latency Caused by Alarm Burst When an alarm changes state (gets activated, deactivated, or acknowledged), a small increment to the Task Execution time for a single scan (approximately 350 µs per changed alarm) will be added. If an alarm burst occurs, when many alarms are activated simultaneously, this could noticeably increase the Task Execution time. If latency supervision is enabled on the tasks that are executing the Alarm Condition Function Blocks or Control Modules, this could lead to a latency shutdown, if the Task settings are too tight.  NOTE: Latency supervision is always enabled for SIL tasks. | Consider the extra time for an alarm burst when tuning the task settings in the Controller, especially the Interval, Offset, and Latency settings. An alarm burst of 100 alarms (in one scan) adds about 35 ms to the execution time, 200 alarms adds 70ms, and so on. |
| Important<br>800xACON-OL-4100-044                                                                                                    |                                                                                                    |
| Controller Can Hang if Tool Port Cable is not Connected in the Other End                                                                                                    | Do not have an unconnected cable attached to COM4.                                                                                                    |
| A cable connected to the tool port on the CPU (COM4), may cause the controller to hang during startup, if the cable is unconnected in the other end, or if the PC it's connected to is unpowered.                                                                                                    |                                                                                                    |
| 800xACON-OL-4100-009                                                                                                    |                                                                                                    |

Table 22. Operational Issues (Continued)

| Issue                                                                                                    | Workarounds, Clarifications, and Helpful Hints                                                                                                    |
|----------------------------------------------------------------------------------------------------|----------------------------------------------------------------------------------------------------|
| Error Printout in Controller Log from Cl853 When using Cl853, logging severity low errors (done by changing Error handler settings under "Controller settings menu") | The errors are harmless, but to avoid the printout, turn off logging of Severity low errors in the Control Builder in the "Controller Settings menu". |
| might result in error logs:                                                                                                    |                                                                                                    |
| E 2004-10-12 11:09:35.336<br>ErrorHandler PM: CON 4119 Spur<br>CEX IRQ 9 (1,1) spur IRQ since<br>start                                                               |                                                                                                    |
| Important<br>800xACON-OL-4100-010                                                                                                    |                                                                                                    |

Table 22. Operational Issues (Continued)

| Issue                                                                                                    | Workarounds, Clarifications, and Helpful Hints                                                                                                    |
|----------------------------------------------------------------------------------------------------|----------------------------------------------------------------------------------------------------|
| Communication                                                                                                    |                                                                                                    |
| Safe Peer-to-Peer communication timeout The default timeout for the MMSRead Control Modules for Safe P2P communication is 2 seconds. This is sufficient to handle a single TCP retransmission, but double TCP retransmissions may occur infrequently, depending on network and controller load. The second retransmission will occur after approximately 4 sec. | To ensure that double TCP re-transmissions are handled without setting the safe P2P communication invalid, a P2P timeout of at least 5 seconds is required.   |
| Important<br>800xACON-OL-5020-008                                                                                                    |                                                                                                    |
| Shutdown of Active PPP Node can Cause other Node to Shut Down The controller acting as a passive PPP node may shut down if the controller acting as the active PPP node is shut down.                                                                                                    | Make sure the active controller does not stop. Use UPS (Uninterruptedly Power Supply) if necessary. Or try to use other communication protocols, if possible. |
| Important<br>800xACON-OL-4100-012                                                                                                    |                                                                                                    |

Table 22. Operational Issues (Continued)

| Issue                                                                                                    | Workarounds, Clarifications, and Helpful Hints                                                                                                    |
|----------------------------------------------------------------------------------------------------|----------------------------------------------------------------------------------------------------|
| Redundant MODBUS TCP Switchover Time Very Long                                                                                                    | No workaround exists for this issue.                                                                                                    |
| It may take from several tenths of a second to minutes to re-establish the connection to the MODBUS partner after a failover from one Cl867 to its backup. The switchover may be caused by a cable disconnect, a Cl867 removal, or a unit failure. The local switchover is done in a sub-second, but the partner does not recognize the new active CI module. The connection must time out, and a new connection must be established. This will take at least several seconds. A timeout of 15 minutes has been observed for a Melsec controller. |                                                                                                    |
| Important<br>800xACON-OL-5010-029                                                                                                    |                                                                                                    |
| 3rd Party Modbus TCP Slaves must have Default Slave ID : FF                                                                                                    | Configure the third party slaves to have the address FF using the suppliers own tool and then connect them one by one to the Controller.               |
| The slaves used in Modbus TCP are assumed to have the ID FF. If this is not the case the communication will not work.                                                                                                    | Another solution is to add a dummy Gateway object below the Cl867, and assign slave's IP address to the Gateway. Place a serial slave object below the |
| 800xACON-OL-5010-006                                                                                                    | Gateway at the same position as the slave's ID.                                                                                                    |

Table 22. Operational Issues (Continued)

| Issue                                                                                                    | Workarounds, Clarifications, and Helpful Hints                                                                                                    |
|----------------------------------------------------------------------------------------------------|----------------------------------------------------------------------------------------------------|
| Disturbance on INSUM Communication<br>Result in Incorrect Indication in<br>GroupStartStandby                                                                                                    | No workaround exists for this issue.                                                                                                    |
| If there is a communication error (cable break) to the MCU, the indication in the GroupStartStandby is sometimes wrong. The indication shows that the MCU's are running, but they are not.                                                                         |                                                                                                    |
| Important<br>800xACON-OL-5000-045                                                                                                    |                                                                                                    |
| COMLI Communication Problem through GSM Modem, Start-Up Delay  On a COMLI connection through a dial-up GSM modem, a timeout message on the first COMLI may occur after the connection is established. There is a re-transmission and then the behavior is correct. | When configuring the COMLI Client logic (the Read/Write Function Blocks), make sure an initial failed message does not stop the continued communication. |
| 800xACON-OL-5010-030                                                                                                    |                                                                                                    |

Table 22. Operational Issues (Continued)

| Issue                                                                                                    | Workarounds, Clarifications, and Helpful Hints                                                                                                    |
|----------------------------------------------------------------------------------------------------|----------------------------------------------------------------------------------------------------|
| Negative Values not Correct in Cl867 Slave  When a negative value is written to the Cl867 slave, using the function block MBTCPWrite() at address %QD100(or R100), the variable in the slave end displays an unexpected value.  Examples:  -32767 (From the MBTCPWrite block)> 32769 showed in slave Cl867 address.  -1 (From the MBTCPWrite block)> 65535 showed in slave Cl867 address. | A workaround for this problem is:  1. A variable 'TempRead1'of type dint is connected to the access variable, say, %MD100  2. Declare a variable, say, 'TempWord' of type 'word'  3. Convert the read value using the 1131 function dint_to_word(TempRead1) and assign it to TempWord  4. Again, convert the TempWord to int using 1131 function word_to_int(TempWord) and assign it back to TempRead1  After this conversion process, we will be able to read/receive the actual transferred negative data. |
| Important<br>800xACON-OL-5100-067                                                                                                    |                                                                                                    |
| Channel error occurs when variable is connected to 'Modin' channel  A Channel error occurs when variable is connected to 'Modin' channel under the path CI868> MyIED> LD> LNO.  Protocol information is not updated for Modin channel of LNO object.                                                                                                    | No workaround exists for this issue.                                                                                                    |
| 800xACON-OL-5100-085                                                                                                    |                                                                                                    |

Table 22. Operational Issues (Continued)

| Issue                                                                                                    | Workarounds, Clarifications, and Helpful Hints                                                                           |
|----------------------------------------------------------------------------------------------------|----------------------------------------------------------------------------------------------------|
| I/O Handling                                                                                                    |                                                                                                    |
| I/O Running on Cl865 Started too Late Warning! Start of Applications and I/O running on Cl865 are not synchronized at startup. The controller applications may start before all Cl865 I/O has been started.                                                                                                    | Use the <i>IO.Status</i> value to interlock start-up actions.                                                            |
| Important<br>800xACON-OL-5000-010                                                                                                    |                                                                                                    |
| Warning! The following issue occurs after the application(s) in the controller for some reason are erased (for example after a power fail with no attached battery or after making a long press on INIT). The I/O channels will in this state have entered their pre-configured OSP values. In order to restart the controller, the application(s) must be re-downloaded from Control Builder. When the download of the applications are restarted, I/O channels with preconfigured OSP values will be deenergized for a couple of seconds. After that, the I/O will be set by the now running application(s). | Prior to the download; make sure the process is set into a state were it can accept the temporarily deenergized outputs. |
| Important<br>800xACON-OL-4100-014                                                                                                    |                                                                                                    |

Table 22. Operational Issues (Continued)

| Issue                                                                                                    | Workarounds, Clarifications, and Helpful Hints               |
|----------------------------------------------------------------------------------------------------|--------------------------------------------------------------|
| S900: I/O OSP Cleared                                                                                                    | No workaround exists for this issue.                         |
| Warning! OSP on S900 I/O will be cleared in the following two occasions:                                                                                                   |                                                              |
| During a short period of time after<br>resuming after a controller power fail.                                                                                             |                                                              |
| Controller task abort, due to a task having executed for too long.                                                                                                    |                                                              |
| Important<br>800xAIO9-OL-4100-001                                                                                                    |                                                              |
| Unable to Acknowledge Warning for CI920                                                                                                    | The functionality of the S900 I/O does not affect this case. |
| If a redundant pair of CI920 are configured, the hardware status displayed in the Control Builder is "redundant switch over"; this warning is not possible to acknowledge. |                                                              |
| 800xACON-OL-4100-018                                                                                                    |                                                              |

Table 22. Operational Issues (Continued)

| Issue                                                                                                    | Workarounds, Clarifications, and Helpful Hints      |
|----------------------------------------------------------------------------------------------------|-----------------------------------------------------|
| No Channel Error from S900 I/O if Wire Break or Short Circuit                                                                                                    | No workaround exists for this issue.                |
| Digital inputs, digital outputs and analog outputs on S900 I/O does not report data quality 'bad' in the RealIO.Status component in case of wire break or short circuit. This is because S900 I/O sends this information through PROFIBUS diagnostics.  A line fault on such channels results in:  No system alarm with plain text  A PID controller may go into windup  The OPC status will not show bad  History and trend will show good  Process graphics will show good |                                                     |
| Important<br>800xACON-OL-5000-004                                                                                                    |                                                     |
| Problem to Use Long I/O Scan Cycle<br>Time in Redundant AC 800M Using<br>DP820                                                                                                    | Set Modulebus scan cycle time to a maximum of 90ms. |
| Scan cycle time of more than 90ms results in the DP820 going to OSP state for some seconds.                                                                                                    |                                                     |
| 800xACON-OL-5000-008                                                                                                    |                                                     |

Table 22. Operational Issues (Continued)

| Issue                                                                                                    | Workarounds, Clarifications, and Helpful Hints                                                                         |
|----------------------------------------------------------------------------------------------------|----------------------------------------------------------------------------------------------------|
| Problems with rmcPTCLib in AC 800M Hot Swap of Cl856 in an AC 800M is not supported if rmcPTCLib is used. In that case a Hot Remove of the Cl856 may cause a Controller Crash.  PowerFail restart with Cl856 in AC 800M may cause a Controller Crash if rmcPTCLib is used. | Load the project on a CF card so that the application restarts if there is a controller crash.                         |
| 800xACON-OL-4104-001                                                                                                    |                                                                                                    |
| PROFIBUS-DP                                                                                                    |                                                                                                    |
| Cl854 Stays in Fail Mode after Shortcut of PROFIBUS Line Under some very special circumstances, a                                                                                                    | Reset the Cl854 after the shortcut is resolved.                                                                        |
| shortcut of both PROFIBUS lines can cause<br>the Cl854 to stay in STOP mode, as the<br>cyclic communication is disturbed.                                                                                                    |                                                                                                    |
| 800xACON-OL-5010-025                                                                                                    |                                                                                                    |
| FOUNDATION Fieldbus HS                                                                                                    | E                                                                                                    |
| Pending Error Messages in Hardware Unit Status Are Reset A Cl860 module with the HSE network disconnected indicates 'Channel Error' in                                                                                                    | Check the status information on the single FF signals to find out about the actual communication status after restart. |
| the Hardware Unit Status. If the CI860 is reset under this condition, it will restart without showing the error even though the HSE cable may still be disconnected. The same will also happen after a controller cold start.                                              |                                                                                                    |
| 800xACON-OL-4100-020                                                                                                    |                                                                                                    |

Table 22. Operational Issues (Continued)

| Issue                                                                                                    | Workarounds, Clarifications, and Helpful Hints                                                   |
|----------------------------------------------------------------------------------------------------|--------------------------------------------------------------------------------------------------|
| Problems with FF Status Value Initialization                                                                                                    | Pay attention to remove variables connected to channels on CI860 that are no longer connected to |
| The FF status values are not always properly initialized or reset. There are two different actions when these FF status values need to be initialized:                                                                                                    | an FF application, since they are incorrectly indicated as OK.                                   |
| <ul> <li>starting a Cl860 module</li> </ul>                                                                                                    |                                                                                                  |
| <ul> <li>removing a channel/signal on one side<br/>of a Controller&gt;FF / FF&gt;Controller<br/>signal connection</li> </ul>                                                                                                    |                                                                                                  |
| The CI860 I/O-channels are initialized with zeros when a CI860 module starts. This leads to a FF status of 0 on connections, which are used, but not updated. The problem exists in both directions IEC>FF and FF>IEC.                                              |                                                                                                  |
| Removing a channel/signal: If the writing side of a Controller>FF signal connection is removed, the last written value, especially the status, is kept. On an FF>Controller signal connection the status is set to 'BAD', if the FF signal is removed, which is ok. |                                                                                                  |
| Starting a CI860 module:<br>The current implementation does not<br>ensure, that no longer used values are<br>indicated by a 'BAD' FF status.                                                                                                    |                                                                                                  |

2PAA114363-510 B 199

800xACON-OL-4100-021

Table 22. Operational Issues (Continued)

| Issue                                                                                                    | Workarounds, Clarifications, and Helpful Hints                                   |
|----------------------------------------------------------------------------------------------------|----------------------------------------------------------------------------------|
| FFHSE C/S Read and Write request gets status error (2) first and then status OK FFHSERead and FFHSEWrite function blocks might temporarily indicate error status 2 which means warning. But the requests are operated successfully and status gets OK finally.                              | Wait for some time after sending the request, before operating the error status. |
| 800xACON-OL-5101-010                                                                                                    |                                                                                  |
| Cl860: Client/server connection breaks after change of IP address                                                                                                    | Perform HotSwap of primary Cl860 to restart the Client/Server communication.     |
| When changing the IP-addresses of a redundant pair of Cl860 the active Client/Server communication via FFHSERead and FFHSEWrite is stopped. The cyclic Publish / Subscribe communication is not affected. Changing the IP-address of a non-redundant Cl860 is working with C/S as supposed. |                                                                                  |
| Important<br>800xACON-OL-5101-011                                                                                                    |                                                                                  |

Table 22. Operational Issues (Continued)

| Issue                                                                                                    | Workarounds, Clarifications, and Helpful Hints                                                        |
|----------------------------------------------------------------------------------------------------|----------------------------------------------------------------------------------------------------|
| High Integrity                                                                                                    |                                                                                                    |
| SIL3 discrepancy shutdown when replacing Al880                                                                                                    | No workaround exists for this issue.                                                                  |
| If a faulty single S800 Safety I/O module is used in a redundant backplane and the module is used in a SIL3 application the controller may shutdown if a healthy module is inserted in the free position of the backplane before the faulty unit is removed.                                               |                                                                                                    |
| Important<br>800xACON-OL-5100-062                                                                                                    |                                                                                                    |
| MOD 5                                                                                                    |                                                                                                    |
| Internal FW error in Cl872 at application download Internal FW error in Cl872 at application download and Cl872 modules are not up. The message "Internal HW Error (see Cl Log)" alarm is shown, and both Cl872 modules in case of redundancy or single Cl872 module in case of non-redundancy are not up. | Workaround for this scenario, where no Cl872 module is up, is to manually hot swap the Cl872 modules. |
| Important<br>800xACON-OL-5100-066                                                                                                    |                                                                                                    |

Table 22. Operational Issues (Continued)

| Issue                                                                                                    | Workarounds, Clarifications, and Helpful Hints                                                                                                    |
|----------------------------------------------------------------------------------------------------|----------------------------------------------------------------------------------------------------|
| Switchover occurs despite CPUID conflict in backup Cl872 Failover from primary Cl872 module to the backup Cl872 module occurs, even though CPUID conflict exists in the backup Cl872 module.                                         | In a redundant configuration of Cl872 modules, always ensure that the backup Cl872 is correctly configured, by checking its unit status in the Hardware Tree.                                                                                                    |
| 800xACON-OL-5023-006                                                                                                    |                                                                                                    |
| MTMConnect FB doesn't show '-7006' while FOC is disconnected  The MTMConnect function block does not update the status of the physical connection when MTMReadCyc or MTMDefCyc function blocks are not connected to that MTMConnect. | This occurs when MTMConnect is not connected to MTMReadCyc or MTMDefCyc function blocks of MTMCommLib. If any error in the physical connection occurs, the status code -7006 (for any error in physical connection) is not displayed for MTMConnect.  To get an update of the status of the physical connection through an MTMConnect function block in an application, either connect an MTMReadCyc function block to the MTMConnect and enable this MTMReadCyc, or connect an MTMDefCyc function block to the MTMConnect. |
| 800xACON-OL-5023-008                                                                                                    |                                                                                                    |

Section 7 AC 800M Miscellaneous

Table 22. Operational Issues (Continued)

| Issue                                                                                               | Workarounds, Clarifications, and Helpful Hints |
|----------------------------------------------------------------------------------------------------|------------------------------------------------|
| DeviceNet                                                                                           |                                                |
| No support for Underflow/Overflow indication for Analog modules on DeviceNet                        | No workaround exists for this issue.           |
| There is no indication shown to user in case of Underflow/Overflow for Analog modules on DeviceNet. |                                                |
| Important<br>800xACON-OL-5100-069                                                                   |                                                |

#### **Miscellaneous**

Table 23 lists the problems or issues known to exist with the current release that do not fit into one of the other categories. Workarounds, clarifications, or helpful hints have been provided for each issue wherever possible.

Table 23. Miscellaneous Issues

| Issue                                                                                                    | Workarounds, Clarifications, and Helpful Hints                                                       |
|----------------------------------------------------------------------------------------------------|----------------------------------------------------------------------------------------------------|
| Using diskpart tool to partition CF cards requires administrator rights                                                                                                    | The user performing automatic partition CF cards from Control Builder must have Administrator rights |
| The manual 3BSE035980-510 System 800xA Control AC 800M Configuration, does not specify this condition required for performing automatic partition of CF cards from Control Builder. | on the PC and Windows 7 UAC must be turned off.                                                      |
| 800xACON-MC-5100-001                                                                                                    |                                                                                                    |

Miscellaneous Section 7 AC 800M

# **Section 8 Multisystem Integration**

#### **Known Problems**

This section details the Known Problems for Multisystem Integration that exist in the system at the time of release.

## Configuration

Table 24 lists the issues that may exist and affect configuration of the system or product at time of release. Workarounds, clarifications, or helpful hints have been provided for each issue wherever possible.

Table 24. Configuration Issues

| Issue                                                                                                    | Workarounds, Clarifications and Helpful Hints                      |
|----------------------------------------------------------------------------------------------------|--------------------------------------------------------------------|
| Using "Clean" in Multisystem Integration with many objects uploaded will cause severe disturbance in the subscriber system and will result in an unresponsive system. | Use "Clean" only during maintenance stop of the subscriber system. |
| Important<br>800xAMI-CN-5010-003                                                                                                    |                                                                    |

## **Section 9 PLC Connect and SoftPoint Server**

#### **Known Problems**

This section details the Known Problems for the PLC Connect and SoftPoint Server that exist in the system at the time of release.

#### Installation

Table 25 lists issues that may exist and affect the installation and upgrade of the system or product at time of release. Workarounds, clarifications, or helpful hints have been provided for each issue wherever possible.

Table 25. Installation Issues

| Issue                                                      | Workarounds, Clarifications, and Helpful Hints                                                                                                    |
|------------------------------------------------------------|----------------------------------------------------------------------------------------------------|
| PLC Connect Install Location.<br>800xAPLC-IN-5000-001      | PLC Connect will not function correctly if installed in any other location other than the default location. This affects both PLC Connect and the SoftPoint server.                                                         |
| Can Only Deploy SoftPoints on SoftPoint Server.  Important | If System Installer is used when the SoftPoint<br>Server is installed without PLC Connect, then the<br>firewall is not configured for SoftPoint Server.                                                                     |
| •                                                          | Do a manual configuration (described in System 800xA 5.0 SP1 Automation System Network Design and Configuration) or use the SoftPoint Server node to manage the SoftPoint Server.  It is likely to affect SoftPoint server. |

## Configuration

Table 26 lists the issues that may exist and affect configuration of the system or product at time of release. Workarounds, clarifications, or helpful hints have been provided for each issue wherever possible.

Table 26. Configuration Issues

| Issue                                                                                               | Workarounds, Clarifications, and Helpful Hints                                                                                                    |
|----------------------------------------------------------------------------------------------------|----------------------------------------------------------------------------------------------------|
| Unable to add a controller using the SattBus protocol from the shortcut menu.  800xAPLC-CN-5102-001 | Add a controller from the generic control network configuration aspect.                                                                                                    |
| Upgrade from 4.1 or older to 5.0 does not work correctly.  Important 800xAPLC-CN-5010-007           | The old Alarm Control Aspect cannot be deployed in System Version 5.0. Therefore this must be changed to the new Alarm Control Aspect made for System Version 5.0.                       |
|                                                                                                    | After executing the above specified changes, PLC Connect Service group for the Event collector must be changed.                                                                          |
|                                                                                                    | In the aspect Service Group Definition, change Collecting Mapping to "Ads OPC Event Server". Also the Event/Alarm list must be reconfigured. Do not use lists with 4.1 in front of name. |
|                                                                                                    | Ensure to use Display Tool after these changes. It is likely to affect SoftPoint server.                                                                                                 |
| Not possible to change the SB-channel.<br>800xAPLC-CN-5011-004                                      | After deploy the CommServer is owner of the SB-driver and therefore it is not possible to change the SB-channel.                                                                         |
|                                                                                                    | Workaround: Stop the CommServer.                                                                                                    |
|                                                                                                    | It is not likely to affect SoftPoint server.                                                                                                    |
| Minimum size of Modbus telegrams too large in PLC Connect. 800xAPLC-CN-5020-011                     | The Modbus driver does not support telegrams smaller than 32 Coils and 16 registers. This does not affect the SoftPoint server.                                                          |

## **Operation**

Table 27 lists the issues that may exist and affect operation of the system or product at time of release. Workarounds, clarifications, or helpful hints have been provided for each issue wherever possible.

Table 27. Operational Issues

| Issue                                                                                                  | Workarounds, Clarifications, and Helpful Hints                                                                                              |
|----------------------------------------------------------------------------------------------------|----------------------------------------------------------------------------------------------------|
| The Deploy server sometimes cannot read the object configuration.                                      | Contact the ABB support line if you require assistance with this issue.                                                                     |
| Important<br>800xAPLC-OL-5100-005<br>Product Bulletin: 9ARD122017-033                                  |                                                                                                    |
| Limiter Alarms are not individually visualized in the Object Dialogue.  Important 800xAPLC-OL-5011-001 | The Limiter Alarms that is disabled through the PCA property LimiterXisDisabled is not visualized. It is likely to affect SoftPoint server. |

Table 27. Operational Issues (Continued)

| Issue                                                                                                    | Workarounds, Clarifications, and Helpful Hints                                                                                                    |
|----------------------------------------------------------------------------------------------------|----------------------------------------------------------------------------------------------------|
| Huge increase in gdi object count while clicking the softpoint objects.  Important 800xAPLC-OL-5100-003                    | If you perform a consistency check on an application containing a large amount of PLC Connect or Softpoint signals the consistency checker tool can crash. If this happens select smaller portions of the PLC Connect/Softpoint application and run the consistency checker in several repetitions.  This affects both PLC Connect and the Softpoint server. |
| When uploading OPC configuration from an AC800M with the PLC Connect uploader, the following error is displayed sometimes: | To avoid this problem add a general properties aspect on the controller object and configure it as shown in Figure 2.                                                                                                    |
| Cannot initialize the object<br>Error (no or incorrect Control<br>Connection Aspect found).                                |                                                                                                    |
| Important                                                                                                    |                                                                                                    |
| 800xAPLC-CN-5020-017                                                                                                    |                                                                                                    |

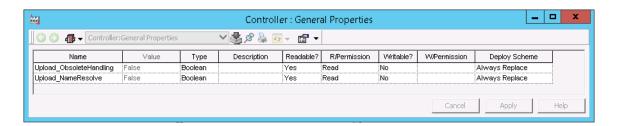

Figure 2. Configuring General Properties

### **Instruction Manual Changes**

Table 28 lists the issues that exist in the instruction manuals that have not been corrected since the previous version. A brief description of the correction has also been given wherever possible.

Table 28. Instruction Manual Changes

| Issue                                                                                                    | Workarounds, Clarifications, and Helpful Hints                                                                                                    |
|----------------------------------------------------------------------------------------------------|----------------------------------------------------------------------------------------------------|
| Pretreat2.dll and Pretreat3.dll files must be replaced in 5.1 Revision E system after upgrade in post install steps.  800xAPLC-MC-5105-001 | The following procedure must be the <b>first step</b> in <b>Restoring the Pretreat dll</b> subsection of <i>System</i> 800xA 5.1 Upgrade (3BSE036342-511) manual.                                                                           |
|                                                                                                    | Stop the PLC Connect Service or Softpoint server service for PLC Connect node in the Service Structure.                                                                                                    |
|                                                                                                    | Update the step in the Sections: Upgrading 800xA 5.0 SP2 to 800xA 5.1 Online and Upgrading 800xA 5.0 SP2 to 800xA 5.1 Offline > Post Upgrade Procedures > PLC Connect > <b>Restoring the Pretreat dll</b> subsection in the upgrade manual. |

## **Section 10 SFC Viewer**

## **Known Problems**

This section details the Known Problems for SFC Viewer that exist in the system at the time of release.

## **Operation**

Table 29 lists the issues that may exist and affect operation of the system or product at time of release. Workarounds, clarifications, or helpful hints have been provided for each issue wherever possible.

Operation Section 10 SFC Viewer

Table 29. Operational Issues

| Issue                                                                                                    | Workarounds, Clarifications, and Helpful Hints |
|----------------------------------------------------------------------------------------------------|------------------------------------------------|
| Sequence selection branch has the following issues:                                                                                                    | No workaround exists for this issue.           |
| If transition is not placed in the same<br>level horizontally, then lines connecting<br>the branches in the SFC Viewer are<br>missing.                                                                             |                                                |
| When first step/dummy step<br>connecting to the transition is not in<br>same vertical position, then lines<br>connecting the branches are missing.                                                                 |                                                |
| When transitions in the selection branches are not in the same horizontal level and are interfered by any step/transition in-between, then a line is drawn which is not required.  Important 800xA-MEL-OL-5102-001 |                                                |
| Look and feel of SFC Overview in SFC Viewer for complex SFC diagrams, may differ from Melody Composer's SFC diagrams.                                                                                              | No workaround exists for this issue.           |
| Important<br>800xA-MEL-OL-5102-002                                                                                                    |                                                |

Section 10 SFC Viewer Operation

Table 29. Operational Issues (Continued)

| Issue                                                                                                    | Workarounds, Clarifications, and Helpful Hints |
|----------------------------------------------------------------------------------------------------|------------------------------------------------|
| Sequence selection branch has the following issues:                                                                                                    | No workaround exists for this issue.           |
| When a transition is hanging, that is if a transition is in different vertical position.                                                                                          |                                                |
| Jump on the step is overlapping with closing selection line.                                                                                                    |                                                |
| Jump from the step is overlapping with closing selection line.                                                                                                    |                                                |
| Important<br>800xA-MEL-OL-5102-004                                                                                                    |                                                |
| SFC Viewer has the following display issues:                                                                                                    | No workaround exists for this issue.           |
| When there is no direct connection<br>from a transition to a step, and a jump<br>is available above the same step, a<br>vertical line which is not required is<br>drawn above it. |                                                |
| The closing line of the simultaneous<br>branch is missing when the branch is<br>configured from the first X position.                                                             |                                                |
| Important<br>800xA-MEL-OL-5102-005                                                                                                    |                                                |
| In online mode, the transition block overlaps with the force button and the user will not be able to view the force button completely.                                            | No workaround exists for this issue.           |
| Important<br>800xA-MEL-OL-5102-006                                                                                                    |                                                |

Operation Section 10 SFC Viewer

Table 29. Operational Issues (Continued)

| Issue                                                                                                    | Workarounds, Clarifications, and Helpful Hints |
|----------------------------------------------------------------------------------------------------|------------------------------------------------|
| The Workplace slows down and stops responding when the user closes the SFC Viewer main windows which are kept open for more than 8 hours, with Autorefresh enabled in steps and transition window.  Important 800xA-MEL-OL-5102-007                                                                                                    | No workaround exists for this issue.           |
| An xainstall user and an advanced operator with the same "Force SFC" permissions have different SFC presentations regarding the visualization of the "Force" Buttons.  Important 800xA-MEL-OL-5102-008                                                                                                    | No workaround exists for this issue.           |
| <ul> <li>SFC Viewer aspects may have following issues with Jump box:</li> <li>Overlapping jump with adjacent step box.</li> <li>Jump of initial step box is partially visible in view area.</li> <li>There is no clear visible connection between step box and transition box if there are any Jumps on the step box.</li> <li>Or</li> <li>If the Diagram Input Parameters are used in the Transition criterion logic, the resulting Transition Display of the SFC viewer will not show the live data.</li> <li>Important</li> </ul> | No workaround exists for this issue.           |

Section 10 SFC Viewer Operation

Table 29. Operational Issues (Continued)

| Issue                                                                                                    | Workarounds, Clarifications, and Helpful Hints                                 |
|----------------------------------------------------------------------------------------------------|--------------------------------------------------------------------------------|
| In some instances, the Workplace closes while opening different SFC Viewer aspects continuously.                                                                     | No workaround exists for this issue.                                           |
| Important<br>800xASFC-OL-5102-002                                                                                                    |                                                                                |
| In SFCViewer for Freelance alternative branches cannot be selected to direct the way to go in TIPP modes.                                                            | No workaround exists for this issue.                                           |
| Important<br>800xASFC-OL-5102-003                                                                                                    |                                                                                |
| The operator Workplace closes down after opening SFC Viewer of Freelance connect in online mode after starting the SFCViewer with a Freelance SFC.                   | No workaround exists for this issue.                                           |
| Important<br>800xASFC-OL-5102-006                                                                                                    |                                                                                |
| When you include a timer in a calculation, it prevents the animation of conditions that are in the same logic statement as the timer.                                | No workaround exists for this issue                                            |
| Important800xASFC-OL-5104-001                                                                                                    |                                                                                |
| The 800xA Workplace Application closes down due to excessive memory allocation, when there are more than 1000 SFCViewer aspects on Control Module and Diagram Types. | Limit SFC Viewer Aspect counts created in Object Type Structure to below 1000. |
| 800xASFC-OL-5131-001                                                                                                    |                                                                                |

# Section 11 Process Engineering Tool Integration

## **Known Problems**

This section details the Known Problems for Process Engineering Tool Integration that exist in the system at the time of release. It also enumerates known problems encountered in the final testing of this product release and identifies workarounds that help overcome the problem.

## **Operation**

Table 30 lists the issues that may exist and affect operational of the system or product at time of release. Workarounds, clarifications, or helpful hints have been provided for each issue wherever possible.

Table 30. Operational Issues

| Issue                                                                                                    | Workarounds, Clarifications, and Helpful Hints |
|----------------------------------------------------------------------------------------------------|------------------------------------------------|
| IO modules under Module Bus for Safety<br>Controller-PM865, may not be transferred to<br>800xA node.                                      | No workaround exists for this issue.           |
| High<br>800xAENP-OL-5140-002                                                                                                    |                                                |
| If the ABB Function Designer and ABB DM&PM Application extensions are not loaded, PETI transfer is unsuccessful for the Pure CB workflow. | No workaround exists for this issue.           |
| 800xAENP-OL-5140-007                                                                                                    |                                                |

Table 30. Operational Issues (Continued)

| Issue                                                                                                    | Workarounds, Clarifications, and Helpful Hints                                                                                                |
|----------------------------------------------------------------------------------------------------|----------------------------------------------------------------------------------------------------|
| FF Global Variables do not get created at the application level when a PETI transfer is done.                                                   | No workaround exists for this issue.                                                                                                    |
| 800xAENP-OL-5140-008                                                                                                    |                                                                                                    |
| Sometimes PETI may have the following IO Allocation issues:  PETI does not connect application                                                  | No workaround exists for this issue.                                                                                                    |
| <ul> <li>level IO variables.</li> <li>PETI considers the Single Control<br/>Module name and not variable name<br/>for IO Allocation.</li> </ul> |                                                                                                    |
| High<br>800xAENP-OL-5140-009                                                                                                    |                                                                                                    |
| An exception message appears if Process<br>Engineering Tool Integration is asked to<br>perform a transformation without selecting               | Select at least one transformation before performing <b>Transformer</b> in Process Engineering Tool Integration.                              |
| any transformation.  800xAENP-OL-5100-009                                                                                                    | Also, when an exception occurs, click <b>Continue</b> to ignore the exception and then click <b>Back</b> to exit the Transformer and proceed. |
| System stops with <b>System out of memory</b> error message, whenever loading a huge (more than 60 MB) CAEX file for the second time.           | Close the application. Reopen it and reload the file.                                                                                         |
| Important                                                                                                    |                                                                                                    |
| 800xAENP-OL-5100-010                                                                                                    |                                                                                                    |

Table 30. Operational Issues (Continued)

| Issue                                                                                                    | Workarounds, Clarifications, and Helpful Hints                |
|----------------------------------------------------------------------------------------------------|---------------------------------------------------------------|
| Unhandled exception error is displayed, if the CAEX Editor is closed using the X (close) button placed in the top right corner of the window. | Always use the <b>Cancel</b> button to close the CAEX Editor. |
| 800xAENP-OL-5100-011                                                                                                    |                                                               |

## **Section 12 IEC 61850**

## **Known Problems**

This section details the Known Problems for the IEC 61850 that exist in the system at the time of release.

### Installation

Table 31 lists issues that may exist and affect the installation and upgrade of the system or product at time of release. Workarounds, clarifications, or helpful hints have been provided for each issue wherever possible.

Table 31. Installation Issues

| Issue                                                                                      | Workarounds, Clarifications, and Helpful Hints                                       |
|--------------------------------------------------------------------------------------------|--------------------------------------------------------------------------------------|
| Canceling IEC61850 OPC Server installation                                                 | Manually uninstall Update Manager component from Add/Remove option in control panel. |
| OR                                                                                         |                                                                                      |
| Uninstalling IEC61850 OPC Server does not remove Update Manager component from the system. |                                                                                      |
| 800xAIEC-IN-5101-003                                                                       |                                                                                      |

## Configuration

Table 32 lists the issues that may exist and affect configuration of the system or product at time of release. Workarounds, clarifications, or helpful hints have been provided for each issue wherever possible.

Configuration Section 12 IEC 61850

Table 32. Configuration Issues

| Issue                                                                                                    | Workarounds, Clarifications, and Helpful Hints |
|----------------------------------------------------------------------------------------------------|------------------------------------------------|
| For LN rules configured directly in Control Connection Aspect of a Conducting Equipment in IEC61850 Object Type Library, Uploader consideration of LN instance for generation of Item IDs in Control Connection Aspect is not clear. | No workaround exists for this issue.           |
| For Eg. For MMXU_2 rule configured in Control Connection Aspect, it is not clear in what order the second instance of MMXU is used.  800xAIEC-CN-5100-016                                                                            |                                                |

Section 12 IEC 61850 Configuration

Table 32. Configuration Issues (Continued)

| lacus                                                                                                    | Workersunds Clarifications and Halmful Hints                                                                                                    |
|----------------------------------------------------------------------------------------------------|----------------------------------------------------------------------------------------------------|
| Issue                                                                                                    | Workarounds, Clarifications, and Helpful Hints                                                                                                    |
| PPA Event collector service provider is not able to resolve progID correctly.  IEC61850 Event category inflation floods OperateITData folder and slows down system.  Alarm categories selection in Alarm and Event list Configuration Aspect is found different in Primary Aspect Server and Secondary Aspect Server.  800xAIEC-CN-5023-011 | Check the Alarm Collection Definition in Library Structure. Check the following in Alarm & Event > alarm collection Definitions > IEC 61850 OPC AE Server > Alarm Collection Definition:                                                                                                    |
|                                                                                                    | Under IEC61850 OPC AE Instance[x] (where x between 1 -16), Category Group must be "Un-Categorized" and Category Name must be "Condition Discrete Event IEC61850 OPC AE Server Instance[x]" (where x between 1 -16, x should match the instance number).                                                                                                    |
|                                                                                                    | Otherwise, in the <b>Alarm Collection Definition</b> , delete the IEC61850 OPC AE Instance[x] that have incorrect Category Group and Category Name.                                                                                                    |
|                                                                                                    | Go to <b>Service Structure</b> , delete the respective Event Collector Service Group and Service Provider and recreate them.                                                                                                    |
|                                                                                                    | In Plant Explorer Event Collector, while configuring for the first time, select <b>ABB OPC Server for 800xA</b> instead of OPC server instance from <b>Description of AE Server</b> drop-down list. Click <b>Apply</b> and then check if the correct OPC server ProgID is displayed in the ProgID field (ProgID field should NOT be ABB.OPCEventServer.1 but reflect OPC server instance). |
|                                                                                                    | If not, select ABB OPC AE Server for 800xA again and apply configuration. Click Apply and again check if the correct OPC server ProgID is displayed in the ProgID field.                                                                                                    |
| Alarms are assigned to the wrong object if same Tag name is used for IEC 61850 and AC 870P/Melody projects within 800xA system.                                                                                                    | Ensure that Tag names are Unique in AC 870P /Melody and IEC 61850 projects that shall co-exist within 800xA system.                                                                                                    |
| 800xAIEC-CN-5020-0008                                                                                                    |                                                                                                    |

Configuration Section 12 IEC 61850

Table 32. Configuration Issues (Continued)

| Issue                                                                                                    | Workarounds, Clarifications, and Helpful Hints                                                                                                    |
|----------------------------------------------------------------------------------------------------|----------------------------------------------------------------------------------------------------|
| Occasionally IEC 61850 connect uploader may crash while uploading inconsistent scd file.                                                                                 | Use the IEC 61850 engineering tools to generate valid scd files (eg. ABB IET/CCT tool).                                                                                     |
| For example, Dataset do not refer correctly to FCDAs in scd file.  800xAIEC-CN-5100-002                                                                                  |                                                                                                    |
| IEC 61850 CET OPC Server displays an error "Project conversion tool can't access                                                                                         | Create a new project in CET and add 'Computer Node' and 'OPC Server' objects.                                                                                               |
| the project: Object reference not set to an instance of an Object" while opening a project exported from earlier CET version.  This is observed on rare occasions due to | 2. Perform SCL Import operation on OPC Server object, providing the project xml file located in C:\ PCMDataBases\ OPC_61850\ OPCSCLExport\ <cet_proj>\xxxx.xml</cet_proj>   |
| inconsistency in exported project Important 800xAIEC-CN-5021-001                                                                                                    | 3. After SCL Import is complete, enter the prog IDs for OPC DA and AE instances in OPC server Object properties and perform Update/Reload.                                  |
|                                                                                                    | <b>NOTE:</b> For the second OPC server instance applicable in same CET project, respective xml files will be available in the above path that can be imported additionally. |

Section 12 IEC 61850 Operation

## **Operation**

Table 33 lists the issues that may exist and affect operation of the system or product at time of release. Workarounds, clarifications, or helpful hints have been provided for each issue wherever possible.

Table 33. Operational Issues

| Issue                                                                                                    | Workarounds, Clarifications, and Helpful Hints                                                                                                    |
|----------------------------------------------------------------------------------------------------|----------------------------------------------------------------------------------------------------|
| IEDs are not listed alphabetically under the network.                                                                                                    | No workaround exists for this issue.                                                                                                    |
| The indication events are not listed alphabetically                                                                                                    |                                                                                                    |
| Important<br>800xAIEC-OL-5023-010                                                                                                    |                                                                                                    |
| During redundancy switchover, if operator sends the command to IED, command will not go to the field devices such as IED,CBR,GEN,PTR and it will not send any feedback to operator workplace. Also, a data loss is observed in control connection, trend etc., during redundancy switchover. | When the redundancy switchover is going on, the graphic display will show red cross mark (Uncertain or Bad status). Wait until the red cross mark disappears and the graphic display becomes normal. |
| 800xAIEC-OL-5020-0001                                                                                                    |                                                                                                    |

### **Miscellaneous**

Table 34 list the problems or issues known to exist with the current release that do not fit into one of the other categories. Workarounds, clarifications, or helpful hints have been provided for each issue wherever possible.

Miscellaneous Section 12 IEC 61850

Table 34. Miscellaneous Issues

| Issue                                                                                                    | Workarounds, Clarifications, and Helpful Hints                                                                                                    |
|----------------------------------------------------------------------------------------------------|----------------------------------------------------------------------------------------------------|
| Consistency check on functional structure throws error. Running Consistency check tool on functional structure throws error "Could not find data source structure key" for substation level, Bay level and voltage level objects. | Data source is not mapped for objects substation, Bay and voltage as they are not added into control structure while upload. Errors on those objects to be ignored as no undesirable impact on backup or restore. |
| Important<br>800xAIEC-MS-5100-001                                                                                                    |                                                                                                    |

## Section 13 Device Management FOUNDATION Fieldbus

## **Known Problems**

This section details the Known Problems for the Device Management FOUNDATION Fieldbus that exist in the system at the time of release.

#### Installation

Table 35 lists issues that may exist and affect the installation and upgrade of the system or product at time of release. Workarounds, clarifications, or helpful hints have been provided for each issue wherever possible.

Table 35. Installation Issues

| Issue                                                                                                    | Workarounds, Clarifications, and Helpful Hints                                                                                                    |
|----------------------------------------------------------------------------------------------------|----------------------------------------------------------------------------------------------------|
| Fieldbus Builder FF setup does not replace all system files.  After uninstall an old Fieldbus Builder FF version the files dgmfbbc.dll, dgmopcc.dll and f2kopcda.dll in the windows\system32 folder may be left.  The files will not be overwritten by a new installation. | Before installing the Fieldbus Builder FF 5.0 SP2 the following files must be removed manually from the Windows\System32 folder:  dgmfbbc.dll dgmopcc.dll f2kopcda.dll |
| As a consequence the windows performance monitor and other diagnostic tools may not work as expected.  800xDMF-IN-5010-007                                                                                                    |                                                                                                    |

Table 35. Installation Issues (Continued)

| Issue                                                                                                    | Workarounds, Clarifications, and Helpful Hints                                                                                                    |
|----------------------------------------------------------------------------------------------------|----------------------------------------------------------------------------------------------------|
|                                                                                                    | workarounds, Clarifications, and neipful nints                                                                                                    |
| After a former primary aspect server has been reconnected to the system, the FF distribution servers may not be able to replicate the new data from the secondary aspect server.  In this case the file versions for some files in the FFDSD status viewer ([Service Structure]FFDataStorageAndDistribution/B asic Service Group, Special Configuration tab) differ.  In some cases this will also cause an error "The specified file could not be found on the Distribution server" during opening of a HSE subnet. | Restart the Distribution server FFDSD: In the workplace, navigate to [Service Structure]FFDataStorageAndDistribution/Basic Service Group. Clear the selection in "Enabled" check box and click "Apply". Now select the "Enabled" check box again and click "Apply". |
| 800xDMF-IN-5100-002                                                                                                    |                                                                                                    |
| Loss of OPC DA communication This may occur after install/ restore FF Device Object types at  Faceplates (values are not further updated)  Trends and logs are not updated  Control Connection Aspect shows "addItem error" when live values are displayed  Important 800xDMF-IN-5100-004                                                                                                    |                                                                                                    |
| Component installation failed.  During manual installation the installation dialog may indicate with a red cross that a component is not installed correctly.  Important 800xADMF-IN-5101-001                                                                                                    | Repeat the installation with another user out of the PPA user group.                                                                                                    |

Table 35. Installation Issues (Continued)

| Issue                                                                      | Workarounds, Clarifications, and Helpful Hints                   |
|----------------------------------------------------------------------------|------------------------------------------------------------------|
| Configure dialog missing during manual installation.  800xADMF-IN-5101-002 | Open the configure dialog after installation has been completed. |

## Configuration

Table 36 lists the issues that may exist and affect configuration of the system or product at time of release. Workarounds, clarifications, or helpful hints have been provided for each issue wherever possible.

Table 36. Configuration Issues

| Issue                                                                                                    | Workarounds, Clarifications, and Helpful Hints                                                                                                    |
|----------------------------------------------------------------------------------------------------|----------------------------------------------------------------------------------------------------|
| Standard Dialog Editors are not available User defined dialogs are not available for imported Device Object Types.  800xADMF-CN-5102-002 | Import user Dialogs manually from Device Object type folder typically found at:  \Program Files\ABB Industrial  IT\Engineer IT\ABB Device Integration  Library\FF Device Integration  Library\\CFF\ST FF Dialogs\*.dge |
| After restore it may happen that a plausibility check will not eliminate all error indicators.  Important 800xADMF-CN-5101-008           | Reserve the whole subnet. Check the project manually multiple times until no more error indicators occur. Start download of CBM only after subnet has been uploaded.                                                   |
| HSE Project damaged after CUT and PASTE of HSE objects within Fieldbus Builder FF.  Important 800xADMF-CN-5101-007                       | Use COPY, PASTE, DELETE instead of CUT and PASTE.                                                                                                    |

Table 36. Configuration Issues (Continued)

| Issue                                                                                                    | Workarounds, Clarifications, and Helpful Hints                                                                                  |
|----------------------------------------------------------------------------------------------------|----------------------------------------------------------------------------------------------------|
| Inserting OPC server objects simultaneously in different FBB instances                                                                                                    | Do not insert OPC server objects simultaneously in different FBB instances.                                                     |
| will lead to a non repairable project database.                                                                                                    | In case the conflict resolution dialog occurs anyway do not rename the OPC server within the conflict                           |
| The conflict resolution dialog may show that a redundant OPC server is already created.                                                                                                    | resolution dialog. Instead cancel the action, delete<br>the second OPC server, and delete the used tag<br>out of the tag list.  |
| 800xDMF-CN-5100-001                                                                                                    | <b>CAUTION</b> : It is mandatory to follow the above mentioned workflow, otherwise it leads to non repairable project database. |
| After function blocks have been deleted, the version check within the Online dialog shows that the config has changed. The following download action runs without error, but the download arrow icon on the link in the hardware tree still remains. A new online version check still reports that the config has changed. | Perform a full download.                                                                                                    |
| 800xDMF-CN-5100-002                                                                                                    |                                                                                                    |
| Check after import fails with error message: "The signal <signal name=""> is not a FF signal".  Important 800xDMF-CN-5100-004</signal>                                                                                                    | I annear in niack color                                                                                                    |
| If two exports are running simultaneously which export the same object (Example: the library as a dependency), the first export will be successful, whereas the second export fails.                                                                                                    | Export parts sequentially.                                                                                                    |
| Important<br>800xDMF-CN-5100-005                                                                                                    |                                                                                                    |

Table 36. Configuration Issues (Continued)

| Issue                                                                                                    | Workarounds, Clarifications, and Helpful Hints                                                                                                    |
|----------------------------------------------------------------------------------------------------|----------------------------------------------------------------------------------------------------|
| Time out during initialization of H1 link while precommissioning or activating the H1 Link.                                   | When adding new preconfigured devices to existing and running H1 Links, PD Tags and node addresses shall not conflict with already connected devices. |
| 800xDMF-CN-5100-006                                                                                                    |                                                                                                    |
| Afw files from earlier versions (SV3.1 and SV4.0/4.1) cannot be imported correctly into SV5.1.                                | The FBBFF objects can be exported and imported by using HWM files (Block import).                                                                     |
| 800xDMF-CN-5100-007                                                                                                    |                                                                                                    |
| Occasionally, a long idle time is observed when an HSE subnet is saved or uploaded in case the client notes is not available. | Rearrange nodes in the <i>Node Administration</i> Structure so that the nodes which are not always available occur after all OPC server nodes.        |
| 800xDMF-CN-5100-008                                                                                                    |                                                                                                    |
| The error output of the FFHSEWrite function block indicates also a True if a warning occurs (error code starts with "2").     | Adapt your CBM application accordingly.                                                                                                    |
| 800xDMF-CN-5100-011                                                                                                    |                                                                                                    |
| After import of a library with duplicate device types referenced device types are missing at the device instances.            | Delete device type and import the correct one again.                                                                                                  |
| Important<br>800xDMF-CN-5100-013                                                                                              |                                                                                                    |

Table 36. Configuration Issues (Continued)

| Issue                                                                                                    | Workarounds, Clarifications, and Helpful Hints                                                                                                    |
|----------------------------------------------------------------------------------------------------|----------------------------------------------------------------------------------------------------|
| Communication is out of cycle The schedule calculates the communication (default values for gaps) at the end of the second FBAD cycle. Adding a second signal to an FBAD may produce a plausible error: communication is out of cycle, with xx% free communication time.  Important 800xDMF-CN-5100-014 | Small modification in the gap timings will allow a successful schedule generation For example, Typ C/S PDU delay: 72 -> 74 Typ C/S PDU duration: 40 -> 38 |
| Import of complete HSE Subnet failed with<br>the following error message: "There is no<br>free slot for this type of resource."<br>Important<br>800xDMF-CN-5100-015                                                                                                    | Do not import complete HSE Subnets. Subparts can be imported instead.                                                                                     |
| Rosemount Device assignment is not successful if additional blocks are instantiated.  Important 800xDMF-CN-5100-017                                                                                                    | Do not add instantiable blocks in Rosemount devices.                                                                                                    |
| After deleting a H1 link it may happen that the linking device is unchecked during save.  Important 800xDMF-CN-5100-018                                                                                                    |                                                                                                    |

Table 36. Configuration Issues (Continued)

| Issue                                                                                                    | Workarounds, Clarifications, and Helpful Hints                                                                                                    |
|----------------------------------------------------------------------------------------------------|----------------------------------------------------------------------------------------------------|
| In Service Structure, it is not possible to get the 'Event Collector Service Provider' of an HSE Subnet into 'Service'.  800xDMF-CN-5100-019                                                                               | Delete the entire 'Service Group' of the affected HSE subnet in the 'Event Collector Service'.  Later run an 'Upload' of the affected subnet in the Control Structure. The service provider should now work as desired. |
| Change Type of FF object instances may lead to upload errors in very rare cases.  Important 800xDMF-CN-5100-020                                                                                                    | Do not exchange FF object instances through "Change Type".                                                                                                    |
| Moving a Cl860 object in a tree or detail view of the FBB FF will change the IP address of the object. Due to the changed IP address, system will enforce a reboot of Cl860 during the next download from Control Builder. | Avoid moving of Cl860 objects in the FBB FF. Before checking the project and after moving a Cl860 object, retain the original IP address.                                                                               |
| Important<br>800xADMF-CN-5103-002                                                                                                    |                                                                                                    |
| Commissioning                                                                                                    |                                                                                                    |
| Moving a device in the tree view of the FF Object Editor, also inside a single tree, forces a full download of this device.                                                                                                | Avoid moving of devices in the tree view for optical reasons.                                                                                                    |
| 800xDMF-CN-4100-015                                                                                                    |                                                                                                    |
| Factory Reset Not Indicated in Fieldbus Builder FF                                                                                                    | Use the context menu of the device to initiate a factory reset.                                                                                                    |
| If a device is reset using the RESTART parameter in the resource block, this has no influence on the displayed assignment and download state in the tree structure of the FF Object Editor.  800xDMF-CN-4100-017           |                                                                                                    |

Table 36. Configuration Issues (Continued)

| Issue                                                                                                    | Workarounds, Clarifications, and Helpful Hints                                                                                                    |
|----------------------------------------------------------------------------------------------------|----------------------------------------------------------------------------------------------------|
| Restarting an H1 device by writing the RESTART parameter in the Resource Block parameter dialog may time out with an error after 60 seconds.                                                                                                    | For restarting an H1 device select the <i>Restart</i> device context menu entry at the H1 Device object.                                            |
| Important<br>800xDMF-CN-4100-019                                                                                                    |                                                                                                    |
| Assignment of a preconfigured H1 device may fail in the following cases:  Case 1:                                                                                                    | Workaround for Case 1: Perform a Clear Address and then repeat the device assignment.                                                               |
| Assignment of an H1 device where the tag                                                                                                    | Workaround for Case 2:                                                                                                    |
| name and node address already match,<br>may fail in rare cases with the message<br>Error writing FBAP Server VCR'                                                                                                    | Perform a factory reset of the H1 device using hardware means described in the user manual of the device. Then repeat the device assignment         |
| Case 2:                                                                                                    | Workaround for Case 3:                                                                                                    |
| Assignment of an H1 device which supports instantiable blocks and which has been preconfigured with a 3rd party configuration tool supporting configuration of instantiable blocks, may fail.                                                                        | Power down and power up the device. Then repeat the device assignment. Alternatively perform a factory reset and then repeat the device assignment. |
| Case 3:                                                                                                    |                                                                                                    |
| Assignment of an H1 device with Softing stack version < 2.11 may fail, if the device was configured with a 3rd party configuration tool or in another project before and Publisher/Subscriber VCRs were active in the device. The device assignment does not finish. |                                                                                                    |
| Important<br>800xDMF-CN-4100-020                                                                                                    |                                                                                                    |

Table 36. Configuration Issues (Continued)

| Issue                                                                                                    | Workarounds, Clarifications, and Helpful Hints                                                                                          |
|----------------------------------------------------------------------------------------------------|----------------------------------------------------------------------------------------------------|
| OPC Server interfere Fieldbus Builder FF download                                                                                                    | Retry download or retry download with a different download scope.                                                                       |
| During download it may occasionally happen that the OPC Server interfere FBB FF on writing to FBAP. In some cases this may prevent a successful download.  800xDMF-CN-5010-002 |                                                                                                    |
| Device fails to download and connect                                                                                                    | Patch the capabilities file:                                                                                                    |
| Function Block Application Process Virtual Field Device (FBAP VFD) access is not possible after download by inconsistent code generation.                                      | Remove the entry on all but the F8 server VCR or Replace RESIDUAL with NORESIDUAL.                                                      |
| This shows up with capabilities file which include a section like                                                                                                    |                                                                                                    |
| [NM VCR Usage 2]                                                                                                    |                                                                                                    |
| FasDIIResidualActivitySupported=RESIDUAL)<br>800xDMF-CN-5010-005                                                                                                    |                                                                                                    |
| CI860 will reboot after change of IP configuration (IP address, HSE Default Gateway or HSE Subnet mask)                                                                        | Avoid changing the IP configuration of Cl860.  If it cannot be avoided, force an immediate download by any signal configuration change. |
| - Immediately if client/server signals are already configured or                                                                                                    |                                                                                                    |
| - Unexpectedly at a later time during downloading of any signal configuration changes.                                                                                         |                                                                                                    |
| 800xADMF-CN-5101-006                                                                                                    |                                                                                                    |
| FF data in backup cannot be restored                                                                                                    | Perform following steps after system update:                                                                                            |
| The FF data stored in a backup of this version cannot be restored successfully.                                                                                                | Open the FF Library from the Object Type<br>Structure                                                                                   |
|                                                                                                    | Check the content of the FF Library                                                                                                    |
| Important                                                                                                    | _                                                                                                    |
| 800xADMF-CN-5141-006                                                                                                    | Upload the FF Library                                                                                                    |

Table 36. Configuration Issues (Continued)

| Issue                                                                                                    | Workarounds, Clarifications, and Helpful Hints                                                                                                    |
|----------------------------------------------------------------------------------------------------|----------------------------------------------------------------------------------------------------|
| System and Plant Explorer Handling                                                                                                    |                                                                                                    |
| The system synchronization rollback does not restore the FF library. Devices will not be removed from a library.  800xDMF-CN-4100-025                                                                                                    | No workaround exists for this issue.                                                                                                    |
| No Online Access to HSE Subnet after<br>Disconnecting HSE Subnet from One Node<br>of a Redundant Pair of Connectivity Servers<br>FF                                                                                                    | For accessing the HSE Subnet, Fieldbus Builder FF uses the first available Connectivity Server FF with DMS connection regardless of the HSE connection state of this node.              |
| Disconnecting the HSE Subnet from one node of a pair of redundant Connectivity Servers FF may disable online access of Fieldbus Builder FF to the HSE Subnet. Thus communication between Fieldbus Builder FF and the HSE Subnet is interrupted for the time of disconnection.  800xDMF-CN-5000-004 | Workaround: Reconnect HSE Subnet to Connectivity Server FF.                                                                                                    |
| Bulk Data Manager                                                                                                    |                                                                                                    |
| It is not possible to create FF objects and parameterize them in the same step with Bulk Data Manager (BDM). A second save creates a BDM error sheet.                                                                                                    | After first save, read the just imported FF objects into the same Excel sheet. The original specified values are overwritten. Re-enter the correct values and save the BDM sheet again. |
| Important<br>800xDMF-CN-5100-009                                                                                                    | Or Create separate BDM sheets: one for object creation and one for parameterization.                                                                                                    |

## **Operation**

Table 37 lists the issues that may exist and affect operation of the system or product at time of release. Workarounds, clarifications, or helpful hints have been provided for each issue wherever possible.

Table 37. Operational Issues

| Workarounds, Clarifications, and Helpful Hints                                                                                            |
|----------------------------------------------------------------------------------------------------|
| A download has to be performed to remove the download arrow.                                                                              |
|                                                                                                    |
|                                                                                                    |
| Avoid loops in the Ethernet network.                                                                                                    |
|                                                                                                    |
|                                                                                                    |
| Do not use properties such as OPC Control Connection/OPC Control Connection.xxxxx from FF objects in BDM sheets if plant is in operation. |
|                                                                                                    |

## Section 14 Device Management PROFIBUS and HART

## **Known Problems**

This section details the Known Problems for the Device Management PROFIBUS and HART that exist in the system at the time of release.

#### Installation

Table 38 lists issues that may exist and affect the installation and upgrade of the system or product at time of release. Workarounds, clarifications, or helpful hints have been provided for each issue wherever possible.

Table 38. Installation Issues

| Issue                                                                                                    | Workarounds, Clarifications, and Helpful Hints                            |
|----------------------------------------------------------------------------------------------------|---------------------------------------------------------------------------|
| Some of the DTMs may require.Net<br>Framework 1.1 before installation (For<br>example DTMs from Endress+Hauser). If<br>.net Framework is not installed DTM<br>installation will fail. | Download and install .Net Framework 1.1 manually before DTM installation. |
| 800xADPH-IN-5100-001                                                                                                    |                                                                           |

### **Administration**

Table 39 lists the issues that may exist and affect administration at time of release including user, node, and service structure related problems. Workarounds, clarifications, or helpful hints have been provided for each issue wherever possible.

Table 39. Administration Issues

| Issue                                                                                                    | Workarounds, Clarifications, and Helpful Hints                                                                                                    |
|----------------------------------------------------------------------------------------------------|----------------------------------------------------------------------------------------------------|
| Re-authentication does not work for Device Management and Fieldbus Management. The Re-Authentication window will be shown when HART device objects are created or deleted and Re-Authentication is enabled. | Re-Authentication for HART and PROFIBUS device type objects have been disabled in this version by default.  Do not enable it.                                                                                                    |
| 800xDPH-AD-5000-001                                                                                                    |                                                                                                    |
| Asset Monitor for ABB device type objects show an error in top most line.  Important 800xDPH-AD-5000-006                                                                                                    | Even if the Asset Monitor shows an error within the topmost line, it works correctly regarding the mandatory parameters and conditions from the device. The error is forced by optional device parameters which are not used by the Asset Monitor. |
| Device Management Server hangs during upgrade of big SV4.1 Control Builder projects.  Important 800xDPH-AD-5020-002                                                                                         | Press "Retry" or "Switch to" if the "Server Busy" dialog pops up. This must be done till the project is upgraded, maybe several hours.                                                                                                    |
| After a firmware download to an AC 800M controller the OPC Server PROFIBUS/HART will sometimes stop operation.                                                                                              | After a firmware download to an AC800M controller is performed reboot the corresponding Connectivity Server when OPC Server PROFIBUS/HART runs at this node.                                                                                       |
| Important<br>800xADPH-AD-5020-011                                                                                                    | This affects only OPC Server PROFIBUS/HART which are connected to AC 800M controllers.                                                                                                    |

Table 39. Administration Issues (Continued)

| Issue                                                                                                    | Workarounds, Clarifications, and Helpful Hints                                                                                                    |
|----------------------------------------------------------------------------------------------------|----------------------------------------------------------------------------------------------------|
| When PROFIBUS/HART OPC server is configured in redundancy it might happen that for sometime (Around 10 minutes) both the OPC servers are activated during runtime. This will cause more number of connection to controller. As a result, connection to some devices might be aborted. | Increase the number of Tool Routing connection in controller from default 20 to a higher number 30. No user action is required when OPC servers are running in parallel. System behavior comes back to normal after sometime (about 10 minutes). |
| Important<br>800xADPH-AD-5020-012                                                                                                    |                                                                                                    |

### Configuration

Table 40, Table 41, Table 42, Table 43, and Table 44 lists the issues that may exist and affect configuration of the system or product at time of release. Workarounds, clarifications, or helpful hints have been provided for each issue wherever possible.

Table 40. Configuration Issues for Device Management PROFIBUS & HART

| Issue                                                                                                    | Workarounds, Clarifications, and Helpful Hints                                                                                                    |
|----------------------------------------------------------------------------------------------------|----------------------------------------------------------------------------------------------------|
| If control entity is reserved by any other user than the logged in user, ABB third party DTMs does not show any DTM view.  800xDPH-CN-5100-017                                                                                                    | This is DTM specific Implementation. No workaround available.                                                                                                    |
| When DTM is opened or accessed by right-<br>clicking on Device instance in Control<br>Structure without reserving the entity, the<br>same DTM can not be accessed again with<br>user role 'Planning Engineer' after reserving<br>the entity.<br>800xDPH-CN-5100-029 | Close and reopen the Plant Explorer Workplace and then access the DTM with entity reserved. or Before accessing the DTM, release the Control project from Controller level and reserve it again. |

Table 40. Configuration Issues for Device Management PROFIBUS & HART (Continued)

| Issue                                                                                                    | Workarounds, Clarifications, and Helpful Hints                                                                                                    |
|----------------------------------------------------------------------------------------------------|----------------------------------------------------------------------------------------------------|
| Applicable for Pepperl+Fuchs Advanced Diagnostics Module (ADM) -DP object type: When the DTM is opened as a separate window and if the window is maximized after moving scroll bar, then some part of the DTM view will not be visible.  800xDPH-CN-5100-010                                                                                                    | If such a problem occur, user needs to close and reopen the aspect view.                                                                                                    |
| Applicable for Pepperl+Fuchs Advanced Diagnostics Module (ADM) -DP object type:  Multiple Port objects having large number of P+F Advanced Diagnostics Module (ADM) DTM, when dragged and dropped to another FDS object, FDS DTM topology may not get updated completely with all new dropped port objects. Also, dragged objects will not be shown under original FDS DTM. In such situation, upon closing 800xA Workplace, the recent changes will not be saved and results in multiple Device Management Server processes. | <ul> <li>Do not use drag and drop functionality with P&amp;F DTM objects. However, if such situation occurs, follow the below steps:</li> <li>1. Stop Device Management Server process using Task Manager.</li> <li>2. In Control Structure, delete port objects which are not updated in FDS DTM topology and recreate them using BDM tool.</li> </ul> |

Table 40. Configuration Issues for Device Management PROFIBUS & HART (Continued)

| Issue                                                                                                    | Workarounds, Clarifications, and Helpful Hints                                                                                            |
|----------------------------------------------------------------------------------------------------|----------------------------------------------------------------------------------------------------|
| Applicable for Pepperl+Fuchs Advanced Diagnostics Module (ADM) -DP object type: If any Configuration/Parameter changes are done on one instance of P&F DTM, changes will not be shown or updated in instance of same DTM on another node, if already open, unless Frame Application is closed and reopened on second node. | To see Configuration/Parameter changes,  1. Close the Frame Application on second node.  2. Reopen Frame Application.  3. Launch the DTM. |
| 800xDPH-CN-5100-013                                                                                                    |                                                                                                    |
| Deploy while branch is online at the same node is not possible  A Deploy while fieldbus subtree is online at                                                                                                    | End running online operation and try Deploy again.                                                                                        |
| the same node generates an error message: "This action is not possible is online".                                                                                                    |                                                                                                    |
| 800xDPH-CN-5020-005                                                                                                    |                                                                                                    |

Table 40. Configuration Issues for Device Management PROFIBUS & HART (Continued)

| Issue                                                                                                    | Workarounds, Clarifications, and Helpful Hints                                                                                                    |
|----------------------------------------------------------------------------------------------------|----------------------------------------------------------------------------------------------------|
| Inconsistent data after re-configuration of the OPC Server PROFIBUS/HART After re-configuration of the OPC Server                                                                                                    | After re-configuration (e.g. changes in the topology) of the OPC Server PROFIBUS/HART perform a restart of the OPC Server:                                                                  |
| PROFIBUS/HART the server deliver inconsistent data, e.g. wrong quality state if the time stamp of the server topology file is not equal or newer than the re-configuration accomplishing time.                                                                                | Disable the Service Provider for the OPC     Server PROFIBUS/HART in the Service     Structure.     Note that shutdown of the OPC Server     PROFIBUS/HART takes time (3-4 minutes)         |
| The re-configuration accomplishing time is displayed in the Fieldbus Management dialog and the topology file "TopologyImExport.xml" is saved in the folder "C:\Program Files\ABB Industrial IT\ Engineer IT\FieldbusBuilder\ OPCServerConfig".  Important 800xDPH-CN-5020-010 | 2. Ensure that both processes - abbfdtopc.exe - abbsrvcc800xA.exe are terminated 3. After that enable the Service Provider for the OPC Server PROFIBUS/HART in the Service Structure again. |
| While working with HART Mux Connect, the aspects may disappear on some objects.  800xDPH-CN-5100-001                                                                                                    | Navigate to some other object and come back or close the Plant Explorer and open again.                                                                                                    |
| Last restore information (Date and timestamp) in FBB Filesync Helper aspect is not available.                                                                                                    | No impact on functionality. Check configuration wizard log file for this information.                                                                                                    |
| 800xADPH-CN-5100-002                                                                                                    |                                                                                                    |

Table 40. Configuration Issues for Device Management PROFIBUS & HART (Continued)

### Issue Workarounds, Clarifications, and Helpful Hints If the system is upgraded to version 5.1 Rev If DMS Calibration Connect is not in use, delete B, the Calibration Event List aspect may be Calibration Event List aspect from Control Network available on Control Network object object instance and ABB Generic HART transmitter instance and ABB Generic HART object instance in Control Structure. Transmitter object instances in Control Structure. If DMS Calibration Connect System Extension is not loaded, then this aspect will remain unconfigured. From 800xA system version 5.1 onwards, due to unconfigured calibration event list aspect, following issues can occur: 1. If such aspect is present in any object, then it will not be possible to browse 800xA OPC server (AfwOpcDaSurrogate). For more information, refer to Product Bulletin 3BSE066045. 2. Consistency checker tool will also report the error about unconfigured calibration event list aspect. 3. When user clicks on Calibration Event List aspect, it opens with following message: "Could not connect to the configuration aspect. Please look at the configuration" However, user will not find any configuration to look at. 800xADPH-CN-5100-005

Table 40. Configuration Issues for Device Management PROFIBUS & HART (Continued)

| Issue                                                                                                    | Workarounds, Clarifications, and Helpful Hints                                                                                                    |
|----------------------------------------------------------------------------------------------------|----------------------------------------------------------------------------------------------------|
| Replacing IO module in Control Builder M by using Replace Unit menu option cause the problem such as Device Management aspect referring to old IO Module DTM or Invalid topology data. DTM out of order? message in Fieldbus Management aspect of the replaced IO module.  800xDPH-CN-5100-031     | Delete the IO module instance and Insert Unit as required.                                                                                                    |
| Selecting <b>Documentation</b> menu for Generic HART DTM does not open user manual. This problem occurs only on the system upgraded from any 800xA System version on 32 bit operating system to 64 bit operating system with device instance created prior to system upgrade.  800xDPH-CN-5100-021 | Apply the below mentioned workaround to all the device instances to resolve the problem.  1. Select Configuration user interface from Device Management aspect or from Device Functions menu for a device instance.  2. In Configuration user interface, select the Documentation tab.  3. Browse and select the correct path for Documentation Link as (C:\Program Files(x86)\ABB Industrial IT\Engineer IT\DTM\Basic HART DTM\Doc\3BDD011939-510_A_en_Device_Management_Basic_HART_D TM_5.2.pdf)  4. Click OK or Apply to save the changes. |

### S800 I/O DTM

Table 41. Configuration Issues for S800 I/O DTM

| Issue                                                                                                    | Workarounds, Clarifications, and Helpful Hints |
|----------------------------------------------------------------------------------------------------|------------------------------------------------|
| In Control Builder M it is possible to move already placed modules from one slot to another slot, but the opened identification view of S800 DTM is not updated. It still shows the old position. | Close and reopen the S800 DTM user interface.  |
| 800xDPH-CN-5000-012                                                                                                    |                                                |
| The Observer GUI of the Al830 DTM is not displaying the channel value, bar graph for the channels configured with all available signal ranges.  800xADPH-CN-5100-027                              | There is no workaround for this problem.       |

## **HART Multiplexer Connect**

Table 42. Configuration Issues for HART Multiplexer Connect

| Issue                                                                                                    | Workarounds, Clarifications, and Helpful Hints                                                             |
|----------------------------------------------------------------------------------------------------|----------------------------------------------------------------------------------------------------|
| Different HART Multiplexers below the HART Multiplexer Subnet in the Plant Explorer's Control Structure can be configured with the same name. As a result the user can do allocation errors. | Double names do not result in errors, but may lead to identification problems. Therefore use unique names. |
| 800xDPH-CN-5000-016                                                                                                    |                                                                                                    |

Table 42. Configuration Issues for HART Multiplexer Connect (Continued)

| Issue                                                                                                    | Workarounds, Clarifications, and Helpful Hints                                  |
|----------------------------------------------------------------------------------------------------|---------------------------------------------------------------------------------|
| When clicking on 'Multiplexer Assignment' in<br>the HART Multiplexer DTM of HART<br>Multiplexer Connect the expected DTM<br>Windows may not appear. | The window for the Assignment is appearing in the Windows Taskbar (background). |
| 800xDPH-CN-5000-038                                                                                                    |                                                                                 |

### **Generic HART DTM**

Table 43. Configuration Issues for Generic HART DTM

| Issue                                                                           | Workarounds, Clarifications, and Helpful Hints                             |
|---------------------------------------------------------------------------------|----------------------------------------------------------------------------|
| License entry in Generic HART DTM is not available (Browse button is disabled). | Contact ABB technical support if license for Generic HART DTM is required. |
| 800xDPH-CN-5100-003                                                             |                                                                            |

### **Wireless HART**

Table 44. Configuration Issues for Wireless HART

| Issue                                                              | Workarounds, Clarifications, and Helpful Hints                                                   |
|--------------------------------------------------------------------|--------------------------------------------------------------------------------------------------|
| Wireless HART solution for wired HART positioner is not available. | Currently, the solution is available only for Wired HART Transmitters and Wireless HART Devices. |
| 800xDPH-CN-5100-004                                                |                                                                                                  |

## **Operation**

Table 45, Table 46, Table 47, Table 48, Table 49, Table 50, and Table 51 lists the issues that may exist and affect operation of the system or product at time of release. Workarounds, clarifications, or helpful hints have been provided for each issue wherever possible.

### General

Table 45. General Operational Issues

| Issue                                                                                                    | Workarounds, Clarifications, and Helpful Hints                                                                                                    |
|----------------------------------------------------------------------------------------------------|----------------------------------------------------------------------------------------------------|
| The Device Type Manager (DTM) for ABB Instruments (except S800 IO, S900 IO and Basic HART DTM) does not up-/download the complete parameter data-set, if the up-/download is started via Fieldbus Management Aspect. | Complete up-/download of device parameter data-<br>set must be initiated directly in the specific DTM.<br>Open the DTM of the specific device, change the<br>parameter (if applicable) and start<br>download/upload from the DTM menu. |
| 800xDPH-OL-5000-019                                                                                                    |                                                                                                    |
| Disable Communication via Fieldbus Management aspect while an online DTM window is still open may result in failed release communication call.  800xADPH-OL-5000-035                                                 | Close all open online DTM windows before disabling the communication via Fieldbus management aspect.                                                                                                    |
| If a project is taken over from another node or the Load-Evaluate-Go action is performed, then several communication related error messages (for example,communication failed) are displayed.  800xDPH-OL-5010-001   | Take Over a project from another node or Load-<br>Evaluate-Go should only performed if the Fieldbus<br>Management is in <i>Communication disabled</i> mode<br>(offline).                                                               |

Table 45. General Operational Issues (Continued)

| Workarounds, Clarifications, and Helpful Hints                                                                                  |
|----------------------------------------------------------------------------------------------------|
|                                                                                                    |
| Open Plant Explorer Workplace Aspect System Structure with system administrator rights.                                         |
| Navigate to Asset Monitoring, Aspect system -> Asset Monitors, Aspect type> HART Generic Device Asset Monitor, Aspect category. |
| Select the aspect "HART Generic Device Asset Monitor".                                                                          |
| Open the tab "Input Records" and set for all optional input records in the column "Data Source Aspect" the entry to "None".     |
| Confirm the changes with Apply button.                                                                                          |
| If you get such message close plant explorer, wait for 2 minutes and then open again                                            |
|                                                                                                    |
| These messages have no impact on Functionality of Fieldbus Builder P/H. Ignore the messages.                                    |
|                                                                                                    |
|                                                                                                    |
| It is recommended to close the DTM GUI after usage.                                                                             |
| If this issue occurs, close and reopen the Plant Explorer Workplace.                                                            |
|                                                                                                    |

#### Field Device Types installed via Device Library Wizard

Table 46. Operational Issues for Field Device Types installed via Device Library Wizard

| Issue                                                                                                    | Workarounds, Clarifications, and Helpful Hints                                                                                   |
|----------------------------------------------------------------------------------------------------|----------------------------------------------------------------------------------------------------|
| If a HART device fails during a download the progress bar does not stop, and no retry of the download, and no connection to the Device is possible. | The user must cancel the download function manually (in the Fieldbus Management View select the context menu "Cancel Download"). |
| Important                                                                                                    |                                                                                                    |
| 800xDPH-OL-5000-023                                                                                                    |                                                                                                    |

Table 46. Operational Issues for Field Device Types installed via Device Library Wizard

| Issue                                                                                                    | Workarounds, Clarifications, and Helpful Hints                                    |
|----------------------------------------------------------------------------------------------------|-----------------------------------------------------------------------------------|
| Enabling communication at a Fieldbus<br>Management aspect sometimes does not<br>work                                                                                                    | Close all DTM windows before enabling communication.                              |
| Some DTMs which are opened via configuration menu do not allow parallel communication via a Fieldbus Management aspect. An error message in form of: "Set Communication failed" will pop-up.                                                                                                    |                                                                                   |
| 800xDPH-OL-5020-009                                                                                                    |                                                                                   |
| Following two issues may occur with Basic HART DTM:                                                                                                    | In Ignore the abort message.     Wait till progress bar disappear before closing. |
| 1. If disable communication is selected from Fieldbus Management aspect while working with Basic HART DTM, an abort message may appear.                                                                                                    | the Fieldbus Management aspect view.                                              |
| 2. Cancel upload or disable communication through Fieldbus Management aspect may cause communication issue in next online transaction. Communication issue occurs if Fieldbus Management aspect view is closed by user or initiated next online operation from Fieldbus Management view of same DTM before progress bar disappears. |                                                                                   |
| 800xDPH-OL-5100-014                                                                                                    |                                                                                   |

#### **Wireless HART**

Table 47. Operational Issues for Wireless HART

| Issue                                                                                                    | Workarounds, Clarifications, and Helpful Hints                                                           |
|----------------------------------------------------------------------------------------------------|----------------------------------------------------------------------------------------------------|
| In case Wireless HART Gateway is power recycled, all the adapters may not join the network afterwards.                                                                                  | Power recycle the adapters which do not join the network.                                                |
| Important<br>800xDPH-OL-5100-003                                                                                                    |                                                                                                    |
| Sometimes two wired HART devices may appear under one Adapter in Gateway Webpage. This might happen after replacing the wired device under the adapter or moving it to another adapter. | Delete the devices in Gateway Webserver which are not physically connected to the Wireless HART Adapter. |
| Important<br>800xDPH-OL-5100-004                                                                                                    |                                                                                                    |
| Following general limitations of Pepperl + Fuchs Wireless HART Gateway should be                                                                                                    | Observe these limitations.                                                                               |
| considered:                                                                                                    |                                                                                                    |
| Gateway communication via RS485 serial interface not supported. This means                                                                                                    |                                                                                                    |
| MODBUS RTU /Binary HART over RS485 connectivity is not possible.                                                                                                    |                                                                                                    |
| 2. Gateway webserver is supported from Internet Explorer version 8.0 onwards.                                                                                                    |                                                                                                    |
| 3. DHCP/DNS client functionality will not be supported. Only manual configuration of                                                                                                    |                                                                                                    |
| Gateway IP address is supported.                                                                                                    |                                                                                                    |
| 800xDPH-OL-5100-013                                                                                                    |                                                                                                    |

#### **PROFIBUS HART**

Table 48. Operational Issues for PROFIBUS HART

| Issue                                        | Workarounds, Clarifications, and Helpful Hints                                         |
|----------------------------------------------|----------------------------------------------------------------------------------------|
| Windows Event list is filled by the GPB DTM. | The DTM Events will fill the information Event. Ignore the entries or filter them out. |
| 800xDPH-OL-5100-012                          |                                                                                        |

#### **S900 I/O DTM**

Table 49. Operational Issues for S900 I/O DTM

| Issue                                                                                                    | Workarounds, Clarifications, and Helpful Hints                                                               |
|----------------------------------------------------------------------------------------------------|----------------------------------------------------------------------------------------------------|
| For some HART Devices connected to S900 Remote IOs, Asset Monitors report bad status with alarm as "HART_RESPONSE_BYTE1 Input Record quality: badCommFailure" and/or failure to complete all subsequent Asset Optimization cycles. This issue was observed after communication disturbance on fieldbus network while Asset Optimization cycle scan was in progress. | Disable the OPCDA Service Provider for ABBFDTOPC Server from Service Structure and enable the service again. |
| The communication disturbances are: IO module disturbance, Controller Network cable disturbance and communication disturbance while controller hot download etc.  Important 800xDPH-OL-5100-020                                                                                                    |                                                                                                    |

Table 49. Operational Issues for S900 I/O DTM

| Issue                                                                                                    | Workarounds, Clarifications, and Helpful Hints                                                                                                    |
|----------------------------------------------------------------------------------------------------|----------------------------------------------------------------------------------------------------|
| All the Datafields in Identification window of CI920 DTM are not updated in one cycle of communication if CI920 Firmware Version 1.4.2 is used.                                                                                                    | User has to press Reread button in Identification Window.                                                                                                   |
| 800xDPH-OL-5100-006                                                                                                    |                                                                                                    |
| When Lower/Upper Limit values and Range Units are changed from Configuration window the values are not getting updated in the Identification window. In case of multinode operation changes made in Comments text box are also not getting updated.  800xDPH-OL-5100-007       | Download the data and then perform an Upload operation to view the changed values in Identification window.                                                 |
| When a download operation is performed with parameter fields changed, the configuration change counter value in online parameterize Window should increase by 1 with each download operation. But the current field shows some negative value, which changes on each download. | Changes in configuration counter count can be observed when download operation is done. Change in value implies that some download operation has been done. |
| 800xDPH-OL-5100-008                                                                                                    |                                                                                                    |

#### **HART Multiplexer**

Table 50. Operational Issues for HART Multiplexer

| Issue                                                                                                    | Workarounds, Clarifications, and Helpful Hints                                                                                                    |
|----------------------------------------------------------------------------------------------------|----------------------------------------------------------------------------------------------------|
| While working with HART Multiplexer DTMs, the List of Multiplexer User interface is not automatically updated if there is a disturbance. Eg.COM port is disconnected. | This problem is with update of DTM User interface and refreshing the Multiplexer list will show the correct status of Multiplexers. However there is no issue with Device DTM and Asset Optimization communication. |
| 800xDPH-OL-5100-011                                                                                                    |                                                                                                    |

#### **Generic HART**

Table 51. Operational Issues for Generic HART

| Issue                                                                                                    | Workarounds, Clarifications, and Helpful Hints |
|----------------------------------------------------------------------------------------------------|------------------------------------------------|
| When working with Generic HART DTM, if plant Explorer is closed, while DTM GUI is still open in Online mode, then there may be an entry in PPA alarm and event list as 'Abort'. | Ignore the message.                            |
| 800xADPH-OL-5100-005                                                                                                    |                                                |

#### **Miscellaneous**

Table 52 list the problems or issues known to exist with the current release that do not fit into one of the other categories. Workarounds, clarifications, or helpful hints have been provided for each issue wherever possible.

Table 52. Miscellaneous Issues

| Issue                                                                                                    | Workarounds, Clarifications, and Helpful Hints                                                                                                    |
|----------------------------------------------------------------------------------------------------|----------------------------------------------------------------------------------------------------|
| Redundancy switch over of a Connectivity<br>Server leads to "bad status" in the<br>corresponding Asset Monitors for one OPC<br>Server cycle.<br>800xADPH-MS-5010-002                                                                                                    | Good values are available from second OPC cycle onwards.                                                                                                    |
| In Generic HART DTM Force window, If user sets to exceed lower / upper range values then Popup window should appear but it's not appearing.  800xADPH-MS-5010-003                                                                                                    | When user sets value which exceed the lower / upper range values and press apply button, no message box pops up.But in the status bar it shows a message "No HART message received".The value then goes back to last valid value and user can continue with normal operations |
| Aspects of device instances created from device type objects will not be updated, if a new minor version of the device type object is installed via Device Library Wizard.  800xADPH-MS-5000-032                                                                                                    | Device Type instances will be updated with functional aspects like Device Management aspects only. The device types can not be recognized directly via name or type definition aspects.                                                                                       |
| After upgrade from previous 800xA system version less then SV5.0 the HART Generic Actuator and the HART Generic Transmitter device types in the Plant Explorers Object Type Structure includes DMS aspects.  If the user instantiates a HART Generic Actuator or a HART Generic Transmitter in the Plant Explorers Control Structure, DMS aspects are available, even, if the connected device is not supported by DMS. | Remove the DMS aspects manually.  There have been no problems observed, if the device is linked into DMS, even if the connected device type does no support DMS functions.                                                                                                    |
| 800xADPH-MS-5000-034                                                                                                    |                                                                                                    |

# **Section 15 Device Library Wizard**

#### **Known Problems**

This section details the Known Problems for the Device library Wizard that exist in the system at the time of release.

## **Operation**

Table 53 lists the issues that may exist and affect operation of the system or product at time of release. Workarounds, clarifications, or helpful hints have been provided for each issue wherever possible.

Table 53. Operational Issues

| Issue                                                                                                    | Workarounds, Clarifications, and Helpful Hints                                 |
|----------------------------------------------------------------------------------------------------|--------------------------------------------------------------------------------|
| While searching devices using filter option there might be possibility that complete list of devices are not available for the first time. | Wait for a minute or two and Use 'Back' and 'Next' button to refresh the list. |
| 800xADLW-OL-5100-002                                                                                                    |                                                                                |

Table 53. Operational Issues (Continued)

| Issue                                                                                                    | Workarounds, Clarifications, and Helpful Hints                                                                                          |
|----------------------------------------------------------------------------------------------------|----------------------------------------------------------------------------------------------------|
| Deletion of device types will result in orphaned object types when device types instances are directly used in any structure other than Control structure. | In such cases delete device types manually and don't use DLW delete functionality.                                                      |
| DLW will list such device types as deletable device types as it searches only to control structure if device type has been in use.  800xADLW-OL-5100-003   |                                                                                                    |
| DLW will list PROFIBUS libraries as deletable library even if the PROFIBUS library is just connected in Control builder and actually not being used.       | Actual Delete will not be possible in this case. Disconnect the library first in Control builder and then use DLW delete functionality. |
| 800xADLW-OL-5100-004                                                                                                    |                                                                                                    |

# **Section 16 Asset Optimization**

#### **Known Problems**

This section details the Known Problems for Asset Optimization, that exist in the system at the time of release.

#### Installation

Table 54 lists issues that may exist and affect the installation and upgrade of the system or product at time of release. Workarounds, clarifications, or helpful hints have been provided for each issue wherever possible.

Table 54. Installation Issues

#### Issue

The following error is observed during Asset Optimization software installation on the AO Server Node, while installing the COM+Components:

Couldn't register COM+ Component....

At the same time following events are logged in the Windows Application Event Log.

Faulting application
MsiExec.exe, version
4.5.6002.18005, time stamp
0x49e01c42, faulting module
OptaoClientUtils.dll\_unloade
d....

800xASRV-OL-5102-001

#### Workarounds, Clarifications, and Helpful Hints

This issue is observed in rare instances, perform the following steps to solve this problem:

- 1. Click **OK** to acknowledge the message and continue with the installation of the remaining products using the System Update Tool.
- 2. After completing the installation,
- Start > Control Panel > Programs and Features.
- Select ABB Asset Optimization software and click Uninstall.
- Select Remove from the installation dialog box and complete the uninstallation of the software.
- 3. Locate the Asset Optimization software in the DVD. The software is available in the following location.

//Asset Optimization / Asset
Optimization Server & Client

- 4. Run Setup.exe.
- 5. Select **Server** from the **Setup Type** dialog box and complete the installation.

Table 54. Installation Issues (Continued)

| Issue                                                                                                    | Workarounds, Clarifications, and Helpful Hints   |
|----------------------------------------------------------------------------------------------------|--------------------------------------------------|
| The following error may be observed during upgrade from 800xA 3.1 SP3 to 800xA 5.0 SP2:                                                             | Delete the Basic Service Group for OptaoStartup. |
| Running upgrade phase 'Backup<br>Data Restored' for Asset<br>Optimizer Server** Aspect<br>Hook Error **                                             |                                                  |
| This error results in a Basic Service Group object created at the same level as the Services object in the Service Structure.  800xAASO-IN-5010-001 |                                                  |

# Configuration

Table 55 lists the issues that may exist and affect configuration of the system or product at time of release. Workarounds, clarifications, or helpful hints have been provided for each issue wherever possible.

Table 55. Configuration Issues

| Issue                                                                                                    | Workarounds, Clarifications, and Helpful Hints                                                                                                    |
|----------------------------------------------------------------------------------------------------|----------------------------------------------------------------------------------------------------|
| If an incorrectly configured Asset Monitor Data Source is (or was) used by a loaded Asset Monitor, an Asset Optimization Server will report the following error message:  "AM Engine Running, DataSources Status: 'Asset Optimization:BAD Asset Monitor Data Source' data source error, will try to reconnect in one minute."  800xAASO-CN-5000-006 | <ul> <li>Perform one of the following:</li> <li>Properly configure the Asset Monitor Data Source and reload the Asset Monitor using it.</li> <li>If no Asset Monitors are configured to use the improperly configured Asset Monitor Data Source, perform a Load all AMs operation from the Asset Monitors tab of the Asset Optimization Server aspect. This will remove the improperly configured Asset Monitor Data Source from the Asset Optimization Server.</li> <li>There will be no further retry of connection to unused dataserver(s) by data engine.</li> </ul> |

## **Operation**

Table 56 lists the issues that may exist and affect operation of the system or product at time of release. Workarounds, clarifications, or helpful hints have been provided for each issue wherever possible.

Table 56. Operational Issues

| Issue                                                                                                    | Workarounds, Clarifications, and Helpful Hints                                       |
|----------------------------------------------------------------------------------------------------|--------------------------------------------------------------------------------------|
| When an equipment ID or Asset Monitor aspect is changed after fault report defaults are created, the changes are not updated in the fault report defaults. | Recreate the fault report defaults.                                                  |
| Important<br>800xAASO-OL-5100-001                                                                                                    |                                                                                      |
| In web-enabled views, the Severity icons are not displayed while calling the object for the first time.                                                    | Refresh the web-enabled views to view the Severity icons for the objects configured. |
| 800xAASO-OL-5150-011                                                                                                    |                                                                                      |

# Section 17 PC, Network and Software Monitoring

## **Known Problems**

This section details the Known Problems for PC, Network and Software Monitoring that exist in the system at the time of release. It also enumerates known problems encountered in the final testing of this product release and identifies workarounds that help overcome the problem.

#### Configuration

Table 57 lists the issues that may exist and affect configuration of the system or product at time of release. Workarounds, clarifications, or helpful hints have been provided for each issue wherever possible.

Table 57. Configuration Issues

| Issue                                                                                                    | Workarounds, Clarifications, and Helpful Hints                                                                                                    |
|----------------------------------------------------------------------------------------------------|----------------------------------------------------------------------------------------------------|
| Rarely observed that the Generate operation from "IT Device Manager" aspect or Create operation from "IT General setup" aspect creates Asset Monitor as "Object name [IT Asset object type, IT Asset Monitor] aspect.  During the generate operation the following error message appears: | In the Plant Explorer, use the Find tool to search for the *[*,IT Asset Monitor] aspect in Control Structure.  Identify all "Object name:object name [IT Asset object type,IT Asset Monitor]" in the list. Right-click and delete the aspects.  Perform the Create/Generate operation again. |
| "[Error] Asset Monitor name "Object name [IT Asset object type, IT Asset Monitor]" is not unique for [Control Structure]Root/IT Server/object name. Transaction Cancelled.  During Create operation, the Plant Explorer closes.                                                           |                                                                                                    |
| 800xAPNS-CN-5100-001                                                                                                    |                                                                                                    |

#### **Miscellaneous**

Table 58 list the problems or issues known to exist with the current release that do not fit into one of the other categories. Workarounds, clarifications, or helpful hints have been provided for each issue wherever possible.

Table 58. Miscellaneous Issues

| Issue                                                                                                    | Workarounds, Clarifications, and Helpful Hints                                                                                                    |
|----------------------------------------------------------------------------------------------------|----------------------------------------------------------------------------------------------------|
| When upgrading an older system version to System Version 5.1 on running the consistency check error on PNSM object types, the following error is observed "Library key is missing on 'Light Generic Computer Process: General Computer Nodes Reference'  800xAPNS-MS-5100-001 | Workaround: Ignore this error, this will not impact PNSM functionality.  Alternatively it is also possible to fix this error by deleting the "General computer nodes reference" aspect from the Light Generic Computer Process Object type. |

# **Section 18 Batch Management**

#### **Known Problems**

This section details the Known Problems for Batch Management, that exist in the system at the time of release.

## Configuration

Table 59 lists the issues that may exist and affect configuration of the system or product at time of release. Workarounds, clarifications, or helpful hints have been provided for each issue wherever possible.

Table 59. Configuration Issue

| Issue                                                                                                    | Workarounds, Clarifications, and Helpful Hints                                                                                |
|----------------------------------------------------------------------------------------------------|----------------------------------------------------------------------------------------------------|
| Oracle (Information Manager) returns an error when a Batch recipe operation tries to use the same history association name (logical name) that another operation in the recipe has already used. This operation is not started. | Ensure that unique logical names are used in recipes. These logical names can be created dynamically using Batch expressions. |
| Important<br>800xAPMB-CN-5020-003                                                                                                    |                                                                                                    |

#### **Operation**

Table 60 lists the issues that may exist and affect operation of the system or product at time of release. Workarounds, clarifications, or helpful hints have been provided for each issue wherever possible.

Table 60. Operational Issues

| Issue                                                                                                    | Workarounds, Clarifications, and Helpful Hints                                                                                                    |
|----------------------------------------------------------------------------------------------------|----------------------------------------------------------------------------------------------------|
| An Operator signature related to Batch events is missing in the Batch reports. The missing event is logged in the Batch Server syslog file.  800xAPMB-OL-5102-111                     | The software is improved to add additional diagnostics code to target the issue, since the issue is not recreated and randomly occurred.                      |
| Modified by column is not updated if the user logs in to PPA using Change User (Log Over change). It always updates this column with the System Logged in user.  800xAPMB-OL-5130-031 | Only modify procedures as the initially log on user, if you want the Modified by column to update with the correct username.                                  |
| Unable to schedule Batch from the Scheduler Aspect as the default cell is unavailable and the Batch cell is invisible in the main view of the Scheduler Aspect.  800xAPMB-OL-5130-035 | If the default cell is unavailable for a Procedure, make the Batch Cell field visible from the <b>Config View</b> of the Batch Scheduler Aspect.              |
| Batch_Reports.xls fails to display data from the Reports Tab of Batch Information Window and Batch History Information Window. This issue is observed only in 64-bit versions.        | Users have to manually provide the right path to the Batch_fpexcel.xla.  Refer to Procedure to Provide the Path in the Excel Sheet on page 285 for the steps. |
| 800xAPMB-OL-5130-034                                                                                                    |                                                                                                    |

Table 60. Operational Issues (Continued)

| Issue                                                                                                    | Workarounds, Clarifications, and Helpful Hints                                                                           |
|----------------------------------------------------------------------------------------------------|----------------------------------------------------------------------------------------------------|
| Harmony communications can fail to write<br>commands from the Batch Manager to the<br>control logic in the Harmony controller. This<br>failure generates a Batch Alarm. The Batch | Navigate into the Batch Recipe PFC and select the Block                                                                  |
|                                                                                                    | Status of the recipe procedure block experiencing the error.                                                             |
| Recipe will stall on the active block experiencing the communication error and the Recipe Procedure block will turn red indicating an error.                                      | If the block in error is a Compute BMA (Batch Manager Action) use the Start @ Beginning command to retry the             |
| indicating an endi.                                                                                                    | compute expression.                                                                                                    |
|                                                                                                    | If the block in error is a Phase, Open the block status of the Phase in error and select either the Start @ Beginning or |
|                                                                                                    | Continue @ Next command depending on the error shown in the block status Errors field.                                   |
|                                                                                                    | Conditions that indicate the Phase failed to start and a Start@ Beginning Command is needed:                             |
|                                                                                                    | Command = 1 (Start)                                                                                                    |
|                                                                                                    | Command = 14 (Test Phase)                                                                                                |
|                                                                                                    | Command = 15 (Start Sequence)                                                                                            |
|                                                                                                    | Command = 16 (Test Sequence)                                                                                             |
|                                                                                                    | Command = 31 (Send Phase Data)                                                                                           |
|                                                                                                    | Command = 32 (Send Sequence Data)                                                                                        |
|                                                                                                    | Conditions that indicate a Continue @ Next command is needed.                                                            |
|                                                                                                    | Command = 6 (Reset)                                                                                                    |

Table 60. Operational Issues (Continued)

| Issue                                                                                                    | Workarounds, Clarifications, and Helpful Hints                                                                                                    |
|----------------------------------------------------------------------------------------------------|----------------------------------------------------------------------------------------------------|
|                                                                                                    | To correct this on the <b>Acquire</b> :                                                                                                    |
|                                                                                                    | Go to the <b>Batch Recipe</b> and select the <b>Acquire</b> block in error and select the Block Status dialog and then select <b>Stop</b> .                                                                                                    |
|                                                                                                    | Go to the Unit's Phasex Faceplate (Unitname_P1) Open the expanded faceplate () and Select LOC, Select the Reset and confirm the FA (Fault) on the Faceplate is cleared. Then select the Acquiring IDs Tab and select the Release Button. Confirm the lock icon at the top of the Faceplate is unlocked. Place the Controller back in BM. Go back to the Recipe Acquire block status dialog and then select Start @ Beginning. |
|                                                                                                    | To correct this on a <b>Phase</b> :                                                                                                    |
|                                                                                                    | Go to the <b>Batch Recipe</b> and select the <b>Phase</b> block in error and select the <b>Block Status</b> dialog and then select <b>Faceplate</b> .                                                                                                    |
|                                                                                                    | Go to the Unit's Phasex Faceplate (Unitname_P1) Select LOC, Select the Reset Button. Confirm the FA (Fault) on the Faceplate is cleared. Place the Controller back in BM. Go back to the Recipe Phase block status dialog and then select Start @ Beginning.                                                                                                    |
| In the PFC editor, when a new block is dropped between nested branches, the existing blocks should move automatically and accommodate the new block. | The user has to manually move the existing blocks horizontally to create enough space to accommodate the new blocks so that the blocks remain connected.                                                                                                    |
| Currently, the automatic movement of the blocks does not happen correctly and that causes the new block to remain disconnected.                      | Then, use the Align option to align all the blocks in proper order.                                                                                                    |
| 800xAPMB-OL-5101-035                                                                                                    |                                                                                                    |

Table 60. Operational Issues (Continued)

| _                                                                                                    |                                                                                                    |
|----------------------------------------------------------------------------------------------------|----------------------------------------------------------------------------------------------------|
| Issue                                                                                                    | Workarounds, Clarifications, and Helpful Hints                                                                                       |
| If the <b>Auto-align</b> option is enabled in the PFC editor, when a new block is dropped between nested branches, the existing blocks should align automatically in the horizontal direction.                                          | Manually move the existing blocks horizontally, so that the newly dropped blocks get aligned in the horizontal direction.            |
| Currently, the blocks are getting aligned in the vertical direction.                                                                                                    |                                                                                                    |
| 800xAPMB-OL-5101-036                                                                                                    |                                                                                                    |
| Procedure align fails to handle a branch with a trivial leg, where a trivial leg is a direct connection between a parallel branch Start and a parallel branch End block, with no intervening blocks between them.  800xAPMB-OL-5101-037 | Align the procedure before establishing the connection between the Parallel branch (Start) and Parallel branch (End) blocks.         |
| 600XAPIVIB-OL-5101-037                                                                                                    |                                                                                                    |
| Workplace stops responding, when Auto<br>Generate Batch ID aspect is selected<br>before Batch services are running.                                                                                                    | Kill the process AfwWorkplaceApplication.exe present in the Processes tab of the Windows Task Manager.                               |
|                                                                                                    | Reopen AfwWorkplaceApplication and ensure that Batch services are up and running before accessing the Auto Generate Batch ID aspect. |
| 800xAPMB-OL-5101-038                                                                                                    |                                                                                                    |

Table 60. Operational Issues (Continued)

| Issue                                                                                                    | Workarounds, Clarifications, and Helpful Hints                                                                                                |
|----------------------------------------------------------------------------------------------------|----------------------------------------------------------------------------------------------------|
| Adding parameter(s) to a phase when the library and applications are not reserved in Control Builder causes the phase parameter to be added to the Object Type of the phase. But, the phase parameter fails to get written to instances. This generates an error message that the parameter could not be added.  When the proper steps are followed after the failure, the same error gets generated. | Always reserve the library and application. This will ensure that there are no consistency issues.                                            |
| Important<br>800xAPMB-OL-5101-039                                                                                                    |                                                                                                    |
| The PFC Editor may stop responding while configuring and saving when there are large numbers of blocks.                                                                                                    | Edit the crashed Procedure. A message <i>Do you</i> want to reload the unsaved changes is displayed. Click <b>Yes</b> .                       |
| Important<br>800xAPMB-OL-5101-040                                                                                                    | Information of all the configured blocks will be reloaded into the editor, except for the last configured block.                              |
| The Batch Report displays broken links if Batch software is installed on a drive other than the C drive.                                                                                                    | Edit the link to change the source to <b>Batch_Fpexcel</b> to the proper drive and path.  Close the Edit Links dialog box. Press F9 to update |
| 800xAPMB-OL-5101-041                                                                                                    | the link.                                                                                                    |

Table 60. Operational Issues (Continued)

| Issue                                                                                                    | Workarounds, Clarifications, and Helpful Hints                                                                                                    |
|----------------------------------------------------------------------------------------------------|----------------------------------------------------------------------------------------------------|
| While editing multiple attributes in the runtime grid view, if the Limited Low and Limited High are lower or higher than the current <b>InValue</b> , then the grid view is cleared, but the Limited High and Limited Low values get retained.                                                                                                    | When editing multiple equipment attributes in the runtime grid view, ensure that the Limited Low or Limited High value of the attributes are not edited to a value higher or lower than the current <b>InValue</b> .                            |
| After this state, if the <b>InValue</b> is changed to a value within the new Limited High and Limited Low and saved, then the cleared values are saved as the new Limited Low or Limited High value.                                                                                                    |                                                                                                    |
| Important<br>800xAPMB-OL-5101-042                                                                                                    |                                                                                                    |
| When Batch Report in xlsx format is printed from Batch Information or Batch History Information, it does not print an updated Batch Report. However, when a xlsm or xls format of Batch Report is opened for printing, the report gets updated automatically and printed correctly.                                                                      | When an xlsx format of Batch Report is opened for printing, press F9 key to update the report and then print it.  Or  When creating the Batch Report.xlsx template, ensure that the function Calculation Option is set to the option Automatic. |
| 800xAPMB-OL-5101-043                                                                                                    |                                                                                                    |
| In the Environment configuration enabled system, a deleted <b>Development Procedure</b> aspect is immediately removed from the view in the <b>Procedure Structure</b> . However, the aspect is deleted (internally) after 10 minutes. During this interval, if a new <b>Development Procedure</b> aspect is created, its procedure data is also deleted. | In the Environment configuration enabled system, after deleting the <b>Development Procedure</b> aspect, wait for 15 minutes to create a new <b>Development Procedure</b> aspect in the same Procedure object.                                  |
| Important<br>800xAPMB-OL-5100-021                                                                                                    |                                                                                                    |

Table 60. Operational Issues (Continued)

| Issue                                                                                                    | Workarounds, Clarifications, and Helpful Hints                                                                                                    |
|----------------------------------------------------------------------------------------------------|----------------------------------------------------------------------------------------------------|
| Batch redundancy status icons are not displaying the correct status in the following scenarios:                                                                                                    | Move the mouse pointer over the Batch redundancy status icon in the system tray.                                                                                                    |
| 1. When Batch is un-installed and then reinstalled without performing a maintenance stop of the 800xA services or rebooting the node.                                                                                                    |                                                                                                    |
| 2. When a maintenance stop of the 800xA services is performed on a running Batch system and Batch is un-installed and then reinstalled before the system is rebooted.                                                                                                    |                                                                                                    |
| 800xAPMB-OL-5100-022                                                                                                    |                                                                                                    |
| When a phase sequence faceplate in DCI is launched through the RPD Faceplate context menu or the block status Faceplate button, the PG2 faceplate is displayed by default. It is not possible to change this default setting to VB faceplates, through the aspect precedence list.  800xAPMB-OL-5100-024 | Follow the steps below to change the default faceplate setting:  1. Remove the Batch Phase Sequence Faceplate PG2 key from the PG2 Faceplate aspect of MSEQ object type.  2. Add the Batch Phase Sequence Faceplate PG2 key to the VB Faceplate aspect of MSEQ object type. |
| In some instances, Graphics Display having Batch Graphic Elements such as UnitStatus Display Element and PhaseStatus Display Element stops responding if resized.                                                                                                    | Close and reopen the workplace.                                                                                                    |
| Important<br>800xAPMB-OL-5100-028                                                                                                    |                                                                                                    |

Table 60. Operational Issues (Continued)

| Issue                                                                                                    | Workarounds, Clarifications, and Helpful Hints                                                                                                    |
|----------------------------------------------------------------------------------------------------|----------------------------------------------------------------------------------------------------|
| While upgrading an existing system to the System Version 5.1, the system overwrites the entire Miscellaneous Configuration aspect in the backup. This removes all the existing Batch IDs and the stored settings in the Miscellaneous Configuration aspect. In addition, some incorrect Batch IDs are also loaded as part of Miscellaneous Configuration. The incorrect Batch IDs will also appear in a newly created system.  Important 800xAPMB-OL-5100-031 | Restored system:  Export the Miscellaneous Configuration aspect from the [Library Structure]  BatchManagement/Configuration object in the backed up system.  Import the Miscellaneous Configuration aspect, after restoring the system.  New system:  Identify the incorrect Batch IDs and remove them manually. |
| For Batch interfacing with DCI systems, Batch IDs having more than 20 characters cause a time-out condition to be generated by the Batch manager when tying to                                                                                                    | Always ensure the Batch IDs have less than 21 characters.                                                                                                    |
| execute the procedure.  800xAPMB-OL-5100-032                                                                                                    |                                                                                                    |
| Batch equipment and phase templates do not work after a Version 3.1 SP3 800xA System is restored on a Version 5.0 SP2 800xA System.                                                                                                    | 1. Delete the MainFaceplate and/or MainFaceplate_Pre50 aspects from each phase type in all user libraries (Object Type Structure/ Object Type/AC800 M/C Connect/Libraries/ user_library/Control Module Types/phase_types).                                                                                       |
| Important<br>800xAPMB-OL-5020-028                                                                                                    | 2. Copy the MainFaceplate aspect from Object Type Structure/Object Type/AC800 M/C Connect/Libraries/BatchAdvTemplatesLib/Control Module Types/PhaseTemplate object to each phase type in all user libraries.                                                                                                    |

Table 60. Operational Issues (Continued)

| Issue                                                                                                    | Workarounds, Clarifications, and Helpful Hints                                                                                                    |
|----------------------------------------------------------------------------------------------------|----------------------------------------------------------------------------------------------------|
| If Batch Equipment (Units) and Equipment Group objects are deleted from a system and then the same objects are imported back into the system (from an .afw file), procedures that reference these deleted objects will not execute properly. Control recipe execution failure modes will vary based upon the specific circumstances.  Important 800xAPMB-OL-5000-026 | If the Batch application has been installed in a redundant configuration and the secondary Batch server is active and synchronized, force a failover to secondary server node operation to allow the affected procedures to execute properly. The former primary Batch Server should then be restarted and established as the secondary Batch Server using the standard published instructions. If the Batch application has been installed in a non-redundant configuration (or the secondary Batch server is not available), it is necessary to stop the Batch Services, shutdown and restart the Batch Server and restart Batch services to allow the affected procedures to execute properly. |
| The error message <b>Failed to get Batch ID aspect interface</b> is encountered when using the Batch Web Service Interface. Users are unable to schedule Unit and Operation Batch Procedures.  800xAPMB-OL-5110-004                                                                                                    | To schedule these procedures, the users need to add a Batch ID aspect to the unit and operation procedures. This is required regardless of using the auto generate functionality.                                                                                                    |
| Poor usage of memory by bmsAddValue results in the recipe editor running out of memory. This happens while recipe is saved with 3000 parameters.                                                                                                    | Allocate more memory to reduce reallocate frequency.                                                                                                    |
| 800xAPMB-OL-5102-044                                                                                                    |                                                                                                    |

Table 60. Operational Issues (Continued)

|                                                                                                    | I                                                                                                    |
|----------------------------------------------------------------------------------------------------|----------------------------------------------------------------------------------------------------|
| Issue                                                                                                    | Workarounds, Clarifications, and Helpful Hints                                                                                                    |
| When attempting to schedule a Batch using batch_sbatch for a procedure that has the same name as another procedure, the following error will appear and the schedule call will fail:  Errors:  Specified recipe does not exist.                                                                                                    | To identify duplicate named procedures, the path to the procedure must be specified as mentioned in the following example: batch_sbatch -b BID -r PathToProcedure/ProcedureName.                                                                                                    |
| 800xAPMB-CN-5024-010                                                                                                    |                                                                                                    |
| Recipes containing Sequence Start and Sequence End Blocks that were created or edited in 5.1 and 5.1 Rev A versions will have an incorrect Start ID on the Phase Blocks. This will cause the recipe to fail if a "Start from Beginning" is used.  Sequence Start and Sequence End blocks are only used with DCI and Harmony Batch Connects. This issue does not apply to other Connects like AC 800M, MOD 300 and Melody.  800xAPMB-OL-5102-045 | If the recipe was created in any version prior to 5.1 and not modified, no actions are required.  1. Select the Procedure and Edit the Procedure.  2. Make any type of edit to enable a save button.  3. Save the recipes and Approve.  Now the Phase Sequence Start ID will be saved for all the phases between the Sequence Start and Sequence End. |
| Unable to add new units to the system as the license count is incorrect during configuration.                                                                                                    | Fail over or reboot the Batch Server. This will correct the license count and will allow the user to add new units.                                                                                                    |
| 800xAPMB-OL-5102-046                                                                                                    |                                                                                                    |

Table 60. Operational Issues (Continued)

| Issue                                                                                                    | Workarounds, Clarifications, and Helpful Hints                                                                                                    |
|----------------------------------------------------------------------------------------------------|----------------------------------------------------------------------------------------------------|
| In the versions prior to 5.0, the "Event Attribute Object Extension" aspect is present in the Service Structure under the Alarm Manager. For version 5.0 and greater, these are not required. Leaving these entries in place will cause the Alarm Events data (report) to have redundant entries. | These Event Attribute Object Extensions are no longer used for Alarm Management.  Delete all the "Event Attribute Object Extension" aspects.                                                                                                    |
| 800xAPMB-OL-5102-047                                                                                                    |                                                                                                    |
| The system fails to handle the units that are inserted into multiple Structures, if Misc Configuration/Unit Event Association is set to Objects and Descendents ( <i>default</i> ). This will lead to multiple events of the same unit present in multiple Structures.                            | <ol> <li>Go to Library Structure and Select<br/>Configuration Object.</li> <li>In Aspect View, select Miscellaneous<br/>Configuration Aspect.</li> <li>In Batch Settings tab, select objects and<br/>Descendents in Structure in the combo box and<br/>select the Control structure and then click Apply.</li> <li>Caution: If you have event generating objects and</li> </ol> |
| 800xAPMB-OL-5102-048                                                                                                    | descendents in any other Structure than the Control Structure, they will be lost.                                                                                                    |
| Installing of Batch Clients/Servers on a machine acting as the Domain Controller may cause <i>netRouter</i> to stop working.                                                                                                    | Do not install Batch Clients/Servers on a machine acting as the Domain Controller.                                                                                                    |
| 800xAPMB-OL-5102-049                                                                                                    |                                                                                                    |
| The Runtime Edit version number does not increment while users perform multiple Runtime Edit on a procedure.                                                                                                    | No workaround exists for this issue.                                                                                                    |
| 800xAPMB-OL-5102-081                                                                                                    |                                                                                                    |

Table 60. Operational Issues (Continued)

| Issue                                                                                                    | Workarounds, Clarifications, and Helpful Hints                                     |
|----------------------------------------------------------------------------------------------------|------------------------------------------------------------------------------------|
| Operational changes in the Runtime Edit dialog is saved despite users click <b>Cancel Runtime Edit</b> .                                                                 | No workaround exists for this issue.                                               |
| When Runtime Edit is selected at the same procedure level, it displays the changes that were done during the previous Runtime Edit.                                      |                                                                                    |
| 800xAPMB-OL-5102-082                                                                                                    |                                                                                    |
| Melody phase driver collects the output parameters in <b>Completed</b> and <b>Aborted</b> states only.                                                                   | No workaround exists for this issue.                                               |
| 800xAPMB-OL-5104-089                                                                                                    |                                                                                    |
| When a user defined Batch function contains a line continuation character (\) and is locked using Function locking, the function fails to run when called from a recipe. | Remove line continuation characters from the function or do not lock the function. |
| The block containing the call goes into error. The error reported on the Block Status varies, but can include <b>Syntax Error</b> or <b>Stack Underflow</b> .            |                                                                                    |
| 800xAPMB-OL-5130-093<br>800xAPMB-OL-5104-090                                                                                                    |                                                                                    |

Table 60. Operational Issues (Continued)

| Issue                                                                                                    | Workarounds, Clarifications, and Helpful Hints                                                                                                    |
|----------------------------------------------------------------------------------------------------|----------------------------------------------------------------------------------------------------|
| In the Procedure Structure of PPA, system stops responding and may crash if reference to one of the Procedure Object is inserted under the same Object and is kept empty.                        | Delete the lower Empty Procedures Object.                                                                                                    |
| 800xAPMB-OL-5130-094<br>800xAPMB-OL-5104-091                                                                                                    |                                                                                                    |
| When an expression is configured on a Procedure parameter and if Access level of this Procedure parameter is changed at the lower level, then the change is not be reflected at the upper level. | Access levels are not inherited from their lower levels when they are created. Changes to the Access level must be done on all the recipe instances. |
| 800xAPMB-OL-5130-095<br>800xAPMB-OL-5104-092                                                                                                    |                                                                                                    |
| Phase parameters in Procedure reports are ordered alphabetically. There is no option to order them by user entry order.                                                                          | No workaround exists for this issue.                                                                                                    |
| 800xAPMB-OL-5130-097<br>800xAPMB-OL-5104-093                                                                                                    |                                                                                                    |
| When an AFW file that contains Batch units fails to import, the license count for the Batch units is incremental even though the units fail to load in the system.                               | Restart the Batch Services (or reboot the Batch Server) to establish the correct Batch unit license count.                                           |
| The incorrect count of units will then limit the number of Batch units that can be added to the system after the failed import.                                                                  |                                                                                                    |
| 800xAPMB-OL-5130-099<br>800xAPMB-OL-5104-094                                                                                                    |                                                                                                    |

#### Procedure to Provide the Path in the Excel Sheet

Perform the following steps to provide the path in the excel sheet:

- 1. Navigate and open the *Batch\_report.xls* file located in <*DRIVE*>:\ProgramData\ABB\Produce IT\lib\exlogs.
- 2. Click **Edit Links** as shown in Figure 3.

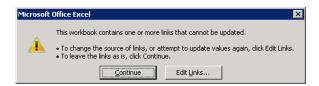

Figure 3. Edit Links

3. The location encircled in Figure 4 is incorrect. The path has to be updated. Click **Change Source**.

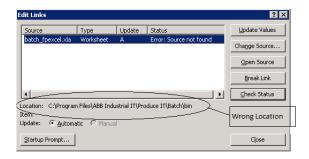

Figure 4. Path to be Changed

4. Browse to the correct location of the file *<DRIVE>:\Program Files (x86)\ABB Industrial IT\Produce IT\Batch\bin* and then select *Batch\_fpexcel.xla* file.

5. Click **Check Status** to check the status of the file link. Figure 5 shows the updated view of the Edit Links status displaying the **Source** is open.

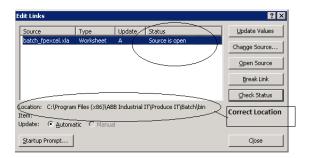

Figure 5. Correct Path Selected

6. Click **Close**. Save *Batch\_report.xls* in the same location and close. If it prompts to save with a different file name, rename the file and save. Users will now be able to view and print the report.

#### **Instruction Manual Changes**

Table 61 lists the issues that exist in the instruction manuals that have not been corrected since the previous version. Workarounds, clarifications, or helpful hints have been provided for each issue wherever possible.

Table 61. Instruction Manual Changes

| Issue                                                                                                    | Workarounds, Clarifications, and Helpful Hints                                                                                                    |
|----------------------------------------------------------------------------------------------------|----------------------------------------------------------------------------------------------------|
| System 800xA Batch Management -<br>Configuration (3BUA000146*) instruction<br>has incorrect path in the procedure to<br>change the Batch OPC Group update<br>rates in section Optimizing AC800M<br>performance. | The following information to be corrected in Section 2 (Optimizing AC800M performance).                                                                    |
|                                                                                                    | Optimizing AC 800M Performance->Batch OPC Group Update Rates ->Step 2                                                                                      |
|                                                                                                    | Select the "HKEY_LOCAL_MACHINE on Local Machine" dialog:                                                                                                   |
|                                                                                                    | Windows 32-bit version, Navigate to                                                                                                    |
|                                                                                                    | HKEY_LOCAL_MACHINE\SOFTWARE\ABB\Produc e IT\5.1 \ Communications                                                                                           |
|                                                                                                    | Windows 64-bit version, Navigate to                                                                                                    |
| 800xAPMB-MC-5104-004                                                                                                    | HKEY_LOCAL_MACHINE\ SOFTWARE \Wow6432Node\ ABB\Produce   IT\5.1\Communications                                                                             |
| System 800xA Batch Management - Configuration (3BUA000146*) instruction has incorrect references of SQL Server Enterprise Manager in section Optimizing RAM Usage.                                              | The following information to be corrected in Section 2 (Optimizing RAM Usage).                                                                             |
|                                                                                                    | Configure the SQL Server software on Batch Management server workstations to limit the amount of RAM memory it will consume using the following procedure: |
|                                                                                                    | Use the SQL Server Management Studio to connect to the <b>BATCH_INSTANCE</b> .                                                                             |
|                                                                                                    | Right-click <b>BATCH_INSTANCE</b> and then select Properties from the context menu.                                                                        |
|                                                                                                    | Select the Memory Settings in the Server Properties dialog.                                                                                                |
| 800xAPMB-MC-5104-005                                                                                                    | 4. Change the Maximum Server Memory (in MB) field to be equal to 25 percent of the physical RAM of the Batch Server.                                       |

# **Section 19 Information Management**

## **Known Problems**

This section details the Known Problems for Information Management that exist in the system at the time of release.

#### Installation

Table 62 lists issues that may exist and affect the installation and upgrade of the system or product at time of release. Workarounds, clarifications, or helpful hints have been provided for each issue wherever possible.

Table 62. Installation Issues

| Issue                                                                                                    | Workarounds, Clarifications, and Helpful Hints                                                                                                    |
|----------------------------------------------------------------------------------------------------|----------------------------------------------------------------------------------------------------|
| Issue is for 64-bit only During installation of the Client Toolkit on 64-bit systems, the Client Toolkit prerequisite screen always shows the Microsoft Windows Service Pack as Not Found. 800xAINM-IN-5101-009 | If the <b>Windows Service Pack</b> is installed, ignore this message and proceed. If the <b>Windows Service Pack</b> is not installed, install it first and then proceed. |

Table 62. Installation Issues (Continued)

| Issue                                                                                                    | Workarounds, Clarifications, and Helpful Hints                                                                                                    |
|----------------------------------------------------------------------------------------------------|----------------------------------------------------------------------------------------------------|
| Upgrading from Microsoft Office 2007 or Microsoft Office 2010 to higher supported versions before installing System 800xA Information Management Version 5.1 Revision D results in an installation error. | Upgrade to Microsoft Office 2010 or Microsoft Office 2013 after completing the upgrade to System 800xA Information Management Version 5.1 Revision D. After the Microsoft Office 2010 or Microsoft Office 2013 has been installed, it is necessary to manually load the DataDirect add-in. |
| Important<br>800xAINM-IN-5100-005                                                                                                    | Refer to the <b>DataDirect-Excel Data Access</b>                                                                                                    |

## Configuration

Table 63 and Table 64 lists the issues that may exist and affect configuration of the system or product at time of release. Workarounds, clarifications, or helpful hints have been provided for each issue wherever possible.

Table 63. Configuration Issues

| Issue                                                                                                    | Workarounds, Clarifications, and Helpful Hints                                                                                                    |
|----------------------------------------------------------------------------------------------------|----------------------------------------------------------------------------------------------------|
| After update or upgrade of system, configuration of Action Aspect and Scheduling Definition aspect is set to default values on AO Asset Condition History and AO Running Time Report Job description objects. | Restore the Action Aspect and Scheduling<br>Definition aspect configuration manually on the<br>Asset Condition History and AO Running Time<br>Report Job description object. |
| Important<br>800xAINM-CN-5100-003                                                                                                    |                                                                                                    |

Table 63. Configuration Issues (Continued)

| Issue                                                                                                    | Workarounds, Clarifications, and Helpful Hints                                                                                  |
|----------------------------------------------------------------------------------------------------|----------------------------------------------------------------------------------------------------|
| Data Direct XLA fails to load with the following error:                                                                        | Execute the following to remove old cached <b>EXD</b> files:                                                                    |
| Microsoft Visual Basic                                                                                                    | C:\ProgramData\ABB\IM\DataDirect\Bin\DeleteF ilesAction.exe                                                                     |
| ! Object library invalid or contains references to object definitions that could not be found.  Important 800xAINM-CN-5103-036 | This will find and delete all EXD files on the System Drive allowing the DataDirect XLA to load, the next time Excel is opened. |

Table 64. Configuration Issues - History Services

| Issue                                                                                                    | Workarounds, Clarifications, and Helpful Hints                                                                                                    |
|----------------------------------------------------------------------------------------------------|----------------------------------------------------------------------------------------------------|
| It is difficult to recover an IM node when it is deleted from the system because objects under the node object are not deleted.  800xAINM-CN-3600-0004                                                                                                 | Object under the node object needs to be deleted and recreated when the IM is added back into the system, including fixing the GUID for the PPA basic history. Contact ABB technical support for additional details. |
| When an Information Management server object is deleted from the Node Administration structure, the corresponding IM_Inform IT History_nodename, Service Provider object is not deleted from the Node Administration structure.  800xAINM-CN-3500-0004 | Delete this object manually. It will be located at the top of the Node Administration Structure. Contact ABB technical support for additional details.                                                               |

## **Operation**

Table 65, Table 67, Table 68, and Table 68 lists the issues that may exist and affect operation of the system or product at time of release. Workarounds, clarifications, or helpful hints have been provided for each issue wherever possible.

Table 65. Operational Issues - History Services

| Issue                                                                                                    | Workarounds, Clarifications, and Helpful Hints                                                                                 |
|----------------------------------------------------------------------------------------------------|----------------------------------------------------------------------------------------------------|
| When using the Store Original Value feature of Information Management history logs type 5 (numeric), the original status is not stored when the value is modified. | History logs of type 1 should be used if the ability to save the original status when the status value is modified as desired. |
| Important<br>800xAINM-OL-5020-018                                                                                                    |                                                                                                    |

Table 66. Operational Issues - Data Direct

| Issue                                                    | Workarounds, Clarifications, and Helpful Hints                                                                                                    |
|----------------------------------------------------------|----------------------------------------------------------------------------------------------------|
| The DataDirect menu is sometimes missing in Office 2013. | Follow the steps below to fix this issue. The procedure must be executed for each user that encounters this problem.                                                            |
|                                                          | 1. Open Excel.                                                                                                    |
|                                                          | 2. Click the <b>Add-ins</b> tab.                                                                                                    |
|                                                          | 3. Click the <b>Options</b> button of DataDirect to open <b>Options</b> window.                                                                                                 |
| 800xAINM-OL-5104-043                                     | 4. Go to <b>View</b> tab and change any of the options there and then click <b>OK</b> . The DataDirect menu will now be shown. The problem will not happen again for this user. |

Table 67. Operational Issues - Application Scheduler

| Issue                                                                                                    | Workarounds, Clarifications, and Helpful Hints                                                                                                    |
|----------------------------------------------------------------------------------------------------|----------------------------------------------------------------------------------------------------|
| Scheduler Data Collection Actions will fail, with an error message <b>Failed to Activate Log Number(s)</b> , if any of the logs in the Log List are from an AC400 controller and contain a period (".") in the log name.  Important 800xAINM-OL-5023-006 | No workaround exists for this issue.                                                                                                    |
| A batch report scheduled to be run at the completion of a batch may miss data intended for the report.  Important 800xAINM-OL-5020-043                                                                                                    | If a batch report is intended to be automatically scheduled by the Batch Manager to include all data associated with a batch, include a delay block in the batch recipe just prior to the end of the recipe. The delay should include enough time (approximately 90 seconds) to ensure all data is available for reporting.  Reports executed manually will contain all data. |
| Excel may crash on exit after viewing a report that was launched from the File Viewer aspect. Dismiss the Excel error dialog to close Excel. This condition does not cause any data loss or corruption.  Important 800xAINM-OL-5100-001                  | No workaround exists for this issue.                                                                                                    |

*Table 67. Operational Issues - Application Scheduler (Continued)* 

#### Issue

## Workarounds, Clarifications, and Helpful Hints

Scheduled reports may appear to fail when using the **Save to History** option. This shows the following error:

Job Action: Action Aspect, Completed (failure), Error while running automation type EX: Method'~' of object '~' failed

This error is occasionally seen only on reports that are configured by enabling the **Save to History** output option. The output file will still be correctly written to the history log in spite of the error message.

However, if the report is also configured to be exported to an 800xA Object (in addition to the "Save to History" output option), the report will not be written to the Completed Report Object when the error occurs.

Important 800xAINM-OL-5100-002

If reports are configured to only store to History, then no action is required. The reports are still being stored properly.

If storing completed reports to History is not required, the issue can be avoided by clearing the selection of **Save to History** output option. In situations where both **Save to History** and **Export to an Object Path** options are necessary, reports may not be written properly to the Completed Report Object, but can be viewed through the History log.

Failed reports can also be rerun manually.

Table 68. Operational Issues - Desktop Applications

| Issue                                                                                                    | Workarounds, Clarifications, and Helpful Hints                                                                                                |
|----------------------------------------------------------------------------------------------------|----------------------------------------------------------------------------------------------------|
| Desktop tools may hang when run on a machine loaded with a 64-bit version of Windows and Internet Explorer 9.                                                                                 | To resolve this issue, perform the following procedure in all the user accounts that will run the Desktop Tools.                              |
| This is not a problem on 32-bit versions of Windows or with other supported versions                                                                                                    | 1. Open a File Explorer window and navigate to the folder, C:\Program Files (x86)\ABB Industrial IT\Inform IT\Desktop Trends\bin.             |
| of Internet Explorer.                                                                                                    | 2. Double-click the file IE9_workaround.reg.                                                                                                  |
|                                                                                                    | A message appears confirming if you trust the source of the file you are executing and asking if you want to continue.                        |
| Important                                                                                                    | 4. Click <b>Yes.</b> A message appears <b>The file has</b>                                                                                    |
| 800xAINM-OL-5104-040                                                                                                    | been placed in the Windows Registry.  5. Click <b>OK</b> to complete the installation.                                                        |
| The time offset feature of the desktop trend has been observed to cause the trace to disappear.  800xAINM-OL-5020-041                                                                         | To obtain similar results, instead of using the time offset feature, modify the traces vertically by adjusting the range value of the Y axis. |
| Alarms and events from the Provider<br>System (Multisystem Integration<br>functionality) appear in the 800xA Alarm<br>and Event List; however, only the alarms<br>are recorded by DataDirect. | There is no workaround for this issue.                                                                                                    |
| Important<br>800xAINM-OL-5010-061                                                                                                    |                                                                                                    |

Table 68. Operational Issues - Desktop Applications (Continued)

| Issue                                                                                                    | Workarounds, C                                                               | Clarifications, and Helpful Hints                                                                                                    |
|----------------------------------------------------------------------------------------------------|------------------------------------------------------------------------------|----------------------------------------------------------------------------------------------------|
| AID client (Display Services) displays sometimes use incorrect fonts. Due to a change in Windows functionality, AID client displays now uses font information from registry keys instead of the aidfonts.ini file.  800xAINM-OL-4100-0036 | SOFTWARE\ABB<br>\FaceName_1, a<br>registry. Use the v<br>below for all three | URRENT_USER\ 3\AID\Fonts\FaceName_0, and\FaceName_2 keys to the value names and values listed e keys:  (Default) Font  Arial  11  14  17  18  23  33 |

## **Instruction Manual Changes**

Table 69 lists the problems or issues in the instruction manuals that have been corrected since the previous version. A brief description of the correction has also been given wherever possible.

Table 69. Instruction Manual Changes

| Issue                                                                                                    | Workarounds, Clarifications, and Helpful Hints                                                                                                    |
|----------------------------------------------------------------------------------------------------|----------------------------------------------------------------------------------------------------|
| The Testing Oracle Connections on page 247 of the System 800xA Maintenance (3BSE046784*) user manual mentions the password text to be entered. However, this password is set by the IM Oracle Instance wizard.  800xAINM-MC-5101-001 | The following text on page 247:  SQLPLUS - log into history ADVA database: user name = history, password = history  Change to:  SQLPLUS - log into history ADVA database: user name = history, password = <password> Information: The history password is set by the IM Oracle Instance wizard. Recall the password set when the Oracle DB was created to connect to Oracle as the history account.</password> |

## Section 20 800xA for Advant Master

## **Known Problems**

This section details the Known Problems for 800xA for Advant Master that exist in the system at the time of release.

## Configuration

Table 70 lists the issues that may exist and affect the configuration of the system or product at time of release. Workarounds, clarifications, or helpful hints have been provided for each issue wherever possible.

Table 70. Configuration Issues

| Issue                                                                                                    | Workarounds, Clarifications and Helpful Hints                                                                                                    |
|----------------------------------------------------------------------------------------------------|----------------------------------------------------------------------------------------------------|
| The online help for On-line Builder<br>Commands may not function for RTA board                                            | A Windows Help and Support window is displayed if any error occurs.                                                                                                    |
| Configuration in Windows 7 and Windows Server 2008.  800xAADM-CN-5100-004                                                 | It is possible to correct the error by following the instructions provided in Microsoft Help and Support website. This instruction includes download of a program that helps to view the On-line Builder Commands help file. |
| Object has wrong type in control structure in System 800xA after upload. The issue is created by following this sequence: | Do the following to ensure that the correct object instance is added to the control structure in System 800xA:                                                                                                    |
| Create a DI object in the controller                                                                                      | Create a DI object in the controller                                                                                                    |
| 2. Upload the controller                                                                                                  | 2. Upload the controller                                                                                                    |
| 3. Delete the DI object                                                                                                   | 3. Delete the DI object                                                                                                    |
| 4. Create an Al object with the same name as the deleted DI object                                                        | Upload the controller, to ensure that the DI object is removed from the control structure                                                                                                    |
| 5. Upload the controller 800xAADM-CN-5102-001                                                                             | 4. Create an AI object with the same name as the deleted DI object                                                                                                    |
|                                                                                                    | 5. Upload the controller to add the correct object instance to the control structure                                                                                                    |

## **Operation**

Table 71 lists the issues that may exist and affect the operation of the system or product at time of release. Workarounds, clarifications, or helpful hints have been provided for each issue wherever possible.

Table 71. Operational Issues

| Issue                                                                                                    | Workarounds, Clarifications and Helpful Hints                                                                                                    |
|----------------------------------------------------------------------------------------------------|----------------------------------------------------------------------------------------------------|
| Presentation of module position (field Pos) are wrong in the S800 IO Module Detailed View display, if S800 I/O clusters are used.  800xAADM-OL-5110-007                                                                         | The problem can be manually corrected in the S800 IO Module Detail View graphic display as follows:                                                                                                    |
|                                                                                                    | 1) Go to the library<br>AdvantMasterObjectTypesPG2Ext 1.0-n (where n is the revision of the library) Extension Library<br>Version object, and open the Extension Library<br>Version Definition aspect. Change the library state<br>from Closed to Open. |
|                                                                                                    | 2) Go to the S800 IO Modules object type object, and edit the S800 IO Module Detail View aspect.                                                                                                    |
|                                                                                                    | 3) Select the Pos value field (AdvantNumeric3 text) at the right of the text <i>Pos</i> .                                                                                                    |
|                                                                                                    | 4) Change expression for property Text (AdvantNumeric3 text) to                                                                                                    |
|                                                                                                    | Format("{0:#0}", e_POS1 / 16 * 100 + e_POS1% 16)                                                                                                    |
|                                                                                                    | 5) Save and exit from the Process Graphics editor, and Close the library.                                                                                                    |
| Problem occurs when adding a Redundant Connectivity Server.                                                                                                    | Restart the Connectivity Server.                                                                                                    |
| After performing Add Redundant Server followed by the Configuration Wizard action Add RTA, the Event Collector Service provider for the newly created server does not enter the Service or Standby state.  800xAADM-OL-5110-008 |                                                                                                    |

Table 71. Operational Issues (Continued)

| Issue                                                                                                    | Workarounds, Clarifications and Helpful Hints                                                                                                    |
|----------------------------------------------------------------------------------------------------|----------------------------------------------------------------------------------------------------|
| The 800xA for Advant Master Connectivity Server do not support Alarm refresh functionality. The Connectivity Server does not recreate and present the alarm state changes for objects in the controller that has occurred when the Connectivity Server (or the Event Collector) is not available. All received alarms are sent to the Alarm Manager in the Aspect Server which contains the alarm state of each object. It is important that the Alarm Manager or Aspect Server is not restarted because it requires performing an Alarm refresh. | Use redundant 800xA for Advant Master Connectivity Servers and Aspect Servers to minimize the impact of this problem. There is a minimal need for performing an Alarm Refresh if there is one Connectivity Server and Aspect Server running in the system. |
| Misleading information appears in display elements when opening a process display, if the controller is in configuration mode.  800xAADM-OL-5100-008                                                                                                    | Some display elements show a valid symbol for a minute, even if the related controller is stopped. For example, a valve symbol shows <i>Closed</i> position. After sometime, the display elements indicate bad data.                                       |
| The Local device status display used for AC 410, AC 450 and Safeguard controllers may indicate wrong status for the second Program/Application card.  800xAADM-OL-5111-002                                                                                                    | No workaround exists for this issue.                                                                                                    |

Table 71. Operational Issues (Continued)

| Issue                                                                                                    | Workarounds, Clarifications and Helpful Hints                                                                                                    |
|----------------------------------------------------------------------------------------------------|----------------------------------------------------------------------------------------------------|
| Some alarms cannot be acknowledged after restart of Connectivity Server.  800xAADM-OL-5103-001                                                                                                    | No workaround exist for this issue.  These alarms can however be acknowledged when the object is in normal state and no other unacknowledged alarms exist in the alarm list for this object. |
| Alarms generated first few seconds after a controller restart may not be sent to a Connectivity Server, due to late reaction in the Connectivity Server when the controller becomes available again.  800xAADM-OL-5103-002 | No workaround exist for this issue.                                                                                                    |

# Section 21 800xA for Safeguard

## **Known Problems**

This section details the Known Problems for 800xA for Safeguard that exist in the system at the time of release. It also enumerates known problems encountered in the final testing of this product release and identifies workarounds that help overcome the problem.

## **Operation**

Table 72 lists the issues that may exist and affect operational of the system or product at time of release. Workarounds, clarifications, or helpful hints have been provided for each issue wherever possible.

Table 72. Operational Issues

| Issue                                                                                                    | Workarounds, Clarifications and Helpful Hints                                                                                                    |
|----------------------------------------------------------------------------------------------------|----------------------------------------------------------------------------------------------------|
| Double-click an Advant Master graphic element. This might display an Object Display instead of the Faceplate.  800xAADM-OL-4100-015 | Execute the following steps:  1) Open the Aspect Precedence List aspect located in the Library Structure (Library Structure > Preferences & Customizations > Aspect Precedence Lists > Default precedence list).  2) Move the Default Aspect below the Faceplate. |

# Section 22 800xA for AC 870P / Melody

There are no known problems in the latest revision of System 800xA 5.1.

## Section 23 800xA for DCI

This section details the Known Problems for the 800xA for DCI that exist in the system at the time of release.

#### Installation

Table 73 lists issues that may exist and affect the installation and upgrade of the system or product at time of release. Workarounds, clarifications, or helpful hints have been provided for each issue wherever possible.

Table 73. Installation Issues

| Issue                                                                                                    | Workarounds, Clarifications, and Helpful Hints                                                                                                    |
|----------------------------------------------------------------------------------------------------|----------------------------------------------------------------------------------------------------|
| If the system is configured with 800xA Batch for DCI, and the System Update Tool is used to update to 800xA 5.1 current revision, in 800xA for DCI when DCI MSET objects are created or imported an error message appears due to an outdated aspect "MSET Type Definition.  The 40_DciBatchObjectTypes.afw file must be re-imported before uploading any DCI MSET objects. | Execute the following steps:  1. Open the Import/Export Tool from Start > All Programs > ABB Industrial IT 800xA > System > Import Export.  2. Click the Open icon or select File > Open, to open the 40_DciBatchObjectTypes.afw file.  Path for a 32-bit machine:  C:\ Program Files\ ABB Industrial IT\ 800xA\ DCI Library\ DciBatch\ |
| 800xADCI-IN-5101-002                                                                                                    | <pre>import\ 40_DciBatchObjectTypes.afw Path for a 64-bit machine:</pre>                                                                                                    |
|                                                                                                    | <pre>C:\ Program Files (x86)\ ABB Industrial IT\800xA\ DCI Library\ DciBatch\ import\40_DciBatchObjectTypes.afw</pre>                                                                                                    |
|                                                                                                    | 3. Click the <b>Import All</b> icon or select <b>Actions</b> > <b>Import All</b> , and then click <b>Finish</b> .                                                                                                    |
|                                                                                                    | Click <b>Yes</b> on the prompts on overwriting aspects.                                                                                                    |

Table 73. Installation Issues (Continued)

| Issue                                                              | Workarounds, Clarifications, and Helpful Hints                                     |
|--------------------------------------------------------------------|------------------------------------------------------------------------------------|
| After an Upgrade, 800xA for DCI Alarms and Events may not display. | Restart 800xA for DCI Connectivity Servers with Event Collector Service Providers. |
| 800xADCI-IN-5103-001                                               |                                                                                    |

## Configuration

Table 74 lists the issues that may exist and affect configuration of the system or product at time of release. Workarounds, clarifications, or helpful hints have been provided for each issue wherever possible.

Table 74. Configuration Issues

| Issue                                                                                                    | Workarounds, Clarifications, and Helpful Hints                                                                                                    |
|----------------------------------------------------------------------------------------------------|----------------------------------------------------------------------------------------------------|
| Network table synchronization between<br>Conductor NT nodes and 800xA for DCI<br>Connectivity nodes may corrupt the DCI<br>Network tables.  () 800xADCI-CN-5023-005                                                                                                    | 800xA for DCI does not use the Conductor NT tables. 800xA for DCI should be in a separate group from the Conductor NT and the Composer CTK nodes.                                                                                                    |
| If the user configures the Control Connection for DCI service on any node other than the actual Connectivity server, the Batch OPC Service Provider(s) status will show an error. The DCI Batch Connector Aspect does not correctly install the DCI Batch Service Provider under this condition. 800xADCI-CN-5100-004 | The 800xA for DCI Post Installation instructions are modified to identify the following caution:  If you are creating a DCI OPC Server for a Batch System, the following steps must be performed on the individual primary DCI Connectivity Server for each DCI OPC Server. |

## **Operation**

Table 75 lists the issues that may exist and affect operation of the system or product at time of release. Workarounds, clarifications, or helpful hints have been provided for each issue wherever possible.

Table 75. Operational Issues

| Issue                                                                                                    | Workarounds, Clarifications, and Helpful Hints                                                                                                    |
|----------------------------------------------------------------------------------------------------|----------------------------------------------------------------------------------------------------|
| On the Timer (TMR) Module faceplate, if the FMT Value is <b>11</b> the Stored Preset Limit (SPL) value cannot be written as HH:MM:SS.  800xADCI-OL-5022-008                  | The Stored Preset Limit (SPL) value can be entered in the SPL field of the <b>Limits</b> tab in the extended faceplate display in seconds only. This is identical to the entry from the Conductor NT TMR module Point Display [SP] button. |
| When the Module Set (MSET) Lock bit is set (LCK = 1), operators are not prevented from making changes to the module as was the case from Conductor NT.  800xADCI-OL-5101-008 | There are fundamental security differences when operating from Conductor NT and 800xA operator stations. DCI/Conductor NT security is server (DCU) based. 800xA security is client (operator station) based.                               |
| Product Bulletin 3BUA002399                                                                                                    | Workaround:                                                                                                    |
|                                                                                                    | Configure the 800xA Control Connection permissions to disallow writes to any atom that a particular operator is not permitted to write to from a Conductor NT operator station when the module is locked.                                  |
|                                                                                                    | That operator will not be able to write to those atoms from the 800xA operator station under any circumstance, but will still have the normal privileges at the Conductor NT operator station.                                             |
|                                                                                                    | If those atoms need to be written from the 800xA operator station then they will need to be made by an operator permitted to write to them with the module locked or unlocked.                                                             |

Table 75. Operational Issues (Continued)

| Issue                                                                                                    | Workarounds, Clarifications, and Helpful Hints                                                                                                    |
|----------------------------------------------------------------------------------------------------|----------------------------------------------------------------------------------------------------|
| The Status field on the 800xA for DCI faceplate for Digital Output (DO) Modules incorrectly reports <b>Out of Ser</b> when the associated DOB Module is Out of Service.  800xADCI-CN-5022-007 | The wrong text is used in the Status field to reflect some status states on DCI faceplates. The correct value should be blank (' ') for several status states, including Out of Service. The Out of Service state is correctly displayed in the Mode field.  Contact the ABB Supportline to obtain a workaround. |
| The error message <b>Object DCUx not found</b> appears when attempting to select some DCU objects on a DCI System Status Display.  800xADCI-OL-5021-013                                       | Click on the DCU object to call up the correct display.                                                                                                    |
| In certain installations, the following message may appear in the operator workplace:  A program running on this computer is trying to display                                                | The pop-up, if it appears, does not indicate a problem and can be ignored. If this pop-up regularly appears, it can be suppressed by making the following Windows configuration change, followed by a reboot:                                                                                                    |
| a message.  When you click <b>Show program details</b> , it displays:                                                                                                    | Start > Control Panel > Administrative Tools > Services > ABB DCl Network Service > Properties > Log On tab                                                                                                    |
| Message title: C:\ABB\bin\DualWatchdog.exe.                                                                                                    | Clear the Allow service to interact with desktop checkbox.                                                                                                    |
| This pop-up does not indicate a problem, but this is an annoyance message.  800xADCI-OL-5101-004                                                                                              |                                                                                                    |

Section 23 800xA for DCI Operation

Table 75. Operational Issues (Continued)

| Issue                                                                                                    | Workarounds, Clarifications, and Helpful Hints                                                                                                    |
|----------------------------------------------------------------------------------------------------|----------------------------------------------------------------------------------------------------|
| For persons logged in as Application Engineer, the DCD module VB faceplate will not display information.  800xADCI-OL-5101-001                         | Follow one of the three workarounds below:  1. Use the DCD module PG2 faceplate, as it functions correctly.  2. Temporarily give the Application Engineer Operator rights to view the faceplate information.  3. Log into system as person with administrative rights to view the DCD module faceplate information.                                                                                                    |
| PG2 Extended faceplate for DCD displays the ILB input as a real instead of boolean. 800xADCI-OL-5022-005                                               | Note that ILB displays as 1.00 and 0.00, instead of the expected 1 and 0.                                                                                                    |
| Scheduled Batch fails with an error during DCI Connect Redundancy Switchover.  800xADCI-OL-5020-028                                                    | To tell if a phase is currently active, examine the MSEQ module (hierarchically directly under the MSET module). The faceplate provides the state of the current phase, if any. In addition, the CCL display will show where the phase is currently executing. If a Phase is selected, but the Run command has not been issued, the selected phase will show in yellow on the PHS line. When the phase is still running, the MSEQ faceplate will show this and the CCL display will show the executing statements.  If the Phase has been selected, but not run, restart the phase. If the phase is currently running, allow it to complete and then skip the phase. If no phase is selected, determine from the process if the phase has completed, and, if it has, skip the phase. Otherwise, restart the phase. |
| Disconnecting both control network cables from the primary DCI Connectivity Server does not force a switchover to the backup CS.  800xADCI-OL-5021-012 | You must shut down the primary CS to force the switchover.                                                                                                    |

Table 75. Operational Issues (Continued)

| Issue                                                                                                    | Workarounds, Clarifications, and Helpful Hints                                                                                                    |
|----------------------------------------------------------------------------------------------------|----------------------------------------------------------------------------------------------------|
| 800xA for DCI System alarms may not be acknowledgeable after an AE Server failover.  800xADCI-OL-5023-006 | If the active AE Server was inactive or in Standby when a given System alarm was raised, the AE server will not have a corresponding record.  Forcing a failover to an AE server with a record of the system alarm will allow the alarm to be acknowledged. The alarm can also be removed instead of acknowledged. |

# **Section 24 800xA for Harmony**

## **Known Problems**

This section details the Known Problems for the 800xA for Harmony that exist in the system at the time of release.

#### Installation

Table 76 lists the issues that may exist and affect installation of the system or product at time of release. Workarounds, clarifications, or helpful hints have been provided for each issue wherever possible.

Table 76. Installation Issues

| Issue                                                                                                    | Workarounds, Clarifications, and Helpful Hints                                                                                                    |
|----------------------------------------------------------------------------------------------------|----------------------------------------------------------------------------------------------------|
| Issue is for 64-bit only 800xA for Harmony does not support SCSI INICI03 or later interfaces on 64-bit Windows 2008 R2 SP1. 800xAHAR-IN-5101-004        | 800xA for Harmony supports SCSI INICI03 or later interfaces on 32-bit Windows 2008 SP2. 800xA for Harmony supports IET800 and PNI800 on 32-bit Windows 2008 SP2 and 64-bit Windows 2008 R2 SP1.                                                   |
| When updating from 800xA for Harmony 5.1 to 800xA for Harmony 5.1 Rev B, a pop-up might appear for COM surrogate and IIS process.  800xAHAR-IN-5102-001 | Click <b>Retry</b> to uninstall 800xA for Harmony 5.1 and continue.                                                                                                    |
| On the first reboot after an SUT Installation, 800xA for Harmony tags may not be able to load.  800xAHAR-IN-5102-002                                    | From the 800xA Plant Explorer in the Service Structure, Disable and then Enable the Harmony Executive Service on the machine displaying this dialog to correct the problem. It is recommended to wait 5 minutes before performing this operation. |

#### **Administration**

Table 77 lists the issues that may exist and affect administration of the system or product at time of release. Workarounds, clarifications, or helpful hints have been provided for each issue wherever possible.

Table 77. Administration Issues

| Issue                                                                                               | Workarounds, Clarifications, and Helpful Hints                                                                                 |
|----------------------------------------------------------------------------------------------------|----------------------------------------------------------------------------------------------------|
| Cannot set the IP address of the IET800 when working in a virtual environment. 800xAHAR-AD-5101-001 | Use a hyper terminal connected to the serial port of the IET800 to set the IP address. IET800 diagnostic mode must be enabled. |

## Configuration

Table 78 lists the issues that may exist and affect configuration of the system or product at time of release. Workarounds, clarifications, or helpful hints have been provided for each issue wherever possible.

Table 78. Configuration Issues

| Issue                                                                                                    | Workarounds, Clarifications, and Helpful Hints                                                                        |
|----------------------------------------------------------------------------------------------------|----------------------------------------------------------------------------------------------------|
| 800xA for Harmony requires one Harmony Server Tag in the "Running" Life Cycle per Connectivity Server. To avoid issues with overall computer resources during Configuration Server to Aspect System synchronization, remove the Harmony Server Tags that are in other Life Cycles from the Configuration Server database. | Refer to <i>Product Bulletin WE-DOC-3BUA002412</i> for the steps to remove nonrunning Harmony Server Tag Life Cycles. |
| Important<br>800xAHAR-CN-5022-002<br>Product Bulletin: WE-DOC-3BUA002412                                                                                                    |                                                                                                    |

Table 78. Configuration Issues (Continued)

| Issue                                                                                                    | Workarounds, Clarifications, and Helpful Hints                                             |
|----------------------------------------------------------------------------------------------------|--------------------------------------------------------------------------------------------|
| By default, user accounts that are members of the 800xA Applications Engineers User Group should have configuration privileges allowing them to edit 800xA for Harmony Tag objects through the Harmony TagConfig aspect. An installation problem exists that may prevent these user accounts from being able to configure Harmony tags if they are not part of the Local Administrators group. | Refer to <i>Product Bulletin WE-DOC-3BUA002431</i> for the steps to correct this issue.    |
| In this case, when attempting a Copy for Design operation in the Harmony Tag Configuration aspect, an error dialog shows.  800xAHAR-CN-5101-007  Product Bulletin: WE-DOC-3BUA002431                                                                                                    |                                                                                            |
| When exporting/importing PG2 graphic displays from one Harmony system to the other, there is no Display Tool available to fix object references.  800xAHAR-CN-5021-006                                                                                                    | - Partial Multiple aspects - Use the Check<br>Consistency Tool > Select All > Repair > All |
|                                                                                                    | aspects will be Unapproved. Drag each object/aspect into the Reference Tool > Approve.     |

Table 78. Configuration Issues (Continued)

| Issue                                                                           | Workarounds, Clarifications, and Helpful Hints                                                       |
|---------------------------------------------------------------------------------|----------------------------------------------------------------------------------------------------|
| issue                                                                           | workarounds, Clarifications, and Helpful Hills                                                       |
| An 800xA for Harmony Restore                                                    | Do the following to delete any temporary                                                             |
| Configuration operation can fail if a                                           | Configuration Server databases that exist:                                                           |
| temporary Configuration Server database previously created by a Harmony Restore | 1. Run SQL Server Management Studio on the                                                           |
| operation was not automatically deleted.                                        | Config Server node by clicking on Start->All Programs->Microsoft SQL Server 2008->SQL                |
|                                                                                 | Server Management Studio.                                                                            |
| 800xAHAR-CN-5102-024                                                            | 2. In the Connect to Server dialog, enter:                                                           |
|                                                                                 | Server type: Database Engine                                                                         |
|                                                                                 | Server name:                                                                                         |
|                                                                                 | <node>/HARMONY_INSTANCE (here</node>                                                                 |
|                                                                                 | <node> is the name of the Configuration Server node and then select Connect)</node>                  |
|                                                                                 | Authentication: Windows Authentication                                                               |
|                                                                                 | Authentication. Windows Authentication                                                               |
|                                                                                 | 3. Expand the Databases folder.                                                                      |
|                                                                                 | 4. Select any database files with the name                                                           |
|                                                                                 | ConfigServerHCyyyyyyyy_xxxx_Temp,                                                                    |
|                                                                                 | (yyyyyy_xxxx will be the date and time the temp database file was created), right click, and then    |
|                                                                                 | click <b>Delete</b> .                                                                                |
|                                                                                 | 5. Click <b>OK</b> on the Delete Object window.                                                      |
| The Harmony Bulk Configuration Manager                                          | Acknowledge the <b>Overflow</b> dialog, and adjust the                                               |
| will display an <b>Overflow</b> dialog, when a                                  | query to return less than 32,767 objects. This can                                                   |
| query returns more than 32,767 objects (rows).                                  | be done by changing the Template or Life-Cycle options to be more selective, or by applying a Filter |
| (10110).                                                                        | String.                                                                                              |
| 800xAHAR-CN-5103-002                                                            |                                                                                                    |

## **Operation**

Table 79 lists the issues that may exist and affect operation of the system or product at time of release. Workarounds, clarifications, or helpful hints have been provided for each issue wherever possible.

Table 79. Operational Issues

| Issue                                                                                                    | Workarounds, Clarifications, and Helpful Hints                                                                                                    |
|----------------------------------------------------------------------------------------------------|----------------------------------------------------------------------------------------------------|
| The Harmony Synchronizer fails to complete if any objects are added to the INFI 90 Harmony Object Type Group in the Object Type Structure or if copies of existing INFI 90 Harmony Tag Object Types are made under the INFI 90 Harmony Object Type Group.  800xAHAR-OL-5020-008 | Remove all the newly created or copied objects and object types under the INFI 90 Harmony Object Type Group and re-synchronize.                                                                                                    |
|                                                                                                    | Manually anter the Design ID toyt into the aditable                                                                                                    |
| If a user attempts to execute phases manually using the PG2 PhaseX faceplate, the Recipe ID text may not be correctly displayed in the Acquiring IDs tab of the extended faceplate. Note that the main faceplate tab does show the correct Recipe ID text.                      | Manually enter the Recipe ID text into the editable field on the Acquiring IDs tab and select the "Apply" button. This will have no adverse effect on starting subsequent phases manually or using the Batch Manager (if the Recipe ID, Batch ID, Campaign ID, and Lot ID match the Batch Manager IDs). |
| 800xAHAR-OL-5102-007                                                                                                    |                                                                                                    |
| On Harmony Configuration Server nodes that have more than four CPUs, SQL Server can gradually consume memory and eventually interfere with other applications. If the Harmony Tag Importer Exporter tool is used, the tool displays Out of memory error message.                | See Product Bulletin <b>3BUA002126</b> for instructions on how the SQL Server 2008 'Maximum Size Memory' and 'Processor Affinity" can be adjusted on Harmony Configuration Servers.                                                                                                    |
| Product Bulletin: 3BUA002126<br>800xAHAR-OL-5102-011                                                                                                    |                                                                                                    |

Table 79. Operational Issues (Continued)

| Issue                                                                                                    | Workarounds, Clarifications, and Helpful Hints                                                                                                    |
|----------------------------------------------------------------------------------------------------|----------------------------------------------------------------------------------------------------|
| 800xA for Harmony Connectivity Server stability issues have been observed during on-line tag configuration change processing.        | An on-line tag configuration change correction for<br>an issue with deleting a 800xA for Harmony tag<br>object currently configured as an inhibit tag is |
| Symptoms reported include Harmony Servers reporting Internal Error Status,                                                           | included in the 5.1 Rev E release.                                                                                                    |
| Harmony Tag values not updating, invalid data events being generated by Harmony Servers, and Harmony Servers failing back and forth. | Please refer to product bulletin 3BUA002660 for the latest status of the 800xA for Harmony on-line tag change processing issues.                         |
| 800xAHAR-OL-5022-003<br>Product Bulletin: 3BUA002660                                                                                 |                                                                                                    |
| Block and Module Detail display call-up times can be between 5 and 30 seconds when using an IET800 with 800xA for Harmony.           | There is no workaround. The call-up time for the Block and Module Detail display does not impact normal plant operation and control.                     |
| 800xAHAR-OL-5101-003                                                                                                    |                                                                                                    |

## Section 25 800xA for MOD 300

## **Known Problems**

This section details the Known Problems for the 800xA for MOD 300 that exist in the system at the time of release.

#### Installation

Table 80 lists issues that may exist and affect the installation and upgrade of the system or product at time of release. Workarounds, clarifications, or helpful hints have been provided for each issue wherever possible.

Table 80. Installation Issues

| Issue                                                                                                    | Workarounds, Clarifications, and Helpful Hints                                                                                                 |
|----------------------------------------------------------------------------------------------------|----------------------------------------------------------------------------------------------------|
| There is a problem with the 800xA for MOD 300 Client.vs. Client/Server installation package of 800xA for MOD 300. | Do not select the Client/Connectivity Server option if installing on a client node. This will install server components that are not required. |
| 800xAMOD-IN-5024-002                                                                                              |                                                                                                    |

#### Configuration

Table 81 lists the issues that may exist and affect configuration of the system or product at time of release. Workarounds, clarifications, or helpful hints have been provided for each issue wherever possible.

Table 81. Configuration Issues

| Issue                                                                                                    | Workarounds, Clarifications, and Helpful Hints                           |
|----------------------------------------------------------------------------------------------------|--------------------------------------------------------------------------|
| Users are unable to select from the drop down menus (for example, <b>Group Status</b> , <b>Area Status</b> ), while using certain multiple monitor configurations.                                                                                                    | Users should avoid the configuration as stated in the issue description. |
| The problem occurs when multiple monitors are used in a "stacked" configuration and the primary monitor is not configured as one of the monitors on the bottom.                                                                                                    |                                                                          |
| Multiple monitors used in a side by side configuration are not experiencing this problem. There is no problem with single monitor configuration.                                                                                                    |                                                                          |
| 800xAMOD-CN-5020-018                                                                                                    |                                                                          |
| Whenever you use an attribute for a loop that contains a PID FCM, both Medic and 800xA show the .PID extension. If the loop does not contain a PID FCM, it shows only the loop name without the LCM extension. This is also observed with the GET FCM. It appears that addressing any attribute with the LCM extension changes to .PID when the loop in which you are getting the attribute from contains a PID FCM.  800xAMOD-CN-5020-021 | This is a display issue and does not affect operation.                   |

## **Operation**

Table 82 lists the issues that may exist and affect operation of the system or product at time of release. Workarounds, clarifications, or helpful hints have been provided for each issue wherever possible.

Table 82. Operational Issues

| Issue                                                                                                    | Workarounds, Clarifications, and Helpful Hints                                                                                                    |
|----------------------------------------------------------------------------------------------------|----------------------------------------------------------------------------------------------------|
| MOD 300 <b>Diagnostic Message</b> do not synchronize across multiple 800xA for MOD 300 Alarm and Event server pairs ( <i>For example: When the AE Servers are in their own unique AE Service Group</i> ).                           | There is no workaround for this issue.  When the same <b>Diagnostic Message</b> is received by MOD 300 Alarm and Event Servers configured in separate Service Groups, the alarm may not be acknowledged. |
| 800xAMOD-OL-5011-011                                                                                                    |                                                                                                    |
| TCL Recipe Display Values for <i>HI</i> and <i>LO</i> are rounded to one decimal place.  800xAMOD-OL-5020-023                                                                                                    | This is a display issue. The controller has the complete value as configured in TCL Builder.                                                                                                    |
| Non-Rate Periodic Totalizer FCMs with a Period Unit configured to a value other than MINUTES are displayed improperly on the FCM Templet Display. FCMs configured like this can affect displays of other values on the FCM Templet. | There is no workaround for this issue.                                                                                                    |
| 800xAMOD-OL-5101-009                                                                                                    |                                                                                                    |

Table 82. Operational Issues (Continued)

| Issue                                                                                                    | Workarounds, Clarifications, and Helpful Hints                                                                                                    |
|----------------------------------------------------------------------------------------------------|----------------------------------------------------------------------------------------------------|
| When using S100 I/O, LKP FCM Display Compensation Types are incorrect in 800xA for MOD 300.                                                                                                    | This is a display issue. The correct Compensation is displayed in AdvaBuild.                                                                                                    |
| 800xAMOD-OL-5101-010                                                                                                    |                                                                                                    |
| Messages appear to be lost from TCL programs.  If a duplicate Billboard message is generated, this message will appear at the bottom of the list. This message also shows the original active time, giving the appearance that the message is lost.  800xAMOD-OL-5010-027 | This problem can occur if there is a message queue of 256 messages. If the messages are not acknowledged in a timely manner, the recurring Billboard message can appear to be lost because it appears at the bottom of the list.  If Billboard messages are acknowledged in a timely manner, this problem will not occur. The workaround for these messages is to create an Event List for the Billboard messages and sort them by 'Event Time' rather than the default 'Active Time'. |

### Section 26 800xA for TRIO

#### **Known Problems**

This section details the Known Problems for 800xA for TRIO that exist in the system at the time of release. It also enumerates known problems encountered in the final testing of this product release and identifies workarounds that help overcome the problem.

#### Installation

Table 83 lists issues that may exist and affect the installation and upgrade of the system or product at time of release. Workarounds, clarifications, or helpful hints have been provided for each issue wherever possible.

Table 83. Installation Issues

| Issue                                                                                                    | Workarounds, Clarifications, and Helpful Hints                                                                                                    |
|----------------------------------------------------------------------------------------------------|----------------------------------------------------------------------------------------------------|
| A firmware upgrade of the Cl862 through the Control Builder may fail. If you click <b>Show Firmware Information</b> , it will show the BOOT version for the failed module and the fault LED will keep blinking on the respective Cl862 module. | Download the firmware to the respective module. When the file transfer window shows 10 seconds, perform a hot swap of the module and then retry. The firmware will be upgraded and the Version column will show the correct downloaded version. |
| 800xATRI-IN-5010-001                                                                                                    |                                                                                                    |

Table 83. Installation Issues (Continued)

| Issue                                                                                                    | Workarounds, Clarifications, and Helpful Hints                                                                                                    |
|----------------------------------------------------------------------------------------------------|----------------------------------------------------------------------------------------------------|
| Online upgrade is not supported on a controller with Cl862 installed.                                                                                   | Only a hot swap of a Cl862 interface is supported.                                                                                                    |
| 800xATRI-IN-5010-002                                                                                                    |                                                                                                    |
| Sometimes, during the firmware upgrade of a CI862 in the lower segment (positions 7-12) of the redundant controller, it may fail.  800xATRI-IN-5012-001 | Upgrade the firmware again. If this does not work, upgrade the firmware of the Cl862 modules only on the upper CEX segment (positions 1-6). Then swap the upper Cl862 segment with the lower one. Now upgrade the new upper Cl862 segment. |

### Configuration

Table 84 lists the issues that may exist and affect configuration of the system or product at time of release. Workarounds, clarifications, or helpful hints have been provided for each issue wherever possible.

Table 84. Configuration Issues

| Issue                                                                                                    | Workarounds, Clarifications, and Helpful Hints                                                                                                    |
|----------------------------------------------------------------------------------------------------|----------------------------------------------------------------------------------------------------|
| Baud rate change in CB on Cl862 does not affect communication with TRIO IO modules. User will observe this scenario when Baud Rate of TRIO blocks are changed while configuration is present in the controller. | User should Reset the controller and download the application to CB. Then correct behavior can be seen. Do not perform baud rate changes on TRIO IO modules in running plant. |
| 800xATRI-CN-5101-001                                                                                                    |                                                                                                    |
| If the CI862 is deleted in the hardware tree of the Control Builder application and program is downloaded, the Controller may crash.                                                                            | Reset the controller if a Cl862 is removed from the hardware tree in Control Builder M. Do not delete Cl862 modules configured in CB in running plant.                        |
| Important                                                                                                    |                                                                                                    |
| 800xATRI-CN-5101-002                                                                                                    |                                                                                                    |

Table 84. Configuration Issues (Continued)

| Issue                                                                                                    | Workarounds, Clarifications, and Helpful Hints                                                    |
|----------------------------------------------------------------------------------------------------|---------------------------------------------------------------------------------------------------|
| IPConfig throws error when PM864 connected with Cl862.                                                                                                    | Set the IP of the controller first using IPCONFIG before connecting the Cl862 on the CEX bus.     |
| 800xATRI-CN-5101-003                                                                                                    |                                                                                                   |
| Problem observed when hot swap of multiple Cl862 modules is performed. For example, four Cl862 modules at positions 1,3,7 and 9 exist. The Cl862 at position 3 is removed and reinserted. Before the Cl862 at position 3 comes up, Cl862 at position 1 is removed and reinserted. After re-insertion, the Cl862 at position 1 goes into fault and does not | Insert only one Cl862 at a time, wait until it is up and running before inserting the next Cl862. |
| come up.                                                                                                    |                                                                                                   |
| The controller log shows the following:  Update driver instance Single 1[new:17 old:12] for Index: 1                                                                                                    |                                                                                                   |
| Single CEM at pos 1 is reset<br>by GIOC Framework[Stat:<br>0x00000400]                                                                                                    |                                                                                                   |
| a Hot removal, Hot insert message                                                                                                    |                                                                                                   |
| Update driver instance<br>Single 1[new:18 old:17] for<br>Index: 1                                                                                                    |                                                                                                   |
| Important                                                                                                    |                                                                                                   |
| 800xATRI-CN-4000-0002                                                                                                    |                                                                                                   |

Table 84. Configuration Issues (Continued)

| Issue                                                                                                    | Workarounds, Clarifications, and Helpful Hints                                                                                                    |
|----------------------------------------------------------------------------------------------------|----------------------------------------------------------------------------------------------------|
| The user changes the default setting of IN_16CKT for "open wire detection", "Report fault" and "Short circuit detection" to "False". After downloading the application to the controller, a Config Error message is shown in the unit status tab of the I/O module.  800xATRI-CN-5012-002 | Perform a power reset of the I/O module to remove this message.                                                                                                    |
| Cl862 module goes to fault state when a baud rate of 38.4 KB is configured and downloaded from Control Builder.  800xATRI-CN-5020-001                                                                                                    | The Cl862 does not support baud rate of 38.4 KB.                                                                                                    |
| 800XATRI-CN-3020-001                                                                                                    |                                                                                                    |
| Signal range settings are lost for the 4IN2OUT block when an earlier version of a Control Builder project is upgraded.                                                                                                    | Hardware settings for the 4IN2OUT block has changed. Signal Range Channel 1- 4 has been split up in the following two new settings:                                                 |
| 800xATRI-CN-5020-002                                                                                                    | Channel High Range and Low Range.                                                                                                    |
| For IO_32CKT block, channel type can only be configured as either input or output.  Important                                                                                                    | The IO_32CKT block does not support Open Wire diagnostics. Due to this the Tri-State option is not available for the parameter setting "Channel type" for this block.               |
| 800xATRI-CN-5020-003                                                                                                    |                                                                                                    |
| Repeated re-configuration related to changing the position of Cl862 with warm restart may lead to Controller crash.  Important                                                                                                    | Perform a cold restart of controller after every reconfiguration related to position of Cl862 module. Do not perform repeated re-configuration related to Cl862 in a running plant. |
| 800xATRI-CN-5020-006                                                                                                    |                                                                                                    |

Table 84. Configuration Issues (Continued)

| Issue                                                                                                    | Workarounds, Clarifications, and Helpful Hints                                              |
|----------------------------------------------------------------------------------------------------|---------------------------------------------------------------------------------------------|
| User removes both the Cl862 in a redundant configuration by removing Primary first and then the other Cl862. Configure Non-Redundant Configuration and download it to the controller without any Cl862 at the configured position. Cl862 does not start and does not communicate.  800xATRI-CN-5020-007 | User should make sure that CI862 is inserted at the configured position before downloading. |

### **Operation**

Table 85 lists the issues that may exist and affect operations of the system or product at time of release. Workarounds, clarifications, or helpful hints have been provided for each issue wherever possible.

Table 85. Operational Issues

| Issue                                                                                                    | Workarounds, Clarifications, and Helpful Hints                                                                                                    |
|----------------------------------------------------------------------------------------------------|----------------------------------------------------------------------------------------------------|
| When the Cl862 modules are connected with CEX bus extender module BC810 and power reset is done to the controller, the Cl862 modules do not come up after power reset.  Important                                             | Reset the controller or conduct hotswap of CI862.                                                                                                    |
| 800xATRI-OL-5101-002                                                                                                    |                                                                                                    |
| Module remains online even when block ID is changed using HHM. User will observe this scenario when position of TRIO blocks are changed while configuration is present in the controller.                                     | User should Reset the controller and download the application to CB. Then the error will be displayed correctly. The Block ID should not be changed in running plant.                                                                       |
| Important<br>800xATRI-OL-5101-003                                                                                                    |                                                                                                    |
|                                                                                                    |                                                                                                    |
| User will observe communication problem during switchover in sequence because LAN redundancy is controlled by BSM (Bus Switching Module). Whenever a LAN is removed, BSM switches to the other LAN without seeing its status. | User should make sure that Active LAN (indicated by Red LED present on BSM) is connected to CI862 module. The OSP setting for output modules should be set to Hold last value to prevent any disturbance in process during the switch over. |
| Important                                                                                                    |                                                                                                    |
| 800xATRI-OL-5101-004                                                                                                    |                                                                                                    |

Table 85. Operational Issues (Continued)

| _                                                                                                    |                                                                                                    |
|----------------------------------------------------------------------------------------------------|----------------------------------------------------------------------------------------------------|
| Issue                                                                                                    | Workarounds, Clarifications, and Helpful Hints                                                                                                    |
| "PRIM" status LED OFF on both the CI862 modules in a redundant CI862 configuration. User will observe this scenario when Baud Rate of TRIO blocks are changed while configuration is present in the controller.  Important                                                                                                    | User should Reset the controller and download the application to CB. Then correct behavior can be seen. Baud rate of Cl862 modules should not be done in running plant.                   |
| 800xATRI-OL-5101-005                                                                                                    |                                                                                                    |
| CI862 module goes to fault after power reset of controller.  Important                                                                                                    | <ol> <li>Remove TRIO LAN communication cable.</li> <li>Hot swap of the Cl862 module.—Cl862 module comes up to Run state.</li> <li>Connecting back the LAN communication cable.</li> </ol> |
| 800xATRI-OL-5101-006                                                                                                    | ŭ                                                                                                    |
| Outputs go to OSP value during Cl862 LAN switchover for a about 100 ms.  Important                                                                                                    | The OSP setting shall be made hold last value to prevent any disturbance in process during the switch over.                                                                               |
| 800xATRI-OL-5101-007                                                                                                    |                                                                                                    |
| If the user removes both Cl862 module (or both become faulty) in a redundant Cl862 configuration system, the TRIO blocks go to OSP values or holds to the last good value. In Control Builder, the last good value is shown. If one of the Cl862 is replaced with a working Cl862, the moment the TRIO blocks start communicating with the new Cl862, for a short period, the input value goes to zero or the highest value in Control Builder. | Use filter in application logic to prevent disturbance in process.                                                                                                    |
| 800xATRI-OL-5012-004                                                                                                    |                                                                                                    |

Table 85. Operational Issues (Continued)

| Issue                                                                                                    | Workarounds, Clarifications, and Helpful Hints                                                                                                    |
|----------------------------------------------------------------------------------------------------|----------------------------------------------------------------------------------------------------|
| In a redundant CI862 system, if LAN A goes faulty (or CEX module), the communication switches to LAN B. If LAN B also fails, the BSM status shows that the communication switched back to LAN A. Since LAN A is not connected, all modules in that LAN goes to a Block failed status. If the user replaces LAN B (or CEX module) first, communication does not start on LAN B. The BSM still shows that LAN A is the active LAN.  Important  800xATRI-OL-5012-005 |                                                                                                    |
| If any I/O value of a TRIO block is forced using HHM, there is no specific indication in Control Builder that a value has been forced in that block.  800xATRI-OL-5012-006                                                                                                    | "HHM in Use" message will appear in Control Builder in online mode for all the TRIO modules in that LAN. PPA will show an event stating "Block n config changed by HHM" letting the user know something has changed.                |
| In a redundant controller and redundant CI862 configuration, if LAN A goes faulty (or CEX module) the communication switches to LAN B. Communication with I/O modules is working properly. However, the CI862 module does not switch over. In this case, if the TRL cable between the primary and secondary CI862 modules becomes faulty, communication of the I/O modules in the LAN stops.                                                                      | TRIO does not support double fault (when the redundant CEX module is also failed). In Control Builder, a warning appears as soon as the TRL cable is disconnected or broken. After this, replace the faulty TRL with a working one. |
| 800xATRI-OL-5012-007                                                                                                    |                                                                                                    |

Table 85. Operational Issues (Continued)

| Issue                                                                                                    | Workarounds, Clarifications, and Helpful Hints                                                                                                    |
|----------------------------------------------------------------------------------------------------|----------------------------------------------------------------------------------------------------|
| When Blocks are communicating to LAN A, and if LAN A goes faulty no information to operator.  800xATRI-OL-5020-001           | The operator shall be notified with the event <blocks a="" b,="" check="" have="" lan="" switched="" to="">. But if the other LAN (that is, in this case LAN B), through which Blocks are not communicating is removed/Faulty, no information is provided to Operator.</blocks> |
| When Blocks are communicating to LAN B, and if LAN B goes faulty, no information is shown to operator.  800xATRI-OL-5020-002 | The operator shall be notified with the event <blocks a,="" b="" check="" have="" lan="" switched="" to="">. But if the other LAN (i.e. in this case LAN A), through which Blocks are not communicating is removed/Faulty No information is provided to Operator.</blocks>      |
| After initial download, Latched Extended Status shows the message "Block Failed" for all the blocks.                         | After initial download, either acknowledge latched extended status or issue the "Command 19" with the "Command Channel" for the concerned blocks.                                                                                                    |
| 800xATRI-OL-5020-003                                                                                                    |                                                                                                    |
| The following messages may be received in the PPA:  "Blocks have switched to LAN B, Check LAN A".                            | When the LAN through which blocks communicates goes faulty/removed, blocks switch to the other LAN and user would be notified about the same through these events. Check the LAN                                                                                                |
| "Blocks have switched to LAN A Check LAN B".                                                                                 | connections and terminations.                                                                                                    |
| TRIO has detected the LAN switch.                                                                                            |                                                                                                    |
| 800xATRI-OL-5020-004                                                                                                    |                                                                                                    |

Table 85. Operational Issues (Continued)

| Issue                                                                                                    | Workarounds, Clarifications, and Helpful Hints                                                                                                    |
|----------------------------------------------------------------------------------------------------|----------------------------------------------------------------------------------------------------|
| A message may be received in the PPA as follows:  "Check TRL Connection".  TRIO has detected that there is some fault with TRL Cable.                                                                                | When the TRL Cable connected between the redundant Cl862 has been removed or has gone faulty, user is notified about the same with this event in PPA. |
| 800xATRI-OL-5020-005                                                                                                    |                                                                                                    |
| Cl862 Redundancy Failover is not instantaneous, if it is triggered by removing the RCU Cable from the BC810 connected to backup Controller. This failover may take up to 4 seconds.  Important  800xATRI-OL-5020-006 |                                                                                                    |
| Simultaneous Hot Insertion of two CI862                                                                                                    | Insert only one CI862 module at a time. Wait till it                                                                                                  |
| modules will not work.  Important                                                                                                    | comes up, and then insert the other module.                                                                                                    |
| 800xATRI-OL-5020-007                                                                                                    |                                                                                                    |
| Min, Max and Invert Functionality does not work for RTD and TC blocks.                                                                                                    | The settings related to Min and Max for RTD and TC blocks can be done by HHM manually.                                                                |
| 800xATRI-OL-5020-008                                                                                                    |                                                                                                    |

#### **Miscellaneous**

Table 86 list the problems or issues known to exist with the current release that do not fit into one of the other categories. A workaround, when possible, has been identified for each problem or issue.

Table 86. Miscellaneous Issues

| Issue                                         | Workarounds, Clarifications, and Helpful Hints                                         |
|-----------------------------------------------|----------------------------------------------------------------------------------------|
| Online Help files are not available for TRIO. | For more information, refer to 800xA for TRIO/Genius Getting Started (3BUR002459*) and |
| 800xATRI-MS-5010-005                          | 800xA for TRIO/Genius (3BUR002460*).                                                   |

# **Section 27 Snapshot Reports for 800xA**

There are no known problems in the latest revision of System 800xA 5.1.

# **Revision History**

This section provides information on the revision history of these Release Notes.

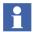

The revision index of these Release Notes is not related to the 800xA 5.1 System Revision.

The following table lists the revision history of this document.

| Revision<br>Index | Description                                          | Date          |
|-------------------|------------------------------------------------------|---------------|
| -                 | First version published for 800xA 5.1 Rev E release. | July 2015     |
| Α                 | Published for 800xA 5.1 Rev E release.               | November 2015 |
| В                 | Published for 800xA 5.1 Rev E release.               | November 2015 |

## **Updates in Revision Index A**

The following table shows the updates made in this Release for 800xA 5.1 Rev E.

| Updated Section/Sub-section       | Description of Update             |  |  |
|-----------------------------------|-----------------------------------|--|--|
| Section 7, AC 800M                | Added TÜV Süd Group phone number  |  |  |
| Section 3, Automated Installation | Added known issues to the section |  |  |

## **Updates in Revision Index B**

The following table shows the updates made in this Release for 800xA 5.1 Rev E.

| Updated Section/Sub-section       | Description of Update             |
|-----------------------------------|-----------------------------------|
| Section 3, Automated Installation | Added known issue to the section. |

# Contact us

www.abb.com/800xA www.abb.com/controlsystems

Copyright© 2015 ABB. All rights reserved.